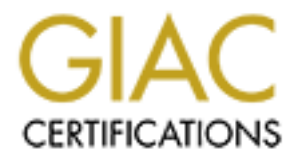

# Global Information Assurance Certification Paper

## Copyright SANS Institute [Author Retains Full Rights](http://www.giac.org)

This paper is taken from the GIAC directory of certified professionals. Reposting is not permited without express written permission.

## Interested in learning more?

Check out the list of upcoming events offering ["Advanced Incident Response, Threat Hunting, and Digital Forensics \(Forensics](http://www.giac.org/registration/gcfa) at http://www.giac.org/registration/gcfa

## **GIAC Certified Forensic Analyst (GCFA)**

Key fingerprint = AF19 FA27 2F94 998D FDB5 DE3D F8B5 06E4 A169 4E46 *Forensic Analysis of Shared Workstation* 

## **Practical assignment**

Version 1.3 Michael Kerr

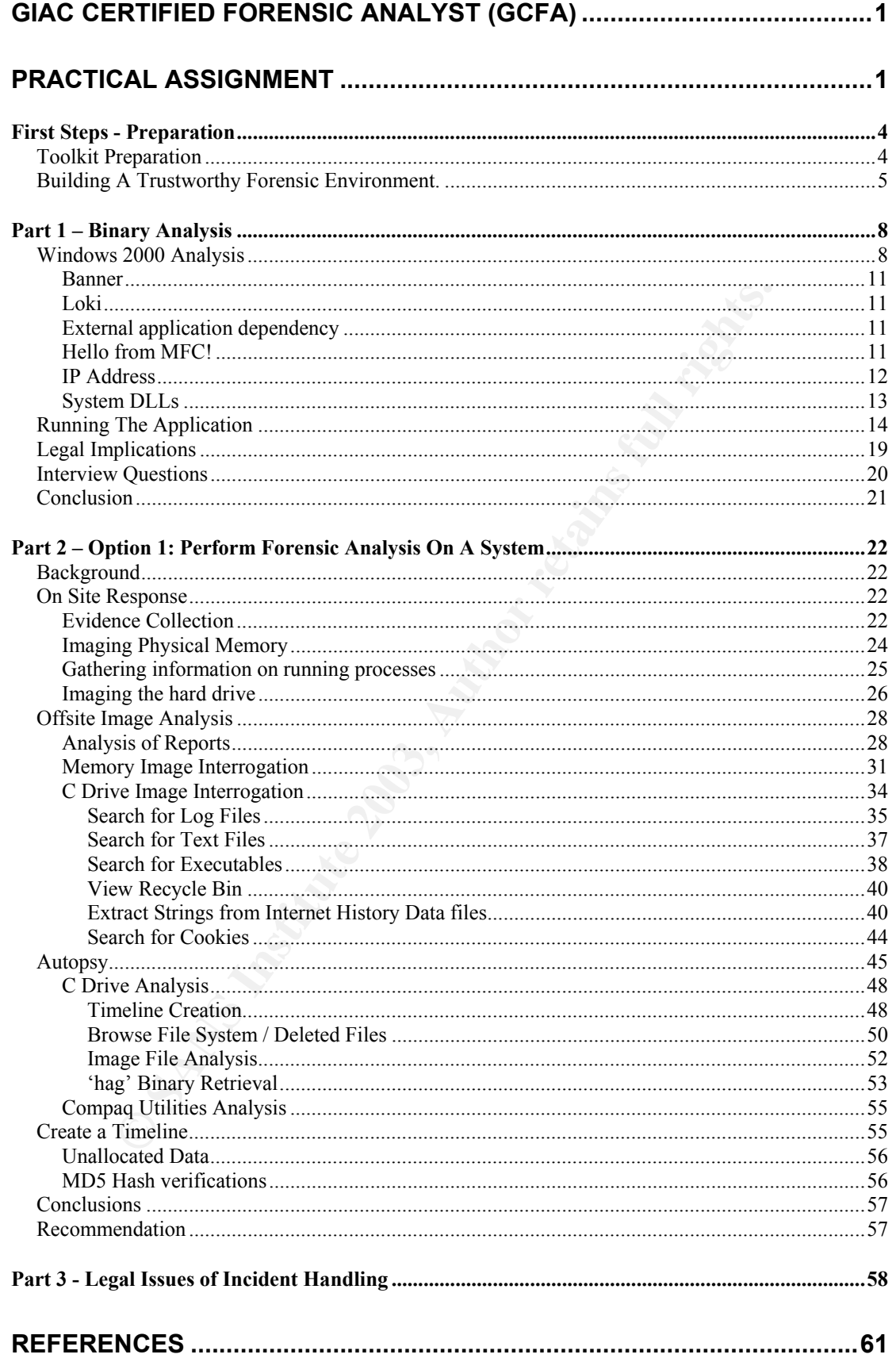

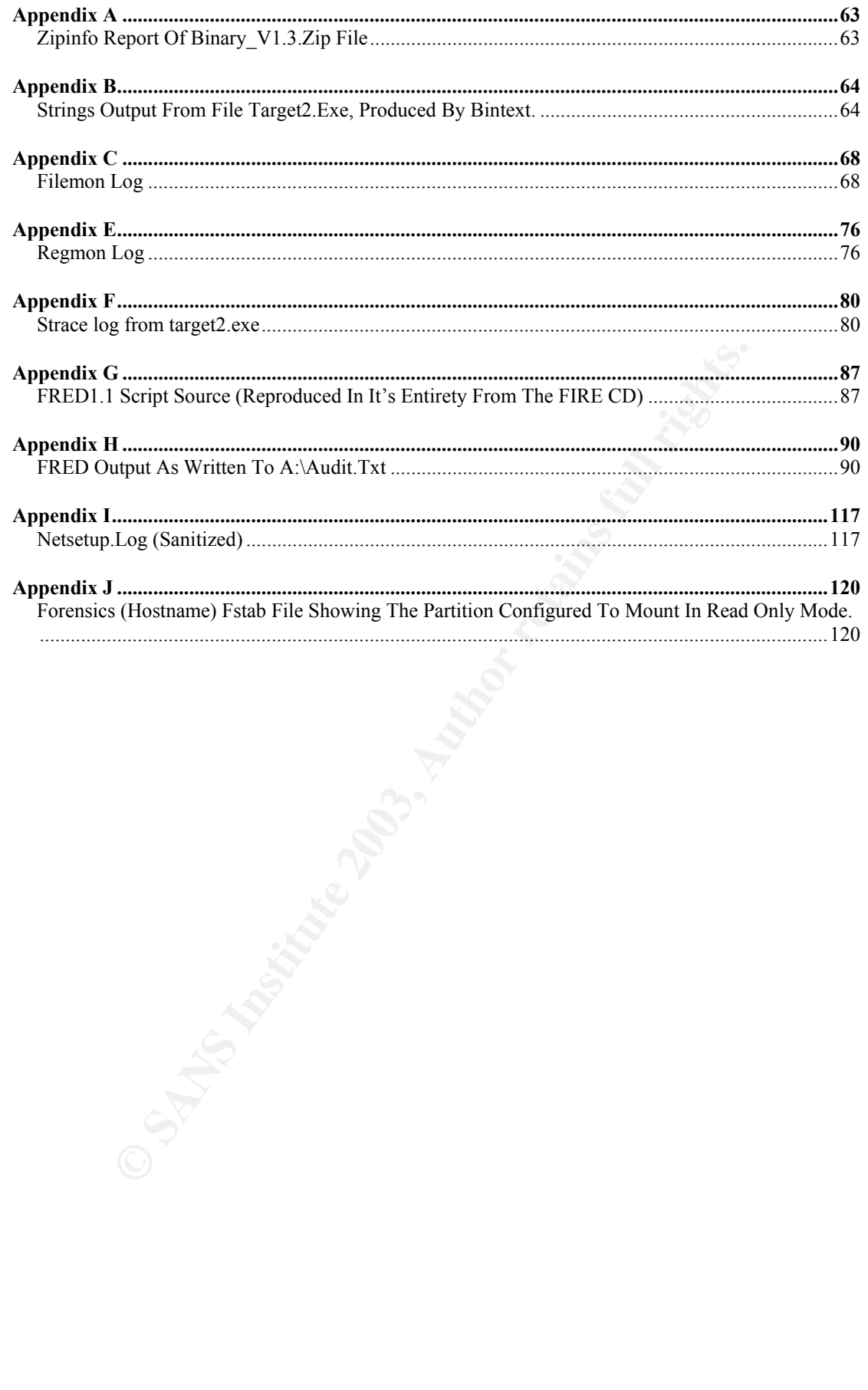

## *First Steps - Preparation*

## **Toolkit Preparation**

Before any forensic investigation can take place some work is involved in order to have confidence that the results produced are consistent, reproducible, and most importantly, correct. In order to have total confidence in the tools I would be using I undertook considerable research in order to choose the most functional and up to date freely available applications. With the small exception of the Winalysis, Sysinternals utilities (and of course Windows), everything else was open source and was digitally signed either by the software publisher or the software distributor.

My investigation would require both a Windows and Linux forensics workstation with large hard drive capacity and good processing power, for this purpose I built the following machine as my main forensics workstation:

tigation would require both a Windows and Linux forensics<br>on with large hard drive capacity and good processing powe<br>bot with the following machine as my main forensics workstation<br>on 1.3Mhz<br>AM<br>AM<br>ADAD IDE HDD (for OS)<br>3GG AMD Duron 1.3Mhz 256Mb RAM liteon 52x CDROM Seagate 13Gb IDE HDD (for OS) Seagate 80Gb IDE HDD in removable drive bay (for images) Iomega ATAPI Zip100 disk drive OS: Redhat 9 Shrike (Workstation install)

And utilised a Toshiba Satellite TE2100 Laptop as an onsite workstation Intel 1.4Ghz P4 512 RAM Toshiba 30Gb HDD OS: Windows 2000 Professional

Main software tools chosen:

Linux Autopsy 1.73 Sleuthkit 1.62

**Windows Winalysis** The Forensics Acquisition Utilities

In addition to these tools, I chose to use the F.I.R.E (Forensics Incident Response Environment) utility CD. This toolkit packages up many small utilities from both Linux and Windows, creating a trusted environment from which to launch many of the nuts and bolts applications used in information gathering at the scene. As I detail each step of the image acquisition and binary analysis the usefulness of this CD will become apparent. Included on the F.I.R.E CD and used in my investigation are:

- env (show environment variables)
- fport (enumerate listening ports and map to processes)
- hunt (enumerate shares and local users)
- listdlls (List all dlls currently in memory)
- netstat (List all ports in use)
- ntlast (List all recent logins)
- printenv (show environment variables)
	- psinfo (display detailed system information)
	- pslist (show running processes)
	- psloggeon (show current users logged on and logged on via shares)
	- uname (show machine specific information)
	- uptime (display how long machine has been up for)
	- whoami (display operators login)
	- dd (disk imaging tool ported from unix)
	- netcat (nc. send data streams over the network)
	- md5sum (create md5 hash sums for files)
	- binText (extract strings)
	- strace (log system calls from an executable)

## **Building A Trustworthy Forensic Environment.**

In order to have total confidence in the tools used, all software sources should be verified as unmodified since being published by the developers.

Verification of the windows installation media is reasonably straight forward. I used an original Microsoft Windows 2000 installation CD, resplendent with it's holographic seal burnt into the topside of the disc<sup>1</sup>.

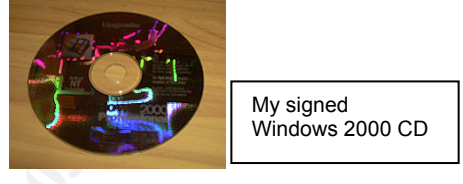

On the other hand the Redhat installation CDs, and all of the Linux tools were downloaded from the internet.

tract (inc, send data streams over the network)<br>
d5Sum (create md5 hash sums for files)<br>
Text (extract strings)<br> **a A Trustworthy Forensic Environment.**<br>
b have total confidence in the tools used, all software source<br>
of In order to verify an ISO image it is necessary to locate the accompanying md5 checksum file. This in turn is digitally signed by the publisher, guaranteeing its authenticity. In order to verify the checksum file it is first necessary to obtain the signers public pgp/gnupg key. In this case it was security@redhat.com. The concept of pgp/gnupg's web of trust requires the key to be signed by either my own private key, or by someone else who I have chosen to trust<sup>2</sup>. Unfortunately I do not have the good fortune to be well acquainted with any of the signers of the Redhat security key, nor do any of my already trusted public keys in turn trust this key, and so on. My general rule in these situations is to trust a key if I can obtain it identically from three different sources. The public key for  $\frac{\text{security@redhat.com}}{\text{median}}$  was identical at these different sources;

1. The Redhat Web Site

 $\overline{a}$ 

<sup>&</sup>lt;sup>1</sup> Microsoft's Website has detailed instructions on examining CD's in order to determine authenticity, http://www.microsoft.com/resources/howtotell/uk/applications/default.mspx.

These explanations are brief, but the larger fields of PGP security and cryptography in general are off the topic of my paper. Interested people should check out the Gnupg Privacy Handbook and RSA's cryptography faq for a every good introduction to cryptography.

- 2. pgp.mit.edu
- 3. wwwkeys.pgp.net

Educted on the 1196 R Rate Function of the Case and <u>Used Angeled Machadon.</u> put it Based on this I felt it was reasonable to trust the security@redhat.com public signed and trusted the digital signature embedded in the md5 checksum file was evaluated. It checked out fine and meant I was now able to verify the downloaded ISO images against these values by creating my own checksums and comparing.

Below is the output of the session, showing the signing of the public key, the checking of the digital signature on the md5 file, and finally the hash value calculation and comparison. My commands are in bold, everything else is output.

**Fill:-/isos\$ gpg --edit-key security@redat.com laign**<br>
Dil.2.1; Copyright (C) 2002 Pres Software Poundation, ins.<br>
am comes with ABOOUTELY NO WARRAYT.<br>
em comes with ABOOUTELY NO WARRAYT.<br>
em comes with ABOOUTELY NO WARRA kerrm@mandrill:~/isos\$ **gpg --edit-key security@redhat.com lsign** gpg (GnuPG) 1.2.1; Copyright (C) 2002 Free Software Foundation, Inc. This program comes with ABSOLUTELY NO WARRANTY. This is free software, and you are welcome to redistribute it under certain conditions. See the file COPYING for details. pub 1024D/DB42A60E created: 1999-09-23 expires: never trust: -/ sub 2048g/961630A2 created: 1999-09-23 expires: never (1). Red Hat, Inc <security@redhat.com> pub 1024D/DB42A60E created: 1999-09-23 expires: never trust: -/- Primary key fingerprint: CA20 8686 2BD6 9DFC 65F6 ECC4 2191 80CD DB42 A60E Red Hat, Inc <security@redhat.com> How carefully have you verified the key you are about to sign actually belongs to the person named above? If you don't know what to answer, enter "0". (0) I will not answer. (default) (1) I have not checked at all. (2) I have done casual checking. (3) I have done very careful checking. Your selection? **3**  Are you really sure that you want to sign this key with your key: "Michael Kerr (Michael Kerr) <zokuju@telstra.com>" The signature will be marked as non-exportable. I have checked this key very carefully. Really sign? **yes**  You need a passphrase to unlock the secret key for user: "Michael Kerr (Michael Kerr) <zokuju@telstra.com>" 1024-bit DSA key, ID 15FC8E6E, created 2003-04-27 Enter passphrase: Command> **save**  kerrm@mandrill:~/isos\$ **gpg -verify MD5SUM**  gpg: Signature made Wed Apr 2 07:07:31 2003 EST using DSA key ID DB42A60E gpg: Good signature from "Red Hat, Inc <security@redhat.com>" gpg: checking the trustdb gpg: checking at depth 0 signed=1 ot(-/q/n/m/f/u)=0/0/0/0/0/1 gpg: checking at depth 1 signed=0 ot( $-\frac{q}{n/m}$ f/u)=1/0/0/0/0/0 kerrm@mandrill:~/isos\$ **openssl dgst shrike\***  MD5(shrike-i386-disc1.iso)= 400c7fb292c73b793fb722532abd09ad MD5(shrike-i386-disc2.iso)= 6b8ba42f56b397d536826c78c9679c0a MD5(shrike-i386-disc3.iso)= af38ac4316ba20df2dec5f990913396d kerrm@mandrill:~/isos\$ **cat MD5SUM.txt**  400c7fb292c73b793fb722532abd09ad shrike-i386-disc1.iso 6b8ba42f56b397d536826c78c9679c0a shrike-i386-disc2.iso

af38ac4316ba20df2dec5f990913396d shrike-i386-disc3.iso 0727c51ab359dafa9ab31e0c50958aa6 shrike-SRPMS-disc1.iso 2ddd8e6a8502869cd2e78d47590b9be1 shrike-SRPMS-disc2.iso f378cf68b22c3b9a64c86b5067511630 shrike-SRPMS-disc3.iso

This process proved invaluable, as my first attempted download from my local mirror site produced a corrupted ISO image of disk 1. While the disk was usable, and the installer functioned correctly, it would prove to be my downfall later, if scrutinised. I therefore downloaded the image again directly from the Redhat ftp site.

**CONSTRAINS INSTITUTE AND RESEARCH SERVER IN STRAINS IN AN AVAILABLE PRODUCED BY AN AVAILABLE PRODUCED BY AN AVAILABLE PRODUCED BY AN AVAILABLE PRODUCED BY AN AVAILABLE PRODUCED BY AN AVAILABLE PRODUCED BY AN AVAILABLE PRO** A similar process of verification was followed for the F.I.R.E ISO image, the @tstake Sleuthkit, Autopsy and the FAU archive files. This machine was now dedicated use, its software verified and it was physically located in an area with restricted access. I now had confidence that the lab environment was trustworthy and would produce accurate, reliable and reproducible results.

## *Part 1 – Binary Analysis*

Forgan my investigation on Einax. The file provided was salied<br>binary\_v1.3.zip. Using the Gnu unzip utility I extracted a report from the zip I began my investigation on Linux. The file provided was called file using the following command.

```
unzip –Z –v binary_v1.3.zip
```
The full report is attached as appendix A. Key information reported is as follows:

- File size
	- o compressed 5,567 bytes
	- o uncompressed 26,793 bytes
- MAC times
	- o Last modified date 2003-02-20 12:45:48

e size<br>
⊙ compressed 26,793 bytes<br>
⊙ compressed 26,793 bytes<br>
AC times<br>
⊙ Last modified date 2003-02-20 12:45:48<br>
columnated backgroups in the original file system it would not b<br>
to derive more detailed MAC information f Unfortunately without access to the original file system it would not be possible to derive more detailed MAC information from the file, as the full metadata information is not packaged in the zip file, but on the fiesystem.

From the command line I extracted the file using unzip.

```
[kerrm@forensics binary analysis]$ unzip –u binary_v1.3.zip
Archive: binary v1.3.zip
 inflating: target2.exe
```
Once the file was extracted I immediately produced a hash value in order to check the integrity of the binary subject during and after the investigation.

```
[kerrm@forensics binary analysis]$md5sum target2.exe > target2.md5; cat target2.md5
848903a92843895f3ba7fb77f02f9bf1 target2.exe
```
[kerrm@forensics binary analysis]\$ **file target2.exe** target2.exe: MS-DOS executable (EXE), OS/2 or MS Windows

After considering the output from the file utility I moved the investigation the Windows platform.

## **Windows 2000 Analysis**

From Windows I again unzipped the binary and produced a hash value using the md5sum utility supplied with the FIRE CD. The hash value can be seen to match the value obtained from the Linux workstation.

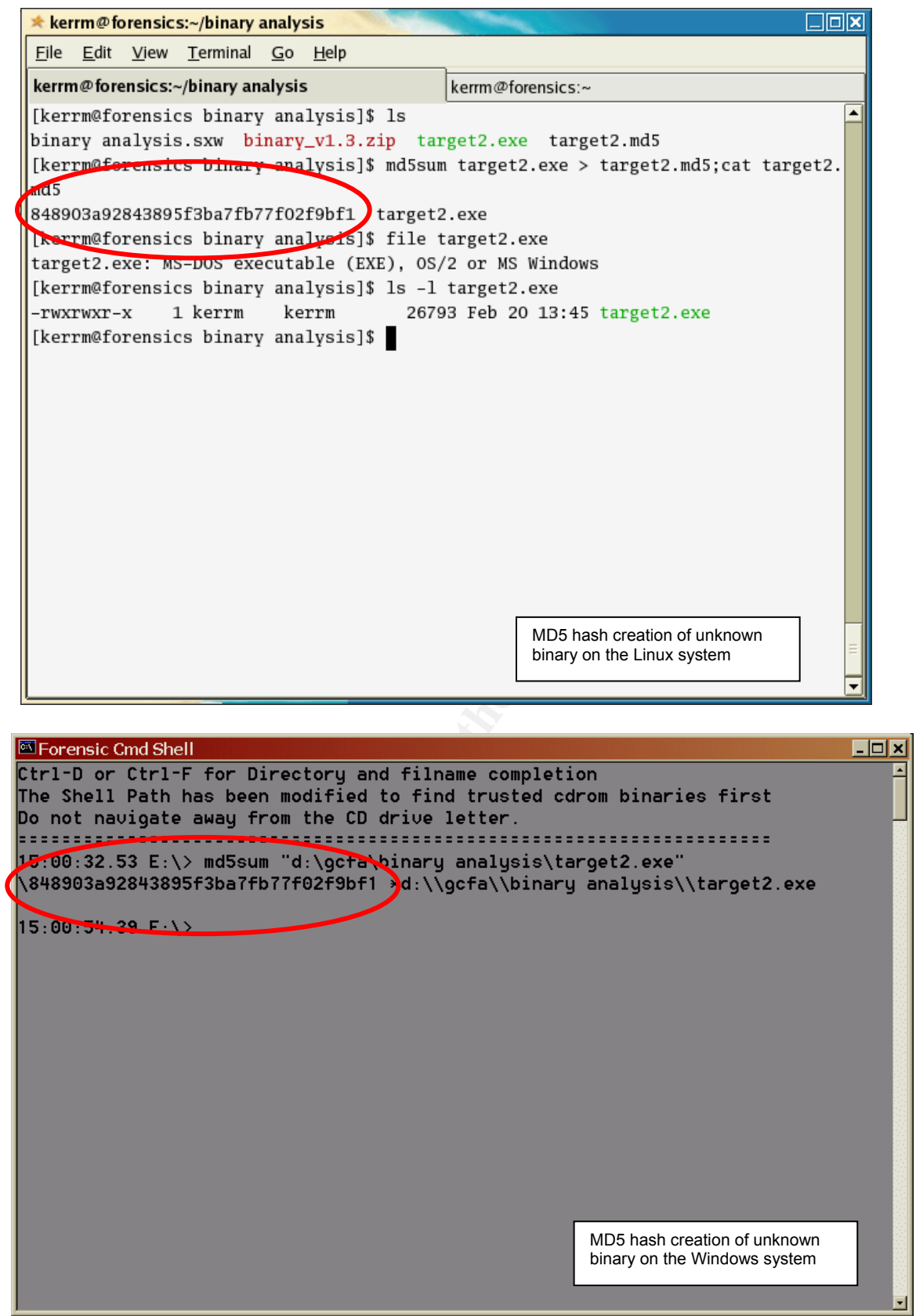

The next step was to extract all readable strings from the exe. Using BinText I extracted 150 lines of text, listed in Appendix B, the most interesting are also listed here:

Status<br>
Status<br>
Constanting<br>
Constanting<br>
Status<br>
Constanting<br>
Second of the second of the second of the second of the second of the second of the second of the second of the second of the second of the second of the secon HeapAlloc<br>Get Print = AF19 FA27 2F94 9989 FDB5 06E4 A169 9989 FB5 06E46 9989 FB5 06E46 A169 4E46 A169 4E46 4E46 4E46 4E4 Sleep HeapAlloc GetProcessHeap TerminateProcess ReadFile PeekNamedPipe CloseHandle CreateProcessA CreatePipe WriteFile GetLastError LocalAlloc KERNEL32.dll StartServiceCtrlDispatcherA SetServiceStatus RegisterServiceCtrlHandlerA CloseServiceHandle ControlService QueryServiceStatus OpenServiceA CreateServiceA OpenSCManagerA DeleteService StartServiceA ChangeServiceConfigA QueryServiceConfigA ADVAPI32.dll WSAIoctl WSASocketA WS2\_32.dll MFC42.DLL memmove fprintf sprintf perror strstr printf MSVCRT.dll impossibile creare raw ICMP socket RAW ICMP SendTo: ======================== Icmp BackDoor V0.1 ================ ========= Code by Spoof. Enjoy Yourself! Your PassWord: loki Hello from MFC! \winnt\system32\smsses.exe \\199.107.97.191\C\$ \winnt\system32 \winnt\system32\reg.exe

Based purely on the banner and the password string I expected the application to be some type of variant of the original Loki ICMP backdoor first documented in 1996 in the whitepaper "Project Loki"3 by daemon9 & Alhambra, and still available at www.phrack.org. Loki facilitates the transport of data through the ICMP\_ECHO standard packet. The version number of 0.1 suggests this is an initial/early attempt of a port to win32. The source code to the original UNIX version is still available at phrack<sup>4</sup>.

 $\overline{a}$  $3 \text{ http://www.phrasek.org/show.php?p=49&a=6$ 

<sup>&</sup>lt;sup>4</sup>Loki2 source available at  $\frac{http://www.phrack.org/show.php?p=51&a=6}{http://www.phrack.org/show.php?p=51&a=6}$ 

#### *Banner*

The exe contains the banner

Key fingerprint = AF19 FA27 2F94 998D FDB5 DE3D F8B5 06E4 A169 4E46 ======================== Icmp BackDoor V0.1 ======================== ========= Code by Spoof. Enjoy Yourself!

Which clearly states the applications purpose, or at least its advertised purpose. The alias "Spoof" is the clearest indication of the responsible entity, either one person or a group. Searching of the internet using Google, Altavista, and Teoma failed to find anyone operating under this alias distributing an ICMP tool.

#### *Loki*

The two lines Your PassWord: loki

Indicate the application supports some sort of simple authentication, but its usage is not clear from the strings file.

#### *External application dependency*

Two external applications are referenced in the exe.

\winnt\system32\smsses.exe \winnt\system32\reg.exe

After extensive searching on the internet I could find no reference to any application known as smsses.exe. This suggests the application either creates the file when run, or attempts to create it, or the code which uses this string is unused.

ines<br>
ord:<br>
ord:<br>
not clear from the strings file.<br> **application supports some sort of simple authentication,**<br> **application dependency**<br>
rmal applications are referenced in the exe.<br>
tenaizing are:<br>
tenaizing are:<br>
ensive The second program, reg.exe is commonly known as a Microsoft tool used to write registry values, and can be called from the command line. However, reg.exe is not present on most Windows systems, as it is distributed as part of the NT4 resource kit, and in the support tools for Windows 2000 $^5$ . Either the reg.exe referred to by target2.exe is a different application with the same name, or the MS file is bundled in the target2 installation package, or the author has made a fairly large assumption that the file would be present on the target machine; perhaps he/she had detailed information on the intended target host? The only way to know for sure would be to obtain the target2 installation package and compare md5hash values against the MS reg.exe file and the bundled file, if present.

## *Hello from MFC!*

The string "Hello from MFC!" gives away some information on the history of the applications development. This string is used in the default creation of a

5

http://www.microsoft.com/technet/treeview/default.asp?url=/technet/scriptcenter/scrguide/sas\_reg\_sgq w.asp

console application in Microsoft's Visual C++, indicating the application started out as a VC++ project supporting Microsoft Foundation Classes.

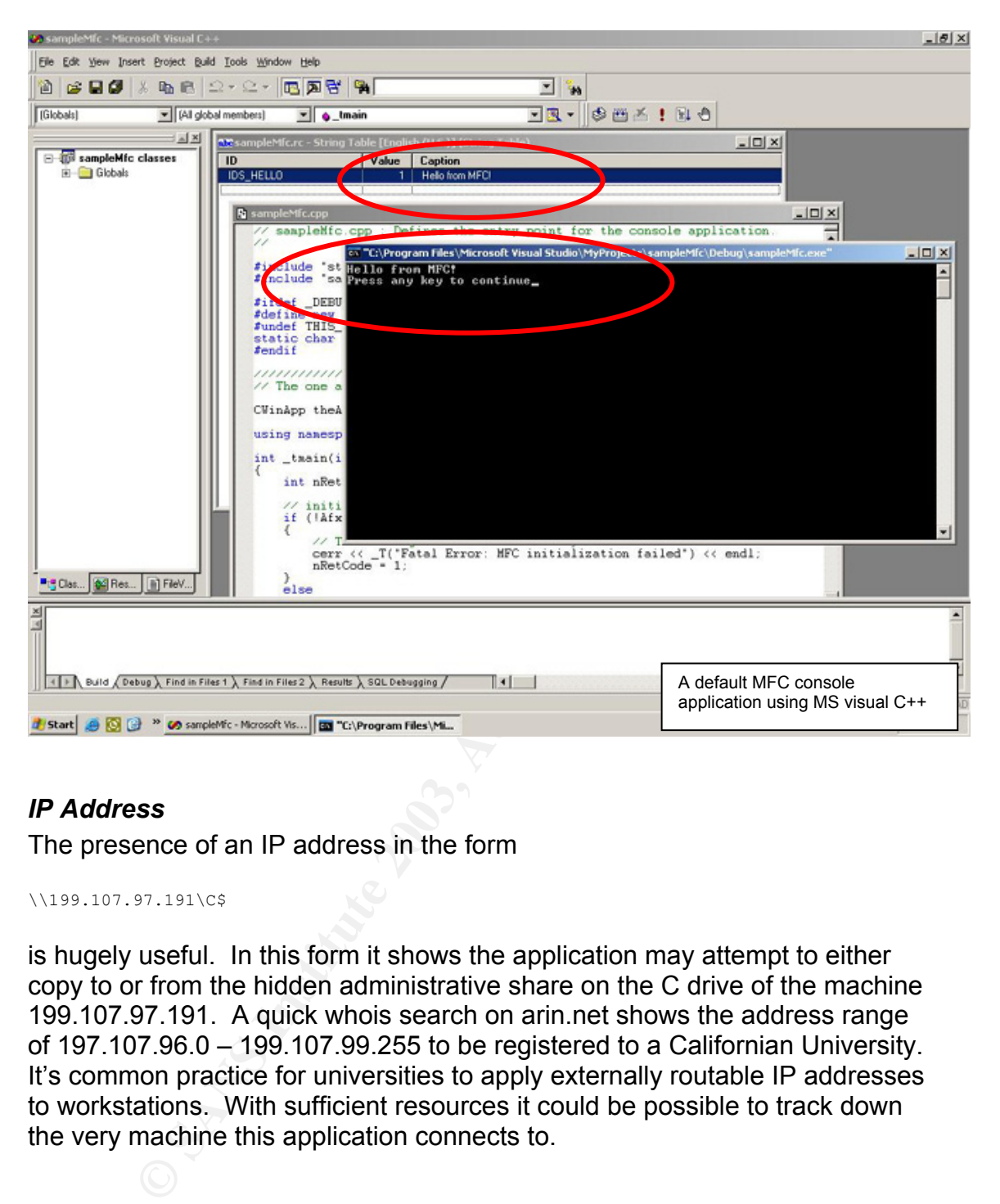

## *IP Address*

The presence of an IP address in the form

\\199.107.97.191\C\$

is hugely useful. In this form it shows the application may attempt to either copy to or from the hidden administrative share on the C drive of the machine 199.107.97.191. A quick whois search on arin.net shows the address range of 197.107.96.0 – 199.107.99.255 to be registered to a Californian University. It's common practice for universities to apply externally routable IP addresses to workstations. With sufficient resources it could be possible to track down the very machine this application connects to.

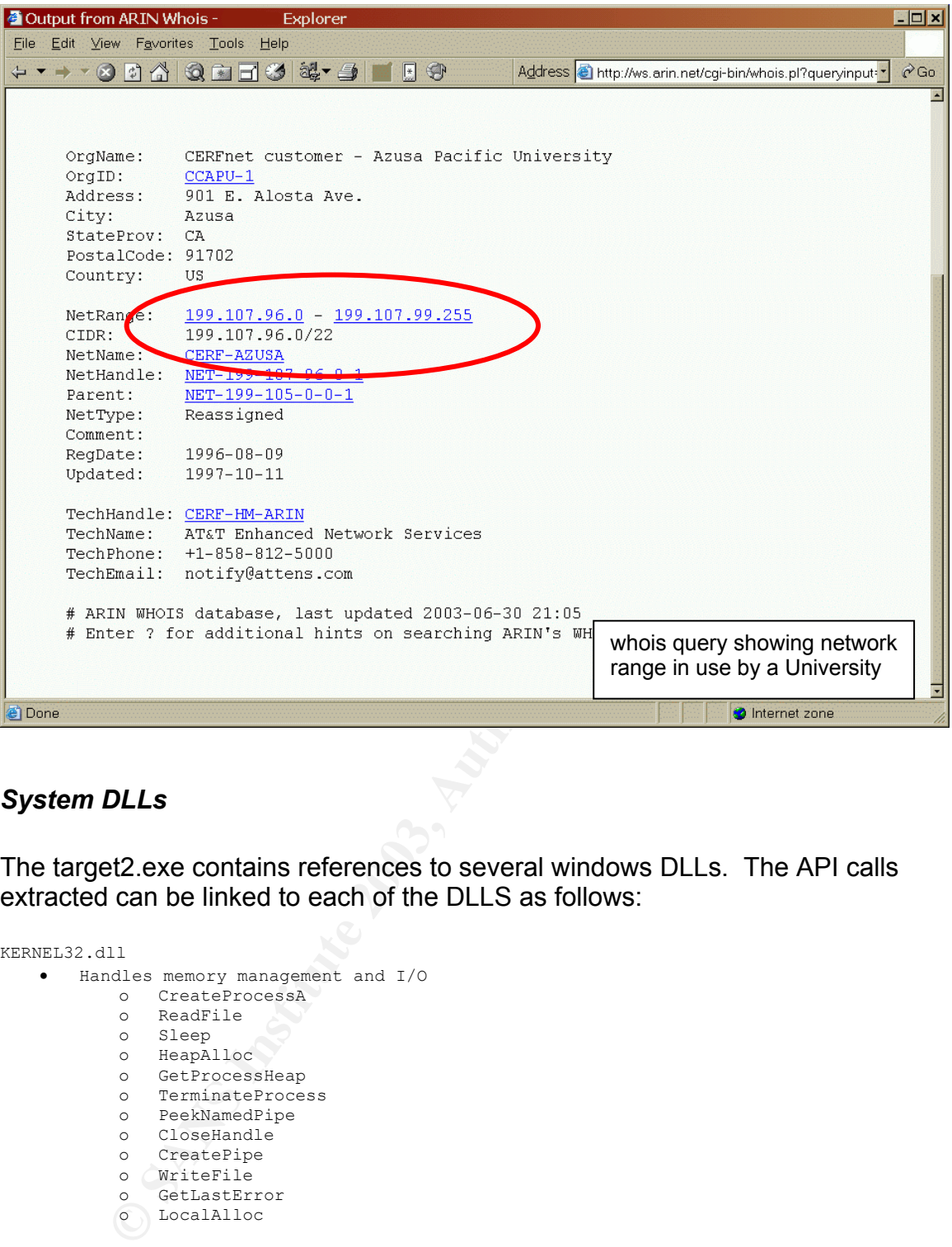

#### *System DLLs*

The target2.exe contains references to several windows DLLs. The API calls extracted can be linked to each of the DLLS as follows:

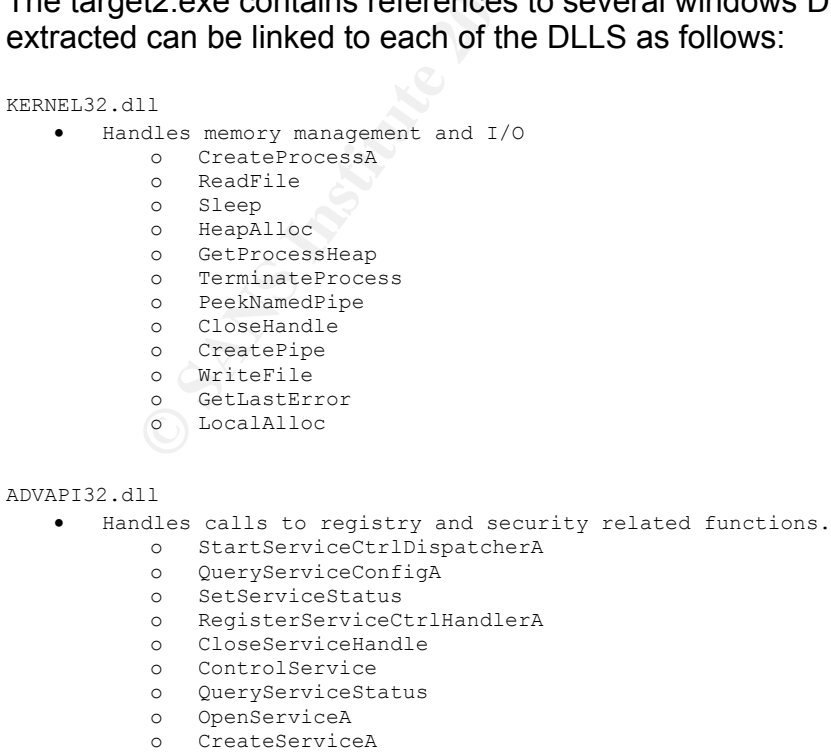

```
• Mindows sockets function<br>• Windows sockets function
         o DeleteService 
          o StartServiceA 
          o ChangeServiceConfigA 
WS2_32.dll 
          o WSAIoctl 
          o WSASocketA 
MSVCRT.dll 
  • console printing and string manipulation 
          o memmove 
          o fprintf 
          o sprintf 
          o perror 
          o strstr 
         o printf 
MFC42.DLL 
  • Microsoft foundation Classes
```
The API calls are essentially listed in opposite order to the strings output, making the information more readable.

## **Running The Application**

<sup>o</sup> printf<br> **Excessort Examplesis Classes**<br> **Calls are essentially listed in opposite order to the strings our<br>
<b>Example 17 The Application**<br> **Example 17 The Application**<br>
In it I decided the only way to learn more would b At this point I decided the only way to learn more would be to run the application in my controlled environment. This step contained some risk, and although the forensics operating system was ultimately expendable I took several precautions before running the application. My internet connection was shut down and I set Ethereal running to report on any traffic sent from my machine.

Based on the examined output of the strings I expected to see the application do one, or several of the following things:

- o Install a new service.
- $\circ$  stop a current service
- o grab files from the Californian computer
- o send files, or a report to the Californian computer
- o output the banner to the console
- o request a password
- $\circ$  write to the registry
- o read from the registry
- o open a socket
- o access system DLLs

Again I used tools from the FIRE CD, but in addition I required several monitoring tools from the internet.

- o Strace (FIRE CD)
- $\circ$  Winalysis  $^6$
- $\circ$  Filemon<sup>7</sup>
- $\circ$  Regmon<sup>8</sup>

 $\overline{a}$ 

 $\frac{6 \text{ http://www.winalysis.com/}}{5 \text{ http://www.svsinternals.com}}$ 

 $\circ$  Ethereal<sup>9</sup>

My methodology was as follows:

- 1. Take Winalysis snapshot of system
- AFT Fails Trinary are shappened of system.<br>2. start Filemon to monitor file system activity
	- 3. start Regmon to monitor registry activity
	- 4. start the target2 executable, but attach the Strace program to log system calls
	- 5. After program exit take Winalysis snapshot and compare
	- 6. examine filemon log
	- 7. examine regmon log
	- 8. examine Strace log

The exe was run from the command line with the command

**D:\gcfa\binary analysis\strace target2.exe > strace.log** 

Running the executable took approximately 5 seconds, the application exited with no messages.

My first examination was of the Winalysis comparison. The output shows only modification to the filemon and regmon keys, and the access to the systems random number generator seed value, which changes often under normal conditions, I was sure this was not modified as a result of our test, as it was not recorded by regmon as being done by target2.

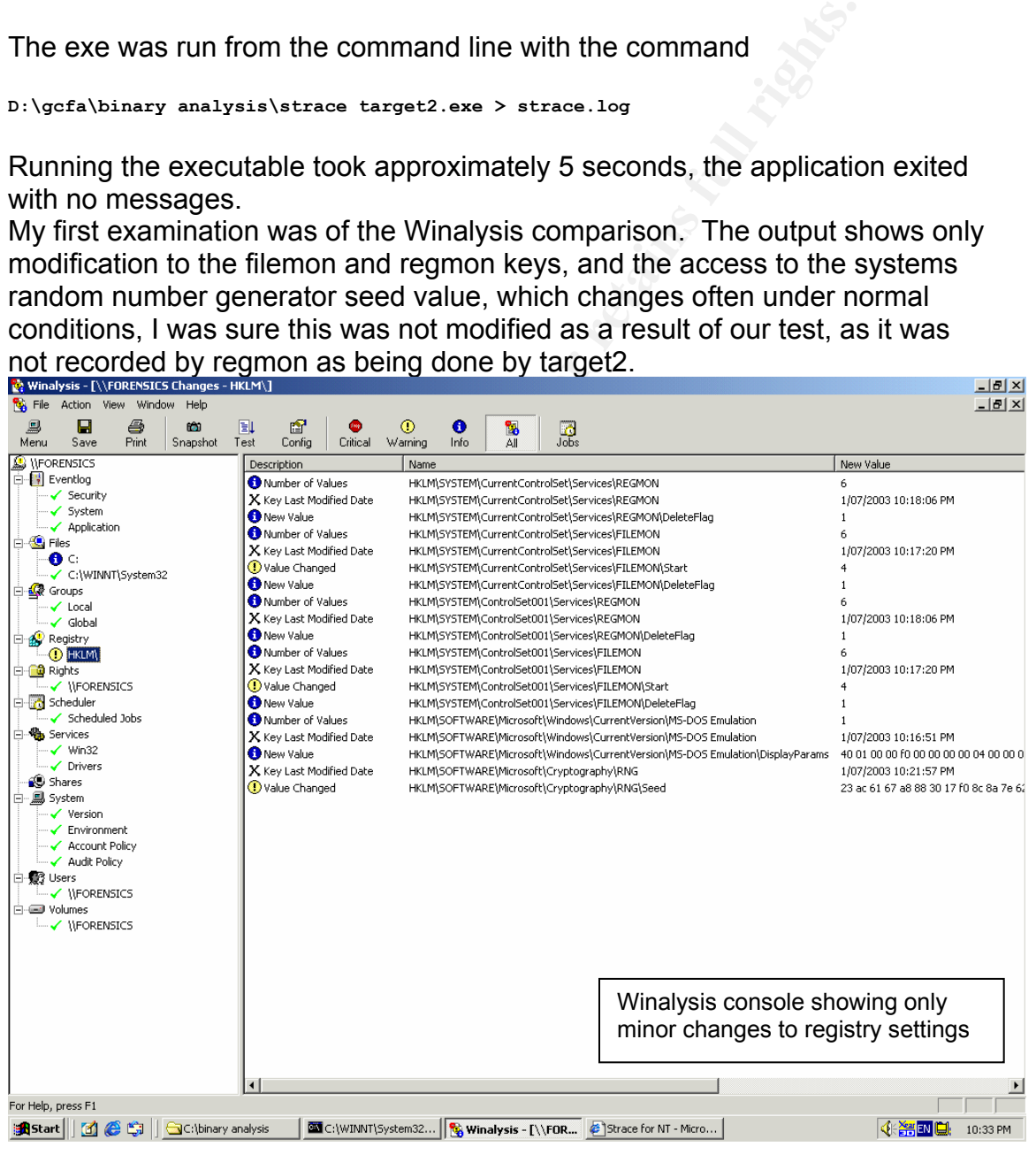

<sup>8</sup> http://www.sysinternals.com 9 http://www.ethereal.com

The filemon, regmon and strace log files are attached as Appendix C, D and E respectively.

There were of course many log entries created directly by the monitoring tools, and the system itself. Shown here in concise table form is a listing only of entries directly created by target2.exe for both filemon and regmon. The information, while initially overwhelming, is quite repetitive and describes the applications search for its required DLL. The final table, showing sections of the strace output, shows the application looking for MFC42LOC.DLL, which is not present. Finally the application attempts to open a pipe but returns the status STATUS ACCESS DENIED and then exits. Based on this we can see the application is not statically linked, and would probably require the MFC to be bundled with it's distribution in order to run correctly. MFC support files are not readily distributed by Microsoft, it would be moderately difficult to obtain and install the correct version for this application. Based on the information I had gathered so far I felt I could confidently describe the applications purpose without actually successfully running it.

## **FileMon Log**

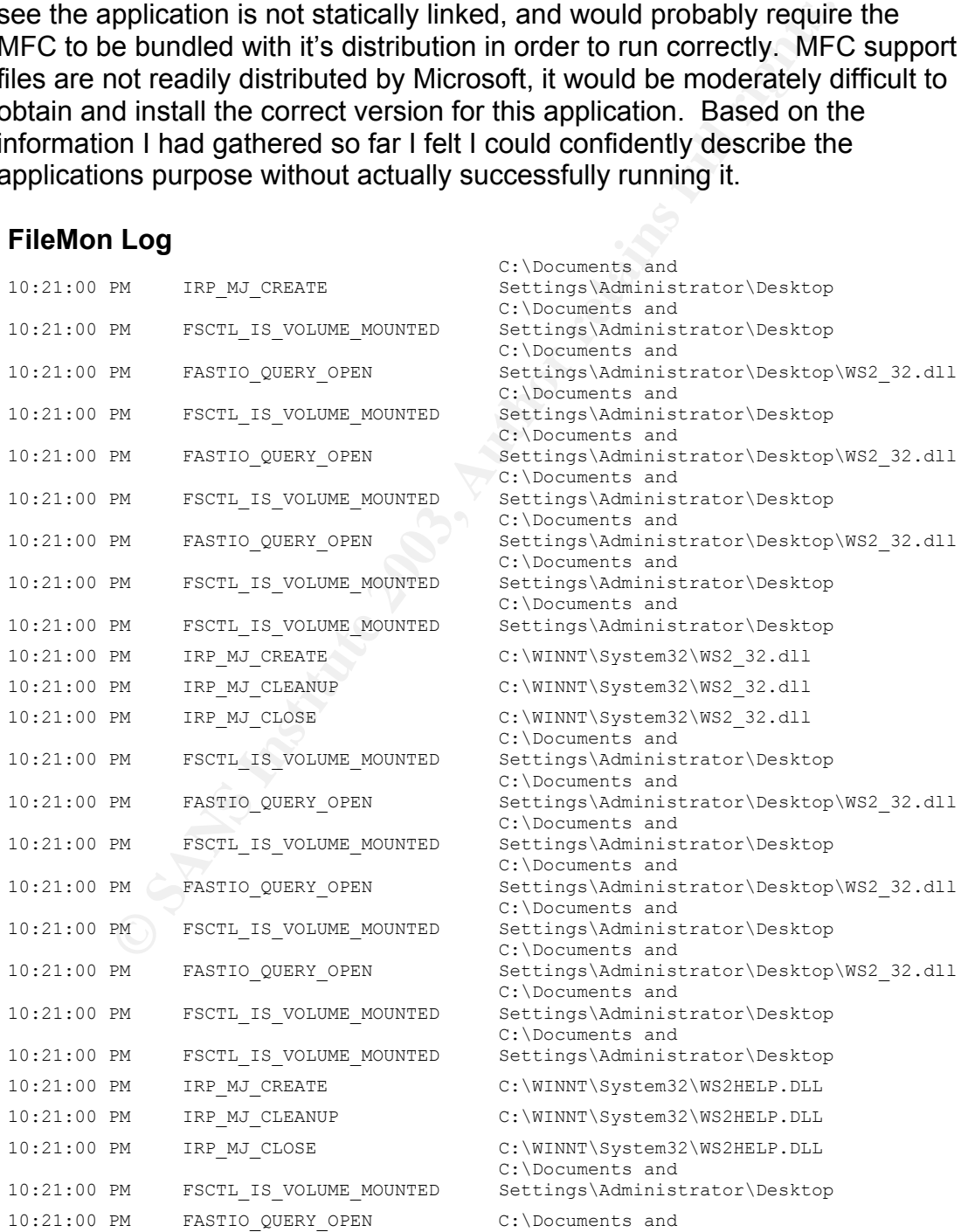

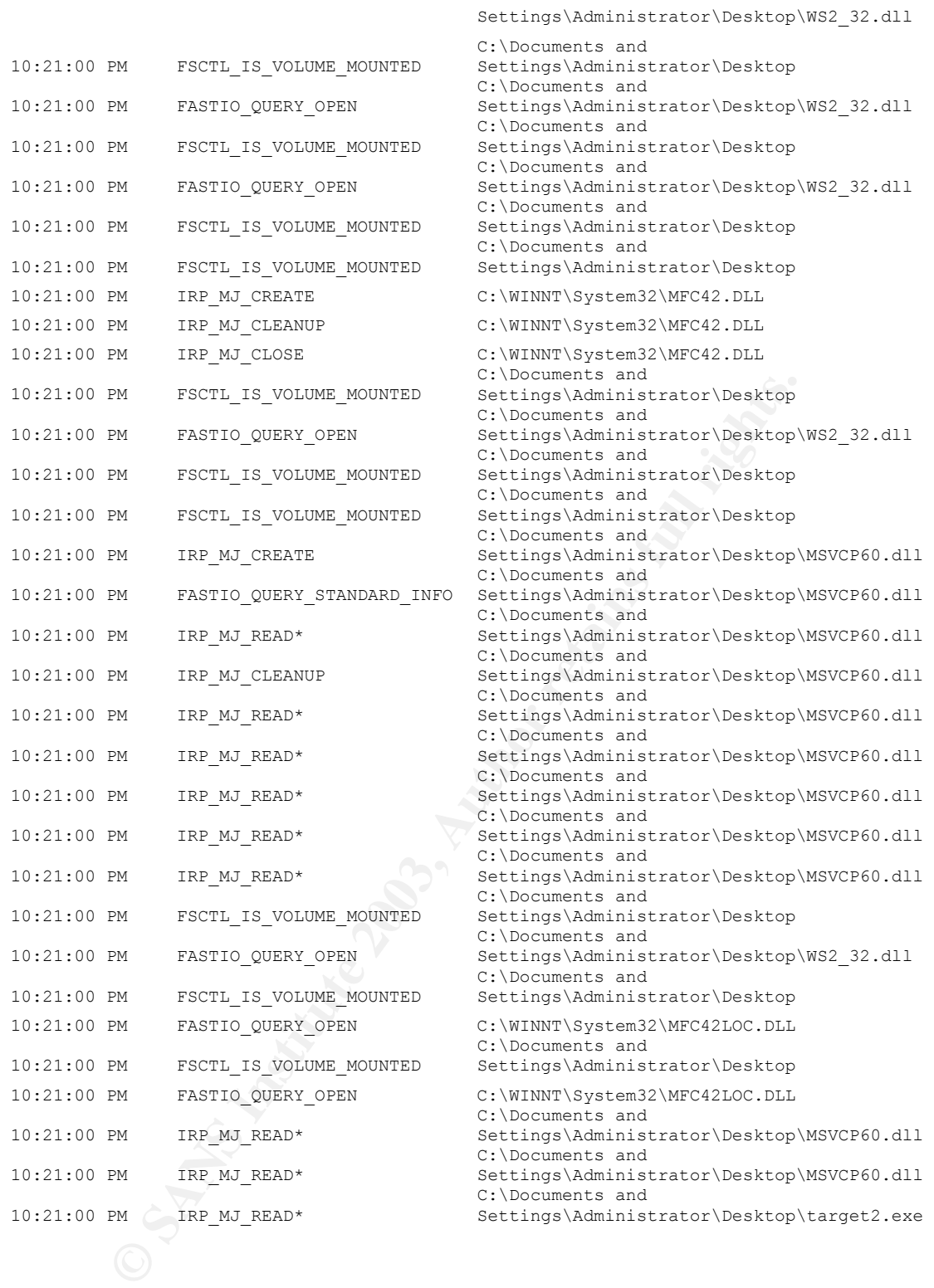

## Regmon Log

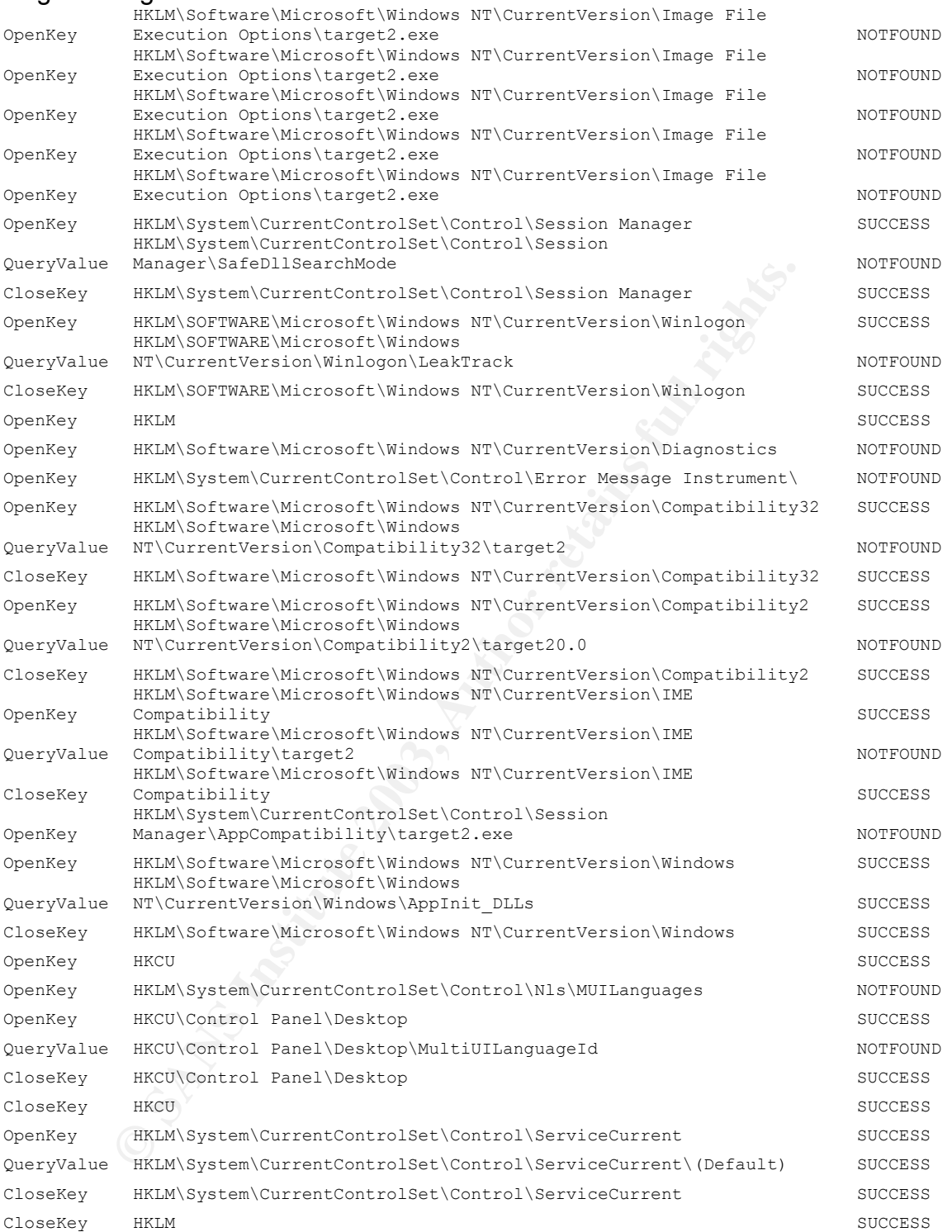

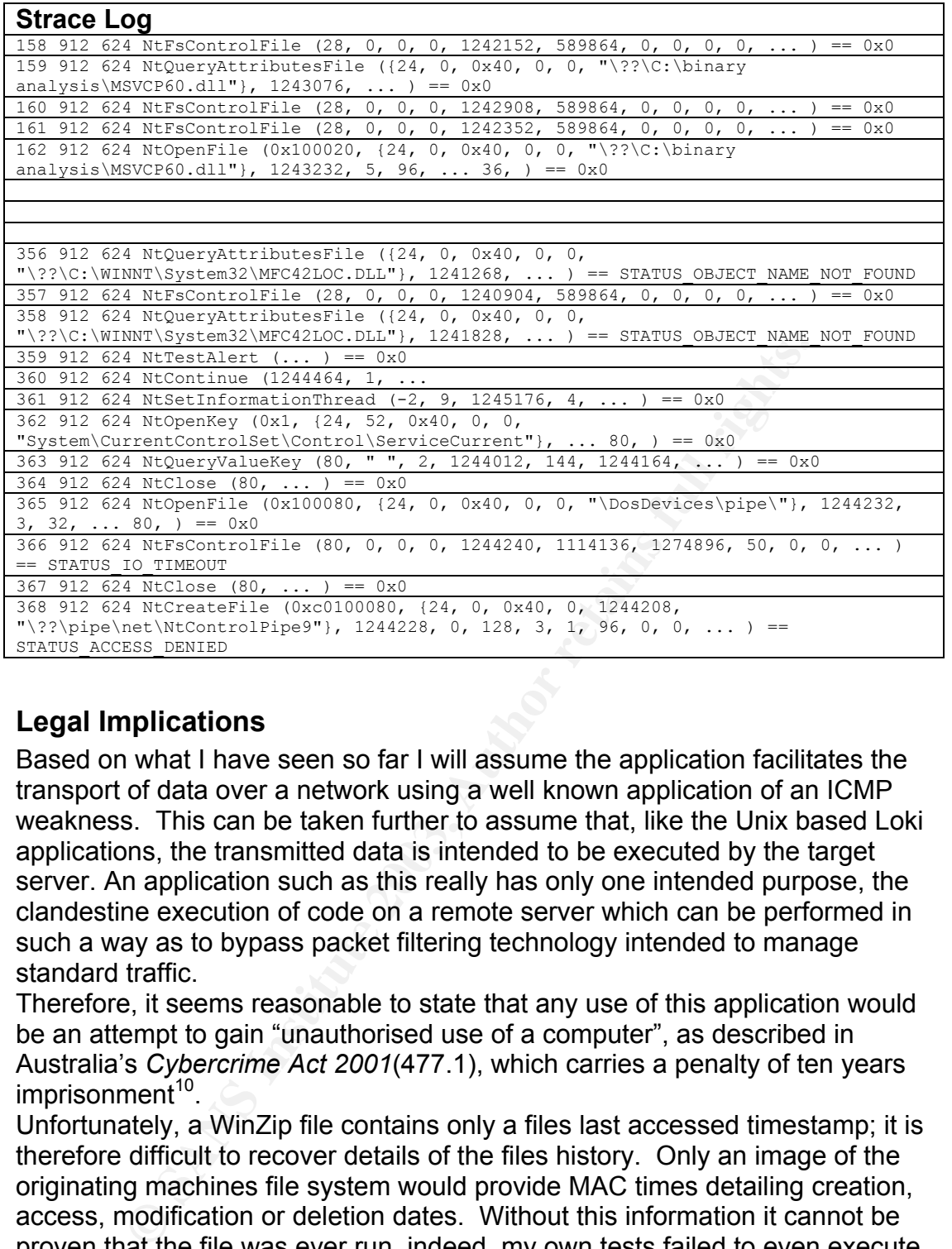

## **Legal Implications**

Based on what I have seen so far I will assume the application facilitates the transport of data over a network using a well known application of an ICMP weakness. This can be taken further to assume that, like the Unix based Loki applications, the transmitted data is intended to be executed by the target server. An application such as this really has only one intended purpose, the clandestine execution of code on a remote server which can be performed in such a way as to bypass packet filtering technology intended to manage standard traffic.

Therefore, it seems reasonable to state that any use of this application would be an attempt to gain "unauthorised use of a computer", as described in Australia's *Cybercrime Act 2001*(477.1), which carries a penalty of ten years  $imprisonment<sup>10</sup>$ .

Unfortunately, a WinZip file contains only a files last accessed timestamp; it is therefore difficult to recover details of the files history. Only an image of the originating machines file system would provide MAC times detailing creation, access, modification or deletion dates. Without this information it cannot be proven that the file was ever run, indeed, my own tests failed to even execute the application, perhaps the file does not run at all.

 $\overline{a}$ 

<sup>&</sup>lt;sup>10</sup> http://www.austlii.edu.au/au/legis/cth/consol\_act/ca2001112/sch1.html

## **Interview Questions**

audit logs or modem logs, or the user found at a terminal during a detected The circumstances surrounding an opportunity to interview the suspect should begin with some evidence to indicate this individual above others. Perhaps breach. Some circumstantial evidence, at least, should place the user on the system at the time of the binaries detection.

Questions should begin vague; asking general questions about the system, how the user accesses it, and what tasks the user performs using it. Care should be taken not to reveal any detailed information on the binary at an early stage. For example:

- 1. Are you familiar with system X?
- 2. Do you access system X?
- 3. How do you access this system?
	- a. Dial in?
	- b. Web?
	- c. Telnet?
	- d. Citrix?
	- e. Local?
- 4. What tasks do you perform on this system?
- 5. What level is your access on this system?
	- a. User?
	- b. Guest?
	- c. Power User?
	- d. Administrator?

More specific questions regarding the user's actions during the time in question should be asked. Generally the suspect should be asked if they made any modifications to the system, or installed any software.

- 6. What tasks did you perform on [date]?
- 7. Have you ever installed software on this system?
- 8. Did you install software on [date]?

**Example 12**<br>
So Word of Solution access this system?<br>
a. Dial in?<br>
b. Web?<br>
c. Telnet?<br>
d. Citrix?<br>
d. Citrix?<br>
hat level is your access on this system?<br>
hat level is your access on this system?<br>
b. Guest?<br>
c. Power User? The suspect could be shown some information regarding the program, its filename, location or permissions. An audit log could be referred to, but not shown; indicating any access to the program by the suspect has been recorded. The suspect could be asked

- 1. Are you familiar with this program?
- 2. Do you know what this program does?
- 3. Do you know how and when this application was installed?
- 4. Have you ever used this application?

At this stage it would be appropriate to provide evidence linking the user to the software, audit logs showing either access to or installation of the program would be enough. After referring to this evidence more specific questions could be asked.

- 1. Where did the software come from?
- 2. Are you/do you know 'spoof'?

#### And again

1. What does the program do?

- 2. When did you use it?
- 3. How did you use it?

## **Conclusion**

ars. It is a networking application possibly installing a service CHMP  $\equiv$  CCHMP  $\equiv$  CCHM packets and manipulates the payload of ICM.<br>Itaking advantage of the lack of ICMP data handling standar des Windows services, eith The file target2.exe was obtained in compressed format within a Windows Zip file named binary v1.3.zip. It is a windows console application which was last modified, possibly compiled, on February  $20<sup>th</sup>$  2003. It was created using Microsoft Visual C++ IDE. Its intended use is most likely a Win32 version of the original Loki or Loki 2 applications available on the UNIX platform for many years. It is a networking application possibly installing a service which listens for ICMP\_ECHO packets and manipulates the payload of ICMP packets, taking advantage of the lack of ICMP data handling standards. It manipulates Windows services, either installing a new service or replacing an existing one with a trojaned version. It was coded by a person or persons with the alias "Spoof" who most likely has some relationship with a Californian university. The application has some dependency on the Microsoft C++ libraries, and will not run without at least MFC42LOC.DLL. The file is most likely not advertised as available for download from any indexed websites.

## *Part 2 – Option 1: Perform Forensic Analysis On A System*

## **Background**

= acrys cases.<br>Our component aureleace bonduidth from our telecommunications neouid. Our company purchases bandwidth from our telecommunications provider by the megabyte. Recently an exercise was undertaken to graph the amount of data passing through our firewall and reconciling this information with the statistics supplied by the Telco. What we found was disturbing. Between the months of January through to May 2003 there was a clear difference between the amount of data the company was being billed for the amount of data actually passing through our firewall. We keep a small internet segment between our external firewall and our egress router; it was possible that it was here that the data was travelling to and from. There are less than 5 machines in this network segment, a secondary DNS server and two or three workstations used for internet troubleshooting. One of the workstations was mine, one my manager's and one unclaimed desktop machine used by several people. I requested that I be able to take an image of the PC and perform a forensic analysis in order to determine if it was being used for any unauthorised or unintended purpose.

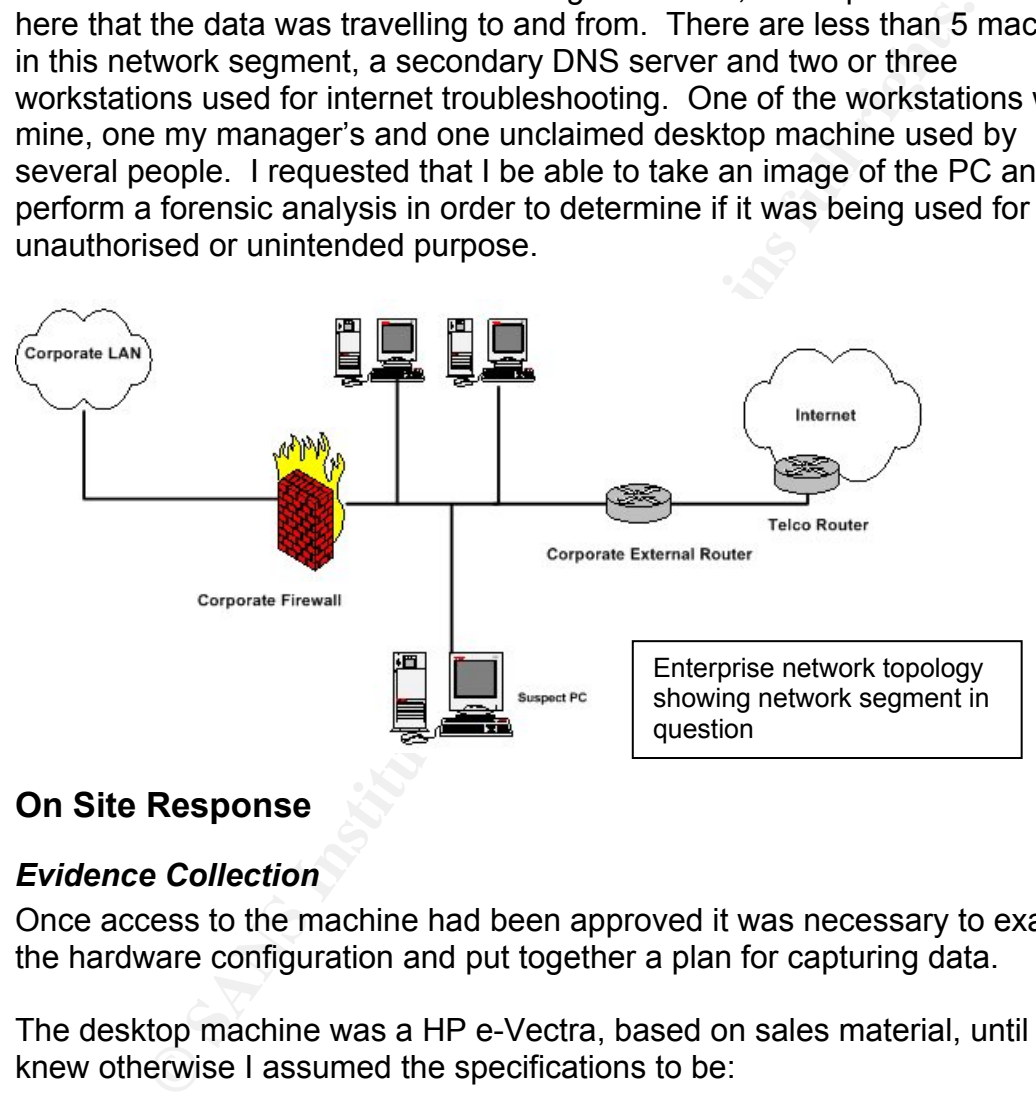

## **On Site Response**

## *Evidence Collection*

Once access to the machine had been approved it was necessary to examine the hardware configuration and put together a plan for capturing data.

The desktop machine was a HP e-Vectra, based on sales material, until I knew otherwise I assumed the specifications to be:

- o Intel Pentium III 600Mhz
- $\circ$  128Mb RAM
- o 8Gb HDD

After image capture I physically examined the case and hard drive retrieved the following serial numbers and tagged the items as follows:

Tag # 1: Hard Drive - HP S/N D9919 – XXXXX

Tag # 2: Case - HP S/N D9898A – XXXXX

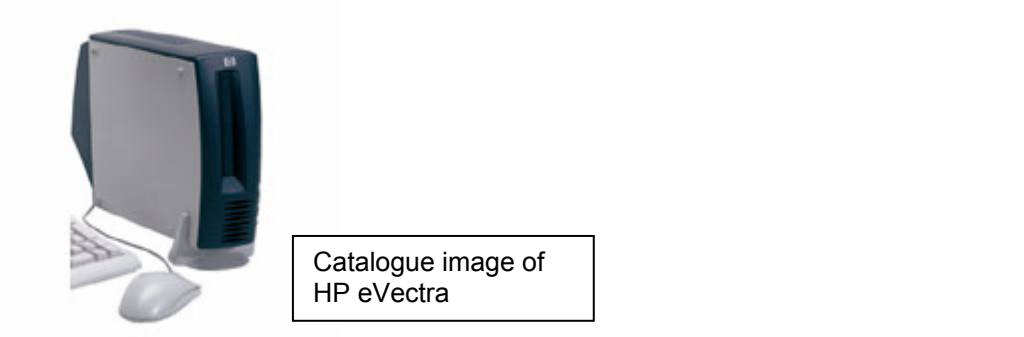

ie machine to be running, and logged in as local Administrated a cursory, non obtrusive, examination by right clicking on<br>
in con and selecting properties. Several pieces of general<br>
in the active OS was Windows 2000 Profe I found the machine to be running, and logged in as local Administrator, I performed a cursory, non obtrusive, examination by right clicking on 'My Computer' icon and selecting properties. Several pieces of general information were available for viewing from this screen; I then entered 'My Computer' and examined the drive configuration. This brief examination indicated the active OS was Windows 2000 Professional, installed on a fat32 partition approximately 8 GB in size.

At this stage I had confidence in the following facts:

- o The machine was not in constant use, or the responsibility of any one individual
- o The machine was running Windows 2000 Professional
- o The machine was logged in as local Administrator (I therefore had very good access to the running os).
- o The machine had been running for an unknown period of time.

With this information I formed the following strategy for obtaining the most information possible whilst having the minimum impact of the machine:

- 1. Image physical memory
- 2. Gather information on running processes
- 3. Power down machine and image hard drive
- 4. Dismantle machine and obtain drive and case serial numbers
- 5. Securely store machine.

In preparation I connected my Windows 2000 laptop to the internet segment and manually configured a compatible IP address  $192.168.1.2<sup>11</sup>$ . I inserted the F.I.R.E CD (I had burnt two copies from the iso image) into my laptop and started a command shell by clicking the "Open forensic cmd shell" button on the main menu. The F.I.R.E CD alters the path variable to use binaries from the CD instead of the OSs normal path, this is vital when working on a possibly compromised machine. I then started netcat<sup>12</sup> and configured it to listen on port 40000, and to output data to a file c:\images\pc\_mem.img (it's

 $\overline{a}$ 

<sup>11</sup> Obviously a fictitious IP address, but an important point to remember is that IP addresses in this Network Segment are public.

<sup>&</sup>lt;sup>12</sup> Netcat is a hugely useful program capable of setting up adhoc network connections between hosts, enabling the no fuss transport of data www.insecure.org.

necessary to change the output file for each image). Starting and configuring netcat was done using the command

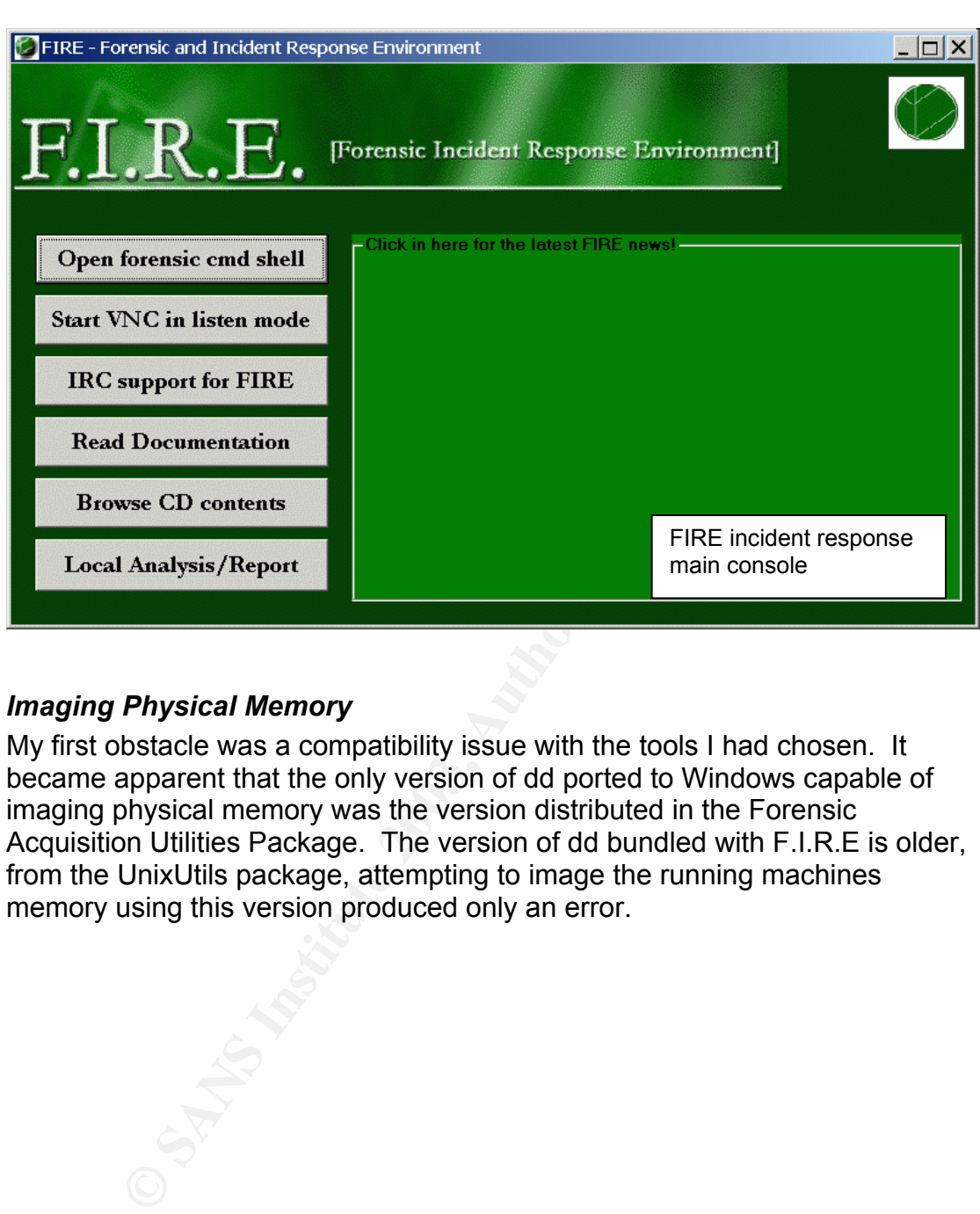

## *Imaging Physical Memory*

 $nc -1$  –p 40000 >  $c:\times\pc$  mem.img

My first obstacle was a compatibility issue with the tools I had chosen. It became apparent that the only version of dd ported to Windows capable of imaging physical memory was the version distributed in the Forensic Acquisition Utilities Package. The version of dd bundled with F.I.R.E is older, from the UnixUtils package, attempting to image the running machines memory using this version produced only an error.

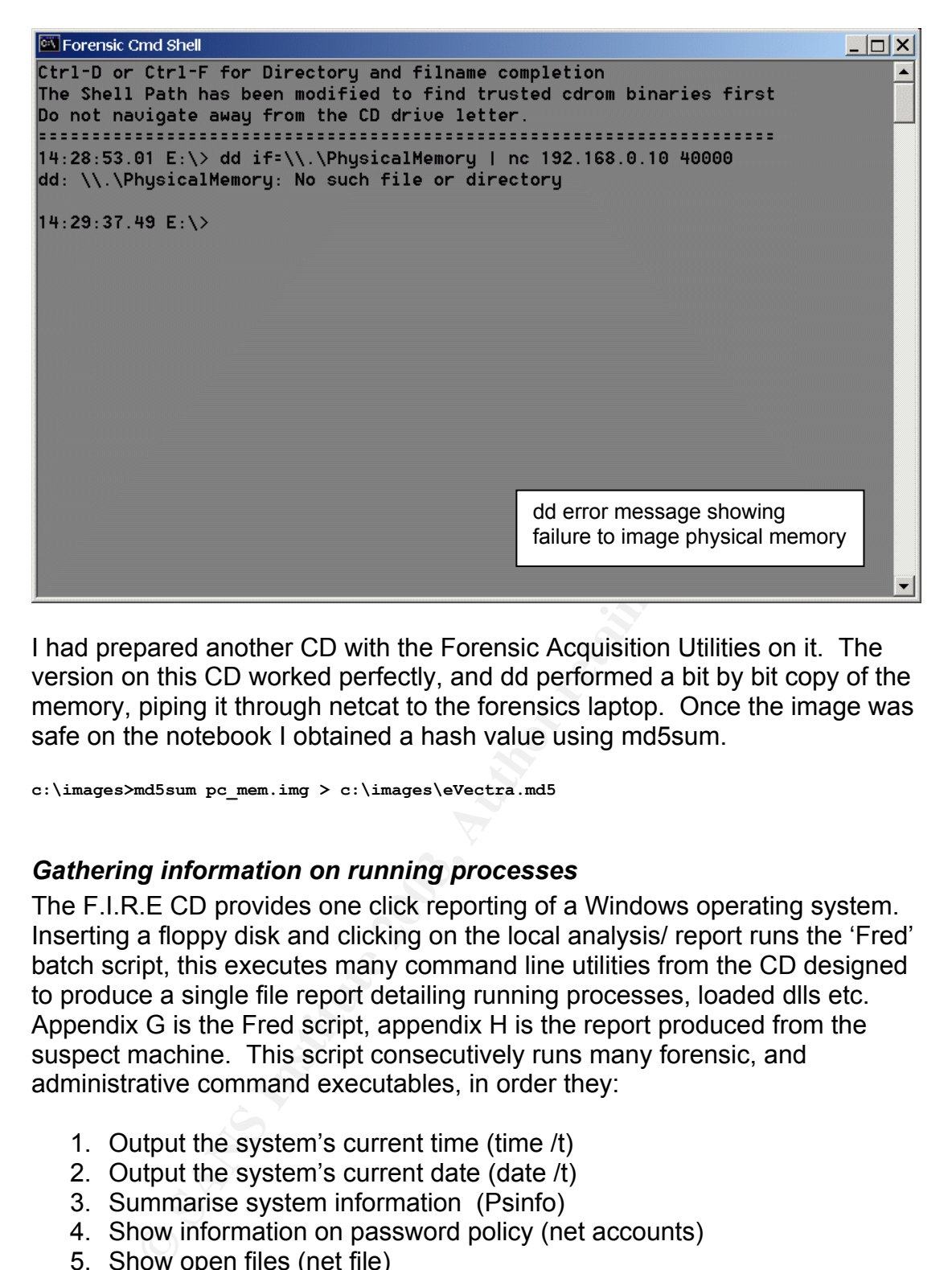

I had prepared another CD with the Forensic Acquisition Utilities on it. The version on this CD worked perfectly, and dd performed a bit by bit copy of the memory, piping it through netcat to the forensics laptop. Once the image was safe on the notebook I obtained a hash value using md5sum.

**c:\images>md5sum pc\_mem.img > c:\images\eVectra.md5** 

#### *Gathering information on running processes*

The F.I.R.E CD provides one click reporting of a Windows operating system. Inserting a floppy disk and clicking on the local analysis/ report runs the 'Fred' batch script, this executes many command line utilities from the CD designed to produce a single file report detailing running processes, loaded dlls etc. Appendix G is the Fred script, appendix H is the report produced from the suspect machine. This script consecutively runs many forensic, and administrative command executables, in order they:

- 1. Output the system's current time (time /t)
- 2. Output the system's current date (date /t)
- 3. Summarise system information (Psinfo)
- 4. Show information on password policy (net accounts)
- 5. Show open files (net file)
- 6. Show any network sessions with other machines (net session)
- 7. List shared directories (net share)
- 8. List running services (net start)
- 9. List current or disconnected network connections (net use)
- 10. Show local accounts (net user)
- 11. Show any other machines in the same domain (net view)
- 12. Show any entries in the arp cache (Arp –a)
- 13. Show all listening ports, and display routing table (netstat –anr)
- 14. Show any logged on sessions (psloggedon)
- 15. List all running processes, and any dlls associated (procinterrogate list)
- 16. Map listening ports to running processes (fport /p)
- Formap recently perce to furning processes (restrict)  $(pslist -x)$ 
	- 18. List contents of netbios name cache (nbtstat –c)
	- 19. List hidden files on C drive (dir /s /a:h /t:a c)
	- 20. List hidden files on D drive (**redundant**) (dir /s /a:h /t:a d)
	- 21. List any jobs configured in the at service (at)
	- 22. Print the finish time (time /t)
	- 23. Print the finish date (date /t)

t also attempted to generate md5 hash values for system di<br>achine. Unfortunately the results returned were not useful.<br>to perform md5 hashing within the Fred script failed, this was<br>huthough, I simply hashed the file manua The script also attempted to generate md5 hash values for system directories on the machine. Unfortunately the results returned were not useful. All attempts to perform md5 hashing within the Fred script failed, this was hardly an issue though, I simply hashed the file manually, producing the following MD5 sum.

report.log MD5 hash:

1daa807267731a339adcb7410eeb71f5

Once hashed I write protected the floppy disk and stored it for later reference.

The Fred script is very convenient, saving me having to write and store separately my own batch script.

After running the report I briefly examined the output, and decided it was time to reboot the machine.

#### *Imaging the hard drive*

The machine was rebooted with the FIRE CD loaded in the drive. FIRE is bootable and runs a minimal Linux kernel providing command line and X as well as preconfigured text menus for performing networking setup and standard forensic tasks quickly.

The first task on the FIRE menu is to set up an IP address for copying data to another machine. I chose to hardcode an IP address of 192.168.1.3 before continuing on with my examination. I ran fdisk from the command line to examine the hard disk.

[root@FIRE root]>**fdisk /dev/hda**  The number of cylinders for this machine is set to 1027. There is nothing wrong with that, but this is larger than 1024 and could on certain setups cause problems with: 1) software that runs at boot time (eg., old versions of lilo) 2) booting and partition software from other OSs (eg., DOS FDISK, OS/2 FDISK) Command (m for help):**p**  Disk /dev/hda: 255 heads, 63 sectors, 1027 cylinders Units = cylinders of  $16055 * 512$  bytes Device Boot Start End Block Id System /dev/hda1 1 2 16033+ 12 Compaq Diagnostics

/dev/hda2 \* 3 1027 8233312+c Win95 FAT32 (LBA)

etail of a fight announced it is been recovery and comigaration.<br>applications. This machine had a 16Mb hidden partition which was not The results from this were interesting, but not altogether surprising. Compaq (HP) machines have for many years created a small hidden partition at the start of a hard drive and used it to store recovery and configuration reported by the Fred script earlier. I would need to image and analyse this partition as well.

Prior to extracting images it was necessary to create hash values from the raw partitions. As I stated earlier, the version of dd on the FIRE CD is not as advanced as the FAU version available, the same can be said for the netcat executable. FAU netcat allows for computing hash values for data file on the fly. This is convenient and hopefully will become a feature in the future, but for now I was required to first hash the partitions on the suspect system, then compare those values to my netcated images captured to the notebook.

```
[root@FIRE root]>md5sum /dev/hda1 
f319e102207902f3eec8ceeddbb792a1 /dev/hda1 
[root@FIRE root]>md5sum /dev/hda2 
d73412ea5ab865e55d0e7937901ed0a4 /dev/hda2
```
Using netcat I again set up my laptop to listen for data and output it to an image file. I first imaged the Compaq Utilities partition, then the actual Windows 2000 system partition.

On the laptop: **nc –l –p 40000 > c:\images\pc\_utils.img** 

On the suspect PC: **dd if=/dev/hda1 | nc 192.168.1.2 40000** 

And then

On the laptop: **nc –l –p 40000 > c:\images\pc.img** 

On the suspect PC: **dd if=/dev/hda2 | nc 192.168.1.2 40000** 

With all images on the notebook I produced a file containing all md5 hash values for the e-Vectra PC.

```
Was required to first hash the partitions on the suspect syst<br>those values to my netcated images captured to the notebox<br>\frac{1}{10012336666646467927901a4034}<br>\frac{1}{2001236666646927901a4034}<br>\frac{1}{200123666646927901a4034}[root@FIRE root]>md5sum /mnt/ext/*.img > /home/kerrm/supporting \forensic 
\work/eVectra.md5
[root@FIRE root]>cat /home/kerrm/supporting \forensic \work/eVectra.md5
d73412ea5ab865e55d0e7937901ed0a4 /mnt/ext/pc.img 
5d004eebc40cb78a6229bd25271a3dd9 /mnt/ext/pc_mem.img 
f319e102207902f3eec8ceeddbb792a1 /mnt/ext/pc_utils.img
```
This indicates perfect copies of the two partitions from the suspect machine. With all data collected I chose to secure the PC until a decision could be made regarding its future. Small form factor PCs are convenient, in this case I was able to lock the PC in my drawer!

## **Offsite Image Analysis**

one via netcat again. Once copied it was necessary to calculate and compare At the forensic lab I connected the notebook to the analysis machine via crossover cable, configured an IP address and transferred the images one by hash values of the images to ensure they remained unaltered by the network copy.

Using the already created md5 file, it was easy to at once calculate and compare the three images to the values in the file.

```
[kerrm@forensics ext]$ ls 
lost+found pc.img pc_mem.img pc_utils.img 
[kerrm@forensics ext]$ md5sum --check /home/kerrm/supporting \forensic 
\work/eVectra.md5 
/mnt/ext/pc.img: OK 
/mnt/ext/pc_mem.img: OK 
/mnt/ext/pc_utils.imq: OK
```
I had loaded the images onto a dedicated partition. I could further ensure their integrity during the investigation by modifying the fstab table to mount the dedicated partition in read only mode on start up. Appendix J shows the modified fstab file directing /dev/hdd2 to be mounted read only (ro) to /mnt/ext on start up. After a reboot the images were now ready and the analysis began.

#### *Analysis of Reports*

My first step was to examine the FRED report and gain preliminary information which may provide some clues on the machines current activity. The following is excerpts of the report, with brief explanations. The entire report is included as Appendix H.

```
C.109: OX<br>
C.100: OX<br>
C.100: They investigation by modifying the fstab table to P<br>
C.100.10 further investigation by modifying the fstab table to the partition in read only mode on start up. Appendix J shows<br>
fst
FRED v1.1 - 2 April 2002 [modified for fire 10/2002] 
------------------------------------------------- 
START TIME 
                ------------------------------------------------- 
11:50a 
Fri 05/02/2003 
 ------------------------------------------------- 
PSINFO 
------------------------------------------------- 
PsInfo v1.31 - local and remote system information viewer 
Copyright (C) 2001-2002 Mark Russinovich 
Sysinternals - www.sysinternals.com 
Querying information for ... 
System information for \\HP1: 
Uptime: 1 day, 1 hour, 14 minutes, 0 seconds
Kernel version: Microsoft Windows 2000, Uniprocessor Free 
Product type: Professional 
Product version: 5.0
Service pack: 2
Kernel build number: 2195 
Registered organization: 
Registered owner: administrator 
Install date: 5/10/2000, 3:46:07 PM 
IE version: 6.0000 
System root: C:\WINNT
```
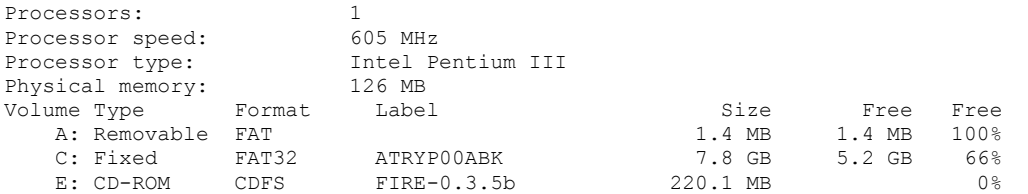

This information is very generic; it does little other than to confirm my original assumptions regarding the machine specification. It does however show the installation date of 10<sup>th</sup> of June 2000. Note that the Compaq diagnostic partition is not listed here; it is marked as hidden and is not visible to Windows.

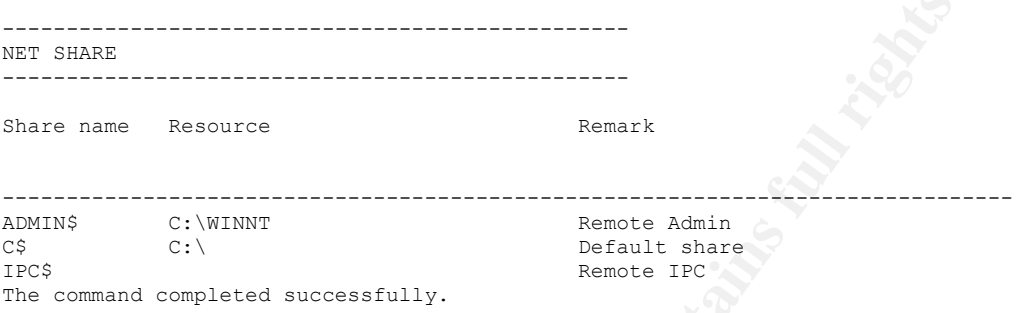

These shares are all automatically created by the operating system, there is nothing unexpected here.

------------------------------------------------- NET START ------------------------------------------------- These Windows 2000 services are started:

**Examples 2003**<br> **Examples 2003**<br> **Examples 2003, Author retains full rights.**<br> **C**: WIENT<br> **Examples 4 successfully.**<br> **Examples 2003**<br> **Examples 2003**<br> **Examples 2003**<br> **Examples 2003**<br> **Examples 2003**<br> **Examples 2003**<br> COM+ Event System Computer Browser DHCP Client Distributed Link Tracking Client Event Log IPSEC Policy Agent Logical Disk Manager Messenger Network Connections Plug and Play Print Spooler Protected Storage Remote Access Connection Manager Remote Procedure Call (RPC) Remote Registry Service Removable Storage RunAs Service Security Accounts Manager Server Still Image Service System Event Notification Task Scheduler TCP/IP NetBIOS Helper Service Telephony Windows Management Instrumentation Windows Management Instrumentation Driver Extensions WMDM PMSP Service Workstation

The command completed successfully.

Therefore, at come etage and machine has seen attached to an imaging<br>device. With this in mind it will be worthwhile conducting a thorough image These are all Windows 2000 services. Note however the "Still Image Service", it is a Microsoft service, but is only installed when an usb imaging device such as Digital Camera or Scanner is attached to the machine. Therefore, at some stage this machine has been attached to an imaging search later on in the analysis.

```
------------------------------------------------- 
NET USER 
   ------------------------------------------------- 
User accounts for \\HP1 
------------------------------------------------------------------------------- 
Administrator Fooman Fooman Guest
The command completed successfully.
```
Fooman doesn't sound like a corporate account. This is a local account, as this machine is not a member of any domain it is reasonable to expect someone to create their own account. I made a note to examine the user directory later.

```
------------------------------------------------- 
LOGGED ON 
               ------------------------------------------------- 
PsLoggedOn v1.21 - Logon Session Displayer 
Copyright (C) 1999-2000 Mark Russinovich 
SysInternals - www.sysinternals.com 
Users logged on locally: 
     5/1/2003 10:37:24 AM HP1\Administrator 
No one is logged on via resource shares.
```
#### This is good.

**Example 12 and 2008 and 2008 and 2008 and 2008 and 2008 and 2008 and 2008 and 2008 and 2008 and 2008 and 2008 and 2008 and 2008 and 2008 and 2008 and 2008 and 2008 and 2008 and 2008 and 2008 and 2008 and 2008 and 2008 and** ------------------------------------------------- ProcInterrogate ------------------------------------------------- ProcInterrogate Version 0.0.1 by Kirby Kuehl vacuum@users.sourceforge.net ------------------------------------------------------------------------ ------------------------------------------------------------------------ C:\WINNT\System32\smss.exe (Process ID: 140) ------------------------------------------------------------------------ C:\WINNT\System32\winlogon.exe (Process ID: 160) ------------------------------------------------------------------------ C:\WINNT\System32\services.exe (Process ID: 212) ------------------------------------------------------------------------ C:\WINNT\System32\lsass.exe (Process ID: 224) ------------------------------------------------------------------------ C:\WINNT\System32\svchost.exe (Process ID: 384) ------------------------------------------------------------------------ C:\WINNT\System32\spoolsv.exe (Process ID: 412) ------------------------------------------------------------------------ C:\WINNT\System32\svchost.exe (Process ID: 444) ------------------------------------------------------------------------ C:\WINNT\System32\regsvc.exe (Process ID: 480) ------------------------------------------------------------------------ C:\WINNT\System32\MSTask.exe (Process ID: 496) ------------------------------------------------------------------------ C:\WINNT\System32\stisvc.exe (Process ID: 524) ------------------------------------------------------------------------ C:\WINNT\System32\Wbem\WinMgmt.exe (Process ID: 572) ------------------------------------------------------------------------ C:\WINNT\System32\mspmspsv.exe (Process ID: 592) ------------------------------------------------------------------------ C:\WINNT\Explorer.EXE (Process ID: 792)

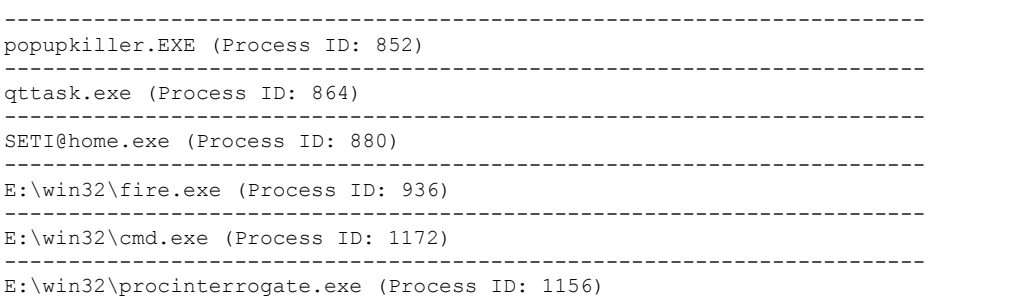

Procinterrogate lists alls executables currently running. It also lists any DLLS in use by the exe, but here I've removed them for readability. Most of the exes here are from Windows, but also listed are; a pop up ad killer, the Quicktime tray launcher, SETI@home, the FIRE CD (in use by me), our trusted cmd binary from the CD and procinterrogate itself.

------------------------------------------------- FPORT (fport /p) ------------------------------------------------- FPort v2.0 - TCP/IP Process to Port Mapper Copyright 2000 by Foundstone, Inc. http://www.foundstone.com

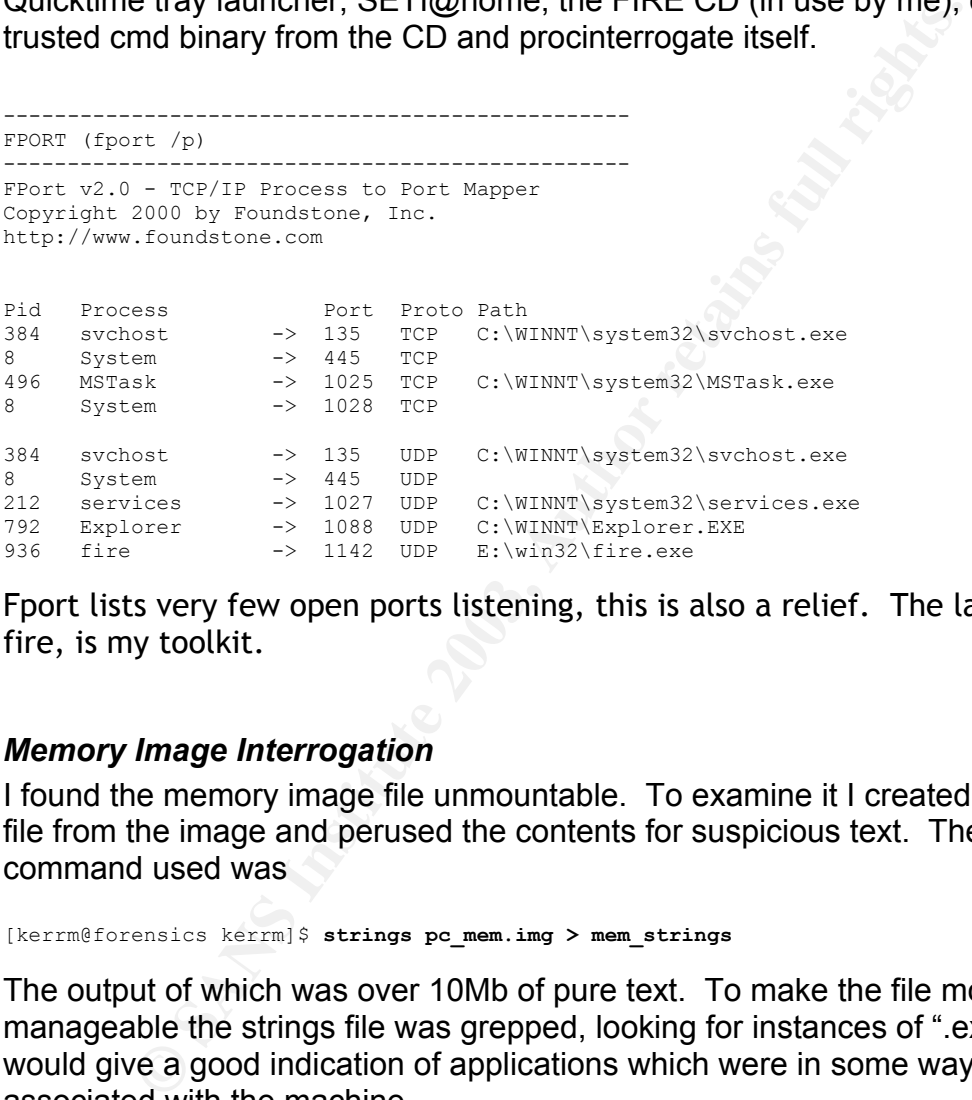

Fport lists very few open ports listening, this is also a relief. The last entry, fire, is my toolkit.

#### *Memory Image Interrogation*

I found the memory image file unmountable. To examine it I created a strings file from the image and perused the contents for suspicious text. The command used was

[kerrm@forensics kerrm]\$ **strings pc\_mem.img > mem\_strings**

The output of which was over 10Mb of pure text. To make the file more manageable the strings file was grepped, looking for instances of ".exe". This would give a good indication of applications which were in some way associated with the machine.

[kerrm@forensics kerrm]\$ **fgrep –e exe –i –n mem\_strings > fgrepped\_mem\_strings** 

Fgrep, with these options performed a case insensitive search for instances of exe, outputting the matching line with their original line number into a new file, fgrepped\_mem\_strings.

Viewing this file was much easier, and almost immediately gratifying. Held in memory were references to dozens of non OS related executables. Common

to play modernically be gamed. It meals het so likely these like it side.<br>downloaded for any business reason. downloads such as SETI, game demos and possibly warez-like files were also mentioned. The following sample output shows executable names of game demos, and the Microsoft Direct X 8 distribution for Windows 2000, necessary to play most modern 3D games. It would not be likely these files were

100719:DX80NTeng.exe 100720:DX80NT~1.EXE 100724:LegendsFirstLook.exe 100725:LEGEND~1.EXE 100746:setiathome\_win\_3\_03.exe 100747:SETIAT~1.EXE 100750:startrekawayteamdemo.exe 100751:STARTR~1.EXE 100753:thmpls410\_s.exe 100754:THMPLS~1.EXE 100758:winzip80.exe 100788:Tribes2.exe 100789:TRIBES2.EXE 100790:UNWISE.EXE 102531:"C:\Program Files\SETI@home\SETI@home.exe" -min 102725:arcanum\_en\_1074.exe

PAST-1EXE<br>
Mass and Workings of an applicatione.exe" -min<br>
SANS ISE.<br>
Nexogram Files\SETI@home\SETI@home.exe" -min<br>
anum\_on\_1074.exe<br>
Mass and Workings of an application Can be very handy to a fore<br>
triangle and the both F The internal workings of an application can be very handy to a forensic investigation. The win32 function FindExecutableImage and FindExecutableImageEx are both called by an application wishing to find all executables in a given location<sup>13</sup>. The following output from the grepped strings file show a call to both FindExecutableImage and FindExecutableImageex which in turn lists all executables from the a directory. Note the seti@home exe, and the BRYCE\_~1EXE entry, probably Bryce 3D. Also in this list is eye.exe, this is probably the All Seeing Eye from Udpsoft<sup>14</sup>, a multiplayer game server browser.

849847:FindExecutableImage 849848:FindExecutableImageEx 851035:SYSOCMGREXE 851053:TWUNK\_16EXE 851057:TWUNK\_32EXE 851081:VCMD EXE 851086:MSTASK EXE 851100:ODBCAD32EXE 851102:ODBCCONFEXE 851107:WINLOGONEXE 851111:WJVIEW EXE 851127:UNREGMP2EXE 851137:ACCWIZ EXE 851401:SETI@HOME.EXE 851663:MSIEXEC EXE 851668:MRINFO EXE 851670:MSINFO32EXE 851689:MSPAINT EXE 851692:PROCTEXEOCX 851703:MSCDEXNTEXE 851706:MSSWCHX EXE 851713:MSTINIT EXE 851717:MSDTC EXE 851748:MWCLOAD EXE 851750:MWCLOADWEXE 851757:NETDDE EXE 851758:MWCPYRT EXE 851759:MWCSW32 EXE 851761:MWMDMSVCEXE

<sup>13</sup> http://msdn.microsoft.com/library/default.asp?url=/library/en-

us/debug/base/findexecutableimage.asp <sup>14</sup> http://www.udpsoft.com/eye2/index.html

 $\overline{a}$ 

O SANS INSTITUTE AND REAL PROPERTY AND REAL PROPERTY AND REAL PROPERTY AND REAL PROPERTY AND REAL PROPERTY AND REAL PROPERTY AND REAL PROPERTY AND REAL PROPERTY AND REAL PROPERTY AND REAL PROPERTY AND REAL PROPERTY AND REA 854403:KMD171~1EXE 851768:MWRCOV16EXE 851770:MWREMINDEXE 851772:MWSSW32 EXE 851784:NARRATOREXE 854194:C:\WINNT\System32\cmd.exe 854397:BRYCE\_~1EXE 854405:OLWAR~1EXE  $855215:RR$ 855218:UNINST~1EXE 855219:UNRAR EXE 855221:WINRAR EXE 855726:AUTOEXECBAT 4.0 857597: execvp 857788:NBTSTAT EXE 857790:NLSFUNC EXE 857796:NDDEAPIREXE 857802:NOTEPAD EXE 857804:NSLOOKUPEXE 857808:NPPAGENTEXE<br>857818:NET EXE 857818:NET EXE<br>857821:NET1 EXE 857821:NET1 857831:NTDSUTILEXE 857842:NTSD EXE 857853:NTVDM EXE<br>857869:NW16 EXE 857869:NW16 857875:NWSCRIPTEXE 857883:OSK EXE 857884:PACKAGEREXE 857892:NETSH EXE 857901:NETSTAT EXE 857904:PRINT EXE 858922:\_18be6784.exe 858937:Slingo.exe 861017:SMSS EXE 861116:eye.exe 861307:BSC4.exe 861862:WINMSD EXE 861876:WINSPOOLEXE 861884:WINVER EXE 861889:WANGIMG EXE 861892:WORDPAD EXE 861894:WOWDEB EXE 861895:WOWEXEC EXE 861896:WB32 EXE 861898:WPNPINSTEXE 861903:WRITE EXE 861914:WSCRIPT EXE 861923:XCOPY EXE 861928:WABMIG EXE 861929:WUPDMGR EXE 861932:MSIMN EXE 861936:WBEMTESTEXE 861939:OEMIG50 EXE 861941:WELCOME EXE 861942:WEXTRACTEXE 861947:WINCHAT EXE 861949:WINHELP EXE 861951:SETUP50 EXE 861977: WAB 863490:CMSTP EXE 863503:COMPACT EXE 863506:COMP EXE 863507:CDPLAYEREXE 863515:COMCLUSTEXE 863522:CONF EXE 863523:CHARMAP EXE 863526:COMREPL EXE 863529:COMREREGEXE 863532:CLUSTER EXE 863537:CONIME EXE 863540:CONTROL EXE 863542:CONVERT EXE 863544:CONVLOG EXE 863548:CIDAEMONEXE 863559:CMD EXE 863566:CSRSS EXE

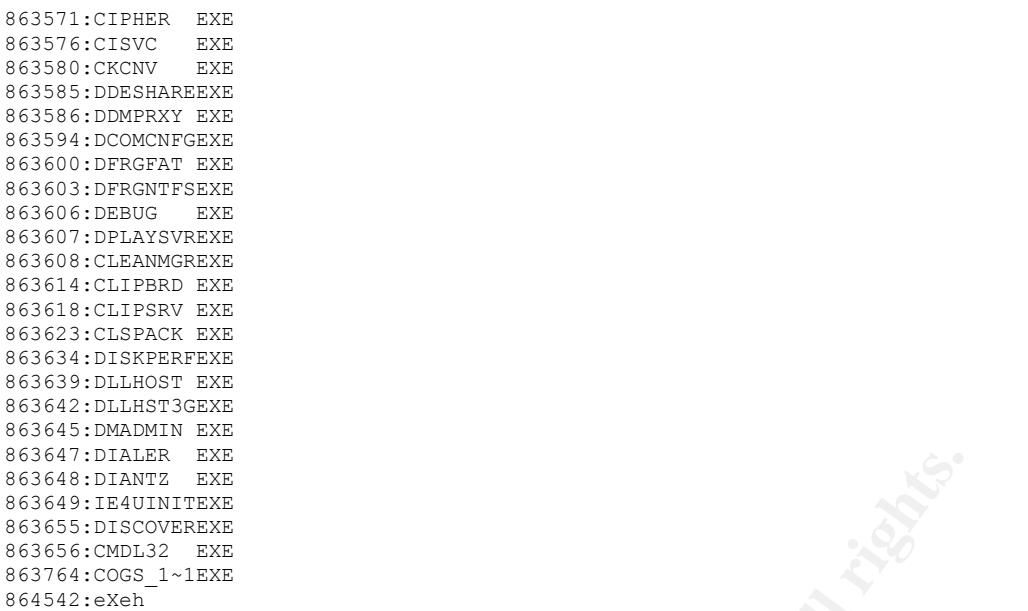

My initial impressions are that there have been or still are non work related files on this machine, some of them, such as game demos, or the SETI daemon are capable of consuming large amounts of bandwidth and may be responsible for our traffic discrepancy. At this stage I didn't know if the files had simply been downloaded, or were in fact installed on the machine.

## *C Drive Image Interrogation*

**LEAT EXAMPLE TO THE CONDUGATE CONDUGATE CONDUGATE CONDUCT THE CONDUCT CONDUCT CONDUCT CONDUCT CONDUCT CONDUCT CONDUCT CONDUCT CONDUCT CONDUCT CONDUCT CONDUCT CONDUCT CONDUCT CONDUCT CONDUCT CONDUCT CONDUCT CONDUCT CONDUCT** Before utilising the Sleuthkit I did some simple searches to look for anything which could provide quick clues to help the investigation. The partition storing the image files was already mounted read only; therefore it was a simple matter to mount the drive image in loop back mode to gain access to the file system without compromising the integrity on the image

[kerrm@forensics kerrm]\$ **mount -t vfat -o loop /mnt/ext/pc.img /mnt/images/disk**

I performed several high level searches, similar to what I would do if I was operating within the OS, as well as a couple of tricks I couldn't do in Windows as well. My method was:

- o Search for .log files, follow clues
- o Search for .txt files, follow clues
- o Search for EXEs, follow clues
- o View contents of recycle bin
- o Extract strings from internet history files (index.dat)
- o Examine cookies

## *Search for Log Files*

From the Gnome Find utility it was trivial to search for some easy sources of  $\frac{1}{2}$ information. My first search was for the term \*.log, this returned over 50 matches.

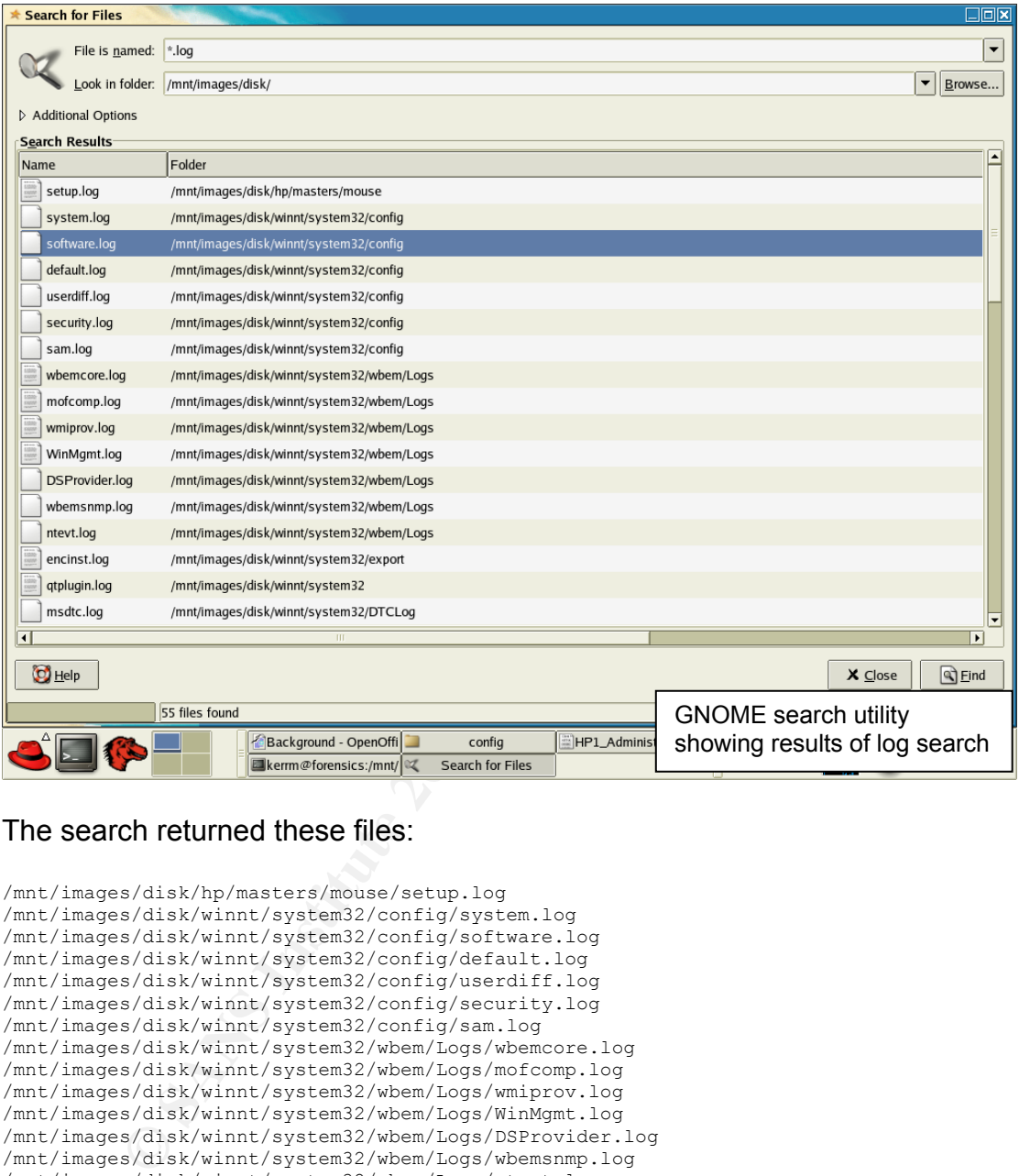

#### The search returned these files:

```
/mnt/images/disk/hp/masters/mouse/setup.log 
/mnt/images/disk/winnt/system32/config/system.log 
/mnt/images/disk/winnt/system32/config/software.log 
/mnt/images/disk/winnt/system32/config/default.log 
/mnt/images/disk/winnt/system32/config/userdiff.log 
/mnt/images/disk/winnt/system32/config/security.log 
/mnt/images/disk/winnt/system32/config/sam.log 
/mnt/images/disk/winnt/system32/wbem/Logs/wbemcore.log 
/mnt/images/disk/winnt/system32/wbem/Logs/mofcomp.log 
/mnt/images/disk/winnt/system32/wbem/Logs/wmiprov.log 
/mnt/images/disk/winnt/system32/wbem/Logs/WinMgmt.log 
/mnt/images/disk/winnt/system32/wbem/Logs/DSProvider.log 
/mnt/images/disk/winnt/system32/wbem/Logs/wbemsnmp.log 
/mnt/images/disk/winnt/system32/wbem/Logs/ntevt.log 
/mnt/images/disk/winnt/system32/export/encinst.log 
/mnt/images/disk/winnt/system32/qtplugin.log 
/mnt/images/disk/winnt/system32/DTCLog/msdtc.log 
/mnt/images/disk/winnt/system32/QuickTime/Uninstall.log 
/mnt/images/disk/winnt/repair/setup.log 
/mnt/images/disk/winnt/security/logs/scesetup.log 
/mnt/images/disk/winnt/security/logs/backup.log 
/mnt/images/disk/winnt/security/logs/scesrv.log 
/mnt/images/disk/winnt/security/res2.log 
/mnt/images/disk/winnt/security/res1.log 
/mnt/images/disk/winnt/security/edb.log 
/mnt/images/disk/winnt/security/edb00004.log
```
```
System Strain (For From Strain Continuo)<br>
System Mondows Update.log<br>
System Mondows Update.log<br>
System Mondows Update.log<br>
System Mondows Update.log<br>
System Mondows Update.log<br>
System Piles/Thumbs4/Install.log<br>
Lines/(T2
/mnt/images/disk/winnt/setuperr.log
/mnt/images/disk/winnt/Debug/UserMode/userenv.log 
/mnt/images/disk/winnt/Debug/passwd.log 
/mnt/images/disk/winnt/Debug/oakley.log 
/mnt/images/disk/winnt/Debug/ipsecpa.log 
/mnt/images/disk/winnt/wmsetup.log 
/mnt/images/disk/winnt/setupact.log 
/mnt/images/disk/winnt/iis5.log 
/mnt/images/disk/winnt/comsetup.log 
/mnt/images/disk/winnt/ockodak.log 
/mnt/images/disk/winnt/ocgen.log 
/mnt/images/disk/winnt/mmdet.log 
/mnt/images/disk/winnt/setupapi.log 
/mnt/images/disk/winnt/COM+.log 
/mnt/images/disk/winnt/Directx.log 
/mnt/images/disk/winnt/DtcInstall.log 
/mnt/images/disk/winnt/Sti_Trace.log 
/mnt/images/disk/winnt/imsins.log 
/mnt/images/disk/winnt/coder.log 
/mnt/images/disk/winnt/svcpack.log 
/mnt/images/disk/winnt/Windows Update.log 
/mnt/images/disk/Documents and Settings/All 
/mnt/images/diskUsers/Documents/DrWatson/drwtsn32.log 
/mnt/images/disk/Documents and Settings/Administrator/Local Settings/Application 
Data/Identities/{7BFA2DFB-B5B6-497B-A008-9996A0C2600C}/Microsoft/Outlook 
Express/cleanup.log 
/mnt/images/disk/Program Files/Thumbs4/install.log 
/mnt/images/disk/Program Files/WindowsUpdate/wuhistv3.log 
/mnt/images/disk/Program Files/install.log 
/mnt/images/disk/Program Files/Lavasoft Ad-Aware/install.log 
/mnt/images/disk/Program Files/SpyBlocker Software/UnInst.log 
/mnt/images/disk/games/Microsoft Golf 2001/crash.log
```
We can see here many Windows related log files, but at least seven stand out.

*Firstly winnt/IIS*.log indicates this machine had at one time IIS installed and running. Running the tail command on this file indicates it has not been active for some time, the  $26<sup>th</sup>$  of November in 2001 in fact.

```
[root@forensics images]# tail /mnt/images/disk/winnt/iis5.log
[11/26/2001 16:48:48] OC_CLEANUP:Final Check:OC_NEED_MEDIA Called=0 
[11/26/2001 16:48:48] OC_CLEANUP:Final Check:OC_NOTIFICATION_FROM_QUEUE 
Called=0[11/26/2001 16:48:48] OC_CLEANUP:Final Check:OC_QUERY_STEP_COUNT Called=0 
[11/26/2001 16:48:48] OC CLEANUP: Final Check: OC ABOUT TO COMMIT QUEUE Called=0
[11/26/2001 16:48:48] OC CLEANUP: Final Check: OC FILE BUSY Called=0
[11/26/2001 16:48:48] OC_CLEANUP:Final Check:OC_COMPLETE_INSTALLATION Called=0 
[11/26/2001 16:48:48] OC_CLEANUP:Final Check:OC_CLEANUP Called=1 
[11/26/2001 16:48:48] OC_CLEANUP:Final Check:OC_DEFAULT Called=0 
[11/26/2001 16:48:48] OC CLEANUP: Final Check: RtlValidateHeap(): Good.
[11/26/2001 16:48:48] OC_CLEANUP:Final Check:LogFile Close.
```
Secondly, the file install.log has been just dumped in the Program Files directory; this alone draws attention to it. Running tail on this log produces this output

```
[root@forensics images]# tail disk/Program\ Files/install.log
 ** Installation Started 08/28/2001 14:36 **
Title: Virtua Girl Installation 
Source: E:\MODRIV~9\NAUGHTY\VIRTUA~A\VIRGIRL\ADDON ~3\STRIP.EXE | 07-21-2001 |
21:24:36 | 2324647 
Installation Aborted!
```
Virtua Girl is a popular piece of free software, and also a well known Trojan. This log file indicates the installation was aborted for some reason, this is good. Interestingly enough the installation seems to have been run from a CD.

 $\mathcal{L}_{\mathcal{F}}$  find processes of a Bindebs collap region for  $\mathcal{F}_{\mathcal{F}}$ Next, the file /mnt/images/disk/games/Microsoft Golf 2001/crash.log of course indicates that games have been installed on this machine (already suggested by the presence of a DirectX setup log as well).

Many of the Windows logs in the security and debug directories are empty (I would need to check the MAC times later to detect any unexpected modifcation), but one /winnt/Debug/NetSetup.log has some interesting information. This log shows the process of a machine joining and rejoining the workgroup named "workgroup" three times, each as a different machine name. The machine started out as HP-6DDLBKHXXXXX, was renamed EVECTRA01 and then finally HP1. Was this an attempt to assume some anonaminity? The full log is attached as Appendix I.

The file /winnt/coder.log provided some alarming information. Running tail on this file produces only two lines.

www.hacker.ag 03/13/03 15:49:36 dialer start www.hacker.ag 04/09/03 12:04:15 dialer start

ity? The full log is attached as Appendix I.<br>
winnt/coder.log provided some alarming information. Runnin<br>
roduces only two lines.<br>
.ag 03/13/03 13:49:36<br>
dialer start<br>
cates some type of dialling software, which, although This indicates some type of dialling software, which, although the machine has no modem, could be a real problem and deserves more investigation. Next I browsed to the location of the log file in the file manager, and found that in addition to the log file there was also an ini file and a directory by the same name. The directory was empty, but the contents of the ini file were as follows;

```
[cfg] 
country=3 
ln_2-hags-1-0-.exe=2-hags-1-0- 
user=CILABYALZRJHDOSVWAXEFWYNDJXXXX 
modem= 
prefix= 
tone=yes
```
A visit to the www.hacker.ag website showed the site to be offering cracked software, keys and tuition in hacking techniques. The visitor is required to disconnect from the internet and reconnect using the dialup software. The service is charged by the minute. The user on this machine probably did not realise they would require a modem to use the software, after running it once deleted it. The coder.log file supports this theory, with only two entries.

Not a concern, but of note is the Ad-aware and Spy Blocker installation logs. This indicates the user was trying to clean the machine and may have already dealt with the above software, which would also explain why there is no executable. I made a note to attempt to recover the "hag" exe later on.

## *Search for Text Files*

My next search was for text files in general. This search returned over nine hundred results. I was able to quickly eliminate many of these as Microsoft files by their location in the i386 directory, which contained the Windows 2000

The remainagr frere almost entirely applicated the installation of several game.<br>License files. Again, this search indicated the installation of several game. installation files. This was of course pending the examination later on in Autopsy. The search for text files also returned all user's cookies. I could ignore them for the moment, as they would be the subject of my next search. The remainder were almost entirely application readme files, data files or demos. The following is a sample of the returned search:

```
Schisk/Frogram Files /Rhe All-Seeing Dre/Contriss.txt<br>Adisk/Frogram Files /The All-Seeing Rye/Austry,txt<br>Adisk/Frogram Files /The All-Seeing Rye/Austry,txt<br>Adisk/Frogram Files /The All-Seeing Rye/Austry,txt<br>Adisk/Frogram
 1.0/cogsdata/lists.txt 
/mnt/images/disk/Program Files/GameArena/COGS 1.0/cogsdata/sounds/cogs.txt 
/mnt/images/disk/Program Files/GameArena/COGS 1.0/readme.txt 
/mnt/images/disk/Program Files/GameArena/COGS 1.0/development.txt 
/mnt/images/disk/Program Files/Winamp/whatsnew.txt 
/mnt/images/disk/Program Files/Winamp/readme.txt 
/mnt/images/disk/Program Files/Thumbs4/readme.txt 
/mnt/images/disk/Program Files/The All-Seeing Eye/filters.txt 
/mnt/images/disk/Program Files/The All-Seeing Eye/countries.txt 
/mnt/images/disk/Program Files/The All-Seeing Eye/history.txt 
/mnt/images/disk/Program Files/The All-Seeing Eye/buddylog.txt 
/mnt/images/disk/Program Files/Lionhead Studios Ltd/Black & White/unin.txt 
/mnt/images/disk/Program Files/Lionhead Studios Ltd/Black & White/MemoryLeaks.txt 
/mnt/images/disk/Program Files/The Playa/PLAYA-LICENSE.txt 
/mnt/images/disk/Program Files/The Playa/README-PLAYA.txt 
/mnt/images/disk/Program Files/WinRAR/ReadMe.txt 
/mnt/images/disk/Program Files/WinRAR/License.txt 
/mnt/images/disk/Program Files/WinRAR/Rar.txt 
/mnt/images/disk/Program Files/WinRAR/Rar_Site.txt 
/mnt/images/disk/Program Files/WinRAR/Register.txt 
/mnt/images/disk/Program Files/WinRAR/TechNote.txt 
/mnt/images/disk/Program Files/WinRAR/UnrarSrc.txt 
/mnt/images/disk/Program Files/WinRAR/WhatsNew.txt 
/mnt/images/disk/Program Files/WindowsUpdate/v4/iuident.txt 
/mnt/images/disk/Program Files/Adobe/Acrobat 5.0/Reader/Optional/readme.txt 
/mnt/images/disk/Program Files/Adobe/Acrobat 5.0/Reader/Legal/License.txt 
/mnt/images/disk/Program Files/DivXCodec/license.txt 
/mnt/images/disk/Program Files/DivXCodec/readme.txt 
/mnt/images/disk/Program Files/Lavasoft Ad-Aware/License Agreement.txt 
/mnt/images/disk/Program Files/Lavasoft Ad-Aware/Readme.txt 
/mnt/images/disk/Program Files/Lavasoft Ad-Aware/ad-aware log29-08-02-151103.txt 
/mnt/images/disk/Program Files/SpyBlocker Software/agreement.txt 
 Software/pone.txt 
/mnt/images/disk/Program Files/SpyBlocker Software/readme.txt 
/mnt/images/disk/Program Files/SpyBlocker Software/License.txt 
/mnt/images/disk/Program Files/WinMX/license.txt 
/mnt/images/disk/Sierra/Arcanum/Documents/portrait.txt 
/mnt/images/disk/Sierra/Arcanum/PatchReadme.txt 
/mnt/images/disk/Sierra/Arcanum/Version.txt 
/mnt/images/disk/Sierra/Arcanum/EULA PATCH.txt 
/mnt/images/disk/Test/incomplete downloads.txt 
/mnt/images/disk/Kazaa/XXXXXXXXXXXX key.txt
```
This list show's lots of game directories, as well as the All Seeing Eye there is also a directory for COGS, another game server management application. The last entry shows a download directory for the Peer to Peer application Kazaa. If Kazaa has been running on this machine it could definitely be related to our bandwidth issues. Later I would try to find the Kazaa executable.

## *Search for Executables*

Using the same method I searched for files with an EXE extension. Again a huge list was returned, over nine hundred. I quickly discounted Windows exes for the moment, focussing on large files such as installers and looking for some of the applications I believed existed somewhere. Finding many of

secome economents from economents of the gamesge metallical line three program meet<br>directory. File types include more games, Seti@home, the COGS application the installation files was surprisingly easy; at least one copy still resided in the Administrators temporary internet files directory. Sections of the search results are printed here. The first section shows a selection of installers, the second section shows some of the garbage installed into the Program files and the All Seeing Eye, as well as another dialler called "hotporn.exe", charming. Listed also is the installer for Kazaa 1.71, and another installed peer to peer application called winmx. Kazaa itself seems to be uninstalled. Also in the Administrators profile was the hackers.ag "hag" dialler setup. If I had more time it would make an interesting binary analysis.

```
emp/pfl.ldR=1/hmp/Reader/AccoRd32.exe<br>
spidleR=/hmp/pfl.ldR=1/hmp/accoRd32.exe<br>
spidleR/Decuments and Settings/Administrator/Local<br>
spidleR/Decuments and Settings/Administrator/Local<br>
spidleR/Decuments and Settings/Adminis
/mnt/images/disk/winnt/Windows Update Setup Files/ie6setup.exe 
/mnt/images/disk/Documents and Settings/Administrator/Local 
Settings/Temp/pft20F~tmp/Reader/AcroRd32.exe 
/mnt/images/disk/Documents and Settings/Administrator/Local 
Settings/Temp/pft20F~tmp/Setup.exe 
/mnt/images/disk/Documents and Settings/Administrator/Local 
Settings/Temp/pft20F~tmp/_ISDel.exe 
/mnt/images/disk/Documents and Settings/Administrator/Local Settings/Temp/setup_wm.exe 
/mnt/images/disk/Documents and Settings/Administrator/Local Settings/Temporary 
Internet Files/Content.IE5/0ssbo0es/movenrun[1].exe 
/mnt/images/disk/Documents and Settings/Administrator/Local Settings/Temporary 
Internet Files/Content.IE5/s7ynavi1/SP20953[1].exe 
/mnt/images/disk/Documents and Settings/Administrator/Local Settings/Temporary 
Internet Files/Content.IE5/wxurod2j/QuickTimeInstaller[1].exe 
/mnt/images/disk/Documents and Settings/Administrator/Local Settings/Temporary 
Internet Files/Content.IE5/ghct0zw1/SP19474[1].exe 
/mnt/images/disk/Documents and Settings/Administrator/Local Settings/Temporary 
Internet Files/Content.IE5/ghct0zw1/EyeInstaller[1].exe 
/mnt/images/disk/Documents and Settings/Administrator/Local Settings/Temporary 
Internet Files/Content.IE5/65grgjw9/cogs[1].exe 
/mnt/images/disk/Documents and Settings/Administrator/Local Settings/Temporary 
Internet Files/Content.IE5/wd2r05un/ar500enu[1].exe 
/mnt/images/disk/Documents and Settings/Administrator/Local Settings/Temporary 
Internet Files/Content.IE5/kxa3otaj/SP21494[1].exe 
/mnt/images/disk/Documents and Settings/Administrator/Local Settings/Temporary 
Internet Files/Content.IE5/kxa3otaj/Hacker AG SE(2-hags-1-0-#)[1].exe 
/mnt/images/disk/Documents and Settings/Administrator/Local Settings/Temporary 
Internet Files/Content.IE5/mriruny9/SP20954[1].exe 
/mnt/images/disk/Documents and Settings/Administrator/Local Settings/Temporary 
Internet Files/Content.IE5/xrvfhtse/cogs[1].exe 
/mnt/images/disk/Documents and Settings/Administrator/My 
Documents/setiathome_win_3_0.exe 
/mnt/images/disk/Documents and Settings/Administrator/My Documents/wmp7.exe 
/mnt/images/disk/Program Files/WinZip/wzsepe32.exe 
/mnt/images/disk/Program Files/WinZip/winzip32.exe 
/mnt/images/disk/Program Files/GameArena/COGS 1.0/cogs.exe 
/mnt/images/disk/Program Files/GameArena/COGS 1.0/movenrun.exe 
/mnt/images/disk/Program Files/QuickTime/qttask.exe
```

```
/mnt/images/disk/Program Files/QuickTime/QuickTimeUpdater.exe 
/mnt/images/disk/Program Files/QuickTime/QTInfo.exe 
/mnt/images/disk/Program Files/QuickTime/QuickTimePlayer.exe 
/mnt/images/disk/Program Files/QuickTime/Plugins/DeleteMe1.exe 
/mnt/images/disk/Program Files/Winamp/Winamp.exe 
/mnt/images/disk/Program Files/Sierra On-Line/SIGSPat.exe 
/mnt/images/disk/Program Files/Thumbs4/unwise.exe 
/mnt/images/disk/Program Files/Thumbs4/Thumbs.exe 
/mnt/images/disk/Program Files/Thumbs4/helpshel.exe 
/mnt/images/disk/Program Files/Thumbs4/TPView.exe 
/mnt/images/disk/Program Files/The All-Seeing Eye/movenrun.exe 
/mnt/images/disk/Program Files/The All-Seeing Eye/eye.exe 
/mnt/images/disk/Program Files/The Playa/uninstall.exe 
/mnt/images/disk/Program Files/The Playa/ThePlaya.exe 
/mnt/images/disk/Program Files/The Playa/validator.exe 
/mnt/images/disk/Program Files/WinRAR/Rar.exe 
/mnt/images/disk/Program Files/WinRAR/Uninstall.exe 
/mnt/images/disk/Program Files/WinRAR/UnRAR.exe 
/mnt/images/disk/Program Files/WinRAR/WinRAR.exe 
/mnt/images/disk/Program Files/DiallerProgram/hotporn.exe
```
**Example The Content Content and Section Content and Sections of the Content and Section And Section 2003, Author retains full rights.**<br> **SANS INSTITUTE 2003, AUTHOR CONTENT AND CONTROLLAT AND SECTION AND SECTION 2003, AUT** /mnt/images/disk/Program Files/Lavasoft Ad-Aware/Ad-aware.exe /mnt/images/disk/Program Files/Adobe/Acrobat 5.0/Reader/AcroRd32.exe /mnt/images/disk/Program Files/DivXCodec/uninstall.exe /mnt/images/disk/Program Files/Adaptec/Shared/ECDC Engine/wmburn.exe /mnt/images/disk/Program Files/My application/C-a-s-i-n-o.exe /mnt/images/disk/Program Files/My application/dome.exe /mnt/images/disk/Program Files/Lavasoft Ad-Aware/unwise.exe /mnt/images/disk/Program Files/Lavasoft Ad-Aware/Ad-watch.exe /mnt/images/disk/Program Files/Lavasoft Ad-Aware/lvdel.exe /mnt/images/disk/Program Files/SpyBlocker Software/sbuninst.exe /mnt/images/disk/Program Files/SpyBlocker Software/spyblocker.exe /mnt/images/disk/Program Files/SpyBlocker Software/regdns.exe /mnt/images/disk/Program Files/PopUp Killer/PopUpKiller.exe /mnt/images/disk/Program Files/WinMX/WinMX.exe /mnt/images/disk/Program Files/WinMX/uninstall.exe /mnt/images/disk/Program Files/KaZaA/My Shared Folder/XXXXXXXXX.exe /mnt/images/disk/Program Files/KaZaA/My Shared Folder/XXXXXXXXX.exe /mnt/images/disk/Downloads/mp71.exe /mnt/images/disk/Downloads/quicktime/QuickTime403/QuickTimeInstaller.exe /mnt/images/disk/Downloads/quicktime/QuickTimeInstaller.exe /mnt/images/disk/Downloads/setiathome\_win\_3\_03.exe /mnt/images/disk/Downloads/kmd.exe /mnt/images/disk/Downloads/network/Netboot\_detectcards.exe /mnt/images/disk/Downloads/DivX4FullInstaller.exe /mnt/images/disk/Downloads/ydsxgw9x/audio/yamaha/Win9X/dsuninst.exe /mnt/images/disk/Downloads/ydsxgw9x/audio/yamaha/Win9X/setup.exe /mnt/images/disk/Downloads/ydsxgw9x/audio/yamaha/Win9X/\_isdel.exe /mnt/images/disk/Downloads/arcanum30.exe /mnt/images/disk/Downloads/puksetup.exe /mnt/images/disk/Downloads/arcanum\_en\_1074.exe /mnt/images/disk/Downloads/QTrax/setup.exe /mnt/images/disk/Downloads/sb/spyblock.exe /mnt/images/disk/Downloads/XXXXXXX.exe /mnt/images/disk/Downloads/RealArcade.exe /mnt/images/disk/Downloads/setiathome\_win\_3\_07.exe /mnt/images/disk/Downloads/lego chess.exe /mnt/images/disk/Downloads/cogs-1.0-setup.exe /mnt/images/disk/Kazaa/BRYCE\_5.exe /mnt/images/disk/Kazaa/kmd171gu\_en.exe

#### *View Recycle Bin*

Next I viewed the contents of /mnt/images/disk/Recycled. Disappointingly, the recycle bin was empty, and looked as if it had been recently emptied. I made a note to examine it again later in Autopsy.

## *Extract Strings from Internet History Data files*

Within the "Documents and Settings" directory is a directory for each user that has logged onto this machine.

[kerrm@forensics kerrm]\$ **cd /mnt/images/disk/Documents\ and\ Settings/** [kerrm@forensics Documents and Settings]\$ **ls** Administrator All Users Default User fooman

The Documents and Settings folder contained four directories. All Users is for sharing common settings across all users. The Default User directory is copied each time a new user logs onto the machine. The directories Administrator and fooman are actual user directories, containing tmp files, internet history, start menu and individual registry information for the user. Firstly, from the Documents and Settings/Administrator/Local Settings/Temporary Internet Files/Content.IE5 directory I created a strings file from the index.dat file. This file shows in text format the history of requested

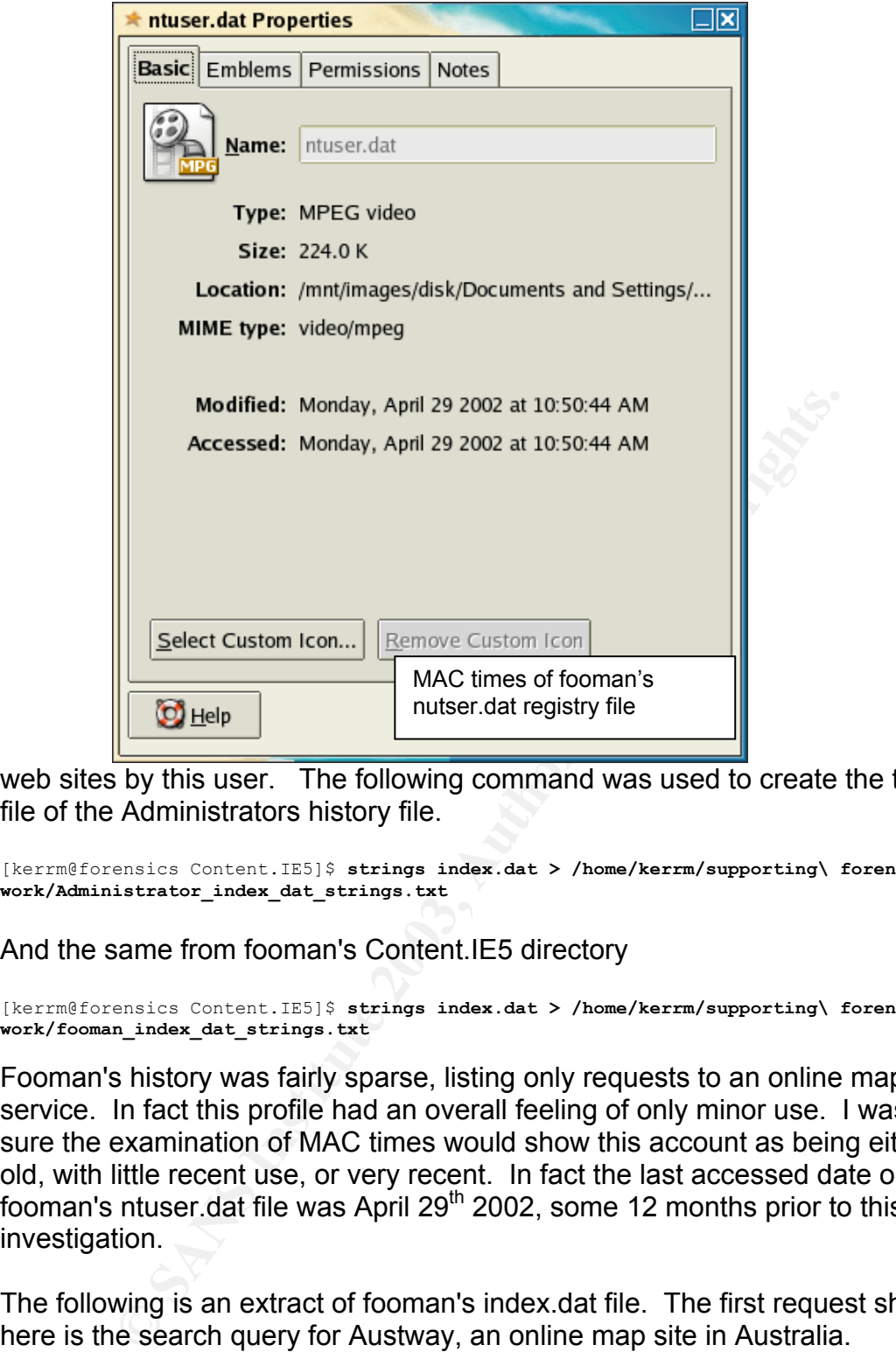

web sites by this user. The following command was used to create the text file of the Administrators history file.

```
[kerrm@forensics Content.IE5]$ strings index.dat > /home/kerrm/supporting\ forensic\ 
work/Administrator_index_dat_strings.txt
```
And the same from fooman's Content.IE5 directory

```
[kerrm@forensics Content.IE5]$ strings index.dat > /home/kerrm/supporting\ forensic\ 
work/fooman_index_dat_strings.txt
```
Fooman's history was fairly sparse, listing only requests to an online map service. In fact this profile had an overall feeling of only minor use. I was sure the examination of MAC times would show this account as being either old, with little recent use, or very recent. In fact the last accessed date on fooman's ntuser dat file was April 29<sup>th</sup> 2002, some 12 months prior to this investigation.

The following is an extract of fooman's index.dat file. The first request shown here is the search query for Austway, an online map site in Australia. Subsequent requests are for the Google results page, and lastly is listed the request for the Austway site.

```
http://www.google.com/search?hl=en&q=ausways 
search[1] 
HTTP/1.1 200 OK 
Transfer-Encoding: chunked 
Content-Encoding: gzip 
Content-Type: text/html 
~U:fooman 
URL
```

```
.google.com/images/res3.gif<br>
or ok<br>
pe: image/gif<br>
retain:716<br>
(πgth:216<br>
method ok<br>
com/institute 2003, Author retains function<br>
2003, Author retains function<br>
pe: image/gif<br>
pe: image/gif<br>
pe: image/gif<br>
pe:1mage/gif<br>

rns<br>http://www.google.com/images/res1.gif
http://www.google.com/search?hl=en&q=ausways 
search[2] 
HTTP/1.0 200 OK 
Content-Length: 12625 
Content-Type: text/html 
TIRT.
res1[1].gif 
HTTP/1.1 200 OK 
Content-Type: image/gif 
Content-Length: 1704
~U:fooman 
URL 
http://www.google.com/images/res0.gif 
res0[1].gif 
HTTP/1.1 200 OK 
Content-Type: image/gif 
Content-Length: 3648 
~U:fooman 
URL 
http://www.google.com/images/res3.gif 
res3[1].gif 
HTTP/1.1 200 OK 
Content-Type: image/gif 
Content-Length: 716 
~U:fooman 
URL 
http://www.google.com/nav_current.gif 
nav_current[1].gif 
HTTP/1.1 200 OK 
Content-Type: image/gif 
Content-Length: 376 
~U:fooman 
IIRT.
http://www.google.com/nav_first.gif 
nav_first[1].gif 
HTTP/1.1 200 OKContent-Type: image/gif 
Content-Length: 1033 
~U:fooman 
URL 
http://www.google.com/images/res2.gif 
res2[1].gif 
HTTP/1.1 200 OK 
Content-Type: image/gif 
Content-Length: 1538 
~U:fooman 
URL 
http://www.google.com/nav_page.gif
nav page[1].gif
HTTP/1.1 200 OK 
Content-Type: image/gif 
Content-Length: 373 
~U:fooman 
URL
http://www.google.com/nav_next.gif 
nav next[1].gif
HTTP/1.1 200 OKContent-Type: image/gif 
Content-Length: 1514 
~U:fooman 
URL 
http://www.google.com/images/bar.gif 
bar[1].gif 
HTTP/1.1 200 OK 
Content-Type: image/gif 
Content-Length: 2471 
~U:fooman 
URL 
http://www.ausway.com.au/start.html 
start[1].htm
HTTP/1.1 200 OK 
Keep-Alive: timeout=15, max=99 
Transfer-Encoding: chunked 
Content-Type: text/html 
~U:fooman
```
Examining the strings file of the Administrator's internet history was much more varied. Amongst many entries of news, games and movie sites there were also entries from the COGS application connecting to game servers.

With the abundance of game and warez related content found so far the relative absence of porn becomes more and more curious. The image search would be interesting.

The following is an extract from Administrator's index.dat strings file.

00 ok<br>
064-1b6d-3ea8ca77"<br>
ngth: 7021<br>
pe: text/html<br>
pe: text/html<br>
retains and the set of the set of the set of the set of the set of the<br>
200 ok<br>
2003, 2003-3e3bbd8c"<br>
pe: image/gif<br>
pe: image/gif<br>
pe: image/gif<br>
retain http://202.12.147.24:10080/cogs/stable/cogsdata/dedserver/urbant.htm urbant[2].htm HTTP/1.1 200 OK ETag: "a2864-1b6d-3ea8ca77" Content-Length: 7021 Content-Type: text/html X-Pad: avoid browser bug ~U:administrator TIRT. http://www.ezboard.com/image/email.gif email[1].gif HTTP/1.0 200 OK ETag: "86c8933-68-3db54ea2" Content-Length: 104 Content-Type: image/gif X-Cache: HIT from web5 ~U:administrator IIRL http://202.12.147.24:10080/cogs/stable/cogs.exe cogs[1].exe HTTP/1.1 200 OK ETag: "b7029-5f038-3e8bbd8c" Content-Length: 389176 Content-Type: application/octet-stream ~U:administrator URL http://202.12.147.24:10080/cogs/stable/cogs.pdb cogs[1].pdb HTTP/1.1 200 OK ETag: "b702d-d0400-3e8bbd8c" Content-Length: 852992 Content-Type: chemical/x-pdb ~U:administrator URL http://202.12.147.24:10080/cogs/stable/cogscode/dedserver/flprot.dll flprot[1].dll HTTP/1.1 200 OK ETag: "a301c-a000-3e7fd80c" Content-Length: 40960 Content-Type: application/octet-stream ~U:administrator URL http://202.12.147.24:10080/cogs/stable/cogscode/dedserver/gsprot.dll gsprot[1].dll HTTP/1.1 200 OK ETag: "a3017-c000-3e7fd813" Content-Length: 49152 Content-Type: application/octet-stream ~U:administrator URL http://202.12.147.24:10080/cogs/stable/cogscode/dedserver/hlprot.dll hlprot[1].dll HTTP/1.1 200 OK ETag: "a3018-b000-3e7fd81e" Content-Length: 45056 Content-Type: application/octet-stream ~U:administrator IIRL http://202.12.147.24:10080/cogs/stable/cogscode/dedserver/q3prot.dll q3prot[1].dll

```
r.a<br>http://202.12.147.24:10080/cogs/stable/cogscode/dedserver/quakeprots.dll
HTTP/1.1 200 OK 
ETag: "a3019-b000-3e7fd823" 
Content-Length: 45056 
Content-Type: application/octet-stream 
~U:administrator 
URL 
quakeprots[1].dll 
HTTP/1.1 200 OK 
ETag: "a301a-b000-3e7fd82a" 
Content-Length: 45056 
Content-Type: application/octet-stream 
~U:administrator 
URL 
http://202.12.147.24:10080/cogs/stable/cogscode/dedserver/tribesprots.dll 
tribesprots[1].dll 
HTTP/1.1 200 OK 
ETag: "a301b-b000-3e7fd831" 
Content-Length: 45056 
Content-Type: application/octet-stream 
~U:administrator
```
Notice the port of 10080 used by the COGS application. This traffic would normally be blocked by our firewall, and goes a long way towards explaining why this software has been installed on this machine.

#### *Search for Cookies*

ngth: <sup>43359</sup><br>pe: *application/octet-stream*<br>pe: *application/octet-stream*<br>tractor<br>the be blocked by our firewall, and goes a long way towards ex<br>software has been installed on this machine.<br>for *Cookies*<br>o get an overall In order to get an overall look at cookies I used a search string of  $*@*$  at the "Document and Settings" level. The results were surprisingly bland. The cookies showed what amounted to be an average user's recreational browsing activities. News, PC hardware, gamer and movie websites were the predominant entries. Not work related, but not really damning either. The only entries remotely nefarious were two Playboy cookies, which happened to record their date in the body, which also supported their reported MAC values. These were over a year old, and not much use to my investigation. Shown here are the contents of one of the cookies.

```
zzzplayuniq 
free3-chi-121-2002-Jan-14_02:57:22 
playboy.com/ 
\cap612335616 
29756829 
3300260192 
29465773 
 * 
RMID 
cb20123d3c425290 
playboy.com/ 
 0 
 3567004032 
30124358 
3300360192 
29465773 
 * 
mega 
true 
playboy.com/ 
 0 
 3078300416 
29469279 
3221796160 
29465790
```
\*

## **Autopsy**

For a more thorough analysis it was time to move to specialised tools. The<br>Autonou hrouger is a user friendly front and to the @totols. Clouthkit. It Autopsy browser is a user friendly front end to the @tstake Sleuthkit. It provides an easy format for managing and categorising multiple cases, hosts and drive images being handled by the investigator while performing procedures such as recovery of deleted files, sorting on file type and viewing of unallocated data clusters. This is a remarkable tool, as a similar commercial product would cost hundreds, Autopsy is free.

Using the autopsy browser my plan was to:

- o Using C Drive image:
	- o Create a timeline
	- o View deleted files (Including Recycle Bin)
	- o Report on images
	- o Attempt to recover 'hag' binary
- o Using Compaq utilities Image:
	- o Confirm no modification to files had taken place since installation.

The latest versions of Autopsy have removed many of the "clunky" aspects of earlier versions, producing a polished case management system. From the command line it is now possible to start autopsy without specifying host or port, and without editing a morgue file.

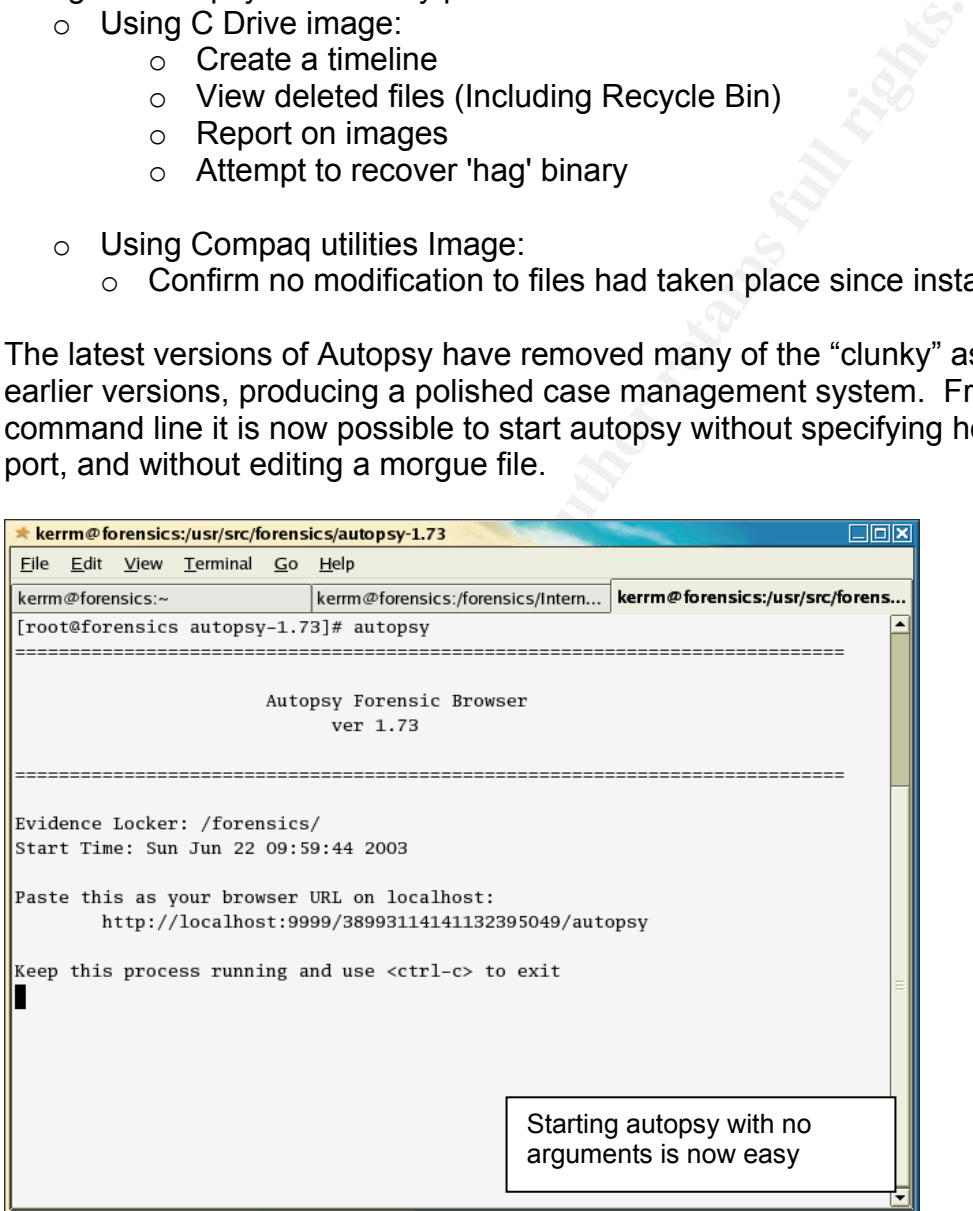

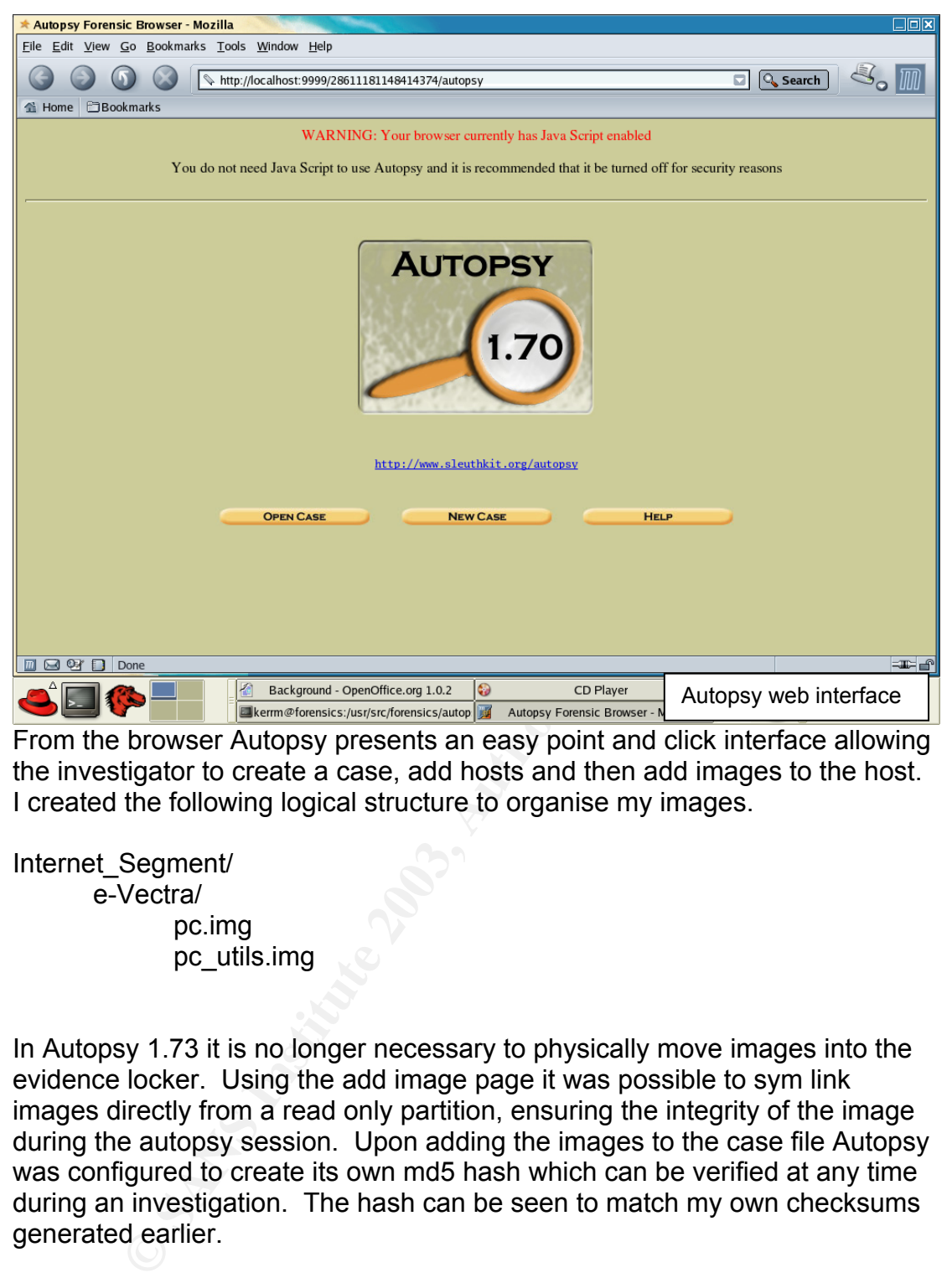

the investigator to create a case, add hosts and then add images to the host. I created the following logical structure to organise my images.

Internet\_Segment/ e-Vectra/ pc.img pc\_utils.img

In Autopsy 1.73 it is no longer necessary to physically move images into the evidence locker. Using the add image page it was possible to sym link images directly from a read only partition, ensuring the integrity of the image during the autopsy session. Upon adding the images to the case file Autopsy was configured to create its own md5 hash which can be verified at any time during an investigation. The hash can be seen to match my own checksums generated earlier.

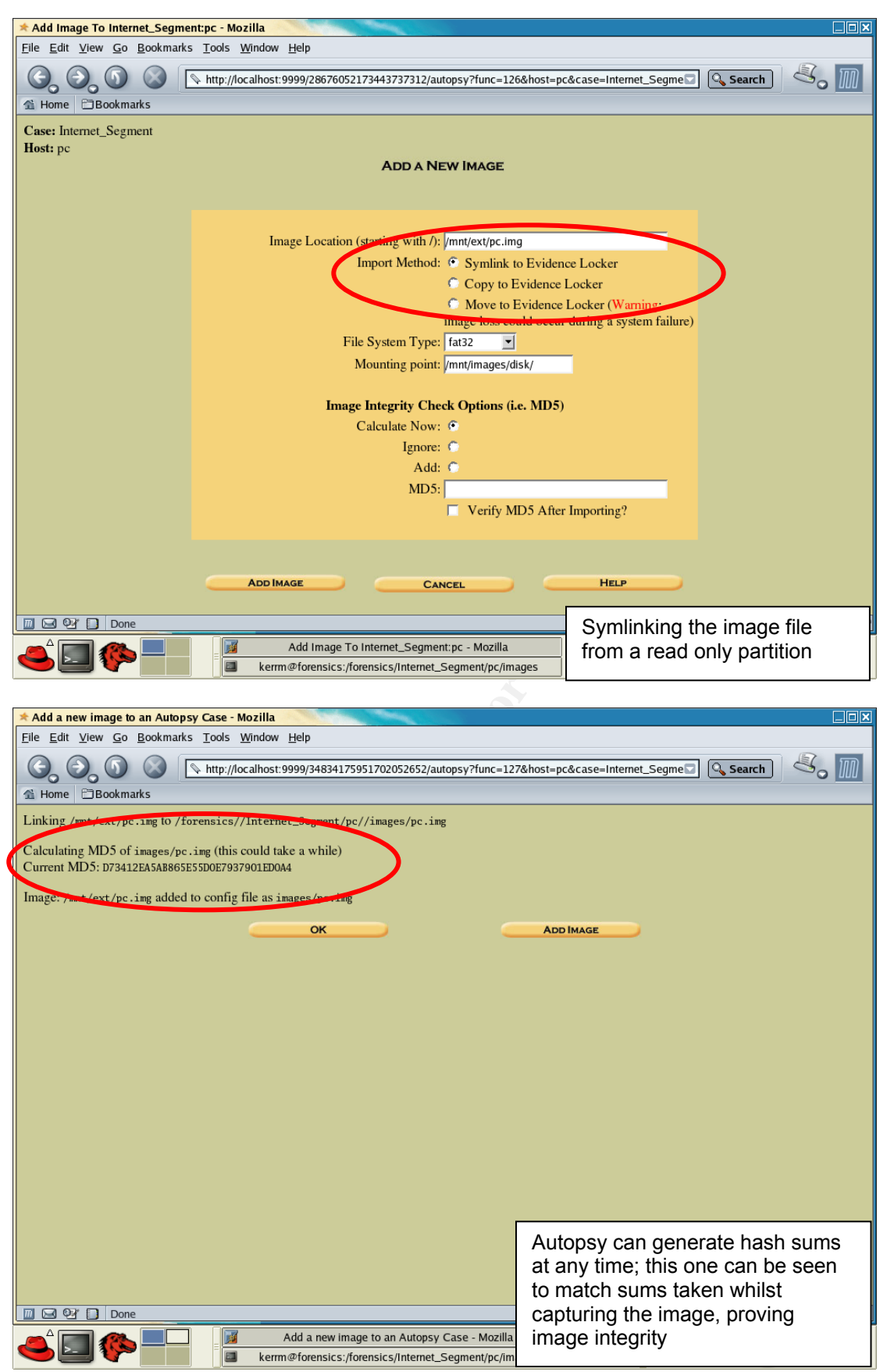

After successfully creating the case file and organising images it was time to begin analysis.

## *C Drive Analysis*

## *Timeline Creation*

Timeline creation in Autopsy is a quick and easy process. Autopsy requires a data file extracted from the current image. After selecting the default name of "body" I created the data file and configured Autopsy to create an md5 hash of it. From the data file Autopsy calls the 'mactime' tool to create a chronological report of all creation, modification and access dates for all files on the image. The file system of the suspect machine's C drive was fat32, this presents slightly different information from that which would be available on an ext or ntfs partition. The following table represents the information available from a fat32 file system $^{15}$ .

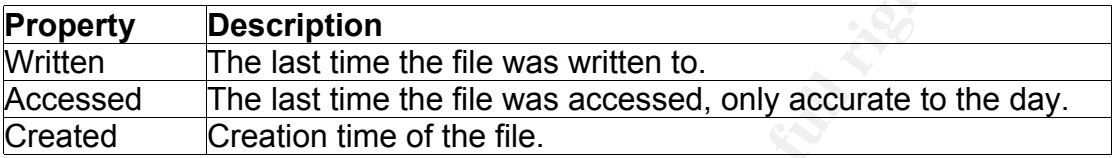

The default timeline created by Autopsy was 30.6 Mb and represented tens of thousands of entries. In order to better summarise the data I chose to directly call the mactime executable, passing it some extra parameters to better flexibility.

system<sup>15</sup>.<br> **Consection**<br>
The last time the file was written to.<br>
The last time the file was accessed, only accurate to the<br>
Creation time of the file.<br>
Cordino time of the file.<br>
Lult timeline created by Autopsy was 30.6 Firstly I passed a date of 01/01/2003, indicating to start the timeline at the first of January 2003, this time period covered the times I was interested in. I had already examined much of the web surfing data, file access in the internet cache represented by far the most activity on the system and clogged the over all view of the system, therefore I decided to eliminate all internet cache files by removing entries located in the content.ie5 directory, a sub directory of all user's 'Temporary Internet Files' directory. Dead files were also excluded, as they provided me with little immediate information. The following command was used. The -d option created a slightly better format, placing a time stamp on each line, grepped entries could be immediately recognised chronologically.

```
[kerrm@forensics output]$ mactime -d -b body 01/01/2003 | grep -i -v -e 
content.ie5 | grep -v -e -dead- > ~/supporting\ forensic\ 
work/grepped_timeline.txt
```
 My timeline was now considerably smaller at 6066 lines; it was possible to visually scan the file for information. My first piece of interesting data came in the following section; it describes the installation of the COGS application. COGS is an all in one game server browser and chat application distributed by an Australian  $ISP^{16}$ . The sequence shows firstly the setup file, the creation of temporary files (note the deleted indicator in brackets) and finally the creation of the program files, indicated by the .c. flag.

 $01/30/03$  10:47 4781568 m.. -/-rwxrwxrwx 0 0 28640113

 $15$  http://www.sleuthkit.org/sleuthkit/docs/skins fat.html

<sup>16</sup> http://games.telstra.com/gamearena/resources/dsb.php

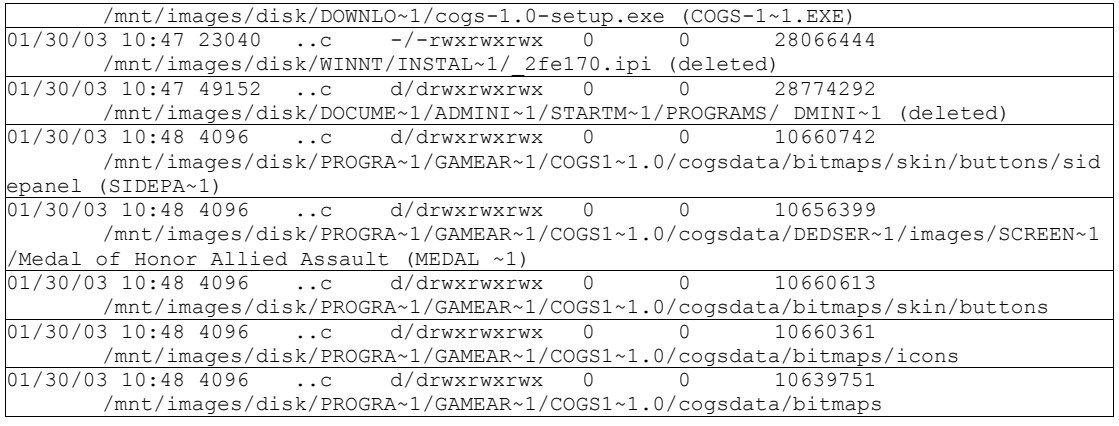

### The timeline shows many instances of the COG applications use, almost daily. The next sample shows typical COGS program activity.

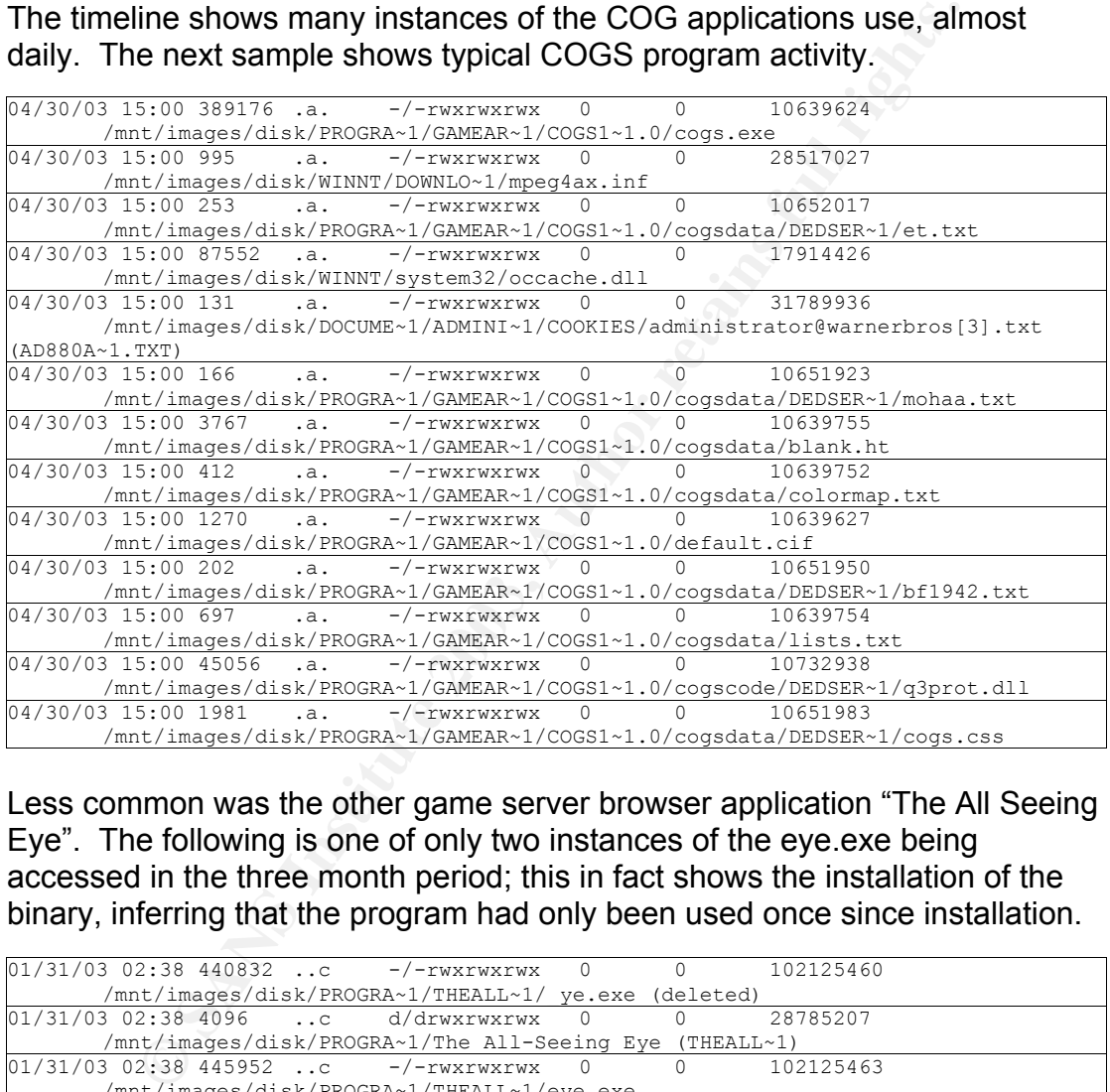

Less common was the other game server browser application "The All Seeing Eye". The following is one of only two instances of the eye.exe being accessed in the three month period; this in fact shows the installation of the binary, inferring that the program had only been used once since installation.

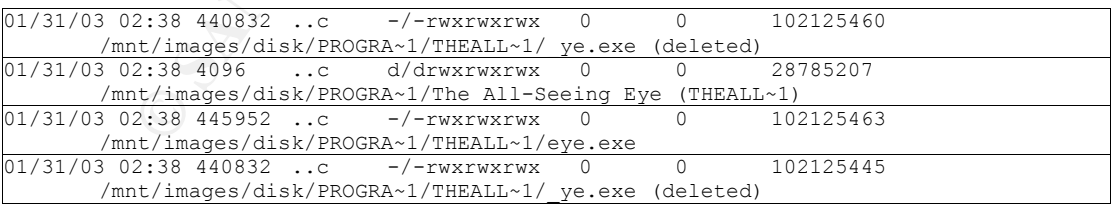

Lastly, the installation of the "hag" binary is also shown in the timeline. This segment shows the creation of the directory and files I had seen earlier. In addition the binary, 2-hags-1-0-.exe is shown, also marked as deleted. Curiously, this section also shows the backup of the systems host file, and being a networking application I expected to find some modifications in the

#### system's host file. I made a note to examine it later whilst browsing the file system in Autopsy.

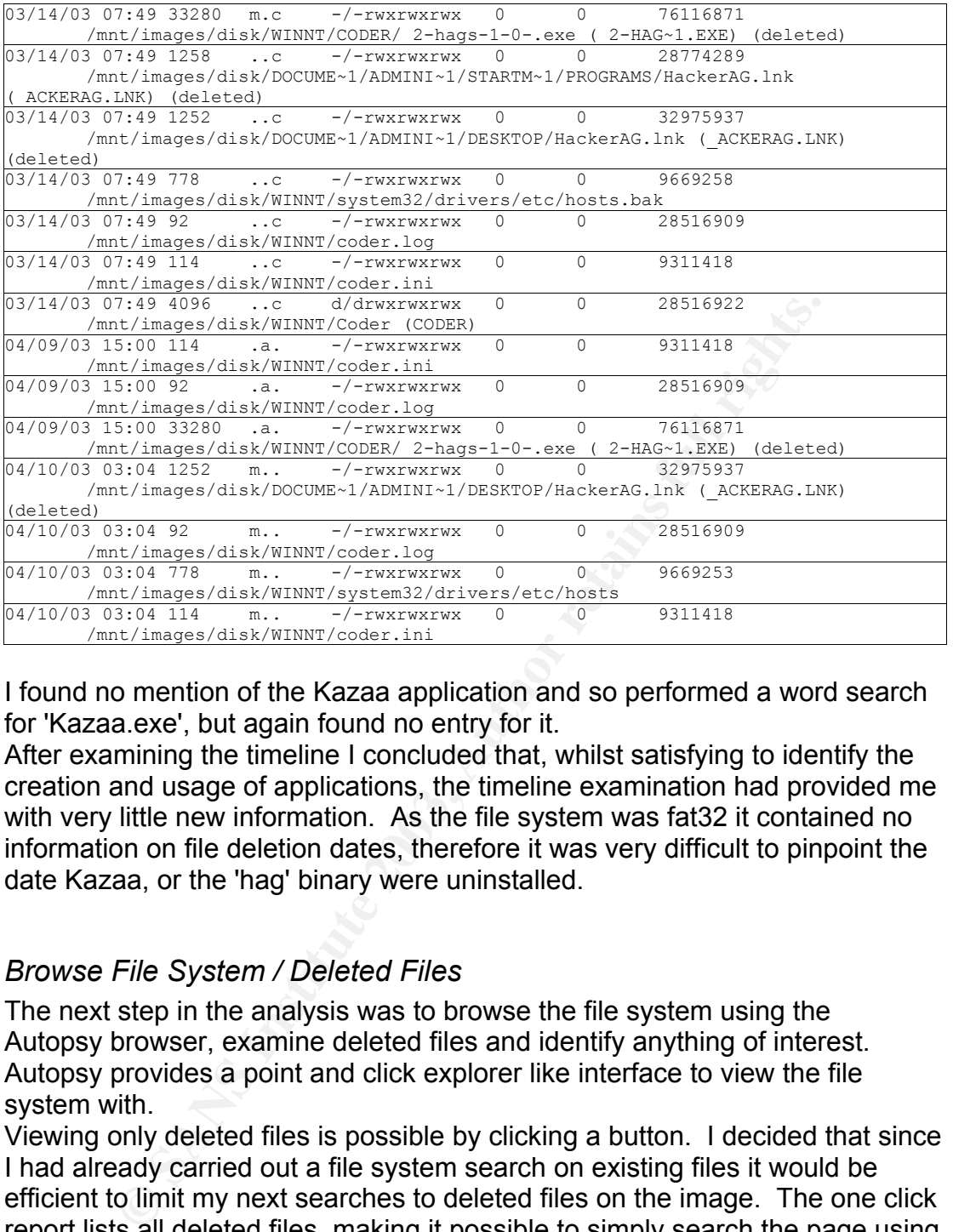

I found no mention of the Kazaa application and so performed a word search for 'Kazaa.exe', but again found no entry for it.

After examining the timeline I concluded that, whilst satisfying to identify the creation and usage of applications, the timeline examination had provided me with very little new information. As the file system was fat32 it contained no information on file deletion dates, therefore it was very difficult to pinpoint the date Kazaa, or the 'hag' binary were uninstalled.

## *Browse File System / Deleted Files*

The next step in the analysis was to browse the file system using the Autopsy browser, examine deleted files and identify anything of interest. Autopsy provides a point and click explorer like interface to view the file system with.

Viewing only deleted files is possible by clicking a button. I decided that since I had already carried out a file system search on existing files it would be efficient to limit my next searches to deleted files on the image. The one click report lists all deleted files, making it possible to simply search the page using the Mozilla page search dialog. My first search was for Kazaa, whose binary I still had not positively located. Using this method I quickly located the kazaa.exe file.

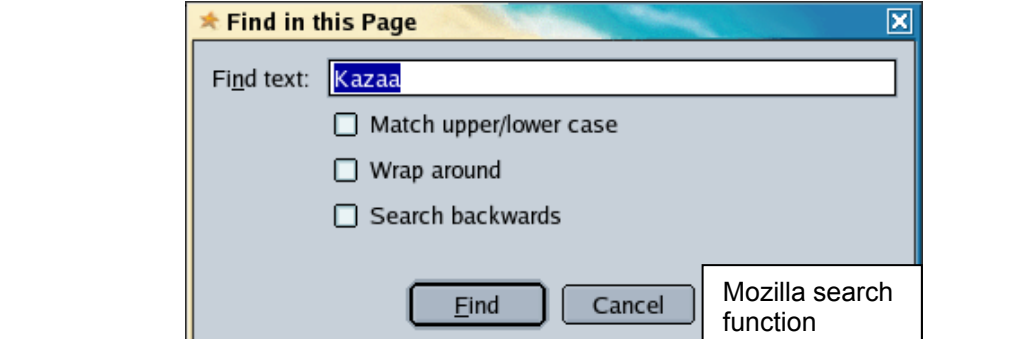

From here Autopsy reported that the inode was still unallocated, that the file was contained on 16 sectors and that it was last accessed on July first 2002. Whilst again, I could not determine the deletion date, the accessed date was enough information to prove that Kazaa did not figure in our current scenario.

 Switching back to the regular file system view I browsed to the default Kazaa download directory, "C:\downloads". Here were many files listed both deleted and still allocated. Upon sorting the files by creation date it became clear the directory was still in use, as many files were created right up to the end of January 2003. Included in the directory was the COGS installer, showing it as

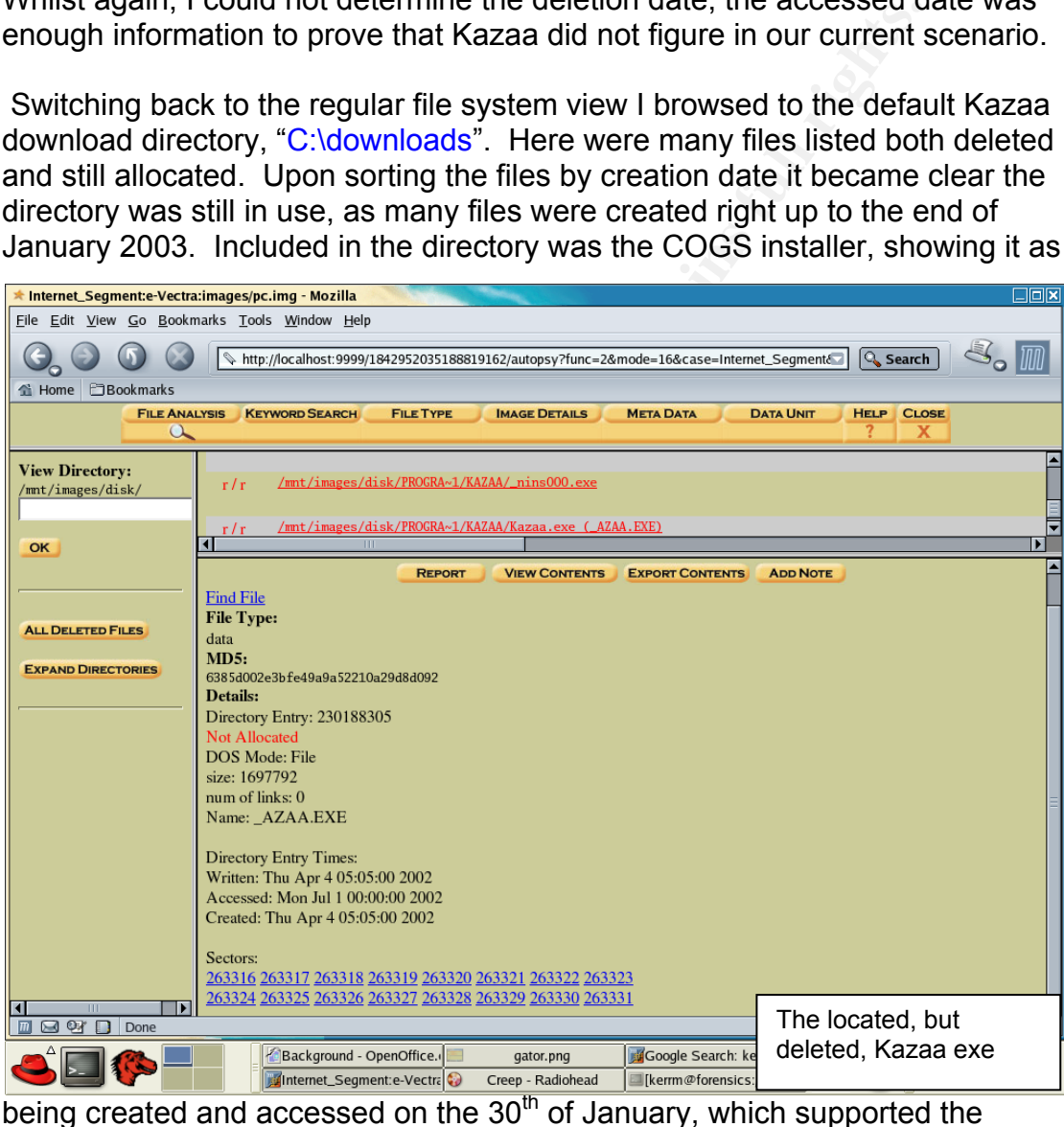

information I gathered earlier in the timeline analysis.

Whilst in directory view mode I also examined the file c:\winnt\system32\drivers\etc\hosts, the hosts file backed up by the 'hag' installation process that I saw earlier. Surprisingly it was unaltered from it's original form, perhaps the backup procedure was a default action of the installer, or a left over routine for a previous version of the application.

Fine etage of the investigation allowed the to commit the installation of ridation of the bandwidth issues. This stage of the investigation allowed me to confirm the installation of Kazaa,

## *Image File Analysis*

As stated earlier, considering the underground nature of much of the downloaded content, the absence of porn is curious. Using the new "sorter" application in Autopsy I planned to generate html reports on all image files, both current and deleted, and examine them using the thumbnail html pages generated automatically. Despite the fact the sorter application saves hours of time in file retrieval, the task was still a large one, over 245 pages of thumbnails images were generated.

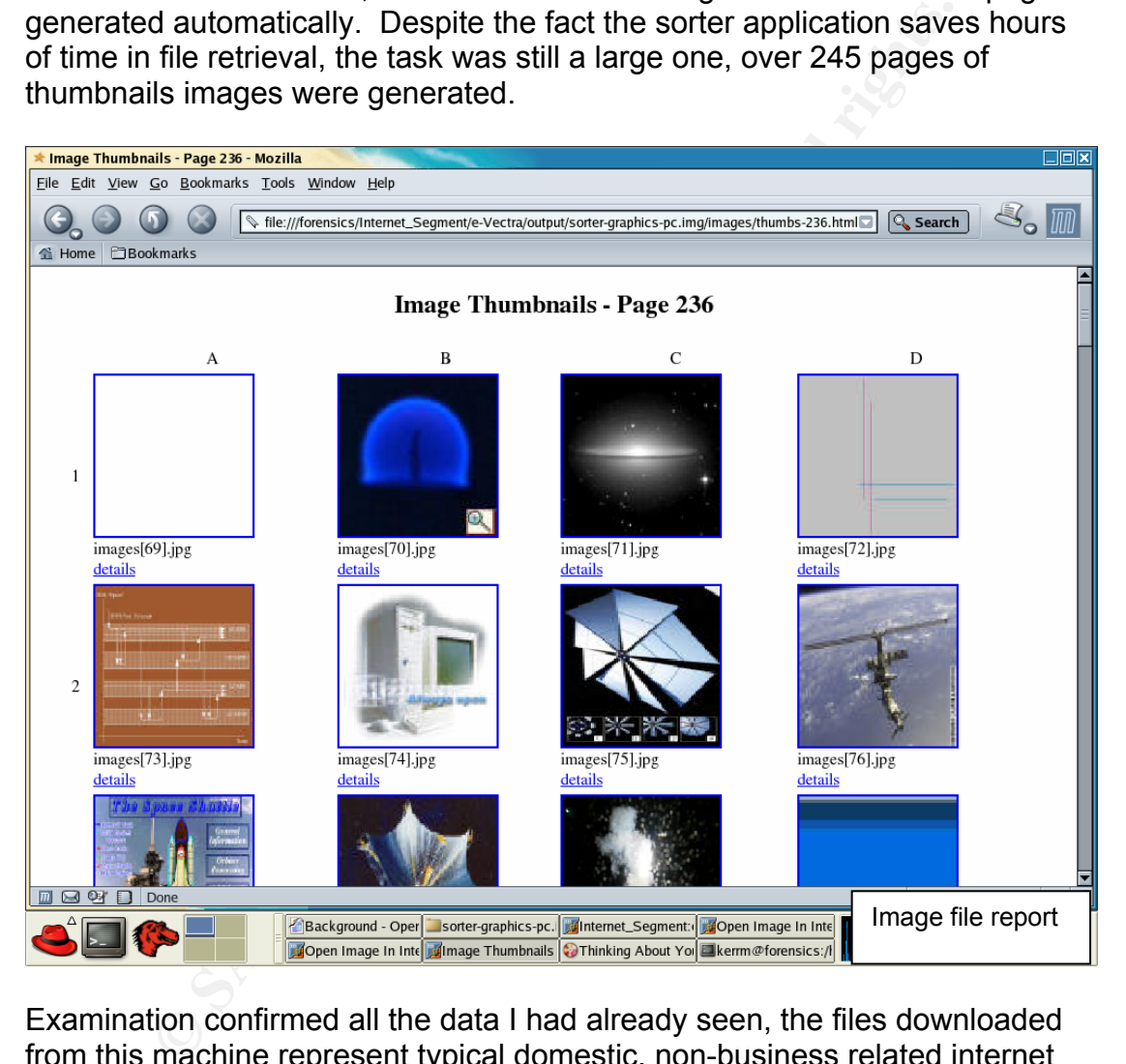

Examination confirmed all the data I had already seen, the files downloaded from this machine represent typical domestic, non-business related internet browsing. The web surfer seemed to have some interest in current affairs, games, space (NASA type images) and basic hacking information like cracked software. While a handful of pornographic images were present, they were low res, smaller banner type images, probably advertising from warez or hacker sites. It is also worth noting that several images of workmates were recovered, taken no doubt with a digital camera and uploaded to the PC, explaining the installation of the image service noted earlier. This would provide one avenue of further investigation if required.

*'hag' Binary Retrieval*

As a final stage I planned to attempt to recover the 'hag' binary from unallocated clusters.

Autopsy produces a concise report which details all of the partitions physical information, this report is shown below. Although the disk is fat32, and cluster information is reported here, it is important to note that Autopsy does not use the fat cluster unit of measure to reference locations on disk. By design the first cluster on a fat partition is not located at the start of the disk. Using clusters to reference location would mean a conversion between cluster number and sector address in order to reference or locate anything. Instead Autopsy uses only the sector number to reference all data; therefore all my calculations are refering to sectors $17$ .

**CONSIDERATE CONSIDERATE CONSIDERATE CONSIDERATE CONSIDERATE CONSIDERATE CONSIDERATE CONSIDERATE CONSIDERATE CONSIDERATE CONSIDERATE CONSIDERATE CONSIDERATE CONSIDERATE CONSIDERATE CONSIDERATE CONSIDERATE CONSIDERATE CONSI** FILE SYSTEM INFORMATION -------------------------------------------- File System Type: FAT OEM: MSWXXXX Volume ID: 7115XXXX Volume Label: ATRYPXXXX File System Type: FAT32 META-DATA INFORMATION -------------------------------------------- Range: 2 - 262951810 Root Directory: 2 CONTENT-DATA INFORMATION -------------------------------------------- Sector Size: 512 Cluster Size: 4096 Sector of First Cluster: 32132 Total Sector Range: 0 - 16466623 FAT 0 Range: 32 - 16081 FAT 1 Range: 16082 - 32131 Data Area Sector Range: 32132 - 16466623

Seen here is the location of the first cluster, at sector 32132. Also reported is the cluster size of 4096 bytes and the sector size of 512 bytes.

Using the file browse mode I located the binary in C:\winnt\coder (shown in the screenshots as /winnt/coder/) and clicked the "meta" information link to see the full details of the file. The detailed view showed several pieces of information. The file was listed as \_2-HAG~1.EXE, its reported size was of 33280 bytes with a listing of allocated sectors, the sector list did not match the reported file size which immediately indicated recovery would be problematic. Based on the reported file size I calculated it occupied 33280/512 = 65 sectors. The starting sector was listed as 70644; I therefore expected the file to occupy the sectors 70644 to 70709, unless fragmentation had caused the file to be split across non contiguous sectors. An examination of the file allocation table would allow me to account for the space.

<sup>17</sup> http://www.sleuthkit.org/sleuthkit/docs/skins\_fat.html

 $\alpha$  bappen angles at the not barphology are distributed book and to them and Unfortunately the file allocation table reported the sectors 70492 through to 70659 to be allocated to another file, C:\i386\C\_20939.NL\_. This was disappointing, but was not surprising; the disk had seen a lot of work and was

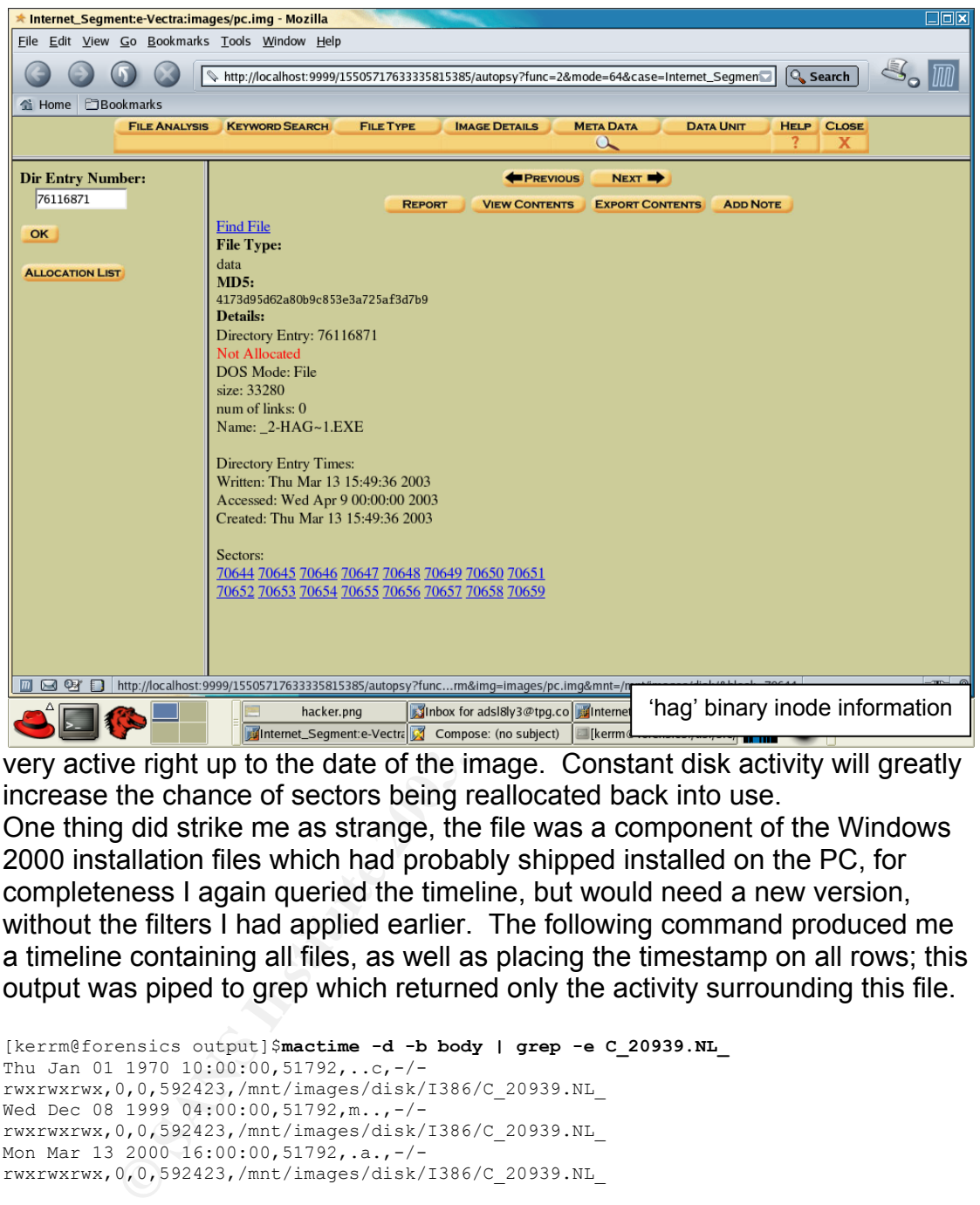

increase the chance of sectors being reallocated back into use. One thing did strike me as strange, the file was a component of the Windows

2000 installation files which had probably shipped installed on the PC, for completeness I again queried the timeline, but would need a new version, without the filters I had applied earlier. The following command produced me a timeline containing all files, as well as placing the timestamp on all rows; this output was piped to grep which returned only the activity surrounding this file.

```
[kerrm@forensics output]$mactime -d -b body | grep -e C_20939.NL_
Thu Jan 01 1970 10:00:00,51792,..c,-/-
rwxrwxrwx,0,0,592423,/mnt/images/disk/I386/C_20939.NL_ 
Wed Dec 08 1999 04:00:00,51792,m..,-/-
rwxrwxrwx,0,0,592423,/mnt/images/disk/I386/C_20939.NL_ 
Mon Mar 13 2000 16:00:00, 51792, .a., -/-
rwxrwxrwx,0,0,592423,/mnt/images/disk/I386/C_20939.NL_
```
This showed the last file activity for C\_20939.NL\_ to be well before the installation and removal of the hag binary. I reasoned this could be attributed to the defrag utility being run on this machine, as any other access would modify the MAC time of the file.

This section of the analysis had revealed very little extra information; other than specific information on the partition dimensions and file size of the deleted exe. I was unable to recover the hag binary.

## *Compaq Utilities Analysis*

As a final step I wanted to quickly verify the Compaq Utilities partion as bona<br>fide and unaltered from it's factory state. My strategy was to: fide and unaltered from it's factory state. My strategy was to:

- o create and examine a timeline
- o extract list of deleted files

## **Create a Timeline**

Using the same process as before I proceeded to create a data file from the pc util.img file, then specifying no start date and no end date I generated the util timeline. Being a far smaller timeline I viewed the contents from within the autopsy timeline browser, viewing first the summary information, which indicated no file activity on this partition since March 2000, and then viewing each of the eleven pages showing file activity. The results were good, showing modification at an early date (Dec 1969) with minor access from time to time and an upgrade of some type to most files on Jan 3 2000. Autopsy allows for viewing of images directly from the file browser view, an examination of several on the listed BMP files showed Asian character bitmaps and menu images.

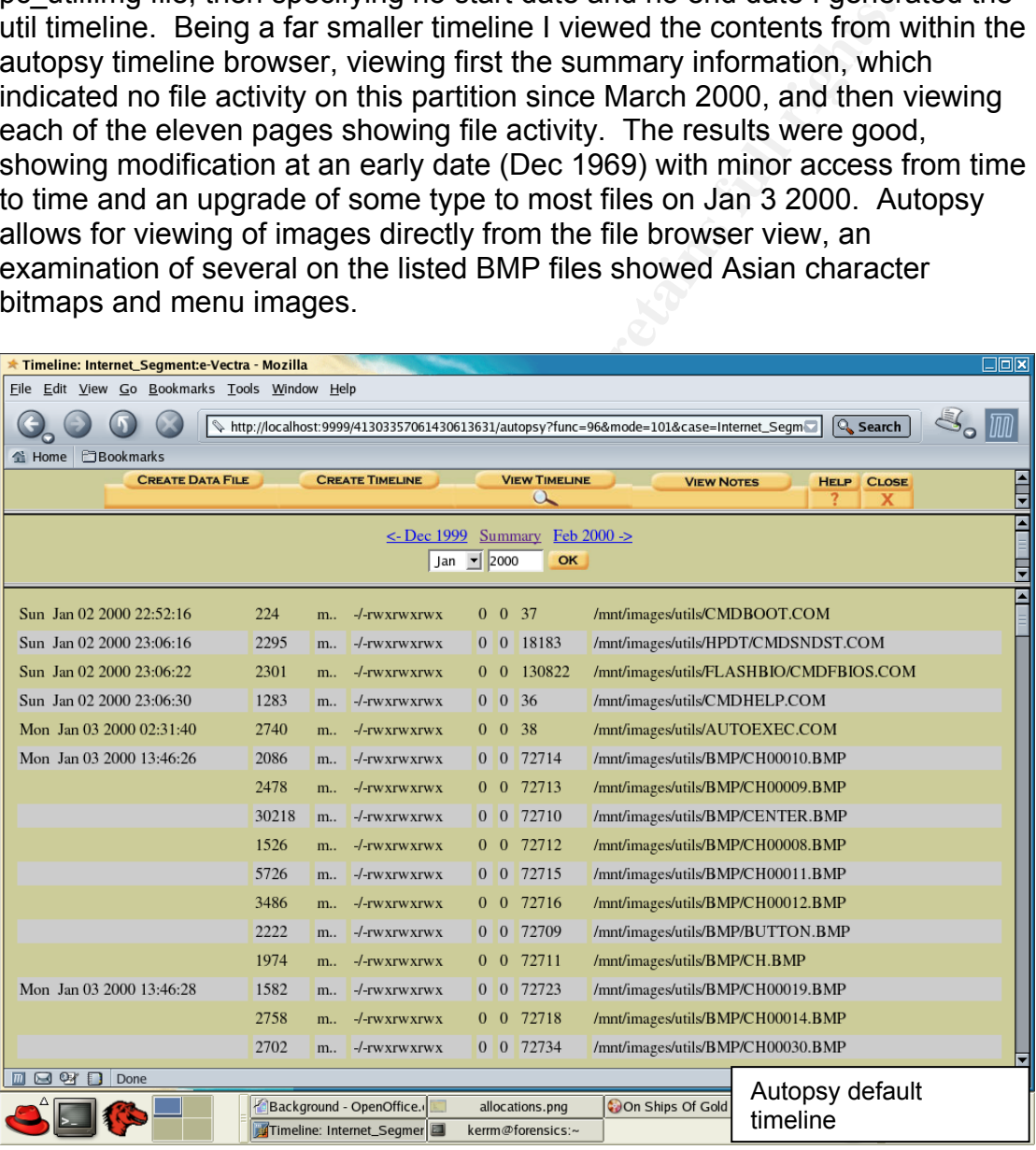

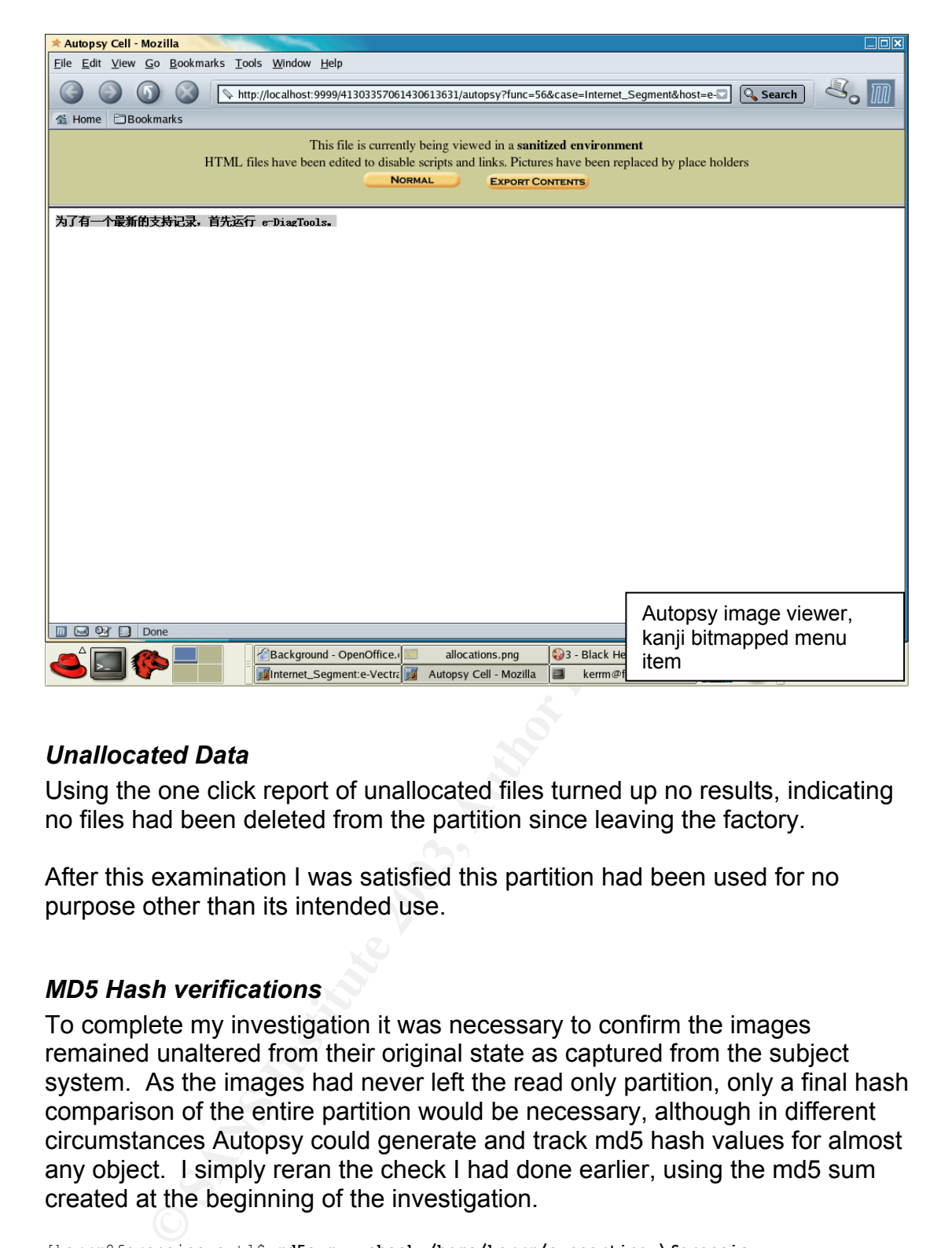

#### *Unallocated Data*

Using the one click report of unallocated files turned up no results, indicating no files had been deleted from the partition since leaving the factory.

After this examination I was satisfied this partition had been used for no purpose other than its intended use.

#### *MD5 Hash verifications*

To complete my investigation it was necessary to confirm the images remained unaltered from their original state as captured from the subject system. As the images had never left the read only partition, only a final hash comparison of the entire partition would be necessary, although in different circumstances Autopsy could generate and track md5 hash values for almost any object. I simply reran the check I had done earlier, using the md5 sum created at the beginning of the investigation.

```
[kerrm@forensics ext]$ md5sum --check /home/kerrm/supporting \forensic 
\work/eVectra.md5 
/mnt/ext/pc.img: OK 
/mnt/ext/pc_mem.img: OK 
/mnt/ext/pc_utils.img: OK
```
The images remained in their original state, and I could now draw my conclusions.

## **Conclusions**

being conducted from this pc. Many pieces of evidence have pointed towards non-business related activity

Image analysis had shown the presence of many recreational files in memory, game demos, movie trailers and seti@home were some of the files referenced and visible through the strings files. However no running processes that could easily be linked to high bandwidth usage were found.

The C drive image file revealed many of the files already indicated, as well as recording the browsing patterns and history of the PC's users. In addition software diallers and game server browser software was discovered, some deleted whilst others were still active. Timeline analysis of the disk image showed plenty of usage as a web browsing and game server browsing workstation. However, again the PC's use as any kind of public file server (which was suspected) could not be verified. It was proven though the IIS.log file that the IIS service had been uninstalled long ago. The one time presence of Kazaa was verified, however it was also removed at some time prior to our time frame of interest.

No attempt to identify users was made, at management's request. If user identification was required, more extensive analysis could be performed on the browser cache and cookies which would be highly likely to return identifying information. However, the use of the Administrators account by all users makes it difficult to easily attribute specific usage to individuals.

## **Recommendation**

Fraction and preasure the most of the distinguist of the distinguist of the control of dialelers and game server browser software was discovered, thilst others were still active. Timeline analysis of the disk in Jenny for Whilst the use of the machine as a web surfing station may be seen as a useful employee service, the possible presence of warez software creates a legal vulnerability which the company should be wary of. Depending on company policy, the use of this machine for non – business related web surfing could be restricted through the installation of web filtering software. Unauthorised installation of software could be controlled through the locking down of the OS and control of the Administrator account. As a clean up and lock down measure the machine should be reformatted and reinstalled with Windows 2000 utilizing the NTFS file system. Whilst my investigation has highlighted several important issues the evidence collected does not on its own account for the initial bandwidth discrepancy. Other areas which need to be explored include errors with logging methodology between firewall software and the telecom provider's system as well as bandwidth usage on other machines in this network segment.

## *Part 3 - Legal Issues of Incident Handling*

 $\Lambda$  and the discrete state of a  $\sim$  and  $\sim$   $\Lambda$   $\sim$  the desired  $\sim$  the  $\Lambda$ An attack against a government computer in Australia indicates the investigator would be a Federal Police officer or some other commonwealth investigator, acting within the provisions of the *Commonwealth Cybercrime Act (2001)18.*

In addition, the scenario described is a question of the user's privacy. In Australia this is dictated by the *Commonwealth Privacy Act (2000)19,* which updates the *Privacy Act of 1988*20. Supporting the Privacy Act are the *National Privacy Principals (NPP)*21, these outline specific elements, and are useful for determining lawful and required actions.

Section 2.1(h) of NPP allows for personal information such as user details contained in log files to be released to law enforcement for the purposes of investigation. This can be done upon request from law enforcement agencies and does not require formal authorization. However, if refused the law enforcement officer can obtain a court order, directing the sys admin to assist<sup>22</sup>. Section 2.2 of the NPP requires that the release of information must be recorded in writing by the company. This is in addition to the correct treatment of evidence, as discussed later.

For the purposes of law enforcement investigation the sys admin is able, but not legally bound, to provide information to the investigating officer without formal authorization, as long as it is reasonably required for the purposes of investigation<sup>23</sup>. Therefore, in this scenario it would be allowable to confirm the presence of the logged in user account over the phone to an investigator whose identity was certain. Similarly, the log files can be sent to the investigator without formality, more important is how the log files are handled as evidence.

determining lawful and required actions.<br>
2.1(h) of NPP allows for personal information such as user d in log files to be released to law enforcement for the purpo<br>
tion. This can be done upon request from law enforcement Prior to being identified as evidence the log files must be handled in a secure fashion in order to carry evidentiary weight. The AUSCERT organisation is in the process of publishing the *Guidelines for Management of IT Evidence* handbook<sup>24</sup>, currently in draft form. The handbook outlines the IT Evidence Management Lifecycle, and describes the process of 'designing for evidence'. Systems should be known to be functioning correctly, generated documents which could potentially become evidence should be identified, stored securely (that is, their access should be controlled and audited) and accurately time stamped $^{25}$ . Once identified as evidence the log files must be handled in such a way as to maximise there evidentiary weighting, which means they should

<sup>&</sup>lt;sup>18</sup> http://scaleplus.law.gov.au/html/pasteact/3/3486/0/PA000080.htm<br><sup>19</sup> http://www.austlii.edu.au/cgi-

 $\frac{\frac{\text{bin/download.cgi/download/au/legis/cth/num}_2 \text{act/pasa2000n1552000373.txt}}{\frac{20 \text{ http://scaleplus.law.gov.au/html/pasteact/0/157/top.html}}{\frac{21 \text{ http://www.privacy.gov.au/html/pasteact/0/157/top.html}}}{\frac{22 \text{ Step Note to Cvber crime Act section } 8 \text{ Subsection 3L(1)}}{(\text{Det of the 22})}}$ 

<sup>&</sup>lt;sup>23</sup> National Privacy Principal  $2.1(h)(i)$ 

<sup>&</sup>lt;sup>24</sup> http://www.auscert.org.au/render.html?it=3117&cid=1920<br><sup>25</sup> *Guidelines for Management of IT Evidence*, section 3.2

generated decement militate in an eigenications dicitive of system, a sepyrof the log file will be acceptable to a court, provided that it can be proven to be not be modified in any way. Computer generated files are provided for in the *Commonwealth Evidence Act*, section 14626, which also incorporates the "best evidence" requirement. Given that the originals of any computer generated document will reside in an organisations archive or system, a copy identical to the original. Methods for ensuring the state of the evidence are listed in the handbook, and include $^{27}$ .

- Archive to CDROM
- Using MAC value hashes to prove file state
- Conversion to paper and secure storage

In a situation where the logs were to be emailed to the investigator the most appropriate steps would to be:

- 1. Produce hash value of original evidence
- 2. Copy files
- 3. Hash copy and compare MD5 values (they must match)
- 4. Securely store original under controlled conditions
- 5. Send log files

It steps would to be:<br>
Oduce hash value of original evidence<br>
Oppy files<br>
Substitutely store original under controlled conditions<br>
and log files<br>
In to these requirements, from the initial gathering of evidence<br>
It is not In addition to these requirements, from the initial gathering of evidence to the presentation at court accurate chain of custody documentation must be maintained. RFC 3227, *Guidelines for Evidence Collection and Archiving<sup>28</sup>* sums up Chain of Custody in section 4.1.

4.1 Chain of Custody

You should be able to clearly describe how the evidence was found, how it was handled and everything that happened to it.

The following need to be documented

- Where, when, and by whom was the evidence discovered and collected.
- Where, when and by whom was the evidence handled or examined.
- Who had custody of the evidence, during what period? How was it stored.
- When the evidence changed custody, when and how did the transfer occur (include shipping numbers, etc.).

In the above situation, the initial collection of evidence from the corporate system, any change of hands of the media, as well as its release to the investigative officer must all be documented. Key facts are where, when and who.

From the perspective of a sys admin who had been approached by an investigator in regard to a possible security breach, it could be considered not duly diligent not to check the integrity of the organisations systems<sup>29</sup>. An officer of an organisation has an ethical obligation to ensure their systems are still functioning correctly and do not pose a threat to the community, if there is

 $\frac{\frac{26 \text{ http://scaleplus.law.gov.au/html/pasteact/2/1182/0/PA001890.htm}}{Guidelines for Management of IT Evidence, section 3.2.3.2}\n\frac{\text{http://scaleplus.} for Management of IT Evidence, section 3.2.3.2}{\frac{28 \text{ http://www.ietf.org/rfc/rfc3227.txt?number=3227}}{29 \text{ http://scaleplus.} law.gov.au/html/pasteact/3/3448/0/PA002380.htm Corporations Act section 180}$ 

senses impressions for any omeral forence analysis of the system com-<br>sense would suggest any further investigation should only be done in any doubt of this then the systems integrity must be checked. With the log files stored securely it would be appropriate to examine copies of logs looking for suspicious activity. However, deeper examination of the system may have serious implications for any official forensic analysis of the system. Common consultation with the law enforcement officer. Based on the investigators instructions no further interaction of the system may be permitted, the system may indeed be seized as evidence<sup>30</sup>.

or practical. The best practices outlined in AUSCERT'S had in production as soon as on the paratitical. The best practices outlined in AUSCERT'S has recommends the use of "forensically sound"<sup>31</sup> methods to a gatin, the ab Log files indicating the attacker had in fact gained unauthorised access to our organisation adds another offence to the attacker's actions, but does not significantly alter what actions I, as the organisations sys admin, should perform. In this case however the systems role as evidence is certain at a very early stage, and should be removed from production as soon as possible, or practical. The best practices outlined in AUSCERT'S handbook are equally relevant to the collection of a system's operational data. The handbook recommends the use of "forensically sound"<sup>31</sup> methods to collect evidence; again, the ability to produce and prove the exactness of copies is vital. Any further investigation should be carried out on a disk image and in consultation with the law enforcement officer.

<sup>&</sup>lt;sup>30</sup> http://scaleplus.law.gov.au/html/pasteact/3/3486/0/PA000080.htm Cybercrime Act Subsection 3K(2) *Guidelines for Management of IT Evidence*, section 3.4.1.1

## **References**

Agy Ghosh, Guidelines for Management of Tr Evidence<br>http://www.auscert.org.au/render.html?it=3117&cid=1920 Ajoy Ghosh, *Guidelines for Management of IT Evidence* accessed 10/07/2003

Attorney-General's Department, *Commonwealth Privacy Act,* http://scaleplus.law.gov.au/html/pasteact/0/157/top.htm accessed 10/07/2003

Attorney-General's Department, *National Privacy Principals,* http://www.privacy.gov.au/publications/npps01.pdf accessed 10/07/2003

Attorney-General's Department, *Commonwealth Cybercrime Act 2001 schedule 1,* http://scaleplus.law.gov.au/html/pasteact/3/3486/top.htm accessed 10/07/2003

Attorney-General's Department, *Commonwealth Evidence Act 1995,*  http://scaleplus.law.gov.au/html/pasteact/2/1182/0/PA001890.htm accessed 10/07/2003

Attorney-General's Department*, Commonwealth Corporations Act 2001* http://scaleplus.law.gov.au/html/pasteact/3/3448/top.htm accessed 10/07/2003

Brezinski, Killalea, *RFC 3227 Guidelines for Evidence Collection and Archiving* http://www.ietf.org/rfc/rfc3227.txt?number=3227 accessed 10/07/2003

Carrier, Brian, *The FAT Filesystem*, http://www.sleuthkit.org/sleuthkit/docs/skins\_fat.html accessed 10/07/2003

daemon9, Alhambra *Project Loki*, http://www.phrack.org/show.php?p=49&a=6 accessed 14/07/2003

Ethereal, http://www.ethereal.com accessed 10/07/2003

Microsoft, *How to tell*, http://www.microsoft.com/resources/howtotell/uk/applications/default.mspx, accessed 14/07/2003

creased 1007/2003<br>
<u>orney-General's Department, Commonwealth Cybercrime</u> Act 2001 schemes (Secretion Schemester 2003)<br>
<u>Cristedeplus law iov authtmil/pasteact/3/3486/top.htm</u><br>
Cristedeplus law iov authtmil/pasteact/2/1182/ Microsoft, *Backing Up the registry*, http://www.microsoft.com/technet/treeview/default.asp?url=/technet/scriptcenter/scrgu ide/sas\_reg\_sggw.asp accessed 14/07/2003

Microsoft, *Platform SDK: Debugging and Error Handling* http://msdn.microsoft.com/library/default.asp?url=/library/enus/debug/base/findexecutableimage.asp accessed 10/07/2003

Sysinternals, *Windows NT/2K Utilities*  http://www.sysinternals.com/ntw2k/utilities.shtml accessed 14/07/2003

Telstra, *Telstra GameArena*, http://games.telstra.com/gamearena/resources/dsb.php accessed 10/07/2003

Udpsoft, *All Seeing Eye*, http://www.udpsoft.com/eye2/index.html accessed 10/07/2003

Winalysis Software, http://www.winalysis.com/ access is erratic; last accessed 10/06/2003

## *Appendix A*

## Zipinfo Report Of Binary\_V1.3.Zip File **Analy 1998**

Archive: binary v1.3.zip 5687 bytes 1 file

End-of-central-directory record: -------------------------------

 Actual offset of end-of-central-dir record: 5665 (00001621h) Expected offset of end-of-central-dir record: 5665 (00001621h) (based on the length of the central directory and its expected offset)

 This zipfile constitutes the sole disk of a single-part archive; its central directory contains 1 entry. The central directory is 57 (00000039h) bytes long, and its (expected) offset in bytes from the beginning of the zipfile is 5608 (000015E8h).

There is no zipfile comment.

Central directory entry #1: ---------------------------

target2.exe

File considered the sole disk of a single-part archive; its<br>directory contains 1 entry. The central directory is 57<br>
9h) bytes long, and its (expected) offset in bytes from the<br>
9 of the zipfile comment.<br>
rectory entry 1:<br> offset of local header from start of archive: 0 (00000000h) bytes<br>file system or operating system of origin: MS-DOS, OS/2 or NT FAT<br>warehous of arcelly: 0 file system or operating system of origin: MS-I<br>version of encoding software: 2.0 version of encoding software: 2.0<br>minimum file system compatibility required: MS-DOS, OS/2 or NT FAT minimum file system compatibility required: minimum software version required to extract: 2.0 compression method:  $\qquad \qquad$  deflated compression sub-type (deflation): normal file security status: not encrypted extended local header: no<br>
file last modified on (DOS date/time): 2003 Feb 20 12:45:48 file last modified on (DOS date/time): 2003 Feb 32-bit CRC value (hex): d185fd18 32-bit CRC value (hex): d185fd18<br>
compressed size: 5567 bytes compressed size: 5567 bytes<br>uncompressed size: 5567 bytes<br>length of filename: 11 characters uncompressed size: length of filename: 11 characters of extra field: 11 characters of extra field: 0 bytes length of extra field: 0 bytes<br>
length of file comment: 0 characters<br>
disk number on which file begins: 0 disk 1 length of file comment: disk number on which file begins: disk 1 apparent file type: binary<br>non-MSDOS external file attributes: 81FF00 hex apparent file type: non-MSDOS external file attributes: MS-DOS file attributes (20 hex): arc

There is no file comment.

## *Appendix B*

#### $k = 25$  for  $k = 1$  for  $k = 1$  and  $k = 3$   $s = 1$  . The sum of  $s = 3$ **Strings Output From File Target2.Exe, Produced By Bintext.**

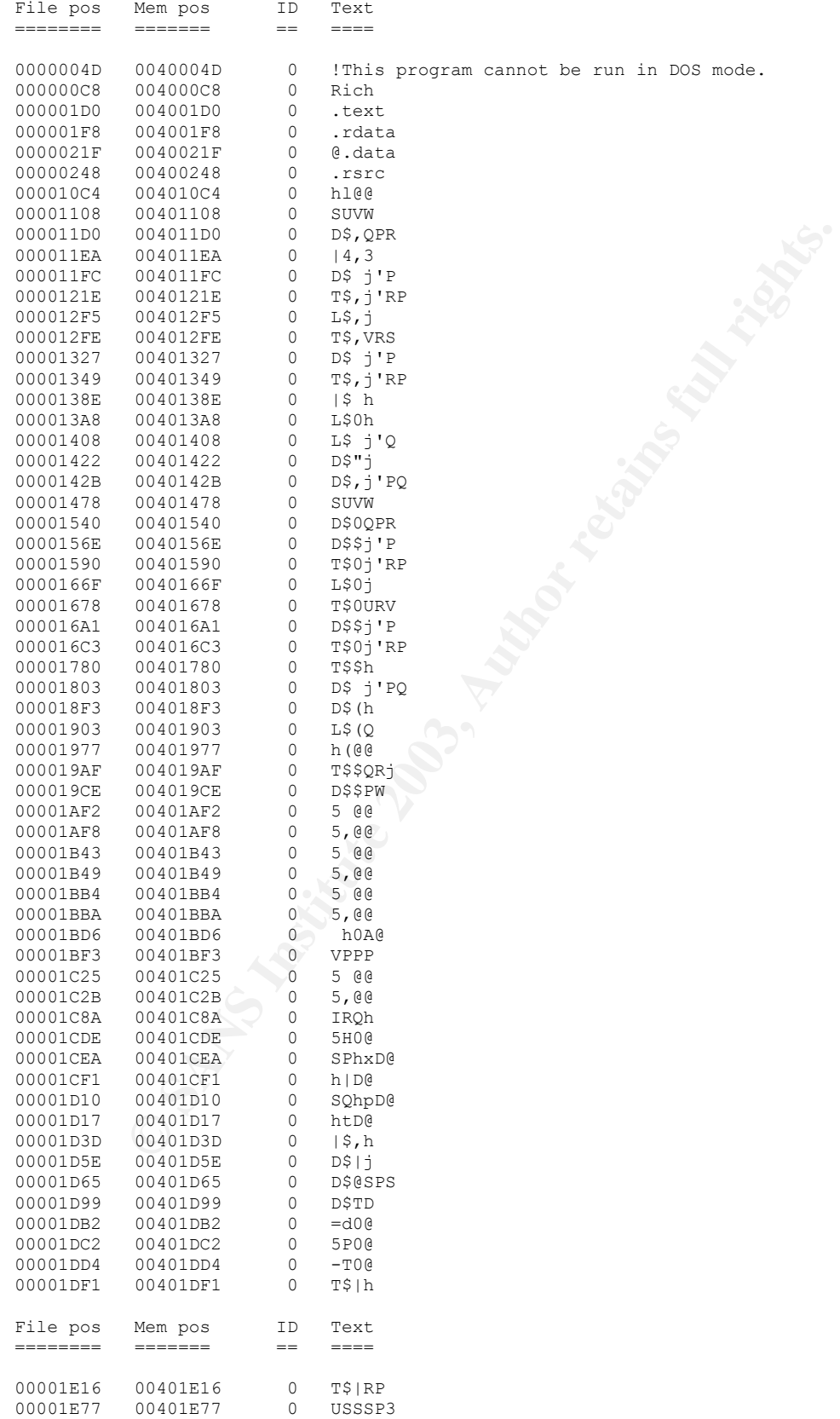

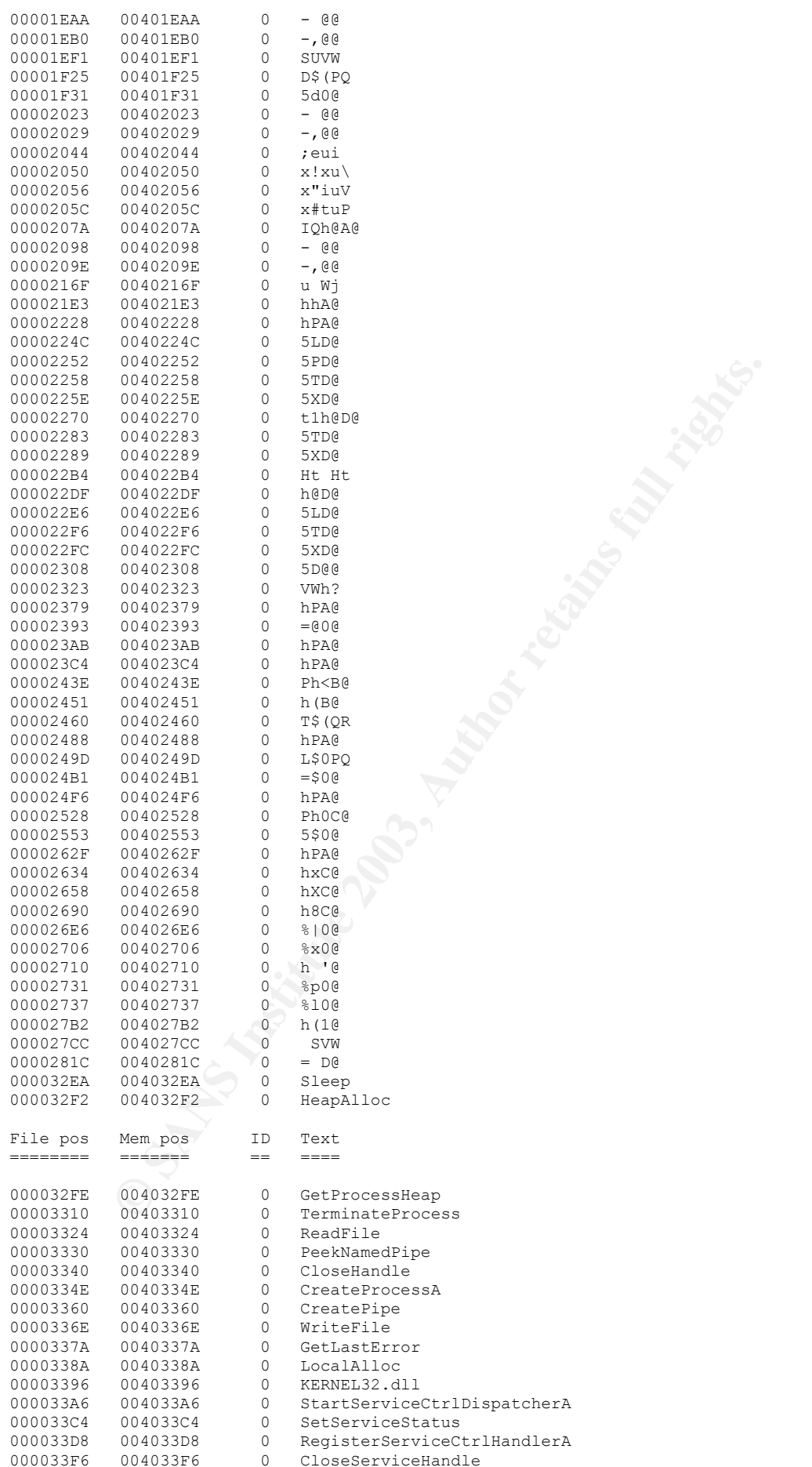

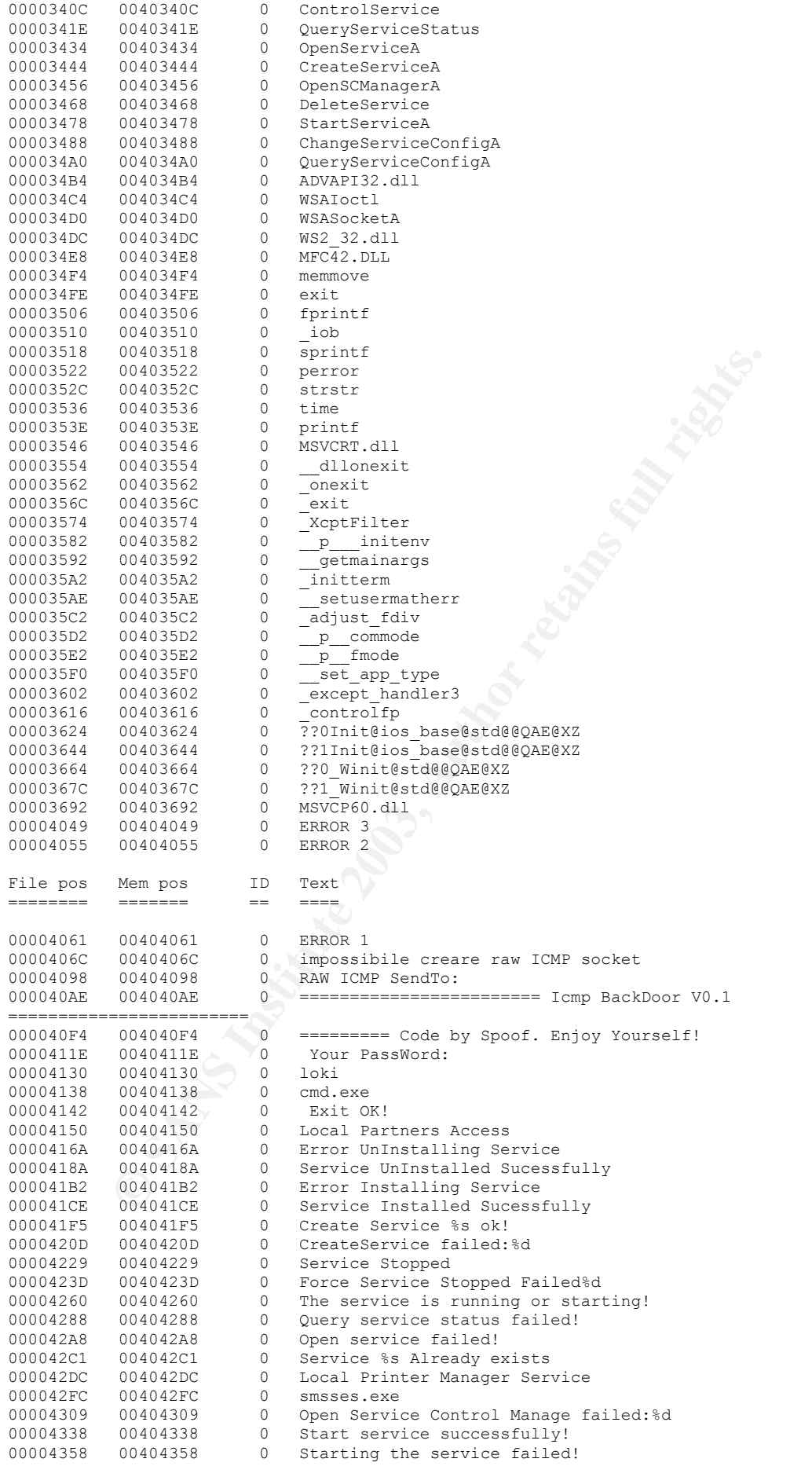

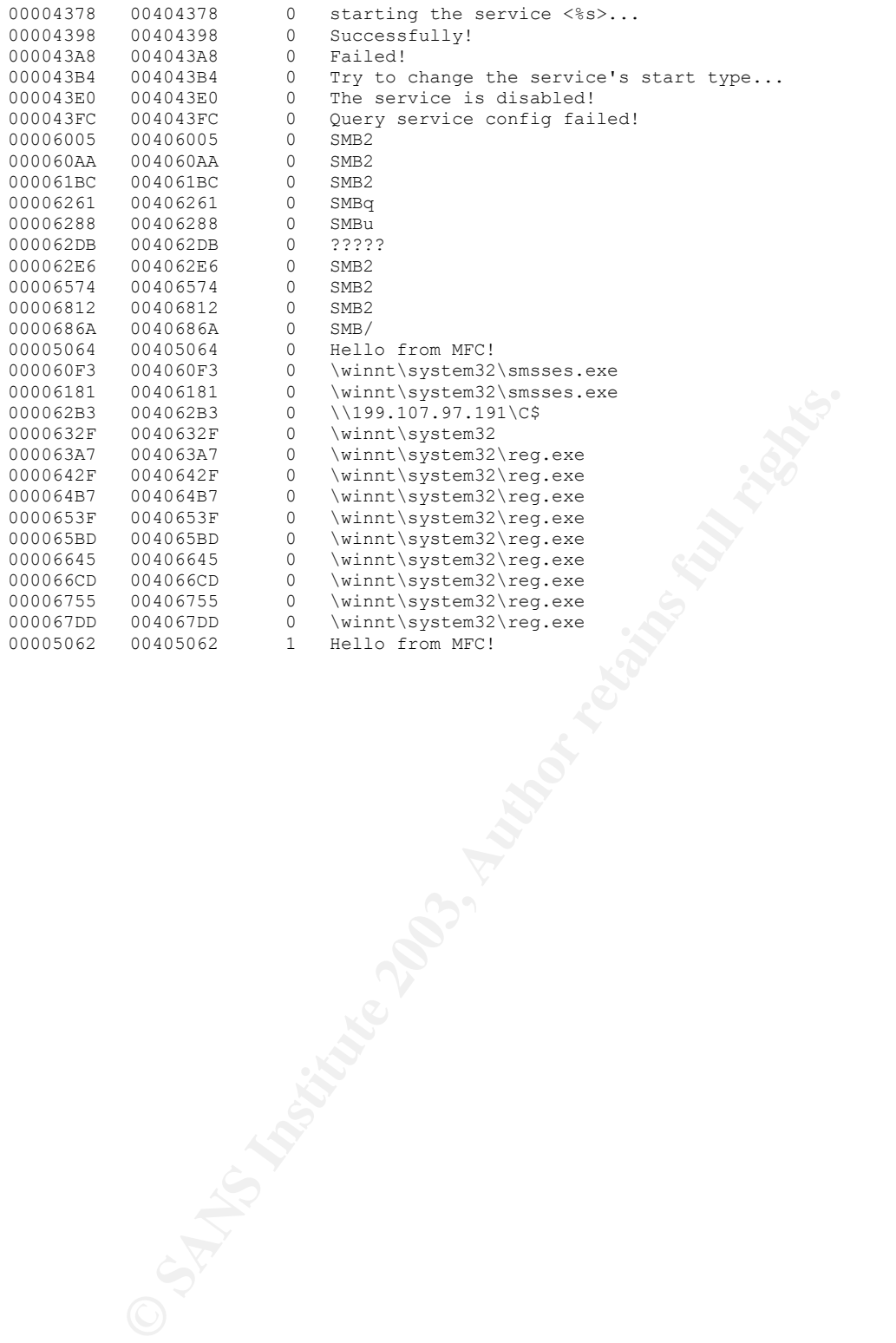

# *Appendix C*

# **Filemon Log**

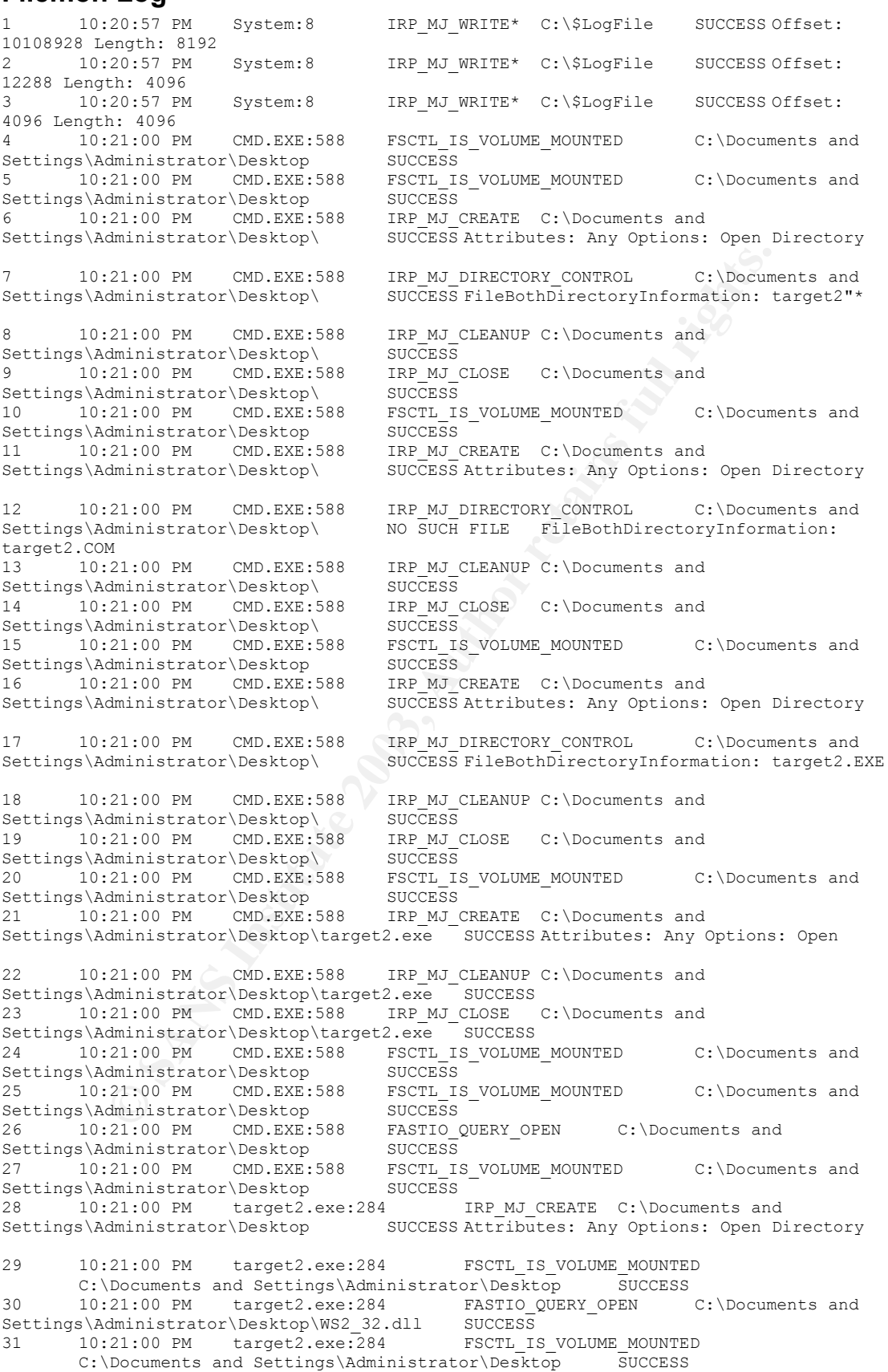

```
21:101 MM target2.exe224<br>
21:101 MM target2.exe224<br>
21:101 MM target2.exe224<br>
21:101 MM target2.exe224<br>
21:101 MM target2.exe224<br>
22003 SOCCESS<br>
22.001 MM target2.exe224<br>
22.00 MM target2.exe224<br>
22.00 MM target2.exe224<br>
2
Ecocality Chambridgers (Bookcop (MS_CO) and the Cocality of Cocality Cocality Cocality Cocality Cocality Cocali<br>35 10:21:00 PM target2.exe:284 FSCTL_IS_VOLUME_MOUNTED
32 10:21:00 PM target2.exe:284 FASTIO_QUERY_OPEN C:\Documents and 
Settings\Administrator\Desktop\WS2_32.dll SUCCESS 
33 10:21:00 PM target2.exe:284 FSCTL IS VOLUME MOUNTED
      C:\Documents and Settings\Administrator\Desktop SUCCESS
34 10:21:00 PM target2.exe:284 FASTIO_QUERY_OPEN C:\Documents and 
Settings\Administrator\Desktop\WS2_32.dll SUCCESS 
35 10:21:00 PM target2.exe:284 FSCTL_IS_VOLUME_MOUNTED
C:\Documents and Settings\Administrator\Desktop SUCCESS<br>36 10:21:00 PM target2.exe:284 FSCTL IS VOLUME MOUNTER
      36 10:21:00 PM target2.exe:284 FSCTL_IS_VOLUME_MOUNTED
 C:\Documents and Settings\Administrator\Desktop SUCCESS 
37 10:21:00 PM target2.exe:284 IRP_MJ_CREATE
       C:\WINNT\System32\WS2_32.dll SUCCESS Attributes: Any Options: Open
38 10:21:00 PM target2.exe:284 IRP MJ CLEANUP
C:\WINNT\System32\WS2_32.dll SUCCESS<br>39 10:21:00 PM target2.exe:284 IRP MJ CLOSE
       10:21:00 \text{ PM} target2.\text{exe:}284 C:\WINNT\System32\WS2_32.dll SUCCESS 
40 10:21:00 PM target2.exe:284 FSCTL IS VOLUME MOUNTED
       C:\Documents and Settings\Administrator\Desktop 5UCCESS
41 10:21:00 PM target2.exe:284 FASTIO_QUERY_OPEN C:\Documents and 
Settings\Administrator\Desktop\WS2_32.dll SUCCESS 
42 10:21:00 PM target2.exe:284 FSCTL IS VOLUME MOUNTED
      C:\Documents and Settings\Administrator\Desktop SUCCESS
43 10:21:00 PM target2.exe:284 FASTIO_QUERY_OPEN C:\Documents and 
Settings\Administrator\Desktop\WS2_32.dll SUCCESS 
44 10:21:00 PM target2.exe:284 FSCTL IS VOLUME MOUNTED
       C:\Documents and Settings\Administrator\Desktop SUCCESS<br>10:21:00 PM target2.exe:284 FASTIO QUERY OPEN C:\Documents and
45 10:21:00 PM target2.exe:284 FASTIO_QUERY_OPEN C:\Documents and 
Settings\Administrator\Desktop\WS2_32.dll SUCCESS 
46 10:21:00 PM target2.exe:284 FSCTL_IS_VOLUME_MOUNTED
C:\Documents and Settings\Administrator\Desktop SUCCESS<br>47 10:21:00 PM target2 exe:284 FSCTL IS VOLUME MOUNTED
       47 10:21:00 PM target2.exe:284 FSCTL_IS_VOLUME_MOUNTED
       C:\Documents and Settings\Administrator\Desktop SUCCESS
48 10:21:00 PM target2.exe:284 IRP MJ CREATE
        C:\WINNT\System32\WS2HELP.DLL SUCCESS Attributes: Any Options: Open 
49 10:21:00 PM target2.exe:284 IRP MJ CLEANUP
C:\WINNT\System32\WS2HELP.DLL SUCCESS - -<br>50 10:21:00 PM target2.exe:284 IRP MJ CLOSE
       10:21:00 \text{ PM} target2.exe:284
C:\WINNT\System32\WS2HELP.DLL SUCCESS<br>51 10:21:00 PM target2.exe:284 E
      51 10:21:00 PM target2.exe:284 FSCTL_IS_VOLUME_MOUNTED
       C:\Documents and Settings\Administrator\Desktop 5UCCESS
52 10:21:00 PM target2.exe:284 FASTIO_QUERY_OPEN C:\Documents and 
Settings\Administrator\Desktop\WS2_32.dll \/ SUCCESS
53 10:21:00 PM target2.exe:284 FSCTL IS VOLUME MOUNTED
       C:\Documents and Settings\Administrator\Desktop 5UCCESS
54 10:21:00 PM target2.exe:284 FASTIO_QUERY_OPEN C:\Documents and 
Settings\Administrator\Desktop\WS2_32.dll SUCCESS
55 10:21:00 PM target2.exe:284 FSCTL_IS_VOLUME_MOUNTED
       C:\Documents and Settings\Administrator\Desktop SUCCESS<br>10:21:00 PM target2.exe:284 FASTIO OUERY OPEN C:\Documents and
56 10:21:00 PM target2.exe:284 FASTIO_QUERY_OPEN C:\Documents and 
Settings\Administrator\Desktop\WS2_32.dll SUCCESS 
57 10:21:00 PM target2.exe:284 FSCTL IS VOLUME MOUNTED
       C:\Documents and Settings\Administrator\Desktop 5UCCESS
58 10:21:00 PM target2.exe:284 FSCTL IS VOLUME MOUNTED
 C:\Documents and Settings\Administrator\Desktop SUCCESS 
59 10:21:00 PM target2.exe:284 IRP MJ CREATE
C:\WINNT\System32\MFC42.DLL SUCCESS Attributes: Any Options: Open<br>60 10:21:00 PM target2.exe:284 TRP MJ CLEANUP
       10:21:00 PM target2.exe:284 IRP MJ CLEANUP
       C:\WINNT\System32\MFC42.DLL SUCCESS 
61 10:21:00 PM target2.exe:284 IRP_MJ_CLOSE 
C:\WINNT\System32\MFC42.DLL SUCCESS<br>62 10:21:00 PM target2.exe:284
      62 10:21:00 PM target2.exe:284 FSCTL_IS_VOLUME_MOUNTED
       C:\Documents and Settings\Administrator\Desktop SUCCESS
63 10:21:00 PM target2.exe:284 FASTIO_QUERY_OPEN C:\Documents and 
Settings\Administrator\Desktop\WS2_32.dll SUCCESS 
64 10:21:00 PM target2.exe:284 FSCTL IS VOLUME MOUNTED
C:\Documents and Settings\Administrator\Desktop SUCCESS<br>65 10:21:00 PM target2.exe:284 FSCTL IS VOLUME MOUNTED
       10:21:00 PM target2.exe:284 FSCTL IS VOLUME MOUNTED
       C:\Documents and Settings\Administrator\Desktop SUCCESS
66 10:21:00 PM target2.exe:284 IRP_MJ_CREATE C:\Documents and 
Settings\Administrator\Desktop\MSVCP60.dll SUCCESS Attributes: Any Options: Open 
67 10:21:00 PM target2.exe:284 FASTIO_QUERY_STANDARD_INFO
        C:\Documents and Settings\Administrator\Desktop\MSVCP60.dll SUCCESS Size: 
401462 
68 10:21:00 PM target2.exe:284 IRP_MJ_READ* C:\Documents and 
Settings\Administrator\Desktop\MSVCP60.dll SUCCESS Offset: 0 Length: 4096
```
(1110) MM target2.exe:24<br>
21100 MM target2.exe:24<br>
21100 MM target2.exe:28<br>
21.00 MM target2.exe:28<br>
21.00 MM target2.exe:28<br> **EVALUATELY** Control SUCCES<br>
21.00 MM target2.exe:28<br> **EVALUATES INSTITUTE 2003, AUTHOR CONTRADI** recessing the anti-recessor of the second recessor of the control of the second recessor of the second for the second in the MJ\_READ\* C:\Documents and 69 10:21:00 PM target2.exe:284 IRP\_MJ\_CLEANUP C:\Documents and Settings\Administrator\Desktop\MSVCP60.dll SUCCESS<br>70 10:21:00 PM target2.exe:284 IRP MJ READ\* C:\Documents and 70 10:21:00 PM target2.exe:284 IRP\_MJ\_READ\* C:\Documents and Settings\Administrator\Desktop\MSVCP60.dll SUCCESS Offset: 360448 Length: 16384 71 10:21:00 PM target2.exe:284 IRP MJ READ\* C:\Documents and Settings\Administrator\Desktop\MSVCP60.dll SUCCESS Offset: 180224 Length: 16384 Settings\Administrator\Desktop\MSVCP60.dll SUCCESS Offset: 212992 Length: 16384 73 10:21:00 PM target2.exe:284 IRP\_MJ\_READ\* C:\Documents and Settings\Administrator\Desktop\MSVCP60.dll SUCCESS Offset: 245760 Length: 16384 74 10:21:00 PM target2.exe:284 IRP\_MJ\_READ\* C:\Documents and Settings\Administrator\Desktop\MSVCP60.dll SUCCESS Offset: 229376 Length: 16384<br>75 10:21:00 PM target2.exe:284 FSCTL IS VOLUME MOUNTED 75 10:21:00 PM target2.exe:284 C:\Documents and Settings\Administrator\Desktop SUCCESS<br>76 10:21:00 PM target2.exe:284 FASTIO OUERY OPEN C:\Documents and 10:21:00 PM target2.exe:284 FASTIO\_QUERY\_OPEN Settings\Administrator\Desktop\WS2\_32.dll SUCCESS 77 10:21:00 PM target2.exe:284 FSCTL IS VOLUME MOUNTED C:\Documents and Settings\Administrator\Desktop SUCCESS<br>78 10:21:00 PM target2.exe:284 FASTIO OUERY OPEN 78 10:21:00 PM target2.exe:284 FASTIO\_QUERY\_OPEN C:\WINNT\System32\MFC42LOC.DLL SUCCESS 79 10:21:00 PM target2.exe:284 FSCTL IS VOLUME MOUNTED C:\Documents and Settings\Administrator\Desktop SUCCESS<br>80 10:21:00 PM target2 exe:284 FASTIO OUERY OPEN 80 10:21:00 PM target2.exe:284 FASTIO QUERY OPEN C:\WINNT\System32\MFC42LOC.DLL SUCCESS 81 10:21:00 PM target2.exe: 284 IRP MJ READ\* C:\Documents and Settings\Administrator\Desktop\MSVCP60.dll SUCCESS Offset: 8192 Length: 32768 82 10:21:00 PM target2.exe:284 IRP MJ\_READ\* C:\Documents and Settings\Administrator\Desktop\MSVCP60.dll SUCCESS Offset: 376832 Length: 8192 83 10:21:00 PM target2.exe:284 IRP MJ READ\* C:\Documents and Settings\Administrator\Desktop\target2.exe SUCCESS Offset: 4096 Length: 8192 84 10:21:00 PM System:8 IRP MJ WRITE\* C:\\$Mft SUCCESS Offset: 0 Length: 4096 85 10:21:00 PM target2.exe:284 IRP MJ\_READ\* C:\Documents and Settings\Administrator\Desktop\target2.exe SUCCESS Offset: 16384 Length: 4096 86 10:21:01 PM System:8 IRP MJ WRITE\* C:\Documents and Settings\Administrator\Local Settings\Temp SUCCESS Offset: 0 Length: 4096 87 10:21:02 PM System:8 IRP MJ WRITE\* C:\\$Bitmap SUCCESS Offset: 139264 Length: 4096<br>88 10:21:02 PM System:8 IRP\_MJ\_WRITE\* C:\\$Bitmap SUCCESS Offset: 77824 Length: 4096 89 10:21:02 PM System:8 IRP\_MJ\_WRITE\* C:\\$LogFile SUCCESS Offset: 10117120 Length: 4096<br>90 10:21:02 PM System:8 90 10:21:02 PM System:8 IRP\_MJ\_WRITE\* C:\\$LogFile SUCCESS Offset: 8192 Length: 4096<br>91 10:21:02 PM System:8 IRP MJ WRITE\* C:\\$LogFile SUCCESS Offset: 0 Length: 4096 92 10:21:03 PM System:8 IRP\_MJ\_WRITE\* C:\Documents and Settings\Administrator\Local Settings SUCCESS Offset: 0 Length: 4096<br>93 10:21:07 PM System:8 IRP MJ WRITE\* C:\\$LogFile SUCCESS Offset: IRP MJ WRITE\* C:\\$LogFile 10121216 Length: 8192<br>94 10:21:07 PM System:8 IRP\_MJ\_WRITE\* C:\\$LogFile SUCCESS Offset: 12288 Length: 4096<br>95 10:21:07 PM 95 10:21:07 PM System:8 IRP MJ WRITE\* C:\\$LogFile SUCCESS Offset: 4096 Length: 4096<br>96 10:21:12 PM 96 10:21:12 PM System:8 IRP MJ WRITE\* C:\\$LogFile SUCCESS Offset: 10129408 Length: 8192<br>97 10:21:12 PM System:8 IRP MJ WRITE\* C:\\$LogFile SUCCESS Offset: 8192 Length: 4096 98 10:21:12 PM System:8 IRP\_MJ\_WRITE\* C:\\$LogFile SUCCESS Offset: 0 Length: 4096<br>99 10:21:14 PM System:8 IRP MJ WRITE\* C:\\$Mft SUCCESS Offset: 12005376 Length: 4096 100 10:21:14 PM System:8 IRP MJ WRITE\* C:\Documents and Settings\Administrator\Desktop SUCCESS Offset: 0 Length: 4096<br>101 10:21:14 PM System:8 TRP MJ WRITE\* C:\Documents an 101 10:21:14 PM System:8 IRP MJ WRITE\* C:\Documents and Settings\Administrator SUCCESS Offset: 0 Length: 4096<br>102 10:21:14 PM System:8 IRP MJ WRITE\* IRP MJ WRITE\* C:\\$Mft SUCCESS Offset: 0 Length: 4096<br>103 10:21:14 PM System:8 IRP MJ\_WRITE\* C:\\$MftMirr SUCCESS Offset: 0 Length: 4096<br>104 10:21:14 PM System:8 IRP\_MJ\_WRITE\* C:\\$Mft SUCCESS Offset: 6377472 Length:  $8192$ <br> $105$   $10.21$ 10:21:15 PM target2.exe:284 IRP\_MJ\_CLEANUP C:\Documents and Settings\Administrator\Desktop SUCCESS<br>106 10:21:15 PM target2.exe:284 10:21:15 PM target2.exe:284 IRP\_MJ\_CLOSE C:\Documents and <br>qs\Administrator\Desktop SUCCESS Settings\Administrator\Desktop

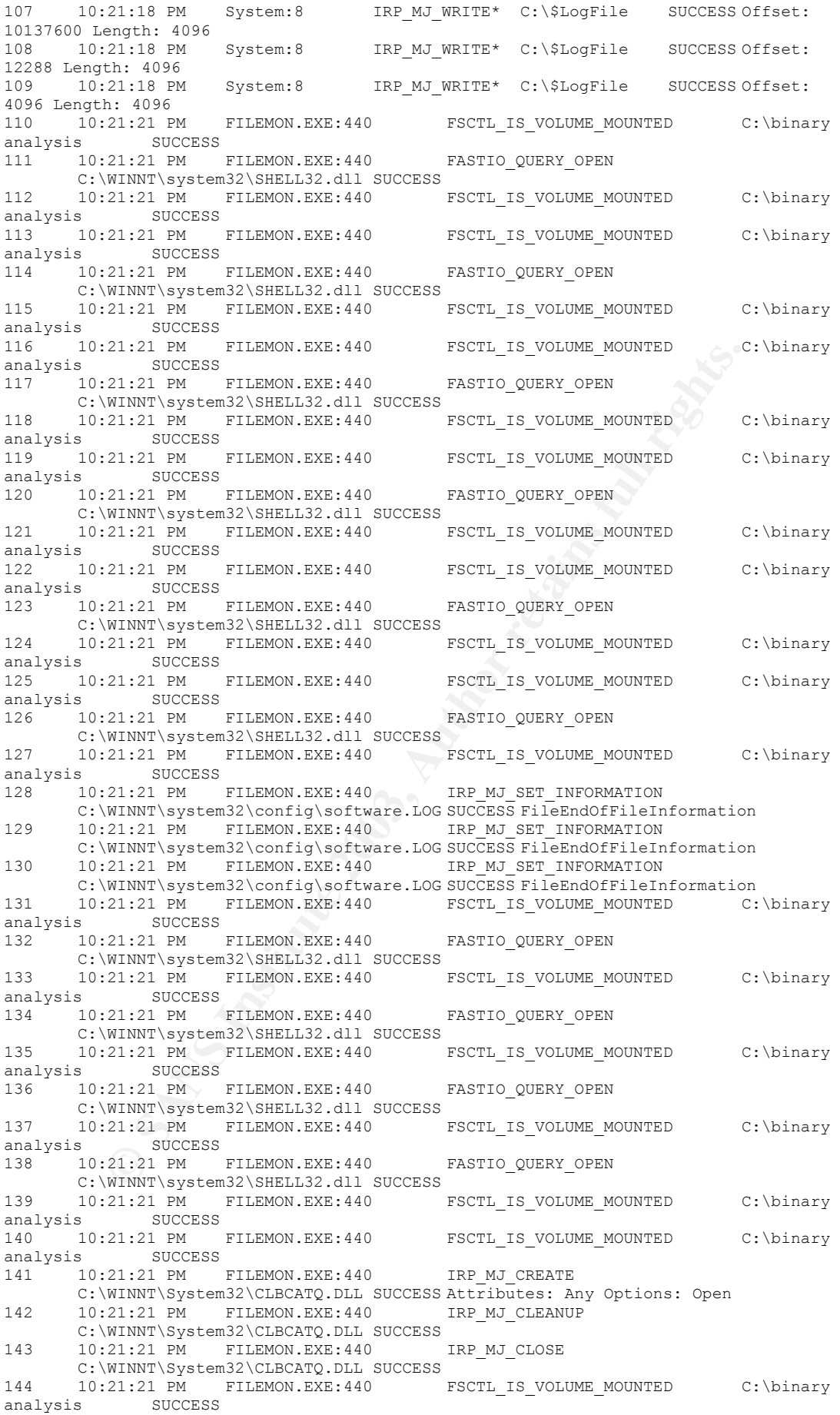
211211 MM<br>
211211 MM PILEMON, EXE-1440<br>
21121 PM PILEMON, EXE-1440<br>
21121 PM PICSON EXE-1440<br>
22112 PM PILEMON, EXE-1440<br>
221121 MM PILEMON, EXE-1440<br>
221121 MM PILEMON, EXE-1440<br>
221121 MM PILEMON, EXE-1440<br>
221121 MM PIL 148 10:21:21 PM FILEMON.EXE:440 FSCTL\_IS\_VOLUME\_MOUNTED C:\binary 145 10:21:21 PM FILEMON.EXE:440 FASTIO QUERY OPEN C:\WINNT\system32\SHELL32.dll SUCCESS<br>146 10:21:21 PM FILEMON.EXE:440 FSCTL IS VOLUME MOUNTED 146 10:21:21 PM FILEMON.EXE:440 FSCTL\_IS\_VOLUME\_MOUNTED C:\binary<br>analysis SUCCESS analysis  $SUCCESS$ <br>147 10:21:21 PM I 10:21:21 PM FILEMON.EXE:440 FASTIO QUERY OPEN C:\WINNT\system32\SHELL32.dll SUCCESS<br>10:21:21 PM FILEMON.EXE:440 FSCTL IS VOLUME MOUNTED analysis  $SUCCES$ <br>149 10:21:21 PM 10:21:21 PM FILEMON.EXE:440 FASTIO QUERY OPEN C:\WINNT\system32\SHELL32.dll SUCCESS -- - -<br>10:21:21 PM FILEMON.EXE:440 FSCTL IS VOLUME MOUNTED 150 10:21:21 PM FILEMON.EXE:440 FSCTL\_IS\_VOLUME\_MOUNTED C:\binary analysis SUCCESS<br>151 10:21:21 PM 151 10:21:21 PM FILEMON.EXE:440 FSCTL IS VOLUME MOUNTED C:\binary analysis SUCCESS<br>152 10:21:21 PM 10:21:21 PM FILEMON.EXE:440 IRP MJ CREATE C:\WINNT\System32\cscui.dll SUCCESS Attributes: Any Options: Open 153 10:21:21 PM FILEMON.EXE:440 IRP MJ CLEANUP C:\WINNT\System32\cscui.dll SUCCESS 154 10:21:21 PM FILEMON.EXE:440 IRP\_MJ\_CLOSE C:\WINNT\System32\cscui.dll SUCCESS T<br>155 10:21:21 PM FILEMON.EXE:440 FSCTL IS VOLUME MOUNTED 10:21:21 PM FILEMON.EXE:440 FSCTL\_IS\_VOLUME\_MOUNTED C:\binary<br>s SUCCESS analysis 156 10:21:21 PM FILEMON.EXE:440 FASTIO QUERY OPEN C:\WINNT\system32\SHELL32.dll SUCCESS = - -<br>157 10:21:21 PM FILEMON.EXE:440 FSCTL IS VOLUME MOUNTED 157 10:21:21 PM FILEMON.EXE:440 FSCTL\_IS\_VOLUME\_MOUNTED C:\binary<br>analysis SUCCESS analysis SUCCESS<br>158 10:21:21 PM F 10:21:21 PM FILEMON.EXE:440 FASTIO QUERY OPEN C:\WINNT\system32\SHELL32.dll SUCCESS 159 10:21:21 PM FILEMON.EXE:440 FSCTL\_IS\_VOLUME\_MOUNTED C:\binary analysis SUCCESS<br>160 10:21:21 PM 1 160 10:21:21 PM FILEMON.EXE:440 FASTIO\_QUERY\_OPEN C:\WINNT\system32\SHELL32.dll SUCCESS 161 10:21:21 PM FILEMON.EXE:440 FSCTL\_IS\_VOLUME\_MOUNTED C:\binary analysis SUCCESS<br>162 10:21:21 PM FILEMON.EXE:440 162 10:21:21 PM FILEMON.EXE:440 FSCTL IS VOLUME MOUNTED C:\binary analysis SUCCESS  $163$   $10:21:21 \text{ PM}$  FILEMON.EXE:440 IRP\_MJ\_CREATE C:\WINNT\System32\CSCDLL.DLL SUCCESS Attributes: Any Options: Open 164 10:21:21 PM FILEMON.EXE:440 IRP MJ CLEANUP 10:21:21 PM FILEMON.EXE:440 C:\WINNT\System32\CSCDLL.DLL SUCCESS 165 10:21:21 PM FILEMON.EXE:440 IRP\_MJ\_CLOSE C:\WINNT\System32\CSCDLL.DLL SUCCESS 166 10:21:22 PM FILEMON.EXE:440 FSCTL IS VOLUME MOUNTED C:\binary analysis SUCCESS<br>167 10:21:22 PM 1 10:21:22 PM FILEMON.EXE:440 FASTIO\_QUERY OPEN C:\Documents and Settings\Administrator\Recent SUCCESS 168 10:21:22 PM FILEMON.EXE:440 FSCTL\_IS\_VOLUME\_MOUNTED C:\binary<br>analysis SUCCESS analysis<br>169 10 169 10:21:22 PM FILEMON.EXE:440 FASTIO\_QUERY\_OPEN C:\Documents and Settings\Administrator\Recent SUCCESS<br>170 10:21:22 PM FTLEMON.EXE:440 10:21:22 PM FILEMON.EXE:440 FSCTL\_IS\_VOLUME\_MOUNTED C:\binary<br>is SUCCESS analysis 171 10:21:22 PM FILEMON.EXE:440 FSCTL\_IS\_VOLUME\_MOUNTED C:\binary<br>analysis SUCCESS analysis SUCCESS<br>172 10:21:22 PM FILEMON.EXE:440 172 10:21:22 PM FILEMON.EXE:440 IRP MJ CREATE C:\ SUCCESS Attributes: Any Options: Open Directory<br>173 10:21:22 PM FILEM  $10:21:22$  PM FILEMON.EXE:440 IRP MJ\_QUERY\_INFORMATION  $C:\setminus$ SUCCESS FileNameInformation<br>174 10:21:22 PM FILEMON.EXE:440 IRP MJ QUERY VOLUME INFORMATION  $C:\setminus$ SUCCESS FileFsVolumeInformation<br>175 10:21:22 PM FILEMON.EXE:440  $IRP$  MJ OUERY VOLUME INFORMATION  $C:\lambda$ SUCCESS FileFsAttributeInformation<br>176 10:21:22 PM FILEMON.EXE:440 10:21:22 PM FILEMON.EXE:440 IRP\_MJ\_CLEANUP C:\ SUCCESS<br>10:21:22 PM FILEMON.EXE:440 IRP\_MJ\_CLOSE C:\ SUCCESS<br>10:21:22 PM FILEMON.EXE:440 FSCTL IS VOLUME MOUNTED 177 10:21:22 PM FILEMON.EXE:440 IN THE CLOSE C:\ SUCCESS<br>177 10:21:22 PM FILEMON.EXE:440 IRP\_MJ\_CLOSE C:\ SUCCESS 178 10:21:22 PM FILEMON.EXE:440 FSCTL IS VOLUME MOUNTED C:\binary analysis SUCCESS<br>179 10:21:22 PM FILEMON.EXE:440 IRP MJ CREATE C:\ SUCCESS Attributes: Any Options: Open Directory Any operans: open pirectory<br>180 10:21:22 PM FILEMON.EXE:440 IRP MJ DIRECTORY CONTROL C:\ SUCCESS FileBothDirectoryInformation: Documents and Settings<br>181 10:21:22 PM FILEMON EXE:440 TRP MJ CLEANUP C: 181 10:21:22 PM FILEMON.EXE:440 IRP MJ CLEANUP C:\ SUCCESS 182 10:21:22 PM FILEMON.EXE:440 IRP MJ CLOSE C:\ SUCCESS 183 10:21:22 PM FILEMON.EXE:440 FSCTL IS VOLUME MOUNTED C:\binary analysis SUCCESS<br>184 10:21:22 PM FILEMON.EXE:440 FASTIO QUERY OPEN C:\Documents and Settings\Administrator\Recent SUCCESS

```
21:22 IM FILEMON.EXE:440<br>
21:22 IM FILEMON.EXE:440<br>
21:22 IM FILEMON.EXE:440<br>
21:22 IM FILEMON.EXE:440<br>
21:22 IM FILEMON.EXE:440<br>
22003, AUTHOR RETAINS FULL 2003, AUTHOR CONTROL<br>
22003, AUTHOR RETAINS FULL 2003, AUTHOR RET
and-jord boodsed<br>188 10:21:22 PM FILEMON.EXE:440 FSCTL_IS_VOLUME_MOUNTED C:\binary
185 10:21:22 PM FILEMON.EXE:440 FSCTL_IS_VOLUME_MOUNTED C:\binary<br>analysis SUCCESS
analysis SUCCESS 
                                          FASTIO QUERY OPEN C:\Documents and
Settings\Administrator\Recent SUCCESS 
187 10:21:22 PM FILEMON.EXE:440 FSCTL IS VOLUME MOUNTED C:\binary
analysis SUCCESS 
analysis SUCCESS<br>189 10:21:22 PM
    10:21:22 PM FILEMON.EXE:440 IRP MJ CREATE
        C:\WINNT\System32\shell32.dll SUCCESS Attributes: N Options: Open 
190 10:21:22 PM FILEMON.EXE:440 FASTIO_QUERY_BASIC_INFO
 C:\WINNT\System32\shell32.dll SUCCESS Attributes: A 
191 10:21:22 PM FILEMON.EXE:440 IRP_MJ_SET_INFORMATION 
C:\WINNT\System32\shell32.dll SUCCESS FileBasicInformation<br>192 10:21:22 PM FILEMON EXE:440 TRP MJ READ
       10:21:22 PM FILEMON.EXE:440 IRP MJ READ
       C:\WINNT\System32\shell32.dll SUCCESS Offset: 0 Length: 12
193 10:21:22 PM FILEMON.EXE:440 FASTIO_QUERY_STANDARD_INFO
       C:\WINNT\System32\shell32.dll SUCCESS Size: 2354448
194 10:21:22 PM FILEMON.EXE:440 FASTIO_QUERY_STANDARD_INFO
C:\WINNT\System32\shell32.dll SUCCESS Size: 2354448<br>195 10:21:22 PM FILEMON.EXE:440 IRP MJ CLEANUI
      10:21:22 PM FILEMON.EXE:440 IRP MJ CLEANUP
C:\WINNT\System32\shell32.dll SUCCESS<br>196 10:21:22 PM FILEMON EXE:440
      196 10:21:22 PM FILEMON.EXE:440 IRP_MJ_CLOSE 
C:\WINNT\System32\shell32.dll SUCCESS = -<br>197 10:21:22 PM FILEMON.EXE:440 FSCTL IS VOLUME MOUNTED
197 10:21:22 PM FILEMON.EXE:440 FSCTL_IS_VOLUME_MOUNTED C:\binary<br>analysis SUCCESS
analysis SUCCESS 
198 10:21:22 PM FILEMON.EXE:440 IRP MJ CREATE C:\Documents and Settings\
 SUCCESS Attributes: Any Options: Open Directory 
199 10:21:22 PM FILEMON.EXE:440 IRP_MJ_DIRECTORY_CONTROL
       C:\Documents and Settings\ SUCCESS FileBothDirectoryInformation: 
Administrator<br>200 10:21:22 PM FILEMON.EXE:440
                                           IRP MJ CLEANUP C:\Documents and Settings\
SUCCESS
      10:21:22 PM FILEMON.EXE:440 IRP_MJ_CLOSE C:\Documents and Settings\
SUCCESS
202 10:21:22 PM FILEMON.EXE:440 FSCTL_IS_VOLUME_MOUNTED C:\binary<br>analysis SUCCESS
analysis SUCCESS 
203 10:21:22 PM FILEMON.EXE:440 IRP MJ CREATE C:\Documents and
Settings\Administrator\ SUCCESS Attributes: Any Options: Open Directory 
204 10:21:22 PM FILEMON.EXE:440 IRP_MJ_DIRECTORY_CONTROL C:\Documents and Settings\Administrator\ SUCCESS
       C:\Documents and Settings\Administrator\
FileBothDirectoryInformation: Recent<br>205 10:21:22 PM FILEMON EXE:440
      10:21:22 PM FILEMON.EXE:440 IRP_MJ_CLEANUP C:\Documents and
Settings\Administrator\ SUCCESS
206 10:21:22 PM FILEMON.EXE:440 IRP_MJ_CLOSE C:\Documents and 
Settings\Administrator\ SUCCESS
207 10:21:22 PM FILEMON.EXE:440 FSCTL_IS_VOLUME_MOUNTED C:\binary 
analysis SUCCESS
208 10:21:22 PM FILEMON.EXE:440 FASTIO_QUERY_OPEN C:\Documents and 
Settings\Administrator\Recent SUCCESS 
209 10:21:22 PM FILEMON.EXE:440 FSCTL_IS_VOLUME_MOUNTED C:\binary 
analysis SUCCESS 
210 10:21:22 PM FILEMON.EXE:440 FSCTL_IS_VOLUME_MOUNTED C:\binary<br>analysis SUCCESS
analysis SUCCESS
211 10:21:22 PM FILEMON.EXE:440 IRP MJ CREATE C:\Documents and
Settings\Administrator\Recent\desktop.ini SUCCESS Attributes: Any Options: Open 
212 10:21:22 PM FILEMON.EXE:440 FASTIO LOCK C:\Documents and
Settings\Administrator\Recent\desktop.ini SUCCESS Excl: No Offset: 0 Length: -1 
213 10:21:22 PM FILEMON.EXE:440 FASTIO_QUERY_STANDARD_INFO
       C:\Documents and Settings\Administrator\Recent\desktop.ini SUCCESS Size: 122
214 10:21:22 PM FILEMON.EXE:440 IRP MJ READ C:\Documents and
Settings\Administrator\Recent\desktop.ini SUCCESS Offset: 0 Length: 122 
215 10:21:22 PM System:8 IRP MJ CLOSE C:\Documents and
Settings\Administrator\Recent\Desktop.ini SUCCESS 
216 10:21:22 PM FILEMON.EXE:440 FASTIO UNLOCK C:\Documents and
Settings\Administrator\Recent\desktop.ini RANGE NOT LOCKED Offset: 0 Length: -
1 
217 10:21:22 PM FILEMON.EXE:440 IRP_MJ_CLEANUP C:\Documents and 
Settings\Administrator\Recent\desktop.ini SUCCESS 
218 10:21:22 PM FILEMON.EXE:440 FSCTL IS VOLUME MOUNTED C:\binary
analysis SUCCESS<br>219 10:21:22 PM FILEMON.EXE:440
                                           FASTIO QUERY OPEN C:\Documents and
Settings\Administrator\Recent SUCCESS 
220 10:21:22 PM FILEMON.EXE:440 FSCTL_IS_VOLUME_MOUNTED C:\binary 
analysis SUCCESS
```
**CANS INSTEAD CONSESS IN THE SANS INSTITUTE VOLUME MOUNTED**<br>
CALL 22 PM FILEMON EXERPT CONSERVATION CONTINUES (2003)<br>
21:22 PM FILEMON EXERPT CONSERVATION CONTINUES (2003)<br>
21:22 PM FILEMON EXERPT CONSERVATION CONTINUES (2 exterprint = AF19 FA27 FA27 FA27 FA27 FA27 2001 POST DE4 A169 2001 COMPOSITION CONSIDERATION CONTROL CONTROL CONTROL CONTROL CONTROL CONTROL CONTROL CONTROL CONTROL CONTROL CONTROL CONTROL CONTROL CONTROL CONTROL CONTROL C 221 10:21:22 PM FILEMON.EXE:440 FSCTL\_IS\_VOLUME\_MOUNTED C:\binary<br>analysis SUCCESS analysis SUCCESS 222 10:21:22 PM FILEMON.EXE:440 IRP MJ CREATE C:\Documents and Settings\Administrator\Recent\desktop.ini SUCCESS Attributes: Any Options: Open 223 10:21:22 PM FILEMON.EXE:440 FASTIO\_LOCK C:\Documents and 224 10:21:22 PM FILEMON.EXE:440 FASTIO QUERY STANDARD INFO C:\Documents and Settings\Administrator\Recent\desktop.ini SUCCESS Size: 122 225 10:21:22 PM FILEMON.EXE:440 IRP MJ READ C:\Documents and Settings\Administrator\Recent\desktop.ini SUCCESS Offset: 0 Length: 122 226 10:21:22 PM FILEMON.EXE:440 FASTIO UNLOCK C:\Documents and Settings\Administrator\Recent\desktop.ini RANGE NOT LOCKED Offset: 0 Length: -  $\frac{1}{227}$ 10:21:22 PM FILEMON.EXE:440 IRP MJ CLEANUP C:\Documents and Settings\Administrator\Recent\desktop.ini SUCCESS<br>228 10:21:22 PM FILEMON.EXE:440 IRP MJ CLOSE C:\Documents and 228 10:21:22 PM FILEMON.EXE:440 Settings\Administrator\Recent\desktop.ini SUCCESS 229 10:21:22 PM FILEMON.EXE:440 FSCTL IS VOLUME MOUNTED C:\binary analysis SUCCESS 230 10:21:22 PM FILEMON.EXE:440 FASTIO QUERY OPEN C:\Documents and Settings\Administrator\Recent SUCCESS 231 10:21:22 PM FILEMON.EXE:440 FSCTL\_IS\_VOLUME\_MOUNTED C:\binary<br>analysis SUCCESS analysis SUCCESS<br>232 10:21:22 PM FILEMON.EXE:440 FASTIO QUERY OPEN C:\Documents and Settings\Administrator\Recent SUCCESS<br>233 10:21:22 PM FILEMON.EXE:440 FSCTL IS VOLUME MOUNTED C:\binary analysis SUCCESS<br>234 10:21:22 PM FILEMON.EXE:440 234 10:21:22 PM FILEMON.EXE:440 FASTIO\_QUERY\_OPEN C:\Documents and Settings\Administrator\Recent SUCCESS 235 10:21:22 PM FILEMON.EXE:440 FSCTL IS VOLUME MOUNTED C:\binary analysis SUCCESS<br>236 10:21:22 PM FILEMON.EXE:440 FSCTL IS VOLUME MOUNTED C:\binary analysis SUCCESS<br>  $237$   $10 \cdot 21 \cdot 22$  PM  $1$ 10:21:22 PM FILEMON.EXE:440 IRP MJ CREATE C:\WINNT\System32\ntshrui.dll SUCCESS Attributes: Any Options: Open<br>238 10:21:22 PM FILEMON EXE:440 TRP MJ CLEANUP 10:21:22 PM FILEMON.EXE:440 IRP MJ CLEANUP C:\WINNT\System32\ntshrui.dll SUCCESS<br>239 10:21:22 PM FILEMON.EXE:440 10:21:22 PM FILEMON.EXE:440 IRP MJ CLOSE C:\WINNT\System32\ntshrui.dll SUCCESS 240 10:21:22 PM FILEMON.EXE:440 FSCTL IS VOLUME MOUNTED C:\binary analysis SUCCESS 241 10:21:22 PM FILEMON.EXE:440 FASTIO QUERY OPEN C:\Documents and Settings\Administrator\Recent SUCCESS 242 10:21:22 PM FILEMON.EXE:440 FSCTL IS VOLUME MOUNTED C:\binary analysis SUCCESS<br>243 10:21:22 PM FILEMON.EXE:440 FASTIO QUERY OPEN C:\Documents and Settings\Administrator\Recent SUCCESS 244 10:21:22 PM FILEMON.EXE:440 FSCTL\_IS\_VOLUME\_MOUNTED C:\binary is SUCCESS<br>10:21:22 PM FILEMON.EXE:440 245 10:21:22 PM FILEMON.EXE:440 FASTIO\_QUERY\_OPEN C:\Documents and Settings\Administrator\Recent SUCCESS 246 10:21:22 PM FILEMON.EXE:440 FSCTL IS VOLUME MOUNTED C:\binary analysis SUCCESS<br>247 10:21:22 PM F 10:21:22 PM FILEMON.EXE:440 FSCTL IS VOLUME MOUNTED C:\binary analysis SUCCESS<br>248 10:21:22 PM FILEMON.EXE:440 248 10:21:22 PM FILEMON.EXE:440 IRP\_MJ\_CREATE C:\WINNT\System32\ATL.DLL SUCCESS Attributes: Any Options: Open 249 10:21:22 PM FILEMON.EXE:440 IRP MJ CLEANUP C:\WINNT\System32\ATL.DLL SUCCESS<br>250 10:21:22 PM FILEMON.EXE:440 IRP MJ CLOSE C:\WINNT\System32\ATL.DLL **SUCCESS** 251 10:21:22 PM FILEMON.EXE:440 FSCTL\_IS\_VOLUME\_MOUNTED C:\binary analysis SUCCESS 252 10:21:22 PM FILEMON.EXE:440 FASTIO\_QUERY\_OPEN C:\Documents and Settings\Administrator\Recent SUCCESS 253 10:21:22 PM FILEMON.EXE:440 FSCTL\_IS\_VOLUME\_MOUNTED C:\binary sis SUCCESS<br>10:21:22 PM FILEMON.EXE:440 254 10:21:22 PM FILEMON.EXE:440 FASTIO\_QUERY\_OPEN C:\Documents and Settings\Administrator\Recent SUCCESS 255 10:21:22 PM FILEMON.EXE:440 FSCTL\_IS\_VOLUME\_MOUNTED C:\binary analysis SUCCESS<br>256 10:21:22 PM FILEMON.EXE:440 FASTIO QUERY OPEN C:\Documents and Settings\Administrator\Recent SUCCESS<br>257 10:21:22 PM FILEMON.EXE:440 FSCTL IS VOLUME MOUNTED C:\binary analysis SUCCESS

**EXECUTE SANS INSTITUTE 2003, AUTHOR RETAINED** CONSIDER CONSIDER 22 BECONS PILEMON. EXE: 440 FSCTL\_IS\_VOLUME\_MOUNTED C<br>
21:22 BW FILEMON. EXE: 440 FSCTL\_IS\_VOLUME\_MOUNTED C<br>
21:22 PM FILEMON. EXE: 440 FSCTL\_IS\_VOLUME\_MOUNT Key fingerprint = AF19 FA27 2F94 998D FDB5 DE3D F8B5 06E4 A169 4E46 260 10:21:22 PM FILEMON.EXE:440 IRP\_MJ\_CLEANUP 258 10:21:22 PM FILEMON.EXE:440 FSCTL\_IS\_VOLUME\_MOUNTED C:\binary<br>analysis SUCCESS analysis SUCCESS 259 10:21:22 PM FILEMON.EXE:440 IRP MJ CREATE C:\WINNT\System32\NETAPI32.DLL SUCCESS Attributes: Any Options: Open C:\WINNT\System32\NETAPI32.DLL SUCCESS 261 10:21:22 PM FILEMON.EXE:440 IRP\_MJ\_CLOSE C:\WINNT\System32\NETAPI32.DLL SUCCESS 262 10:21:22 PM FILEMON.EXE:440 FSCTL IS VOLUME MOUNTED C:\binary analysis SUCCESS<br>263 10:21:22 PM FILEMON.EXE:440 263 10:21:22 PM FILEMON.EXE:440 FASTIO QUERY OPEN C:\Documents and Settings\Administrator\Recent SUCCESS 264 10:21:22 PM FILEMON.EXE:440 FSCTL\_IS\_VOLUME\_MOUNTED C:\binary<br>analysis SUCCESS analysis SUCCESS<br>265 10:21:22 PM FILEMON.EXE:440 FASTIO QUERY OPEN C:\Documents and Settings\Administrator\Recent SUCCESS<br>266 10:21:22 PM FILEMON.EXE:440 FSCTL\_IS\_VOLUME\_MOUNTED C:\binary analysis SUCCESS<br>267 10:21:22 PM FILEMON.EXE:440<br>11:11-11-1088ccent SUCCESS 267 10:21:22 PM FILEMON.EXE:440 FASTIO\_QUERY\_OPEN C:\Documents and Settings\Administrator\Recent SUCCESS 268 10:21:22 PM FILEMON.EXE:440 FSCTL\_IS\_VOLUME\_MOUNTED C:\binary<br>analysis SUCCESS analysis SUCCESS 269 10:21:22 PM FILEMON.EXE:440 FSCTL\_IS\_VOLUME\_MOUNTED C:\binary analysis SUCCESS 270 10:21:22 PM FILEMON.EXE:440 IRP MJ CREATE C:\WINNT\System32\SECUR32.DLL SUCCESS Attributes: Any Options: Open 271 10:21:22 PM FILEMON.EXE:440 IRP MJ CLEANUP 10:21:22 PM FILEMON.EXE:440 IRP\_MJ\_CLEANUP C:\WINNT\System32\SECUR32.DLL SUCCESS 272 10:21:22 PM FILEMON.EXE:440 IRP\_MJ\_CLOSE C:\WINNT\System32\SECUR32.DLL SUCCESS

## *Appendix E*

#### **Regmon Log**

**EXECUTE:** WINDOGON.EXE:168 OpenKey HKCU SUCCESS Key: OKE<br>
20031462 WINDOGON.EXE:168 OpenKey Current\Active KVV)<br>
20032432 WINDOGON.EXE:168 OueryValue HKCU OUCESS FULL RIGHTS.<br>
20032432 WINDOGON.EXE:168 OuesTValue HKCU OUC ---**9**<br>1 1.42633100 WINLOGON.EXE:168 OpenKey HKCU SUCCESS Key: 0xE1C3A480 2 1.42636955 WINLOGON.EXE:168 OpenKey HKCU\AppEvents\Schemes\Apps\.Default\MenuPopup\.Current SUCCESS Key: 0xE12A48A0<br>3 1.42639274 3 1.42639274 WINLOGON.EXE:168 QueryValue HKCU\AppEvents\Schemes\Apps\.Default\MenuPopup\.Current\(Default) SUCCESS "" 4 1.42644079 WINLOGON.EXE:168 CloseKey HKCU\AppEvents\Schemes\Apps\.Default\MenuPopup\.Current SUCCESS Key: 0xE12A48A0 5 1.42646090 WINLOGON.EXE:168 CloseKey HKCU SUCCESS Key: 0xE1C3A480<br>6 1.42649778 WINLOGON.EXE:168 6 1.42649778 WINLOGON.EXE:168 OpenKey HKCU SUCCESS Key: 0xE1C3A480 7 1.42651482 WINLOGON.EXE:168 OpenKey HKCU\AppEvents\Schemes\Apps\.Default\MenuPopup\.Current\Active NOTFOUND 8 1.42652432 WINLOGON.EXE:168 QueryValue HKCU\(Default) NOTFOUND  $\alpha$ 9 1.42654164 WINLOGON.EXE:168 CloseKey HKCU SUCCESS Key: 0xE1C3A480<br>10 1.42658885 WINLOGON.EXE:168 OpenKey HKLM\Software\Microsoft\Windows\CurrentVersion SUCCESS Key: 0xE1C3A480 11 1.42660478 WINLOGON.EXE:168 OpenKey HKLM\Software\Microsoft\Windows\CurrentVersion\Software\Microsoft\Windows\Curr<br>ion NOTFOUND entVersion NOTE<br>12 1.42662238 12 1.42662238 WINLOGON.EXE:168 QueryValue HKLM\Software\Microsoft\Windows\CurrentVersion\MediaPath SUCCESS  $"C:\WINNT\Media"$ <br>13 1.42664110 W WINLOGON.EXE:168 CloseKey HKLM\Software\Microsoft\Windows\CurrentVersion SUCCESS Key: 0xE1C3A480 14 1.68048593 WINLOGON.EXE:168 OpenKey HKCU SUCCESS Key: 0xE20F94E0 15 1.68052616 WINLOGON.EXE:168 OpenKey HKCU\AppEvents\Schemes\Apps\.Default\MenuPopup\.Current SUCCESS Key: 0xE1C3A480<br>16 1.68054990 16 1.68054990 WINLOGON.EXE:168 QueryValue HKCU\AppEvents\Schemes\Apps\.Default\MenuPopup\.Current\(Default) SUCCESS "" 17 1.68059739 WINLOGON.EXE:168 CloseKey HKCU\AppEvents\Schemes\Apps\.Default\MenuPopup\.Current SUCCESS Key: 0xE1C3A480<br>18 1.6 1.68061723 WINLOGON.EXE:168 CloseKey HKCU SUCCESS Key: 0xE20F94E0 19 1.68065327 WINLOGON.EXE:168 OpenKey HKCU SUCCESS Key: 0xE20F94E0 20 1.68066975 WINLOGON.EXE:168 OpenKey HKCU\AppEvents\Schemes\Apps\.Default\MenuPopup\.Current\Active NOTFOUND 21 1.68067953 WINLOGON.EXE:168 QueryValue HKCU\(Default) NOTFOUND  $22$ 22 1.68069573 WINLOGON.EXE:168 CloseKey HKCU SUCCESS Key:  $0 \times$ E $20$ F $94$ E $0$ 23 1.68074238 WINLOGON.EXE:168 OpenKey HKLM\Software\Microsoft\Windows\CurrentVersion SUCCESS Key: 0xE20F94E0 24 1.68075859 WINLOGON.EXE:168 OpenKey HKLM\Software\Microsoft\Windows\CurrentVersion\Software\Microsoft\Windows\Curr entVersion NOTFOUND 25 1.68077619 WINLOGON.EXE:168 QueryValue HKLM\Software\Microsoft\Windows\CurrentVersion\MediaPath SUCCESS  $"C:\WINNT\Media"$ <br>26 1 68079491 W 26 1.68079491 WINLOGON.EXE:168 CloseKey HKLM\Software\Microsoft\Windows\CurrentVersion SUCCESS Key: 0xE20F94E0 27 3.14343918 WINLOGON.EXE:168 OpenKey HKCU SUCCESS Key: 0xE1C3A480

**EXAMS INTERT ANDERE SETTER CONSERVER ANDERE SETTER AND SUCCESS RAY:** 000<br>
ANSOFTWARE METHODON.EXE:168 OpenRey BROCKS RAY: ONE<br>
ANSOFTWARE METHODON.EXE:168 OpenRey Company and the consistent Will<br>
ANSOFTWARE METHODON.EXE:1 30 3.14355456 WINLOGON.EXE:168 CloseKey 28 3.14348025 WINLOGON.EXE:168 OpenKey HKCU\AppEvents\Schemes\Apps\.Default\MenuCommand\.Current SUCCESS Key: 0xE1E92980<br>29 3.14350874 WINLOGON.EXE:168 QueryValue HKCU\AppEvents\Schemes\Apps\.Default\MenuCommand\.Current\(Default) SUCCESS "" HKCU\AppEvents\Schemes\Apps\.Default\MenuCommand\.Current SUCCESS Key: 0xE1E92980<br>31 3.14357663 31 3.14357663 WINLOGON.EXE:168 CloseKey HKCU SUCCESS Key: 0xE1C3A480<br>32 3.14361434 32 3.14361434 WINLOGON.EXE:168 OpenKey HKCU SUCCESS Key: 0xE2009980 33 33 3.14363166 WINLOGON.EXE:168 OpenKey HKCU\AppEvents\Schemes\Apps\.Default\MenuCommand\.Current\Active NOTFOUND 34 3.14364395 WINLOGON.EXE:168 QueryValue HKCU\(Default) NOTFOUND 35 3.14366155 WINLOGON.EXE:168 CloseKey HKCU SUCCESS Key: 0xE2009980<br>36 3.14371072 36 3.14371072 WINLOGON.EXE:168 OpenKey HKLM\Software\Microsoft\Windows\CurrentVersion SUCCESS Key: 0xE1B49720 37 3.14372721 WINLOGON.EXE:168 OpenKey HKLM\Software\Microsoft\Windows\CurrentVersion\Software\Microsoft\Windows\CurrentVersion\Software\Microsoft\Windows\CurrentVersion\Software\Microsoft\Windows\Curr entVersion NOTFOUND<br>38 3.14374732 W 3.14374732 WINLOGON.EXE:168 QueryValue HKLM\Software\Microsoft\Windows\CurrentVersion\MediaPath SUCCESS "C:\WINNT\Media" 39 3.14376855 WINLOGON.EXE:168 CloseKey HKLM\Software\Microsoft\Windows\CurrentVersion SUCCESS Key: 0xE1B49720 40 6.18530232 CMD.EXE:588 OpenKey HKLM\Software\Microsoft\Windows NT\CurrentVersion\Image File Execution Options\target2.exe NOTFOUND 41 6.18623792 target2.exe:284 OpenKey HKLM\Software\Microsoft\Windows NT\CurrentVersion\Image File Execution Options\target2.exe NOTFOUND 42 6.18625663 target2.exe:284 OpenKey HKLM\Software\Microsoft\Windows NT\CurrentVersion\Image File Execution Options\target2.exe NOTFOUND 43 6.18646951 target2.exe:284 OpenKey HKLM\Software\Mi OpenKey HKLM\Software\Microsoft\Windows NT\CurrentVersion\Image File Execution Options\target2.exe NOTFOUND 44 6.23884572 target2.exe:284 OpenKey HKLM\Software\Microsoft\Windows NT\CurrentVersion\Image File Execution Options\target2.exe NOTFOUND 45 6.24007576 target2.exe:284 OpenKey HKLM\System\CurrentControlSet\Control\Session Manager SUCCESS Key: 0xE1F15600<br>46 6.24010538 46 6.24010538 target2.exe:284 QueryValue HKLM\System\CurrentControlSet\Control\Session Manager\SafeDllSearchMode NOTFOUND<br>47 6.25870634 47 6.25870634 target2.exe:284 CloseKey HKLM\System\CurrentControlSet\Control\Session Manager SUCCESS Key: 0xE1F15600 48 6.25897956 target2.exe:284 OpenKey HKLM\SOFTWARE\Microsoft\Windows NT\CurrentVersion\Winlogon SUCCESS Key: 0xE1F15600 49 6.25900890 target2.exe:284 QueryValue HKLM\SOFTWARE\Microsoft\Windows NT\CurrentVersion\Winlogon\LeakTrack NOTFOUND<br>50 6.2590418 50 6.25904186 target2.exe:284 CloseKey HKLM\SOFTWARE\Microsoft\Windows NT\CurrentVersion\Winlogon SUCCESS Key: 0xE1F15600 51 6.26524181 target2.exe:284 OpenKey HKLM SUCCESS Key: 0xE1F15600 52 6.26534713 target2.exe:284 OpenKey HKLM\Software\Microsoft\Windows NT\CurrentVersion\Diagnostics NOTFOUND 53 6.26617685 target2.exe:284 OpenKey HKLM\System\CurrentControlSet\Control\Error Message Instrument\ NOTFOUND 54 6.26652326 target2.exe:284 OpenKey HKLM\Software\Microsoft\Windows NT\CurrentVersion\Compatibility32 SUCCESS Key: 0xE1D41460<br>55 6.26655343 target2.exe:284 QueryValue 55 6.26655343 target2.exe:284 HKLM\Software\Microsoft\Windows NT\CurrentVersion\Compatibility32\target2 NOTFOUND<br>56 6 26657438 target2.exe:284 CloseKey HKLM\Software\Microsoft\Windows NT\CurrentVersion\Compatibility32 SUCCESS Key: 0xE1D41460<br>57 6.26662020 57 6.26662020 target2.exe:284 OpenKey HKLM\Software\Microsoft\Windows NT\CurrentVersion\Compatibility2 SUCCESS Key: 0xE1D41460

**Westart Munders SUCESS Rev: UNIEDENTIFY (MATHER SUCESS Rev: UNIEDENTIFY (MATHER SCALE THE SET AND AN ANOTHER SET AND AN ANOTHER SCALE THE SET AND AN ANOTHER SUCESS REV: 0xE SANS INSTITUTE 2003. Author retains for a close** 60 6.26671351 target2.exe:284 58 6.26666825 target2.exe:284 QueryValue HKLM\Software\Microsoft\Windows NT\CurrentVersion\Compatibility2\target20.0 NOTFOUND<br>59 6.26668334 59 6.26668334 target2.exe:284 CloseKey HKLM\Software\Microsoft\Windows NT\CurrentVersion\Compatibility2 SUCCESS Key: 0xE1D41460 OpenKey HKLM\Software\Microsoft\Windows NT\CurrentVersion\IME Compatibility SUCCESS Key: 0xE1D41460 61 6.26673055 target2.exe:284 QueryValue HKLM\Software\Microsoft\Windows NT\CurrentVersion\IME Compatibility\target2 NOTFOUND<br>6.26674508 62 6.26674508 target2.exe:284 CloseKey HKLM\Software\Microsoft\Windows NT\CurrentVersion\IME Compatibility SUCCESS Key:  $0xE1D41460$ <br>63 6.26704204 target2.exe:284 OpenKey HKLM\System\CurrentControlSet\Control\Session Manager\AppCompatibility\target2.exe NOTFOUND<br>64 6.26708618 target2.exe:284 0 64 6.26708618 target2.exe:284 OpenKey HKLM\Software\Microsoft\Windows<br>NT\CurrentVersion\Windows SUCCESS Key: 0xE1CC0AC0 NT\CurrentVersion\Windows 65 6.26710574 target2.exe:284 QueryValue HKLM\Software\Microsoft\Windows NT\CurrentVersion\Windows\AppInit\_DLLs SUCCESS ""<br>6.26715043 66 6.26715043 target2.exe:284 CloseKey HKLM\Software\Microsoft\Windows NT\CurrentVersion\Windows SUCCESS Key: 0xE1CC0AC0 target2.exe:284 OpenKey HKCU SUCCESS Key: 0xE1CC0AC0 68 6.26801786 target2.exe:284 OpenKey HKLM\System\CurrentControlSet\Control\Nls\MUILanguages NOTFOUND 69 6.26804915 target2.exe:284 OpenKey HKCU\Control Panel\Desktop SUCCESS Key: 0xE1EA07A0<br>70 6 26808268 target2 6 70 6.26808268 target2.exe:284 QueryValue HKCU\Control Panel\Desktop\MultiUILanguageId NOTFOUND<br>71 6.26809944 target2.exe:284 C 71 6.26809944 target2.exe:284 CloseKey HKCU\Control Panel\Desktop SUCCESS Key: 0xE1EA07A0<br>32 6 26811396 target2 target2.exe:284 CloseKey HKCU SUCCESS Key: 0xE1CC0AC0 73 6.30466358 target2.exe:284 OpenKey HKLM\System\CurrentControlSet\Control\ServiceCurrent SUCCESS Key: 0xE1CC0AC0 74 6.30469599 target2.exe:284 QueryValue HKLM\System\CurrentControlSet\Control\ServiceCurrent\(Default) SUCCESS 0x9 75 6.30474571 target2.exe:284 CloseKey HKLM\System\CurrentControlSet\Control\ServiceCurrent SUCCESS Key: 0xE1CC0AC0 76 21.30137015 target2.exe:284 CloseKey HKLM SUCCESS Key: 0xE1F15600 OpenKey HKCU SUCCESS Key: 0xE1D05180 78 26.55609107 WINLOGON.EXE:168 OpenKey HKCU\AppEvents\Schemes\Apps\.Default\MenuPopup\.Current SUCCESS Key: 0xE1DF5FC0 79 26.55611342 WINLOGON.EXE:168 QueryValue HKCU\AppEvents\Schemes\Apps\.Default\MenuPopup\.Current\(Default) SUCCESS "" 80 26.55616063 WINLOGON.EXE:168 CloseKey HKCU\AppEvents\Schemes\Apps\.Default\MenuPopup\.Current SUCCESS Key: 0xE1DF5FC0<br>81 26. 81 26.55618130 WINLOGON.EXE:168 CloseKey HKCU SUCCESS Key: 0xE1D05180 82 26.55621874 WINLOGON.EXE:168 OpenKey HKCU SUCCESS Key: 0xE1D05180 83 26.55623578 WINLOGON.EXE:168 OpenKey HKCU\AppEvents\Schemes\Apps\.Default\MenuPopup\.Current\Active NOTFOUND 84 26.55624472 WINLOGON.EXE:168 QueryValue HKCU\(Default) NOTFOUND 85 26.55626148 WINLOGON.EXE:168 CloseKey HKCU SUCCESS Key: 0xE1D05180<br>86 26 55630841 86 26.55630841 WINLOGON.EXE:168 OpenKey HKLM\Software\Microsoft\Windows\CurrentVersion SUCCESS Key: 0xE1D05180 87 26.55632406 WINLOGON.EXE:168 OpenKey HKLM\Software\Microsoft\Windows\CurrentVersion\Software\Microsoft\Windows\Curr<br>ion NOTFOUND entVersion

97872886 WINLOGON.EXE:168 OpenKey HKCU SUCCESS Key: 0xE<br>
97874590 WINLOGON.EXE:168 OpenKey<br>
27874590 WINLOGON.EXE:168 OpenKey<br>
9787516 WINLOGON.EXE:168 OloeKey HKCU SUCCESS Key: 0xE<br>
97875216 WINLOGON.EXE:168 OberKey HKCU 90 27.97856487 WINLOGON.EXE:168 OpenKey HKCU SUCCESS Key: 0xE1EA07A0 88 26.55634138 WINLOGON.EXE:168 QueryValue HKLM\Software\Microsoft\Windows\CurrentVersion\MediaPath SUCCESS  $"C:\WINNT\Media"$ 89 26.55636093 WINLOGON.EXE:168 CloseKey HKLM\Software\Microsoft\Windows\CurrentVersion SUCCESS Key: 0xE1D05180 91 27.97860426 WINLOGON.EXE:168 OpenKey HKCU\AppEvents\Schemes\Apps\.Default\MenuCommand\.Current SUCCESS Key: 0xE1D05180 92 27.97862745 WINLOGON.EXE:168 QueryValue HKCU\AppEvents\Schemes\Apps\.Default\MenuCommand\.Current\(Default) SUCCESS ""  $Q$ 93 27.97867271 WINLOGON.EXE:168 CloseKey HKCU\AppEvents\Schemes\Apps\.Default\MenuCommand\.Current SUCCESS Key: 0xE1D05180<br>94 27. 94 27.97869282 WINLOGON.EXE:168 CloseKey HKCU SUCCESS Key: 0xE1EA07A0<br>95 27.97872886 95 27.97872886 WINLOGON.EXE:168 OpenKey HKCU SUCCESS Key: 0xE1EA07A0 96 27.97874590 WINLOGON.EXE:168 OpenKey HKCU\AppEvents\Schemes\Apps\.Default\MenuCommand\.Current\Active NOTFOUND 97 27.97875568 WINLOGON.EXE:168 QueryValue HKCU\(Default) NOTFOUND 98 98 27.97877216 WINLOGON.EXE:168 CloseKey HKCU SUCCESS Key: 0xE1EA07A0 99 27.97881742 WINLOGON.EXE:168 OpenKey HKLM\Software\Microsoft\Windows\CurrentVersion SUCCESS Key: 0xE1EA07A0 100 27.97883390 WINLOGON.EXE:168 OpenKey HKLM\Software\Microsoft\Windows\CurrentVersion\Software\Microsoft\Windows\Curr<br>ion NOTFOUND entVersion 101 27.97885206 WINLOGON.EXE:168 QueryValue HKLM\Software\Microsoft\Windows\CurrentVersion\MediaPath SUCCESS  $"C:\WINNT\Media"$ <br>102 27 97887106 W 102 27.97887106 WINLOGON.EXE:168 CloseKey HKLM\Software\Microsoft\Windows\CurrentVersion SUCCESS Key: 0xE1EA07A0 103 27.97931944 FILEMON.EXE:440 OpenKey HKLM\Software\Microsoft\Windows\CurrentVersion\Policies\Comdlg32 NOTFOUND 104 27.97934291 FILEMON.EXE:440 OpenKey HKCU\Software\Microsoft\Windows\CurrentVersion\Policies\Comdlg32 NOTFOUND 105 27.97946583 FILEMON.EXE:440 OpenKey HKCU SUCCESS Key: 0xE1DF5FC0  $106$ 106 27.97949488 FILEMON.EXE:440 OpenKey HKLM\System\CurrentControlSet\Control\Nls\MUILanguages NOTFOUND 107 27.97952617 FILEMON.EXE:440 OpenKey HKCU\Control Panel\Desktop SUCCESS Key: 0xE1E4C460<br>108 27 97955969 FILEMON 0xE1E4C460<br>FILEMON.EXE:440 QueryValue HKCU\Control Panel\Desktop\MultiUILanguageId NOTFOUND<br>109 27.97957506 FILEMON.EXE:440 CloseKey 109 27.97957506 FILEMON.EXE:440 CloseKey HKCU\Control Panel\Desktop SUCCESS Key: 0xE1E4C460

# *Appendix F*

### **Strace log from target2.exe**

**WithlinesterivalNemory (-1, 1242766, 0, 124276, 0, 124276, 124279, 4096, 4, ..., 124276, 0, 124276, 124276, 124276, 124276, 124276, 124276, 124276, 124276, 124276, 124276, 124276, 124276, 124276, 124276, 124276, 124276,** Key fingerprint = AF19 FA27 2F94 998D FDB5 DE3D F8B5 06E4 A169 4E46 1 912 624 NtOpenKey (0x80000000, {24, 0, 0x40, 0, 0, "\Registry\Machine\Software\Microsoft\Windows NT\CurrentVersion\Image File Execution Options\target2.exe"}, ... ) == STATUS\_OBJECT\_NAME\_NOT\_FOUND 2 912 624 NtOpenKey (0x80000000, {24, 0, 0x40, 0, 0, "\Registry\Machine\Software\Microsoft\Windows NT\CurrentVersion\Image File Execution Options\target2.exe"}, ... ) == STATUS\_OBJECT\_NAME\_NOT\_FOUND 3 912 624 NtCreateEvent  $(0x100003, 0x0, 1, 0, \ldots 12, ) = 0x0$ 4 912 624 NtCreateEvent (0x100003, 0x0, 1, 0, ... 16, ) == 0x0 5 912 624 NtQuerySystemInformation (0, 1243348, 44, 0, ... ) == 0x0 6 912 624 NtAllocateVirtualMemory (-1, 1243292, 0, 1243512, 8192, 4, ... ) == 0x0 7 912 624 NtAllocateVirtualMemory (-1, 1243464, 0, 1243516, 4096, 4, ... ) == 0x0 8 912 624 NtCreateEvent (0x100003, 0x0, 1, 0, ... 20, ) == 0x0 9 912 624 NtAllocateVirtualMemory (-1, 1242760, 0, 1242792, 4096, 4, ... ) == 0x0 10 912 624 NtOpenKey (0x80000000, {24, 0, 0x40, 0, 0, "\Registry\Machine\Software\Microsoft\Windows NT\CurrentVersion\Image File Execution Options\target2.exe"}, ... ) == STATUS\_OBJECT\_NAME\_NOT\_FOUND 11 912 624 NtOpenDirectoryObject  $(0x3, (24, 0, 0x40, 0, 0, "\\knownDlls");$  ... 24,  $) =$  $0 \times 0$ 12 912 624 NtOpenSymbolicLinkObject (0x1, {24, 24, 0x40, 0, 0, "KnownDllPath"}, ...  $28, \quad = 0 \times 0$ 13 912 624 NtQuerySymbolicLinkObject  $(28, \ldots$  "C:\WINNT\system32", 0x0,  $) = 0 \times 0$ 14 912 624 NtClose (28, ... ) == 0x0 15 912 624 NtFsControlFile (0, 0, 0, 0, 1243132, 589864, 0, 0, 0, 0, ... ) == STATUS\_INVALID\_HANDLE 16 912 624 NtFsControlFile (0, 0, 0, 0, 1242448, 589864, 0, 0, 0, 0, ... ) == STATUS\_INVALID\_HANDLE 17 912 624 NtOpenFile (0x100020, {24, 0, 0x42, 0, 0, "\??\C:\binary analysis\"},  $1243404, 3, 33, \ldots 28,$  == 0x0 18 912 624 NtQueryVolumeInformationFile (28, 1243404, 1243436, 8, 4, ... ) == 0x0 19 912 624 NtOpenSection (0xe, {24, 24, 0x40, 0, 0, "KERNEL32.dll"}, ... 32, ) == 0x0 20 912 624 NtMapViewOfSection (32, -1, 1243364, 0, 0, 0, 1243356, 1, 0, 4, ... ) ==  $0 \times 0$ 21 912 624 NtClose (32, ... ) == 0x0 22 912 624 NtProtectVirtualMemory (-1, 1243276, 1243216, 4, 1243220, ... ) == 0x0 23 912 624 NtProtectVirtualMemory (-1, 1243276, 1243216, 32, 1243220, ... ) == 0x0 24 912 624 NtFlushInstructionCache (-1, 2011697152, 1324, ... ) == 0x0 25 912 624 NtProtectVirtualMemory (-1, 1243400, 1243340, 4, 1243344, ... ) == 0x0 26 912 624 NtProtectVirtualMemory (-1, 1243400, 1243340, 2, 1243344, ... ) == 0x0 27 912 624 NtFlushInstructionCache  $(-1)$  4206592, 296, ... ) == 0x0 28 912 624 NtOpenSection (0xe, {24, 24, 0x40, 0, 0, "ADVAPI32.dll"}, ... 32, ) == 0x0 29 912 624 NtMapViewOfSection (32, -1, 1243364, 0, 0, 0, 1243356, 1, 0, 4, ... ) ==  $0 \times 0$ 30 912 624 NtClose  $(32, \ldots) = 0 \times 0$ 31 912 624 NtProtectVirtualMemory (-1, 1243276, 1243216, 4, 1243220, ... ) == 0x0 32 912 624 NtProtectVirtualMemory (-1, 1243276, 1243216, 32, 1243220, ... ) == 0x0 33 912 624 NtFlushInstructionCache (-1, 2010845184, 1428, ... ) == 0x0 34 912 624 NtProtectVirtualMemory (-1, 1243276, 1243216, 4, 1243220, ... ) == 0x0 35 912 624 NtProtectVirtualMemory (-1, 1243276, 1243216, 32, 1243220, ... ) == 0x0 36 912 624 NtFlushInstructionCache (-1, 2010845184, 1428, ... ) == 0x0 37 912 624 NtOpenSection (0xe, {24, 24, 0x40, 0, 0, "RPCRT4.DLL"}, ... 32, ) == 0x0 38 912 624 NtMapViewOfSection (32, -1, 1243240, 0, 0, 0, 1243232, 1, 0, 4, ... ) ==  $0 \times 0$ 39 912 624 NtClose (32, ... ) == 0x0 40 912 624 NtProtectVirtualMemory (-1, 1243152, 1243092, 4, 1243096, ... ) == 0x0 41 912 624 NtProtectVirtualMemory (-1, 1243152, 1243092, 32, 1243096, ... ) == 0x0 42 912 624 NtFlushInstructionCache (-1, 2010320896, 784, ... ) == 0x0 43 912 624 NtProtectVirtualMemory (-1, 1243152, 1243092, 4, 1243096, ... ) == 0x0 44 912 624 NtProtectVirtualMemory (-1, 1243152, 1243092, 32, 1243096, ... ) == 0x0 45 912 624 NtFlushInstructionCache (-1, 2010320896, 784, ... ) == 0x0 46 912 624 NtProtectVirtualMemory (-1, 1243152, 1243092, 4, 1243096, ... ) == 0x0 47 912 624 NtProtectVirtualMemory (-1, 1243152, 1243092, 32, 1243096, ... ) == 0x0 48 912 624 NtFlushInstructionCache (-1, 2010320896, 784, ... ) == 0x0 49 912 624 NtProtectVirtualMemory (-1, 1243276, 1243216, 4, 1243220, ... ) == 0x0 50 912 624 NtProtectVirtualMemory (-1, 1243276, 1243216, 32, 1243220, ... ) == 0x0 51 912 624 NtFlushInstructionCache (-1, 2010845184, 1428, ... ) == 0x0 52 912 624 NtProtectVirtualMemory (-1, 1243400, 1243340, 4, 1243344, ... ) == 0x0 53 912 624 NtProtectVirtualMemory (-1, 1243400, 1243340, 2, 1243344, ... ) == 0x0 54 912 624 NtFlushInstructionCache (-1, 4206592, 296, ... ) == 0x0 55 912 624 NtOpenSection (0xe, {24, 24, 0x40, 0, 0, "WS2 32.dll"}, ... ) == STATUS\_OBJECT\_NAME\_NOT\_FOUND

**Netpensierton (Net, (24, 22, 0x30), 0, "m22**520; 1, 1, 2, 1, 2, 1, 2, 1, 2, 1, 2, 1, 2, 1, 2, 1, 2, 1, 2, 1, 2, 1, 2, 1, 2, 1, 2, 1, 2, 1, 2, 1, 2, 1, 2, 1, 2, 1, 2, 1, 2, 1, 2, 1, 2, 1, 2, 1, 2, 1, 2, 1, 2, 1, 2, 1, 2,  $K_{24}$   $K_{12}$   $K_{24}$   $K_{12}$   $K_{24}$   $K_{13}$   $K_{14}$   $K_{15}$   $K_{16}$   $K_{17}$   $K_{18}$   $K_{19}$   $K_{10}$   $K_{10}$   $K_{10}$   $K_{10}$   $K_{10}$   $K_{10}$   $K_{10}$   $K_{10}$   $K_{10}$   $K_{10}$   $K_{11}$   $K_{12}$   $K_{10}$   $K_{11}$   $K_{12}$   $K_{10$ 56 912 624 NtFsControlFile (28, 0, 0, 0, 1242152, 589864, 0, 0, 0, 0, ... ) == 0x0 57 912 624 NtQueryAttributesFile ({24, 0, 0x40, 0, 0, "\??\C:\binary analysis\WS2 $32.$ dll"}, 1243076,  $\ldots$  ) == STATUS OBJECT NAME NOT FOUND 58 912 624 NtFsControlFile (28, 0, 0, 0, 1242152, 589864, 0, 0, 0, 0, ... ) == 0x0 59 912 624 NtQueryAttributesFile ({24, 28, 0x40, 0, 0, "WS2\_32.dll"}, 1243076, ... ) == STATUS OBJECT NAME NOT\_FOUND 61 912 624 NtQueryAttributesFile ({24, 0, 0x40, 0, 0,  $\sqrt{?}\C:\WINNT\System32\WS2_32.dl1", 1243076, ... ) == 0x0$ 62 912 624 NtFsControlFile (28, 0, 0, 0, 1242908, 589864, 0, 0, 0, 0, ... ) == 0x0 63 912 624 NtFsControlFile (28, 0, 0, 0, 1242352, 589864, 0, 0, 0, 0, ... ) == 0x0 64 912 624 NtOpenFile (0x100020, {24, 0, 0x40, 0, 0,  $"\$ ??\C:\WINNT\System32\WS2\_32.dll"}, 1243232, 5, 96, ... 32, ) == 0x0 65 912 624 NtCreateSection (0xf, 0x0, 0, 16, 16777216, 32, ... 36, ) == 0x0 66 912 624 NtClose  $(32, \ldots) = 0 \times 0$ 67 912 624 NtMapViewOfSection (36, -1, 1243364, 0, 0, 0, 1243356, 1, 0, 4, ... ) == 0x0 68 912 624 NtClose (36, ... ) == 0x0 69 912 624 NtOpenSection (0xe, {24, 24, 0x40, 0, 0, "MSVCRT.DLL"}, ... 36, ) == 0x0 70 912 624 NtMapViewOfSection (36, -1, 1243240, 0, 0, 0, 1243232, 1, 0, 4, ... ) ==  $0 \times 0$ 71 912 624 NtClose (36, ... ) == 0x0 72 912 624 NtProtectVirtualMemory (-1, 1243152, 1243092, 4, 1243096, ... ) == 0x0<br>73 912 624 NtProtectVirtualMemory (-1, 1243152, 1243092, 2, 1243096, ... ) == 0x0 73 912 624 NtProtectVirtualMemory (-1, 1243152, 1243092, 2, 1243096, ... ) == 0x0 74 912 624 NtFlushInstructionCache (-1, 2013474816, 564, ... ) == 0x0 75 912 624 NtProtectVirtualMemory (-1, 1243276, 1243216, 4, 1243220, ... ) == 0x0 76 912 624 NtProtectVirtualMemory (-1, 1243276, 1243216, 32, 1243220, ... ) == 0x0 77 912 624 NtFlushInstructionCache (-1, 1963134976, 388, ... ) == 0x0 78 912 624 NtOpenSection (0xe, {24, 24, 0x40, 0, 0, "WS2HELP.DLL"}, ... ) == STATUS OBJECT NAME NOT FOUND 79 912 624 NtFsControlFile (28, 0, 0, 0, 1242028, 589864, 0, 0, 0, 0, ... ) == 0x0 80 912 624 NtQueryAttributesFile ({24, 0, 0x40, 0, 0, "\??\C:\binary  $analysisWSZHELP DLL"$ , 1242952, ... ) == STATUS\_OBJECT\_NAME\_NOT\_FOUND 81 912 624 NtFsControlFile (28, 0, 0, 0, 1242028, 589864, 0, 0, 0, 0, ... ) == 0x0 82 912 624 NtQueryAttributesFile ({24, 28, 0x40, 0, 0, "WS2HELP.DLL"}, 1242952, ... ) == STATUS\_OBJECT\_NAME\_NOT\_FOUND 83 912 624 NtFsControlFile (28, 0, 0, 0, 1242028, 589864, 0, 0, 0, 0, ... ) == 0x0 84 912 624 NtQueryAttributesFile ({24, 0, 0x40, 0, 0,  $"\$  ??\C:\WINNT\System32\WS2HELP.DLL"}, 1242952, ... ) == 0x0 85 912 624 NtFsControlFile (28, 0, 0, 0, 1242784, 589864, 0, 0, 0, 0, ... ) == 0x0 86 912 624 NtFsControlFile (28, 0, 0, 0, 1242228, 589864, 0, 0, 0, 0, ... ) == 0x0 87 912 624 NtOpenFile (0x100020, {24, 0, 0x40, 0, 0,  $"\$ ??\C:\WINNT\System32\WS2HELP.DLL"}, 1243108, 5, 96, ... 36, ) == 0x0 88 912 624 NtCreateSection (0xf, 0x0, 0, 16, 16777216, 36, ... 32, ) == 0x0 89 912 624 NtClose  $(36, \ldots) = 0x0$ 90 912 624 NtMapViewOfSection (32, -1, 1243240, 0, 0, 0, 1243232, 1, 0, 4, ... ) ==  $0 \times 0$ 91 912 624 NtClose (32, ... ) == 0x0 92 912 624 NtProtectVirtualMemory (-1, 1243152, 1243092, 4, 1243096, ... ) == 0x0 93 912 624 NtProtectVirtualMemory (-1, 1243152, 1243092, 32, 1243096, ... ) == 0x0 94 912 624 NtFlushInstructionCache (-1, 1963069440, 308, ... ) == 0x0 95 912 624 NtProtectVirtualMemory (-1, 1243152, 1243092, 4, 1243096, ... ) == 0x0 96 912 624 NtProtectVirtualMemory (-1, 1243152, 1243092, 32, 1243096, ... ) == 0x0 97 912 624 NtFlushInstructionCache (-1, 1963069440, 308, ... ) == 0x0 98 912 624 NtProtectVirtualMemory (-1, 1243152, 1243092, 4, 1243096, ... ) == 0x0 99 912 624 NtProtectVirtualMemory (-1, 1243152, 1243092, 32, 1243096, ... ) == 0x0 100 912 624 NtFlushInstructionCache (-1, 1963069440, 308, ... ) == 0x0 101 912 624 NtProtectVirtualMemory (-1, 1243276, 1243216, 4, 1243220, ... ) == 0x0 102 912 624 NtProtectVirtualMemory (-1, 1243276, 1243216, 32, 1243220, ... ) == 0x0 103 912 624 NtFlushInstructionCache (-1, 1963134976, 388, ... ) == 0x0 104 912 624 NtProtectVirtualMemory (-1, 1243400, 1243340, 4, 1243344, ... ) == 0x0 105 912 624 NtProtectVirtualMemory (-1, 1243400, 1243340, 2, 1243344, ... ) == 0x0 106 912 624 NtFlushInstructionCache (-1, 4206592, 296, ... ) == 0x0 107 912 624 NtOpenSection (0xe, {24, 24, 0x40, 0, 0, "MFC42.DLL"}, ... ) == STATUS\_OBJECT\_NAME\_NOT\_FOUND 108 912 624 NtFsControlFile (28, 0, 0, 0, 1242152, 589864, 0, 0, 0, 0, ... ) == 0x0 109 912 624 NtQueryAttributesFile ({24, 0, 0x40, 0, 0, "\??\C:\binary analysis\MFC42.DLL"}, 1243076,  $\ldots$  ) == STATUS OBJECT NAME NOT FOUND 110 912 624 NtFsControlFile (28, 0, 0, 0, 1242152, 589864, 0, 0, 0, 0, ... ) == 0x0 111 912 624 NtQueryAttributesFile ({24, 28, 0x40, 0, 0, "MFC42.DLL"}, 1243076, ... ) == STATUS\_OBJECT\_NAME\_NOT\_FOUND 112 912 624 NtFsControlFile (28, 0, 0, 0, 1242152, 589864, 0, 0, 0, 0, ... ) == 0x0 113 912 624 NtQueryAttributesFile ({24, 0, 0x40, 0, 0,  $"\$  ??\C:\WINNT\System32\MFC42.DLL" }, 1243076, ... ) == 0x0 114 912 624 NtFsControlFile (28, 0, 0, 0, 1242908, 589864, 0, 0, 0, 0, ... ) == 0x0 115 912 624 NtFsControlFile (28, 0, 0, 0, 1242352, 589864, 0, 0, 0, 0, ... ) == 0x0

```
1 Richard Networth (1, 124112), 1241919, 1241212, 1241919, 12412108, 12412108, 12412116, 12412116, 12412116, 12412116, 12412116, 12412116, 12412116, 12412116, 12412116, 12412116, 12412116, 12412116, 12412116, 12412116, 124
120 912 624 NtClose (36, ...) == 0x0
116 912 624 NtOpenFile (0x100020, {24, 0, 0x40, 0, 0, 
"\??\C:\WINNT\System32\MFC42.DLL"}, 1243232, 5, 96, ... 32, ) == 0x0
117 912 624 NtCreateSection (0xf, 0x0, 0, 16, 16777216, 32, ... 36, ) == 0x0 
118 912 624 NtClose (32, ... ) == 0x0 
119 912 624 NtMapViewOfSection (36, -1, 1243364, 0, 0, 0, 1243356, 1, 0, 4, ... ) == 
0 \times 0121 912 624 NtProtectVirtualMemory (-1, 1243276, 1243216, 4, 1243220, ... ) == 0x0 
122 912 624 NtProtectVirtualMemory (-1, 1243276, 1243216, 2, 1243220, ... ) == 0x0 
123 912 624 NtFlushInstructionCache (-1, 1816178688, 2076, ... ) == 0x0 
124 912 624 NtProtectVirtualMemory (-1, 1243276, 1243216, 4, 1243220, ... ) == 0x0 
125 912 624 NtProtectVirtualMemory (-1, 1243276, 1243216, 2, 1243220, ... ) == 0x0 
126 912 624 NtFlushInstructionCache (-1, 1816178688, 2076, ... ) == 0x0 
127 912 624 NtOpenSection (0xe, {24, 24, 0x40, 0, 0, "GDI32.dll"}, ... 36, ) == 0x0 
128 912 624 NtMapViewOfSection (36, -1, 1243240, 0, 0, 0, 1243232, 1, 0, 4, ... ) ==
0x0 
129 912 624 NtClose (36, ... ) == 0x0 
130 912 624 NtProtectVirtualMemory (-1, 1243152, 1243092, 4, 1243096, ... ) == 0x0 
131 912 624 NtProtectVirtualMemory (-1, 1243152, 1243092, 32, 1243096, ... ) == 0x0 
132 912 624 NtFlushInstructionCache (-1, 2012483584, 440, ... ) == 0x0 
133 912 624 NtProtectVirtualMemory (-1, 1243152, 1243092, 4, 1243096, ... ) == 0x0 
134 912 624 NtProtectVirtualMemory (-1, 1243152, 1243092, 32, 1243096, ... ) == 0x0 
135 912 624 NtFlushInstructionCache (-1, 2012483584, 440, ... ) == 0x0 
136 912 624 NtOpenSection (0xe, {24, 24, 0x40, 0, 0, "USER32.DLL"}, ... 36, ) == 0x0 
137 912 624 NtMapViewOfSection (36, -1, 1243116, 0, 0, 0, 1243108, 1, 0, 4, ... ) == 
0 \times 0138 912 624 NtClose (36, \ldots) = 0x0139 912 624 NtProtectVirtualMemory (-1, 1243028, 1242968, 4, 1242972, ... ) == 0x0 
140 912 624 NtProtectVirtualMemory (-1, 1243028, 1242968, 32, 1242972, ... ) == 0x0 
141 912 624 NtFlushInstructionCache (-1, 2011238400, 1200, ... ) == 0x0 
142 912 624 NtProtectVirtualMemory (-1, 1243028, 1242968, 4, 1242972, ... ) == 0x0 
143 912 624 NtProtectVirtualMemory (-1, 1243028, 1242968, 32, 1242972, ... ) == 0x0 
144 912 624 NtFlushInstructionCache (-1, 2011238400, 1200, ... ) == 0x0 
145 912 624 NtProtectVirtualMemory (-1, 1243276, 1243216, 4, 1243220, ... ) == 0x0 
146 912 624 NtProtectVirtualMemory (-1, 1243276, 1243216, 2, 1243220, ... ) == 0x0 
147 912 624 NtFlushInstructionCache (-1, 1816178688, 2076, ... ) == 0x0 
148 912 624 NtProtectVirtualMemory (-1, 1243276, 1243216, 4, 1243220, ... ) == 0x0 
149 912 624 NtProtectVirtualMemory (-1, 1243276, 1243216, 2, 1243220, ... ) == 0x0 
150 912 624 NtFlushInstructionCache (-1, 1816178688, 2076, ... ) == 0x0 
151 912 624 NtProtectVirtualMemory (-1, 1243400, 1243340, 4, 1243344, ... ) == 0x0 
152 912 624 NtProtectVirtualMemory (-1, 1243400, 1243340, 2, 1243344, ... ) == 0x0 
153 912 624 NtFlushInstructionCache (-1, 4206592, 296, ... ) == 0x0 
154 912 624 NtProtectVirtualMemory (-1, 1243400, 1243340, 4, 1243344, ... ) == 0x0 
155 912 624 NtProtectVirtualMemory (-1, 1243400, 1243340, 2, 1243344, ... ) == 0x0 
156 912 624 NtFlushInstructionCache (-1, 4206592, 296, ... ) == 0x0 
157 912 624 NtOpenSection (0xe, {24, 24, 0x40, 0, 0, "MSVCP60.dll"}, ... ) == 
STATUS_OBJECT_NAME_NOT_FOUND 
158 912 624 NtFsControlFile (28, 0, 0, 0, 1242152, 589864, 0, 0, 0, 0, ... ) == 0x0
159 912 624 NtQueryAttributesFile ({24, 0, 0x40, 0, 0, "\??\C:\binary 
analysis\MSVCP60.dll"}, 1243076, ... ) == 0x0
160 912 624 NtFsControlFile (28, 0, 0, 0, 1242908, 589864, 0, 0, 0, 0, ... ) == 0x0 
161 912 624 NtFsControlFile (28, 0, 0, 0, 1242352, 589864, 0, 0, 0, 0, ... ) == 0x0 
162 912 624 NtOpenFile (0x100020, {24, 0, 0x40, 0, 0, "\??\C:\binary 
analysis\MSVCP60.dll"}, 1243232, 5, 96, ... 36, ) == 0x0 
163 912 624 NtCreateSection (0xf, 0x0, 0, 16, 16777216, 36, ... 32, ) == 0x0 
164 912 624 NtClose (36, ... ) == 0x0 
165 912 624 NtMapViewOfSection (32, -1, 1243364, 0, 0, 0, 1243356, 1, 0, 4, ... ) == 
0 \times 0166 912 624 NtClose (32, \ldots) = 0x0167 912 624 NtProtectVirtualMemory (-1, 1243276, 1243216, 4, 1243220, ... ) == 0x0 
168 912 624 NtProtectVirtualMemory (-1, 1243276, 1243216, 2, 1243220, ... ) == 0x0 
169 912 624 NtFlushInstructionCache (-1, 2014228480, 360, ... ) == 0x0 
170 912 624 NtProtectVirtualMemory (-1, 1243276, 1243216, 4, 1243220, ... ) == 0x0 
171 912 624 NtProtectVirtualMemory (-1, 1243276, 1243216, 2, 1243220, ... ) == 0x0 
172 912 624 NtFlushInstructionCache (-1, 2014228480, 360, ... ) == 0x0 
173 912 624 NtProtectVirtualMemory (-1, 1243400, 1243340, 4, 1243344, ... ) == 0x0 
174 912 624 NtProtectVirtualMemory (-1, 1243400, 1243340, 2, 1243344, ... ) == 0x0 
175 912 624 NtFlushInstructionCache (-1, 4206592, 296, ... ) == 0x0 
176 912 624 NtOpenKey (0x80000000, {24, 0, 0x40, 0, 0, 
"\Registry\Machine\Software\Microsoft\Windows NT\CurrentVersion\Image File Execution 
Options\target2.exe"}, ... ) == STATUS_OBJECT_NAME_NOT_FOUND 
177 912 624 NtQuerySystemInformation (50, 2012088280, 4, 0, ... ) == 0x0 
178 912 624 NtQuerySystemInformation (0, 2013060640, 44, 0, ... ) == 0x0 
179 912 624 NtCreateSection (0xf001f, 0x0, 1242536, 4, 67108864, 0, ... 32, ) == 0x0 
180 912 624 NtSecureConnectPort ("\Windows\ApiPort", 1242524, 1242488, 1254584, 
1242512, 1242552, 1242448, 1242556, ... 40, ) == 0x0181 912 624 NtClose (32, ... ) == 0x0
```
4 NiklapViewOfSection (48, -1, 1242756, 0, 0, 0, 1242632, 2, 0, 2,<br>4 Niclome (48, ...) -- 0x0<br>4 Niclome (48, ...) -- 0x0<br>4 Niclome (48, ...) -- 0x0<br>4 Niclome (6x4, (24, 0, 0x40, 0, 0, "\NIS\NisSectionLocale")<br>4 NiklapViewO 188 912 621 Researchere (entered) energies of 11 Feg 11 Sep 7 Feb 201 8060448, 182 912 624 NtQueryObject (40, 4, 1242426, 2, 0, ... ) == 0x0 183 912 624 NtSetInformationObject (40, 4, 1242426, 2, ... ) == 0x0 184 912 624 NtQuerySystemInformation (0, 1242260, 44, 0, ... ) == 0x0 185 912 624 NtQueryVirtualMemory (-1, 2293760, 0, 1242328, 28, 0, ... ) == 0x0 186 912 624 NtAllocateVirtualMemory (-1, 1242376, 0, 1242428, 4096, 4, ... ) == 0x0 187 912 624 NtCreateEvent (0x100003, 0x0, 1, 0, ... 32, ) == 0x0 2012788137}, ... {28, 52, 2, 912, 624, 13203, 0}, ) == 0x0 189 912 624 NtRegisterThreadTerminatePort  $(40, \ldots)$  == 0x0 190 912 624 NtFsControlFile (28, 0, 0, 0, 1241784, 589864, 0, 0, 0, 0, ... ) == 0x0 191 912 624 NtQueryAttributesFile ({24, 0, 0x40, 0, 0, "\??\C:\binary analysis\target2.exe.Local"}, 1242708, ... ) == STATUS OBJECT NAME NOT FOUND 192 912 624 NtAllocateVirtualMemory (-1, -1092756228, 0, -1092756232, 4096, 260, ... )  $== 0 \times 0$ 193 912 624 NtOpenMutant (0x1, {24, 0, 0x40, 0, 0, "\NlsCacheMutant"}, ... 44, ) == 0x0 194 912 624 NtAllocateVirtualMemory (-1, 1242272, 0, 1242304, 4096, 4, ... ) == 0x0 195 912 624 NtOpenSection (0x4, {24, 0, 0x40, 0, 0, "\NLS\NlsSectionUnicode"}, ... 48, )  $=$   $0x0$ 196 912 624 NtMapViewOfSection (48, -1, 1242756, 0, 0, 0, 1242632, 2, 0, 2, ... ) == 0x0 197 912 624 NtClose (48, ... ) == 0x0 198 912 624 NtQueryDefaultLocale (0, 2012087320, ... ) == 0x0 199 912 624 NtOpenSection (0x4, {24, 0, 0x40, 0, 0, "\NLS\NlsSectionLocale"}, ... 48,  $\lambda = -$  0x0 200 912 624 NtMapViewOfSection (48, -1, 1242744, 0, 0, 0, 1242656, 2, 0, 2, ... ) ==  $0 \times 0$ 201 912 624 NtClose (48, ... ) == 0x0 202 912 624 NtOpenSection (0x5, {24, 0, 0x40, 0, 0, "\NLS\NlsSectionSortkey"}, ... 48,  $) == 0x0$ 203 912 624 NtMapViewOfSection (48, -1, 1242752, 0, 0, 0, 1242644, 2, 0, 2, ... ) ==  $0 \times 0$ 204 912 624 NtQuerySection (48, 0, 1242728, 16, 0, ... ) == 0x0 205 912 624 NtClose (48, ... ) == 0x0 206 912 624 NtOpenSection (0x4, {24, 0, 0x40, 0, 0, "\NLS\NlsSectionSortTbls"}, ... 48, )  $== 0x0$ 207 912 624 NtMapViewOfSection (48, -1, 1242756, 0, 0, 0, 1242664, 2, 0, 2, ... ) ==  $0 \times 0$ 208 912 624 NtClose (48, ... ) == 0x0 209 912 624 NtQueryVirtualMemory (-1, 2147295232, 0, 1242716, 28, 0, ... ) == 0x0 210 912 624 NtOpenSection (0x4, {24, 0, 0x40, 0, 0, "\NLS\NlsSectionSortkey00000C09"}, .. ) == STATUS OBJECT NAME NOT FOUND 211 912 624 NtRequestWaitReplyPort (40, {28, 52, 0, 2013060256, 1241604, 2012088192, 2013057856}, ... {28, 52, 2, 912, 624, 13204, 0}, ) == 0x0 212 912 624 NtWaitForMultipleObjects (2, 1240708, 1, 0, 0, ... ) == 0x0 213 912 624 NtClose (48, ... ) == 0x0 214 912 624 NtClose (52, ... ) == 0x0 215 912 624 NtRequestWaitReplyPort (40, {24, 48, 0, 0, 1048579, 1240464, 1241540}, ...  $\{24, 48, 2, 912, 624, 13205, 0\}$  == 0x0 216 912 624 NtAllocateVirtualMemory (-1, 1242824, 0, 1242856, 4096, 4, ... ) == 0x0 217 912 624 NtOpenKey (0x1, {24, 0, 0x40, 0, 0, "\Registry\MACHINE\System\CurrentControlSet\Control\Session Manager"}, ... 52, ) ==  $0 \times 0$ 218 912 624 NtQueryValueKey (52, "SafeDllSearchMode", 2, 1243088, 16, 1243112, ... ) == STATUS\_OBJECT\_NAME\_NOT\_FOUND 219 912  $624$  NtClose  $(52, \ldots)$  == 0x0 220 912 624 NtOpenProcessToken (-1, 0x8, ... 52, ) == 0x0 221 912 624 NtQueryInformationToken (52, 11, 0, 0, 1242624, ... ) == STATUS\_BUFFER\_TOO\_SMALL 222 912 624 NtQueryInformationToken (52, 11, 1264600, 4, 1242624, ... ) == 0x0 223 912 624 NtClose (52, ... ) ==  $0x0$ 224 912 624 NtOpenKey (0x20019, {24, 0, 0x40, 0, 0, "\Registry\Machine\SOFTWARE\Microsoft\Windows NT\CurrentVersion\Winlogon"}, ... 52, )  $== 0x0$ 225 912 624 NtQueryValueKey (52, "LeakTrack", 2, 1242560, 144, 1242712, ... ) == STATUS OBJECT NAME NOT FOUND 226 912 624 NtClose  $(5\overline{2}, \ldots)$  == 0x0 227 912 624 NtOpenKey (0x2000000, {24, 0, 0x40, 0, 0, "\REGISTRY\MACHINE"}, ... 52, )  $== 0 \times 0$ 228 912 624 NtOpenKey (0x20019, {24, 52, 0x40, 0, 0, "Software\Microsoft\Windows  $NT\Correlation\Diagnostics"$ , ... ) == STATUS OBJECT NAME NOT FOUND 229 912 624 NtQuerySystemInformation (0, 1242992, 44,  $0, \ldots$ ) = 0x0 230 912 624 NtAllocateVirtualMemory (-1, 1242936, 0, 1243156, 8192, 4, ... ) == 0x0 231 912 624 NtAllocateVirtualMemory (-1, 1243108, 0, 1243160, 4096, 4, ... ) == 0x0 232 912 624 NtCreateEvent (0x100003, 0x0, 1, 0, ... 48, ) == 0x0 233 912 624 NtAllocateVirtualMemory (-1, 1242404, 0, 1242436, 4096, 4, ... ) == 0x0

**ObJet WAARE Roy Found**<br> **G Noter-Ande** Roy Found (64, -1, -1096348396, 0, 0, 0, -1096348388, 2<br>
d NtZeurelevent (954, 4, -109634838, 2, 0, ... 68, ) - 0x1<br>
d NtZeurelevent (65, 4, -109634838, 2, 0, ...) -= 0x0<br>
d NtZeurel 237 912 624 NtOpenSection (0x4, {24, 0, 0x40, 0, 0, "\NLS\NlsSectionCType"}, ... 64, )<br>== 0x0 234 912 624 NtRequestWaitReplyPort (40, {28, 52, 0, 65536, 1265304, 3080192, 1245944}, ...  $\{28, 52, 2, 912, 624, 13206, 0\}, = 0 \times 0$ 235 912 624 NtQueryVolumeInformationFile (8, 1243084, 1243092, 8, 4, ... ) == 0x0 236 912 624 NtRequestWaitReplyPort (40, {28, 52, 0, 912, 624, 13206, 0}, ... {28, 52, 2, 912, 624, 13207, 0},  $) == 0x0$  $== \cap \times \cap$ 238 912 624 NtMapViewOfSection (64, -1, 1241636, 0, 0, 0, 1241540, 2, 0, 2, ... ) ==  $0 \times 0$ 239 912 624 NtClose (64, ... ) == 0x0 240 912 624 NtAllocateVirtualMemory (-1, 1242628, 0, 1242660, 4096, 4, ... ) == 0x0 241 912 624 NtQuerySystemInformation (0, 1243196, 44, 0, ... ) == 0x0 242 912 624 NtQuerySystemInformation (1, 1243240, 12, 0, ... ) == 0x0 243 912 624 NtQuerySystemInformation  $(0, 1243304, 44, 0, ...) == 0x0$ 244 912 624 NtRequestWaitReplyPort (40, {28, 52, 0, 2097224, 2097184, 2097184, 2097184}, ...  $\{28, 52, 2, 912, 624, 13208, 0\}, = 0 \times 0$ 245 912 624 NtOpenKey (0x20019, {24, 0, 0x40, 0, 0, "\Registry\Machine\System\CurrentControlSet\Control\Error Message Instrument\"}, ... ) == STATUS\_OBJECT\_NAME\_NOT\_FOUND 246 912 624 NtMapViewOfSection (64, -1, -1096348376, 0, 0, 0, -1096348388, 2, 0, 2,  $\ldots$  ) ==  $0 \times 0$ 247 912 624 NtCreateEvent (0x1f0003, 0x0, 1, 0, ... 68, ) == 0x0 248 912 624 NtQueryObject (68, 4, -1096348498, 2, 0, ... ) == 0x0 249 912 624 NtSetInformationObject (68, 4, -1096348498, 2, ... ) == 0x0 250 912 624 NtOpenThreadToken  $(-2, 0x8, 1, ...)$  == STATUS NO TOKEN 251 912 624 NtOpenProcessToken  $(-1, 0x8, ... 72, ) == 0x0$ 252 912 624 NtQueryInformationToken (72, 10, 0, 0, -1096348860, ... ) == STATUS\_BUFFER\_TOO\_SMALL 253 912 624 NtQueryInformationToken (72, 10, -504580952, 56, -1096348860, ... ) == 0x0 254 912 624 NtClose (72, ... ) == 0x0 255 912 624 NtAllocateVirtualMemory (-1, -1096348616, 0, -1096348688, 4096, 4, ... )  $== 0 \times 0$ 256 912 624 NtFreeVirtualMemory (-1, -1096348616, -1096348688, 32768, ... ) == 0x0 257 912 624 NtOpenKey (0x20019, {24, 0, 0x240, 0, 0, "\Registry\Machine\Software\Microsoft\Windows NT\CurrentVersion\Compatibility32"}, ...  $-2147483388$ ,  $) == 0x0$ 258 912 624 NtQueryValueKey (-2147483388, "target2", 2, -504584600, 332, -1096349012, ... ) == STATUS OBJECT NAME NOT FOUND 259 912 624 NtClose  $(-2147483388, \ldots) = 0 \times 0$ 260 912 624 NtOpenKey (0x20019, {24, 0, 0x240, 0, 0, "\Registry\Machine\Software\Microsoft\Windows NT\CurrentVersion\Compatibility2"}, ...  $-2147483388$ ,  $) == 0x0$ 261 912 624 NtQueryValueKey (-2147483388, "target20.0", 2, -516371928, 32, -  $1096349008$ ,  $\ldots$  ) == STATUS OBJECT NAME NOT FOUND 262 912 624 NtClose  $(-2147483388, ... ) = \bar{0}x0$ 263 912 624 NtOpenKey (0x20019, {24, 0, 0x240, 0, 0, "\Registry\Machine\Software\Microsoft\Windows NT\CurrentVersion\IME Compatibility"},  $-2147483388$ , ) == 0x0 264 912 624 NtQueryValueKey (-2147483388, "target2", 2, -507912920, 332, -1096349236, ... ) == STATUS OBJECT NAME NOT FOUND 265 912 624 NtClose  $(-2147483388, \ldots) == 0x0$ 266 912 624 NtQueryDefaultLocale (0, -1096349008, ... ) == 0x0 267 912 624 NtGdiQueryFontAssocInfo  $(0, \ldots)$  == 0x0 268 912 624 NtUserCallNoParam (18, ... ) == 0x0 269 912 624 NtGdiCreateCompatibleDC (0, ... 270 912 624 NtAllocateVirtualMemory (-1, -1096350628, 0, -1096350632, 12288, 4, ... )  $=-0 \times 0$  $269$  912 624 NtGdiCreateCompatibleDC ) == 0xd7010443 271 912 624 NtGdiGetStockObject (0, ... ) == 0x1900010 272 912 624 NtGdiGetStockObject (4, ... ) == 0x1900011 273 912 624 NtGdiCreateBitmap (8, 8, 1, 1, 2011347328, ... ) == 0x4d05020f 274 912 624 NtGdiCreateSolidBrush (0, 0, ... 275 912 624 NtAllocateVirtualMemory (-1, -1096350616, 0, -1096350620, 12288, 4, ... )  $== 0 \times 0$ 274 912 624 NtGdiCreateSolidBrush ) == 0xf810024f 276 912 624 NtGdiGetStockObject (13, ... ) == 0x18a0021 277 912 624 NtGdiCreateCompatibleDC (0, ... ) == 0x77010424 278 912 624 NtGdiSelectBitmap (1996555300, 1292173839, ... ) == 0x185000f 279 912 624 NtUserGetThreadDesktop (624, 0, ... ) == 0x4c 280 912 624 NtOpenKey (0x80000000, {24, 0, 0x40, 0, 0, "\Registry\Machine\System\CurrentControlSet\Control\Session Manager\AppCompatibility\target2.exe"}, ... ) == STATUS\_OBJECT\_NAME\_NOT\_FOUND 281 912 624 NtOpenKey (0x20019, {24, 0, 0x40, 0, 0, "\Registry\Machine\Software\Microsoft\Windows NT\CurrentVersion\Windows"}, ... 80, )  $= 0x0$ 282 912 624 NtQueryValueKey (80, "AppInit\_DLLs", 2, 1241552, 64, 1241656, ... ) == 0x0 283 912 624 NtClose (80, ... ) == 0x0

4 NtDserFandzinstingCuracticon (1241922, 124036, 1241354, 124156, 1241356, 124156, 1241556, 1241556, 1241556, 1241556, 1241556, 1241556, 1241556, 1241556, 1241556, 1241556, 1241556, 1241556, 1241556, 1241556, 1241556, 1241 ... ,<br>288 912 624 NtUserFindExistingCursorIcon (1240952, 1240968, 1241536, ... ) == 0x10011 284 912 624 NtUserFindExistingCursorIcon (1240952, 1240968, 1241536, ... ) == 0x10011 285 912 624 NtUserRegisterClassExWOW (1241492, 1241556, 1241572, 2011300511, 128, 0,  $\therefore$  ) == 0x815cc017 286 912 624 NtUserFindExistingCursorIcon (1240952, 1240968, 1241536, ... ) == 0x10011 287 912 624 NtUserRegisterClassExWOW (1241492, 1241556, 1241572, 2011300512, 128, 0,  $) = 0x815cc01c$ 289 912 624 NtUserRegisterClassExWOW (1241492, 1241556, 1241572, 2011300513, 128, 0,  $\ldots$  ) == 0x815cc01e 290 912 624 NtUserFindExistingCursorIcon (1240952, 1240968, 1241536, ... ) == 0x10011 291 912 624 NtUserRegisterClassExWOW (1241492, 1241556, 1241572, 674, 128, 0, ... ) == 0x815c8002 292 912 624 NtUserFindExistingCursorIcon (1240952, 1240968, 1241536, ... ) == 0x10013 293 912 624 NtUserRegisterClassExWOW (1241492, 1241556, 1241572, 2011300515, 128, 0,  $\therefore$  ) == 0x815cc018 294 912 624 NtUserFindExistingCursorIcon (1240952, 1240968, 1241536, ... ) == 0x10011 295 912 624 NtUserRegisterClassExWOW (1241492, 1241556, 1241572, 2011300516, 128, 0,  $\ldots$  ) == 0x815cc01a 296 912 624 NtUserFindExistingCursorIcon (1240952, 1240968, 1241536, ... ) == 0x10011 297 912 624 NtUserRegisterClassExWOW (1241492, 1241556, 1241572, 2011300517, 128, 0,  $\ldots$  ) ==  $0 \times 815 \text{cc}01 \text{d}$ 298 912 624 NtUserFindExistingCursorIcon (1240952, 1240968, 1241536, ... ) == 0x10011 299 912 624 NtUserRegisterClassExWOW (1241492, 1241556, 1241572, 2011300519, 128, 0,  $) = 0x815c^{026}$ 300 912 624 NtUserFindExistingCursorIcon (1240952, 1240968, 1241536, ... ) == 0x10011 301 912 624 NtUserRegisterClassExWOW (1241492, 1241556, 1241572, 2011300518, 128, 0,  $\ldots$  ) == 0x815cc019 302 912 624 NtUserRegisterClassExWOW (1241444, 1241508, 1241524, 0, 128, 0, ... ) == 0x815cc020 303 912 624 NtUserRegisterClassExWOW (1241444, 1241508, 1241524, 0, 130, 0, ... ) == 0x815cc022 304 912 624 NtUserRegisterClassExWOW (1241444, 1241508, 1241524, 0, 128, 0, ... ) == 0x815cc023 305 912 624 NtUserRegisterClassExWOW (1241444, 1241508, 1241524, 0, 130, 0, ... ) == 0x815cc024 306 912 624 NtUserRegisterClassExWOW (1241444, 1241508, 1241524, 0, 128, 0, ... ) == 0x815cc025 307 912 624 NtCallbackReturn (0, 0, 0, ... 308 912 624 NtGdiInit (... ) == 0x1 309 912 624 NtGdiGetStockObject (18, ... ) == 0x290001c 310 912 624 NtGdiGetStockObject (19, ... ) == 0x1b00019 311 912 624 NtQueryInformationProcess  $(-1, 12, 1243292, 4, 0, ...) = 0x0$ 312 912 624 NtSetInformationProcess  $(-1, 12, 1243308, 4, ...) = 0x0$ 313 912 624 NtQueryInformationProcess  $(-1, 12, 1243292, 4, 0, ...) = 0x0$ 314 912 624 NtSetInformationProcess  $(-1, 12, 1243308, 4, ...) == 0x0$ 315 912 624 NtAllocateVirtualMemory (-1, 1242768, 0, 1242800, 4096, 4, ... ) == 0x0 316 912 624 NtAllocateVirtualMemory (-1, 1243148, 0, 1243144, 8192, 4, ... ) == 0x0 317 912 624 NtAllocateVirtualMemory  $(-1, 1243156, 0, 1243152, 4096, 4, ...) = 0x0$ 318 912 624 NtUserRegisterWindowMessage (1243280, ... ) == 0xc04e 319 912 624 NtUserGetDC  $(0, \ldots)$  == 0x1010051 320 912 624 NtUserCallOneParam (16842833, 41, ... ) == 0x1 321 912 624 NtUserFindExistingCursorIcon (1242620, 1242636, 1243204, ... ) == 0x10015 322 912 624 NtUserFindExistingCursorIcon (1242620, 1242636, 1243204, ... ) == 0x10011 323 912 624 NtUserRegisterWindowMessage (1243280, ... ) == 0xc04f 324 912 624 NtUserRegisterWindowMessage (1243272, ... ) == 0xc004 325 912 624 NtUserRegisterWindowMessage (1243272, ... ) == 0xc003 326 912 624 NtUserRegisterWindowMessage (1243272, ... ) == 0xc002 327 912 624 NtUserRegisterWindowMessage (1243272, ... ) == 0xc00a 328 912 624 NtUserRegisterWindowMessage (1243272, ... ) == 0xc00b 329 912 624 NtUserRegisterWindowMessage (1243272, ... ) == 0xc00d 330 912 624 NtUserRegisterWindowMessage (1243272, ... ) == 0xc00e 331 912 624 NtUserRegisterWindowMessage (1243272, ... ) == 0xc00f 332 912 624 NtUserRegisterWindowMessage (1243272, ... ) == 0xc006 333 912 624 NtUserRegisterWindowMessage (1243272, ... ) == 0xc007 334 912 624 NtUserRegisterWindowMessage (1243272, ... ) == 0xc050 335 912 624 NtUserRegisterWindowMessage (1243272, ... ) == 0xc051 336 912 624 NtUserRegisterWindowMessage (1243280,  $\ldots$  ) == 0xc04f 337 912 624 NtQueryInformationProcess (-1, 12, 1242980, 4, 0, ... ) == 0x0 338 912 624 NtSetInformationProcess (-1, 12, 1242996, 4, ... ) == 0x0 339 912 624 NtQueryInformationProcess  $(-1, 12, 1242980, 4, 0, ...) = 0x0$ 340 912 624 NtSetInformationProcess  $(-1, 12, 1242996, 4, ...) = 0x0$ 341 912 624 NtQueryDefaultUILanguage (2013063980, ... 342 912 624 NtOpenThreadToken  $(-2, 0x20008, 1, ...)$  == STATUS NO TOKEN 343 912 624 NtOpenProcessToken (-1, 0x20008, ... 80, ) == 0x0 344 912 624 NtQueryInformationToken (80, 1, -1096350048, 80, -1096349960, ... ) == 0x0 345 912 624 NtClose (80, ... ) == 0x0

```
ERENGALIST (25, 0, 12409), 1241239, 13223, 0, 12409<br>
ENEXALIST (25, 0, 0, 12409), 1241826, ...) - STATUS OBSCT NAME<br>
ENEXALIST (26, 0, 0, 1240826, ...) - STATUS OBSCT NAME<br>
ENEXALIST (26, 0, 0, 1240826, ...) - STAT
348 912 624 NtOpenKey (0x80000000, {24, 80, 0x240, 0, 0, "Control Panel\Desktop"}, ...<br>-2147483388, ) == 0x0
346 912 624 NtOpenKey (0x2000000, {24, 0, 0x40, 0, 0, "\REGISTRY\USER\S-1-5-21-
515967899-1078145449-1343024091-500", ... 80, = 0x0347 912 624 NtOpenKey (0x80000000, {24, 0, 0x240, 0, 0, 
"\Registry\Machine\System\CurrentControlSet\Control\Nls\MUILanguages"}, ... ) == 
STATUS_OBJECT_NAME_NOT_FOUND 
-2147483388, ) == 0x0349 912 624 NtQueryValueKey (-2147483388, "MultiUILanguageId", 2, -1096349868, 256, -
1096349604, \ldots ) == STATUS OBJECT NAME NOT FOUND
350 912 624 NtClose (-21474\overline{8}3388, \ldots) = \overline{0}x0351 912 624 NtClose (80, ... ) == 0x0 
341 912 624 NtQueryDefaultUILanguage ) == 0x0 
352 912 624 NtQueryInstallUILanguage (2013063982, ... ) == 0x0 
353 912 624 NtQueryDefaultLocale (1, 1241928, ... ) == 0x0 
354 912 624 NtQueryDefaultLocale (1, 1241848, ... ) == 0x0 
355 912 624 NtFsControlFile (28, 0, 0, 0, 1240344, 589864, 0, 0, 0, 0, ... ) == 0x0 
356 912 624 NtQueryAttributesFile ({24, 0, 0x40, 0, 0, 
"\??\C:\WINNT\System32\MFC42LOC.DLL"}, 1241268, ... ) == STATUS_OBJECT_NAME_NOT_FOUND 
357 912 624 NtFsControlFile (28, 0, 0, 0, 1240904, 589864, 0, 0, 0, 0, ... ) == 0x0 
358 912 624 NtQueryAttributesFile ({24, 0, 0x40, 0, 0, 
"\??\C:\WINNT\System32\MFC42LOC.DLL"}, 1241828, ... ) == STATUS_OBJECT_NAME_NOT_FOUND 
359 912 624 NtTestAlert (... ) == 0x0 
360 912 624 NtContinue (1244464, 1,
361 912 624 NtSetInformationThread (-2, 9, 1245176, 4, ... ) == 0x0 
362 912 624 NtOpenKey (0x1, {24, 52, 0x40, 0, 0, 
"System\CurrentControlSet\Control\ServiceCurrent"}, ... 80, ) == 0x0 
363 912 624 NtQueryValueKey (80, "", 2, 1244012, 144, 1244164, ... ) == 0x0 
364 912 624 NtClose (80, ... ) == 0 \times 0365 912 624 NtOpenFile (0x100080, {24, 0, 0x40, 0, 0, "\DosDevices\pipe\"}, 1244232, 
3, 32, ... 80, ) == 0x0366 912 624 NtFsControlFile (80, 0, 0, 0, 1244240, 1114136, 1274896, 50, 0, 0, ... ) 
== STATUS_IO_TIMEOUT 
367 912 624 \bar{\text{N}}tClose (80, ...) == 0x0
368 912 624 NtCreateFile (0xc0100080, {24, 0, 0x40, 0, 1244208, 
"\??\pipe\net\NtControlPipe9"}, 1244228, 0, 128, 3, 1, 96, 0, 0, ... ) ==
STATUS_ACCESS_DENIED 
369 912 624 NtTerminateProcess (0, 0, ... ) == 0x0370 912 624 NtSetInformationThread (-2, 10, 1244636, 4, ... ) == 0x0 
371 912 624 NtRequestWaitReplyPort (40, {20, 44, 0, 1244676, 1266856, 1244988, 
2012964084, ... \{20, 44, 2, 912, 624, 13223, 0\}, = 0x0372 912 624 NtTerminateProcess (-1, 0, ... 
373 912 624 NtQueryObject (68, 4, -1096349798, 2, 0, ... ) == 0x0 
374 912 624 NtSetInformationObject (68, 4, -1096349798, 2, ... ) == 0x0 
375 912 624 NtClose (68, ... ) == 0 \times 0376 912 624 NtClose (76, \ldots) = 0 \times 0377 912 624 NtClose (4, ... ) == 0x0 
378 912 624 NtClose (8, ... ) == 0x0 
379 912 624 NtClose (12, \ldots) = 0x0380 912 624 NtClose (16, ... ) == 0x0 
381 912 624 NtClose (20, ... ) == 0x0 
382 912 624 NtClose (24, ... ) == 0x0 
383 912 624 NtClose (28, ... ) == 0x0 
384 912 624 NtClose (32, ... ) == 0x0 
385 912 624 NtClose (36, ... ) == 0x0 
386 912 624 NtClose (40, ... ) == 0x0 
387 912 624 NtClose (44, ... ) == 0x0 
388 912 624 NtClose (48, ... ) == 0x0 
389 912 624 NtClose (52, ... ) == 0x0 
390 912 624 NtClose (56, ... ) == 0x0 
391 912 624 NtClose (60, ... ) == 0x0 
392 912 624 NtClose (64, \ldots) == 0x0
393 912 624 NtClose (72, \ldots) = 0x0
```
## *Appendix G*

#### Key fingerprint = Afghave the Afghave Common Factor of the 3D Fa27 2F94 998 And F8B 4.<br>CDN **FRED1.1 Script Source (Reproduced In It's Entirety From The FIRE CD)**

**a** : \anglit\_txt<br>
a : \anglit\_txt<br>
a : \anglit\_txt<br>
a : \anglit\_txt<br>  $70$  > a : \anglit\_txt<br>  $22 \text{V} \text{m} \text{a} \text{k} \text{a} \text{h}$ <br>  $22 \text{V} \text{m} \text{a} \text{k} \text{a} \text{h}$ <br>  $23 \text{V} \text{m} \text{a} \text{k} \text{a} \text{h}$ <br>  $24 \text{V} \text{m} \text{a} \text{k} \$ title Obtaining live response details echo off @echo FRED v1.1 is running... @echo FRED v1.1 - 2 April 2002 [modified for fire  $10/2002$ ] > a:\audit.txt @echo. >> a:\audit.txt @call \win32\makeline @echo START TIME >> a:\audit.txt @call \win32\makeline time /t >> a:\audit.txt @time /t date /t >> a:\audit.txt @date /t @echo. >> a:\audit.txt @echo. >> a:\audit.txt @call \win32\makeline @echo PSINFO >> a:\audit.txt @call \win32\makeline \win32\sysinternals\Psinfo >> a:\audit.txt @echo. >> a:\audit.txt @echo. >> a:\audit.txt @call \win32\makeline @echo NET ACCOUNTS >> a:\audit.txt @call \win32\makeline echo on net accounts >> a:\audit.txt echo off @echo. >> a:\audit.txt @echo. >> a:\audit.txt @call \win32\makeline @echo NET FILE >> a:\audit.txt @call \win32\makeline echo on net file >> a:\audit.txt echo off @echo. >> a:\audit.txt @echo. >> a:\audit.txt @call \win32\makeline @echo NET SESSION >> a:\audit.txt @call \win32\makeline echo on net session >> a:\audit.txt echo off @echo. >> a:\audit.txt @echo. >> a:\audit.txt @call \win32\makeline @echo NET SHARE >> a:\audit.txt @call \win32\makeline echo on net share >> a:\audit.txt echo off @echo. >> a:\audit.txt @echo. >> a:\audit.txt @call \win32\makeline @echo NET START >> a:\audit.txt @call \win32\makeline echo on net start >> a:\audit.txt echo off @echo. >> a:\audit.txt @echo. >> a:\audit.txt @call \win32\makeline @echo NET USE >> a:\audit.txt @call \win32\makeline echo on net use >> a:\audit.txt echo off @echo. >> a:\audit.txt

(arp -a) > a:\audit.rxt<br>
a:\audit.rxt<br>
a:\audit.rxt<br>
a:\audit.rxt<br>
a:\audit.rxt<br>
22\makeline<br>
22\makeline<br>
22\makeline<br>
22\makeline<br>
23\makeline<br>
a:\audit.rxt<br>
a:\audit.rxt<br>
a:\audit.rxt<br>
a:\audit.rxt<br>
a:\audit.rxt<br>
22\mak  $\frac{1}{2}$  Factor  $\frac{1}{2}$   $\frac{1}{2}$   $\frac{$ @echo. >> a:\audit.txt @call \win32\makeline @echo NET USER >> a:\audit.txt @call \win32\makeline echo on net user >> a:\audit.txt echo off @echo. >> a:\audit.txt @echo. >> a:\audit.txt @call \win32\makeline @echo NET VIEW >> a:\audit.txt @call \win32\makeline echo on net view >> a:\audit.txt echo off @echo. >> a:\audit.txt @echo. >> a:\audit.txt @call \win32\makeline @echo ARP (arp -a) >> a:\audit.txt @call \win32\makeline arp -a >> a:\audit.txt @echo. >> a:\audit.txt @echo. >> a:\audit.txt @call \win32\makeline @echo NETSTAT (netstat -anr) >> a:\audit.txt @call \win32\makeline netstat -anr >> a:\audit.txt @echo. >> a:\audit.txt @echo. >> a:\audit.txt @call \win32\makeline @echo LOGGED ON >> a:\audit.txt @call \win32\makeline \win32\sysinternals\psloggedon >> a:\audit.txt @echo. >> a:\audit.txt @echo. >> a:\audit.txt @call \win32\makeline @echo ProcInterrogate >> a:\audit.txt @call \win32\makeline \win32\procinterrogate -list >> a:\audit.txt @echo. >> a:\audit.txt @echo. >> a:\audit.txt @call \win32\makeline echo FPORT (fport /p) >> a:\audit.txt @call \win32\makeline \win32\foundstone\fport /p >> a:\audit.txt @echo. >> a:\audit.txt @echo. >> a:\audit.txt @call \win32\makeline @echo PSLIST (pslist -x) >> a:\audit.txt ecall \win32\makeline \win32\sysinternals\pslist -x >> a:\audit.txt @echo. >> a:\audit.txt @echo. >> a:\audit.txt @call \win32\makeline @echo NBTSTAT >> a:\audit.txt @call \win32\makeline nbtstat -c >> a:\audit.txt @echo. >> a:\audit.txt @echo. >> a:\audit.txt @call \win32\makeline @echo HIDDEN FILES (dir /s /a:h /t:a c: d:) >> a:\audit.txt @call \win32\makeline dir /s /a:h /t:a c: >> a:\audit.txt dir /s /a:h /t:a d: >> a:\audit.txt @echo. >> a:\audit.txt @echo. >> a:\audit.txt @call \win32\makeline @echo MD5SUM >> a:\audit.txt @call \win32\makeline md5sum c:/\*.\* >> a:\audit.txt md5sum c:/winnt/\*.\* >> a:\audit.txt md5sum c:/winnt/system/\*.\* >> a:\audit.txt md5sum c:/winnt/system32/\*.\* >> a:\audit.txt md5sum d:/\*.\* >> a:\audit.txt md5sum d:/winnt/\*.\* >> a:\audit.txt md5sum d:/winnt/system/\*.\* >> a:\audit.txt md5sum d:/winnt/system32/\*.\* >> a:\audit.txt

```
National text > although DOW AND INCLUDE IT ON THE EVIDENCE TAG.<br>
RITE THIS NUMBER DOWN AND INCLUDE IT ON THE EVIDENCE TAG.<br>
Your audit sloppy from the computer and write protect it NOW.<br>
We your audit sloppy from the comp
\lim_{t \to \infty} \lim_{t \to \infty} a:\audit.txt
@call \win32\makeline 
@echo AT scheduler list >> a:\audit.txt 
at >> a:\audit.txt 
@call \win32\makeline 
@echo END TIME >> a:\audit.txt 
@call \win32\makeline 
@time /t 
date /t >> a:\audit.txt
@date /t 
@echo. 
@echo. 
@echo. 
@echo. 
@echo. 
@echo FRED is done. 
@echo. 
@echo The MD5 sum of the audit log is: 
@md5sum a:\audit.txt > a:\audit.md5 
@type a:\audit.md5 
@echo. 
@echo ** WRITE THIS NUMBER DOWN AND INCLUDE IT ON THE EVIDENCE TAG **
@echo (this value also saved to a:\audit.md5) 
@echo. 
@echo Remove your audit floppy from the computer and write protect it NOW. 
echo on
```
### *Appendix H*

#### Key fingerprint = AF19 FA27 2F94 998D FDB5 DE3D F8B5 06E4 A169 4E46 **FRED Output As Written To A:\Audit.Txt**

FRED v1.1 - 2 April 2002 [modified for fire 10/2002]

**CONSIDERATION CONSIDERATION CONSIDERATION CONSIDERATION CONSIDERATION CONSIDERATION CONSIDERATION (C) 2001-2002 Mexical account index and the processional prior intercessional prior intercessional prior intervention for v** ------------------------------------------------- START TIME ------------------------------------------------- 11:50a Fri 05/02/2003 ------------------------------------------------- PSINFO ------------------------------------------------- PsInfo v1.31 - local and remote system information viewer Copyright (C) 2001-2002 Mark Russinovich Sysinternals - www.sysinternals.com Querying information for ... System information for \\HP1:<br>Uptime: 1<br>Kernel version: Mid 1 day, 1 hour, 14 minutes, 0 seconds Kernel version: Microsoft Windows 2000, Uniprocessor Free<br>Product type: Professional Product type: Professional Product version: 5.0 Service pack: 2 Kernel build number: 2195 Registered organization: Registered owner: administrator Install date: 5/10/2000, 3:46:07 PM IE version: 6.0000 System root: C:\WINNT Processors: 1 Processor speed: 605 MHz Processor type: Intel Pentium III Physical memory: 126 MB Volume Type Format Label Size Size Free Free A: Removable FAT 1.4 MB 1.4 MB 100% 1.4 MB<br>7.8 GB 5.2 GB 66%<br>220.1 MB 08 E: Fixed FAT32<br>E: CD-ROM CDFS

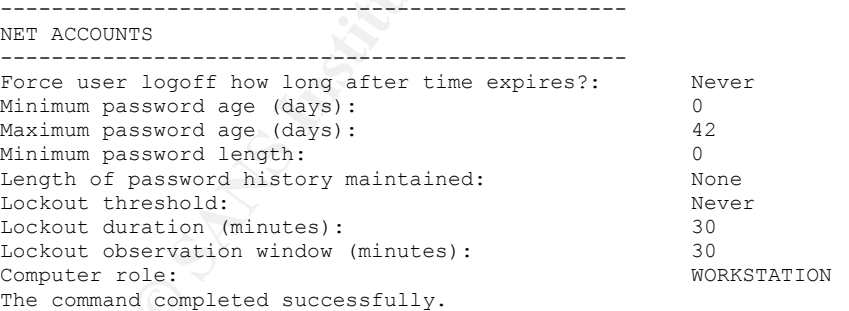

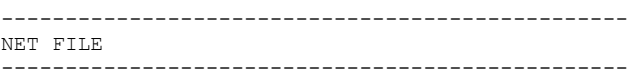

There are no entries in the list.

------------------------------------------------- NET SESSION

**CONSIDERATION CONSIDERATION CONSIDERATION CONSIDERATION CONSIDERATION CONSIDERATION CONSIDERATION CONSIDERATION CONSIDERATION CONSIDERATION CONSIDERATION CONSIDERATION CONSIDERATION CONSIDERATION CONSIDERATION CONSIDERATI** Key fingerprint = AF19 FA27 2F94 998D FDB5 DE3D F8B5 06E4 A169 4E46 ------------------------------------------------- ------------------------------------------------- There are no entries in the list. NET SHARE ------------------------------------------------- Share name Resource **Remark** ------------------------------------------------------------------------------- ADMIN\$  $C:\WINNT$ <br> $C$ \$  $C:\Upsilon$  $C$ :\  $C$ :\  $D$  Default share<br>  $D$  Default share Remote IPC The command completed successfully. ------------------------------------------------- NET START ------------------------------------------------- These Windows 2000 services are started: COM+ Event System Computer Browser DHCP Client Distributed Link Tracking Client Event Log IPSEC Policy Agent Logical Disk Manager Messenger Network Connections Plug and Play Print Spooler Protected Storage Remote Access Connection Manager Remote Procedure Call (RPC) Remote Registry Service Removable Storage RunAs Service Security Accounts Manager Server Still Image Service System Event Notification Task Scheduler TCP/IP NetBIOS Helper Service Telephony Windows Management Instrumentation Windows Management Instrumentation Driver Extensions WMDM PMSP Service Workstation The command completed successfully. ------------------------------------------------- NET USE ------------------------------------------------- New connections will be remembered. There are no entries in the list.

------------------------------------------------- NET USER -------------------------------------------------

**Example:**<br> **Example:**<br> **Example:**<br> **Example:**<br> **Example:**<br> **Example:**<br> **Example:**<br> **Example:**<br> **Example:**<br> **Example:**<br> **Example:**<br> **Example:**<br> **Example:**<br> **PANS INSTITUTE:**<br> **Example:**<br> **Example:**<br> **Example:**<br> **Example:**<br> The command completed successfully.<br>The command completed successfully. User accounts for \\HP1 ------------------------------------------------------------------------------- Administrator Fooman Guest ------------------------------------------------- NET VIEW  $-$ There are no entries in the list. ------------------------------------------------- ARP (arp -a) ------------------------------------------------- No ARP Entries Found ------------------------------------------------- NETSTAT (netstat -anr) ------------------------------------------------- =========================================================================== Interface List 0x1 .......................... MS TCP Loopback interface 0x1000003 ...00 01 02 00 0e 15 ...... 3Com EtherLink PCI =========================================================================== =========================================================================== Active Routes: Network Destination Netmask Gateway Interface Metric 127.0.0.0 255.0.0.0 127.0.0.1 127.0.0.1 1 255.255.255.255 255.255.255.255 255.255.255.255 1000003 1 =========================================================================== Persistent Routes: None Route Table ------------------------------------------------- LOGGED ON ------------------------------------------------- PsLoggedOn v1.21 - Logon Session Displayer Copyright (C) 1999-2000 Mark Russinovich SysInternals - www.sysinternals.com Users logged on locally: 5/1/2003 10:37:24 AM HP1\Administrator No one is logged on via resource shares. ------------------------------------------------- ProcInterrogate ------------------------------------------------- ProcInterrogate Version 0.0.1 by Kirby Kuehl vacuum@users.sourceforge.net ----------------------------------------------------------------------- unknown (Process ID: 0) Entry Point Base Size Module ----------------------------------------------------------------------- unknown (Process ID: 8) Entry Point Base Size Module ------------------------------------------------------------------------ C:\WINNT\System32\smss.exe (Process ID: 140) Entry Point Base Size Module 0x48589586 0x48580000 0000E000 \SystemRoot\System32\smss.exe 0x00000000 0x77F80000 0007B000 C:\WINNT\System32\ntdll.dll 0x68011080 0x68010000 000F0000 C:\WINNT\System32\sfcfiles.dll

----------------------------------------------------------------------- unknown (Process ID: 164)

Entry Point Base Size Module

------------------------------------------------------------------------

C:\WINNT\System32\winlogon.exe (Process ID: 160)

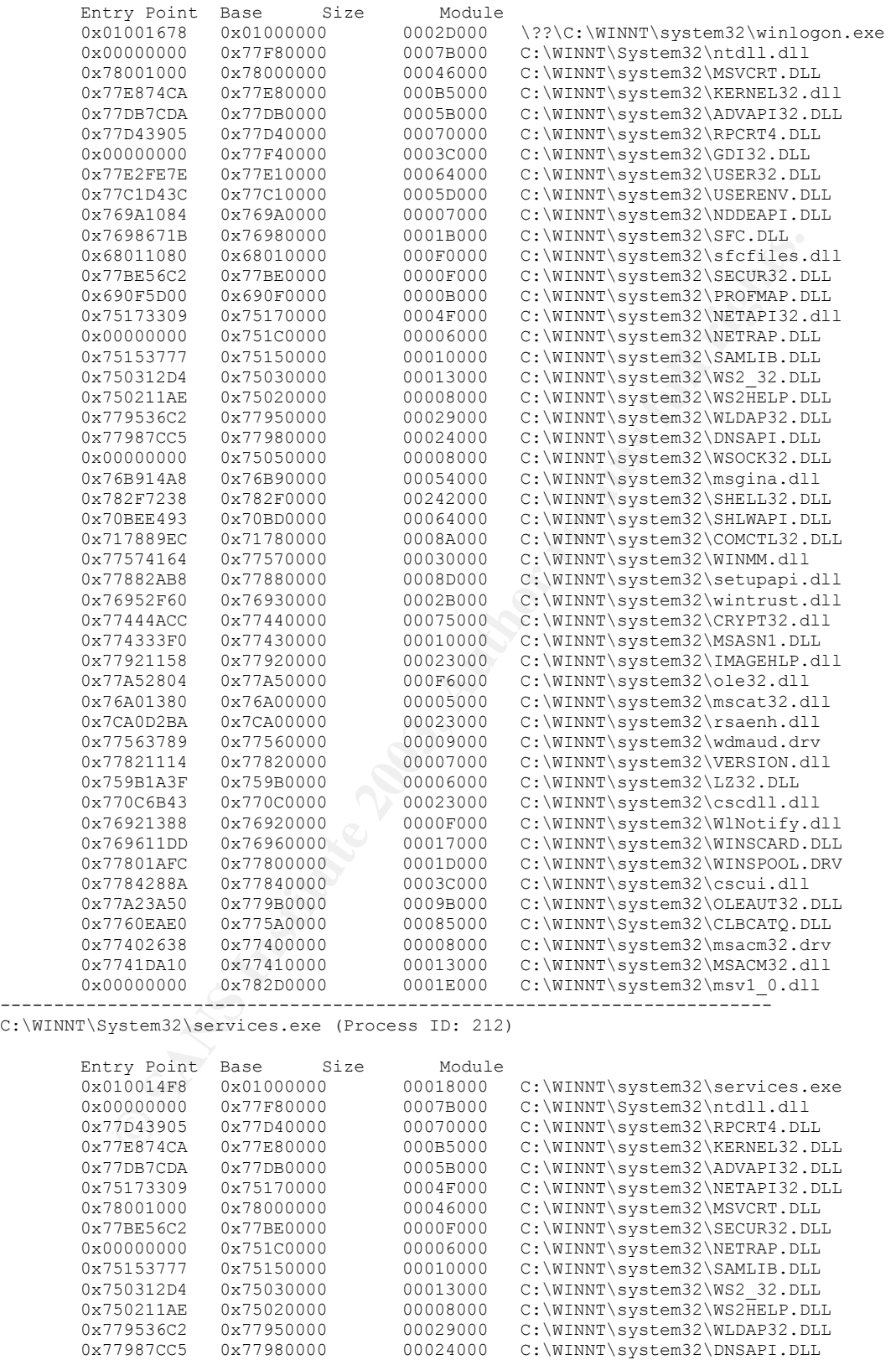

 0x00000000 0x75050000 00008000 C:\WINNT\system32\WSOCK32.DLL 0x77E2FE7E 0x77E10000 00064000 C:\WINNT\system32\USER32.DLL 0x00000000 0x77F40000 0003C000 C:\WINNT\system32\GDI32.DLL

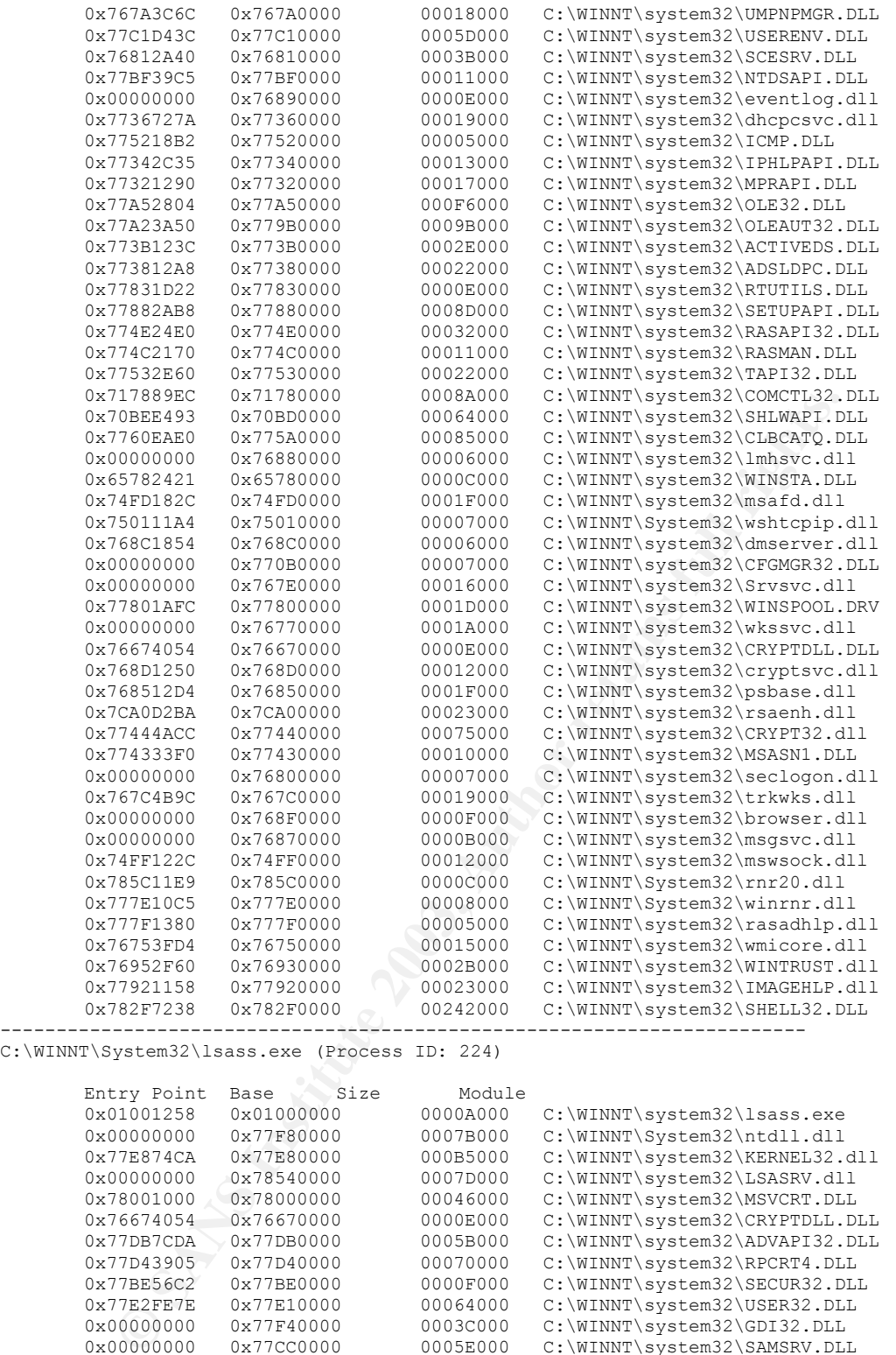

C:\WINNT\System32\lsass.exe (Process ID: 224)

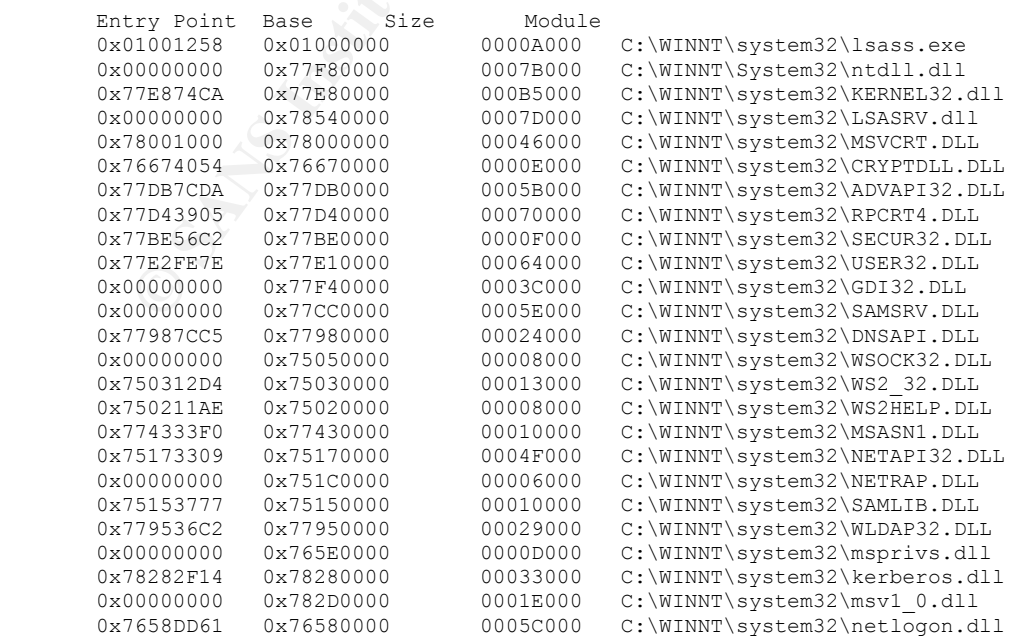

------------------------------------------------------------------------

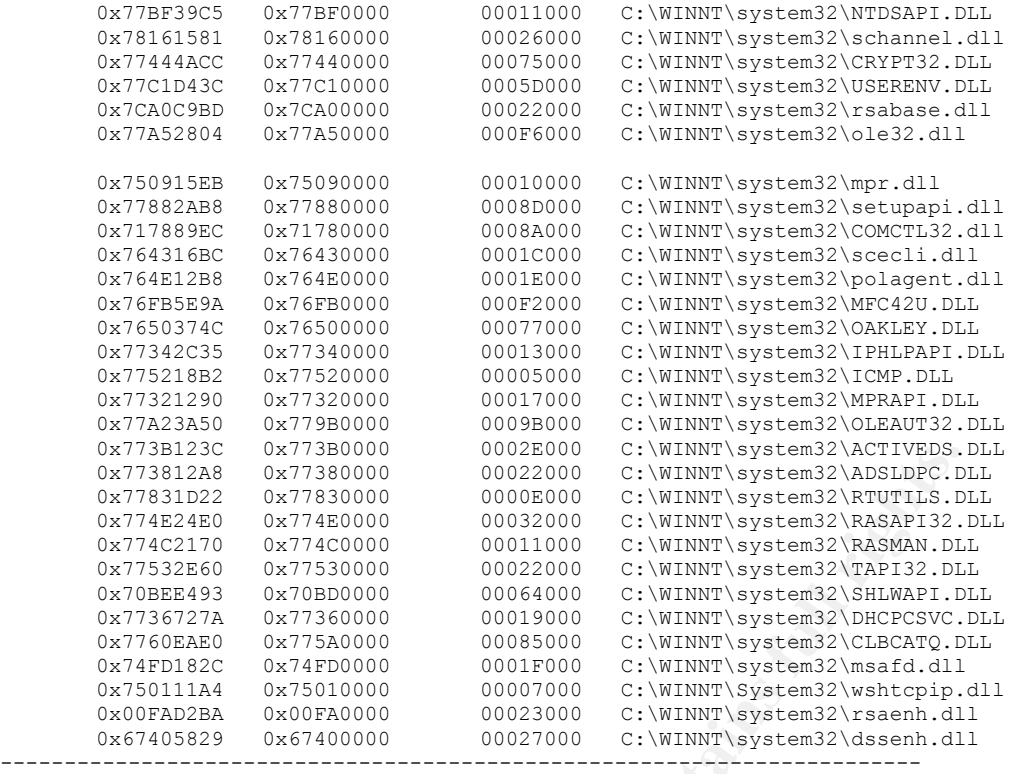

C:\WINNT\System32\svchost.exe (Process ID: 384)

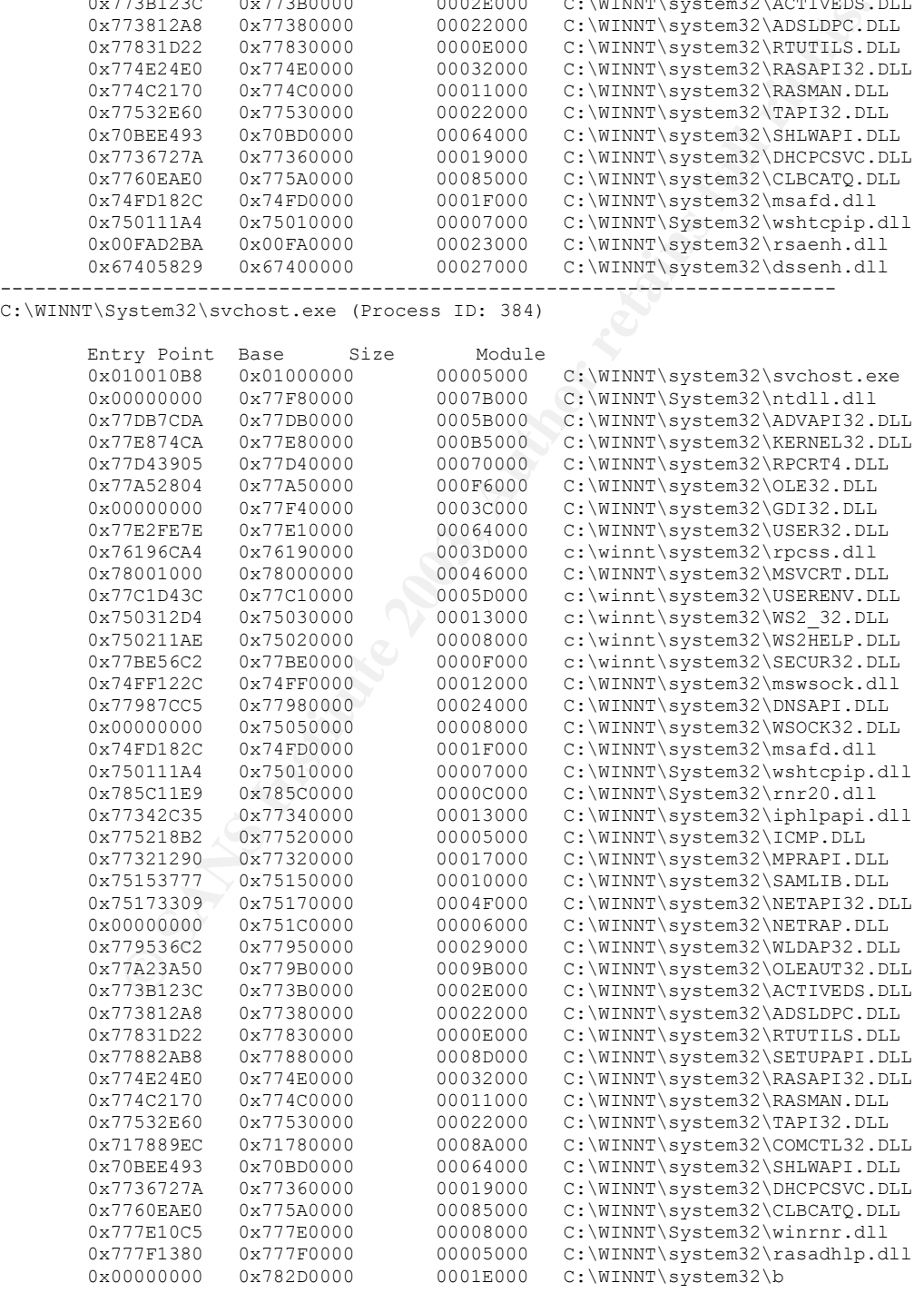

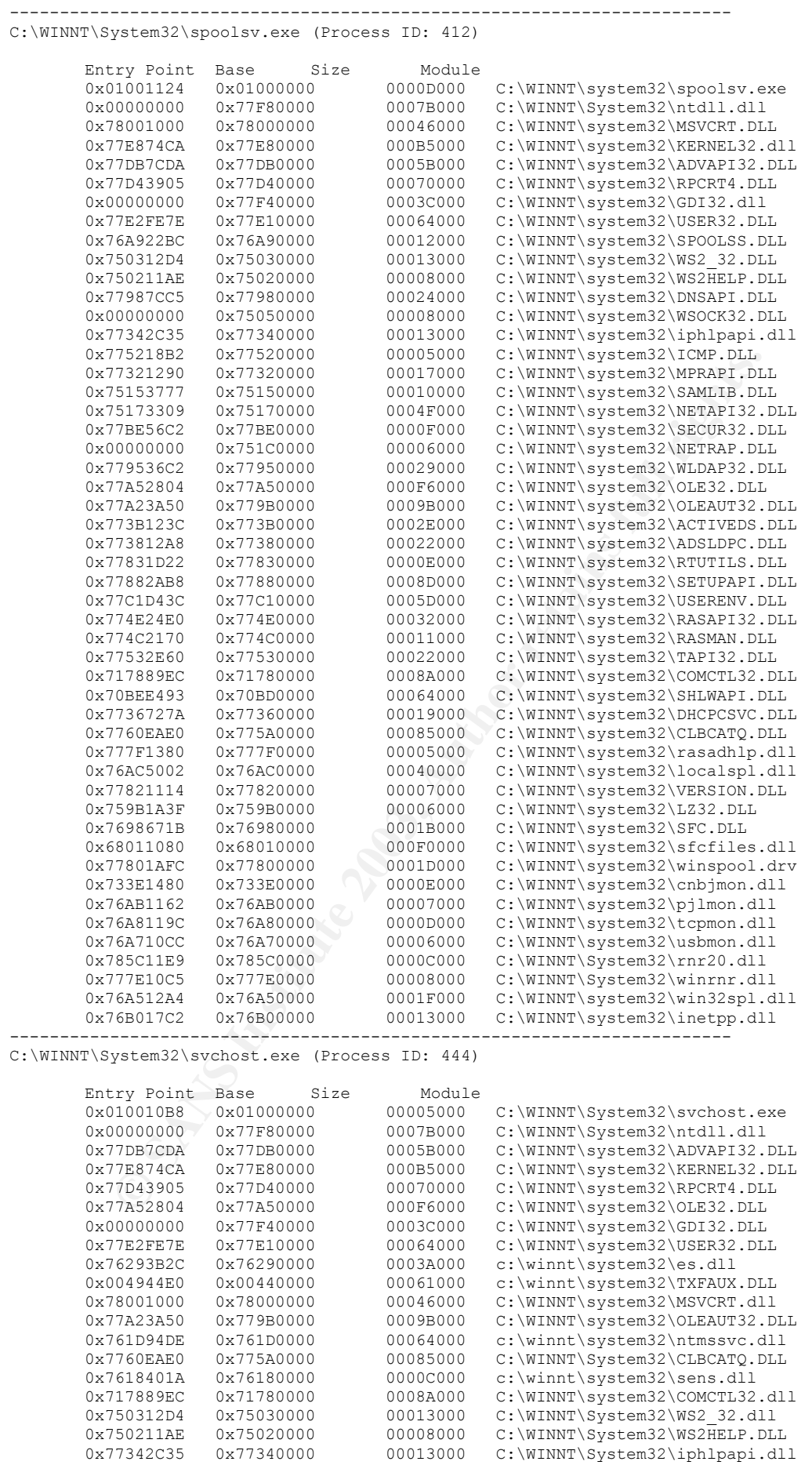

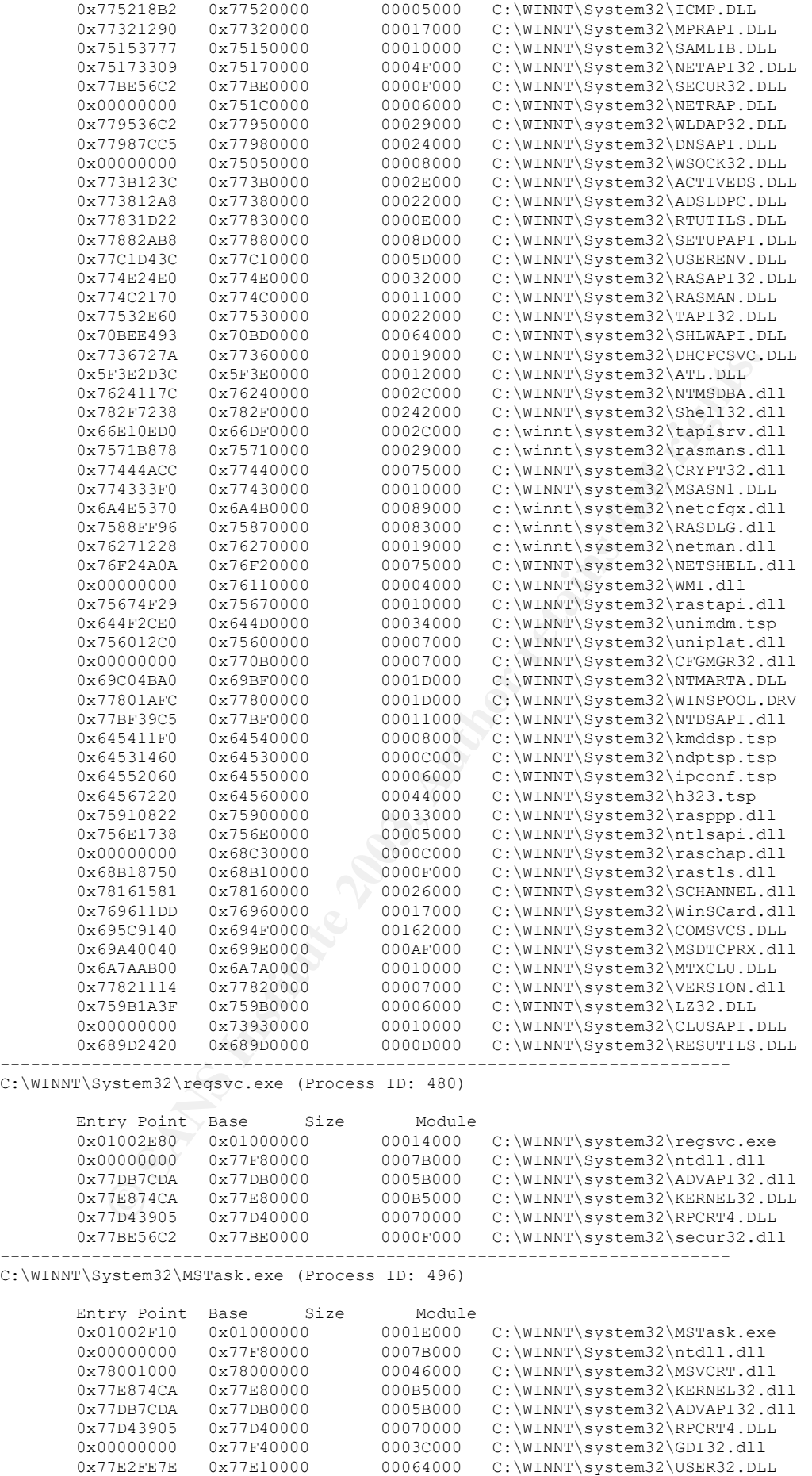

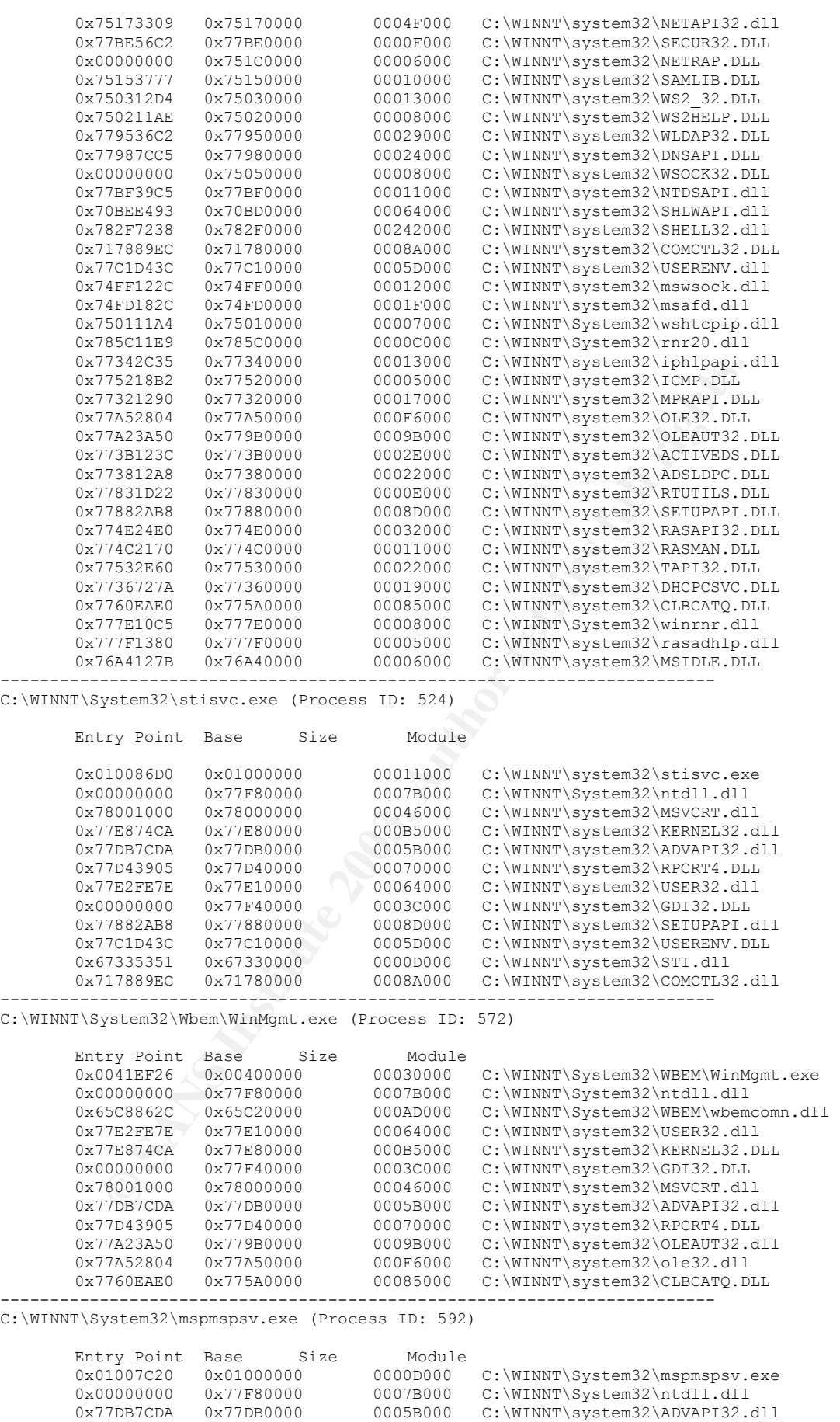

 0x77E874CA 0x77E80000 000B5000 C:\WINNT\system32\KERNEL32.DLL 0x77D43905 0x77D40000 00070000 C:\WINNT\system32\RPCRT4.DLL

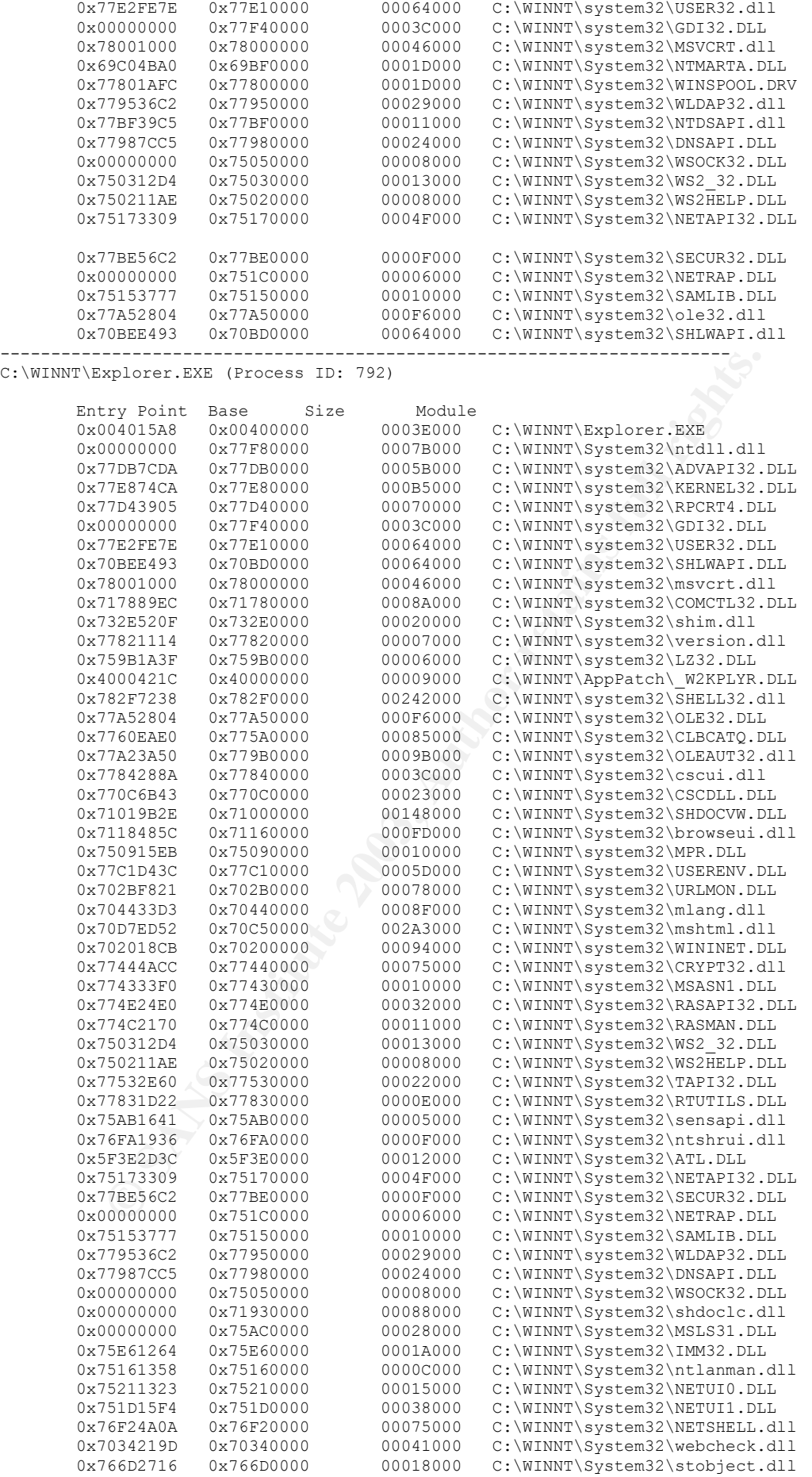

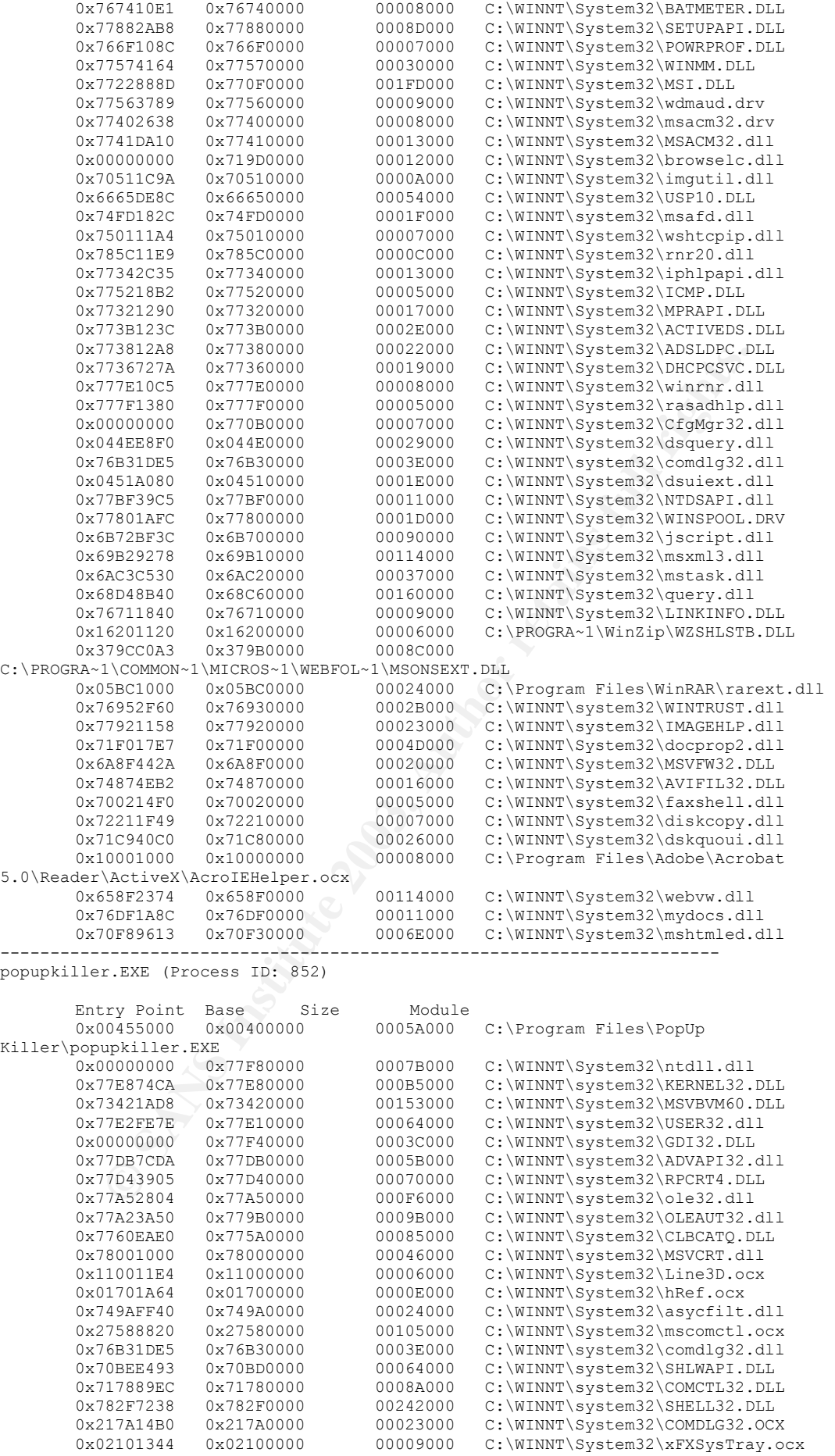

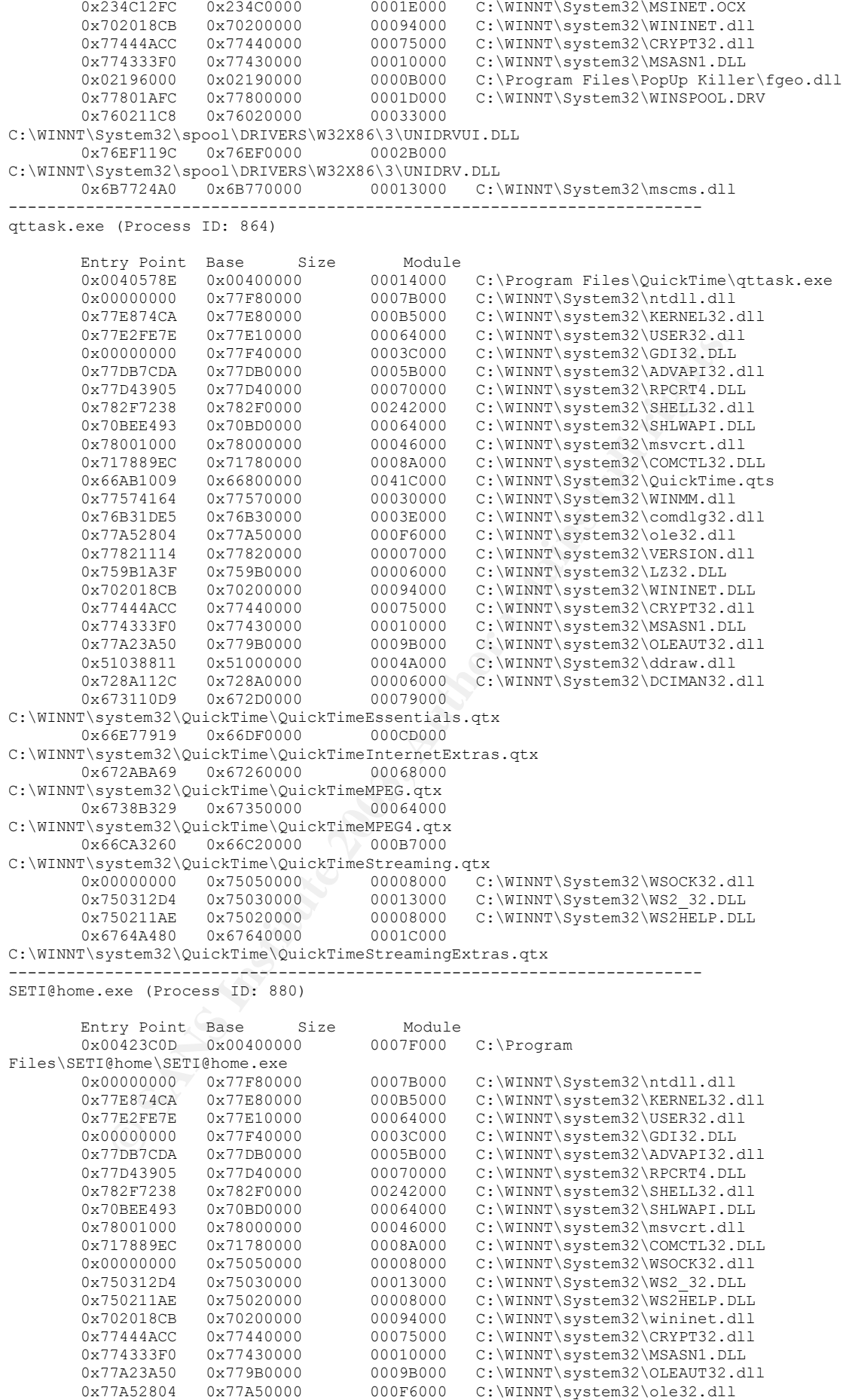

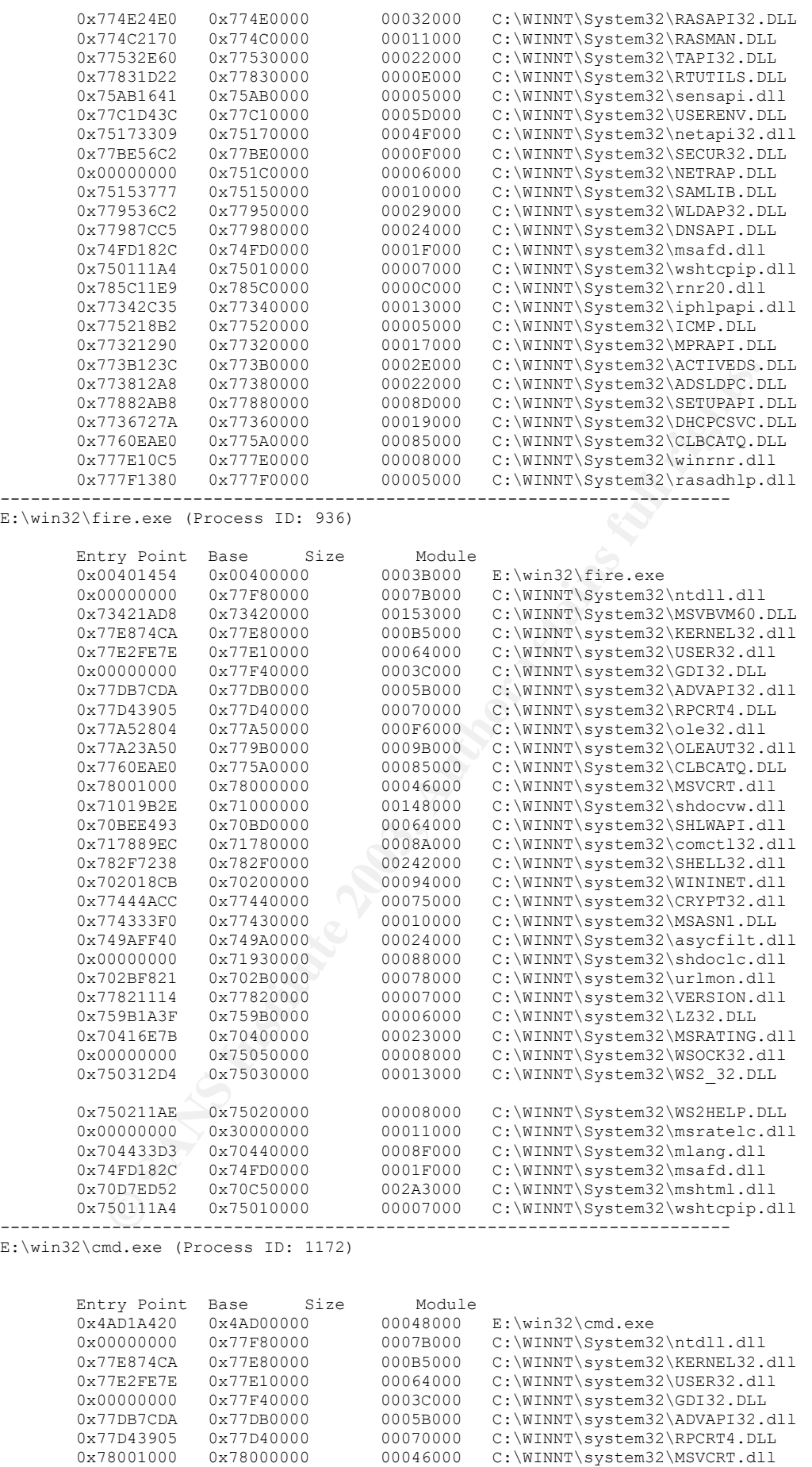

------------------------------------------------------------------------

E:\win32\procinterrogate.exe (Process ID: 1156)

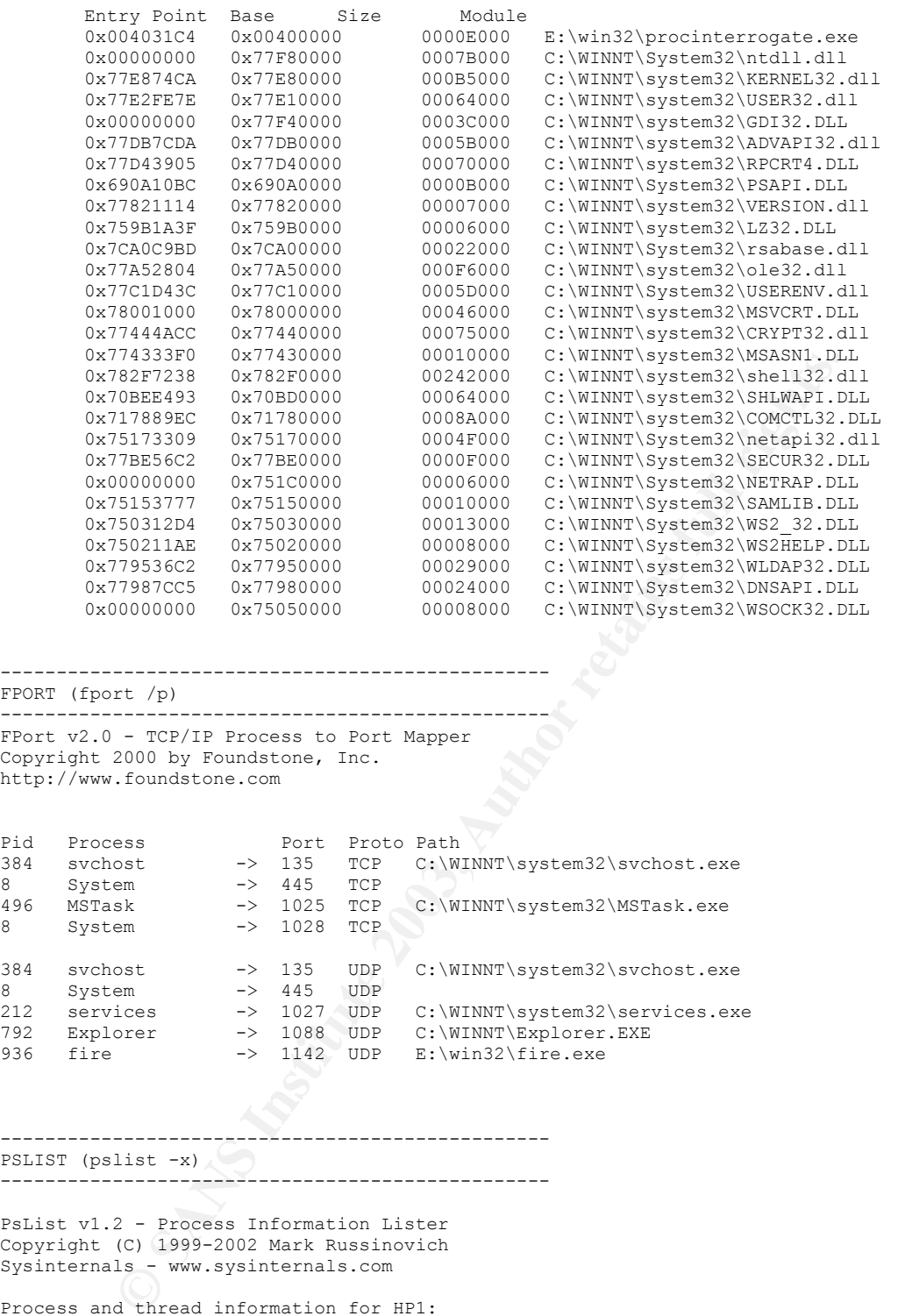

------------------------------------------------- FPORT (fport /p)

------------------------------------------------- FPort v2.0 - TCP/IP Process to Port Mapper Copyright 2000 by Foundstone, Inc. http://www.foundstone.com

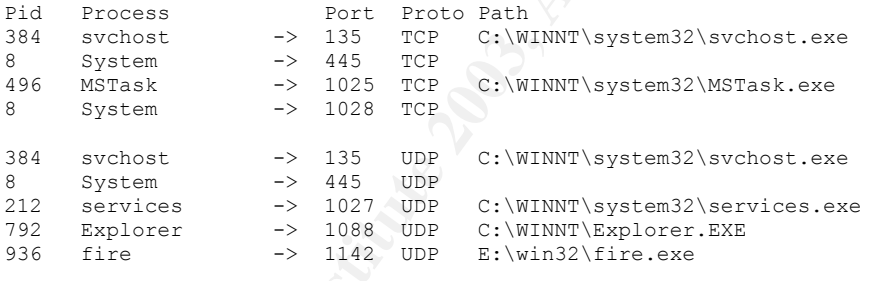

------------------------------------------------- PSLIST (pslist -x) -------------------------------------------------

PsList v1.2 - Process Information Lister Copyright (C) 1999-2002 Mark Russinovich Sysinternals - www.sysinternals.com

Process and thread information for HP1:

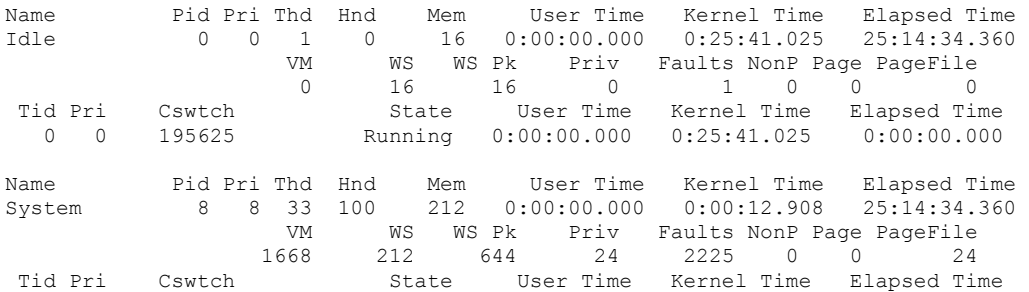

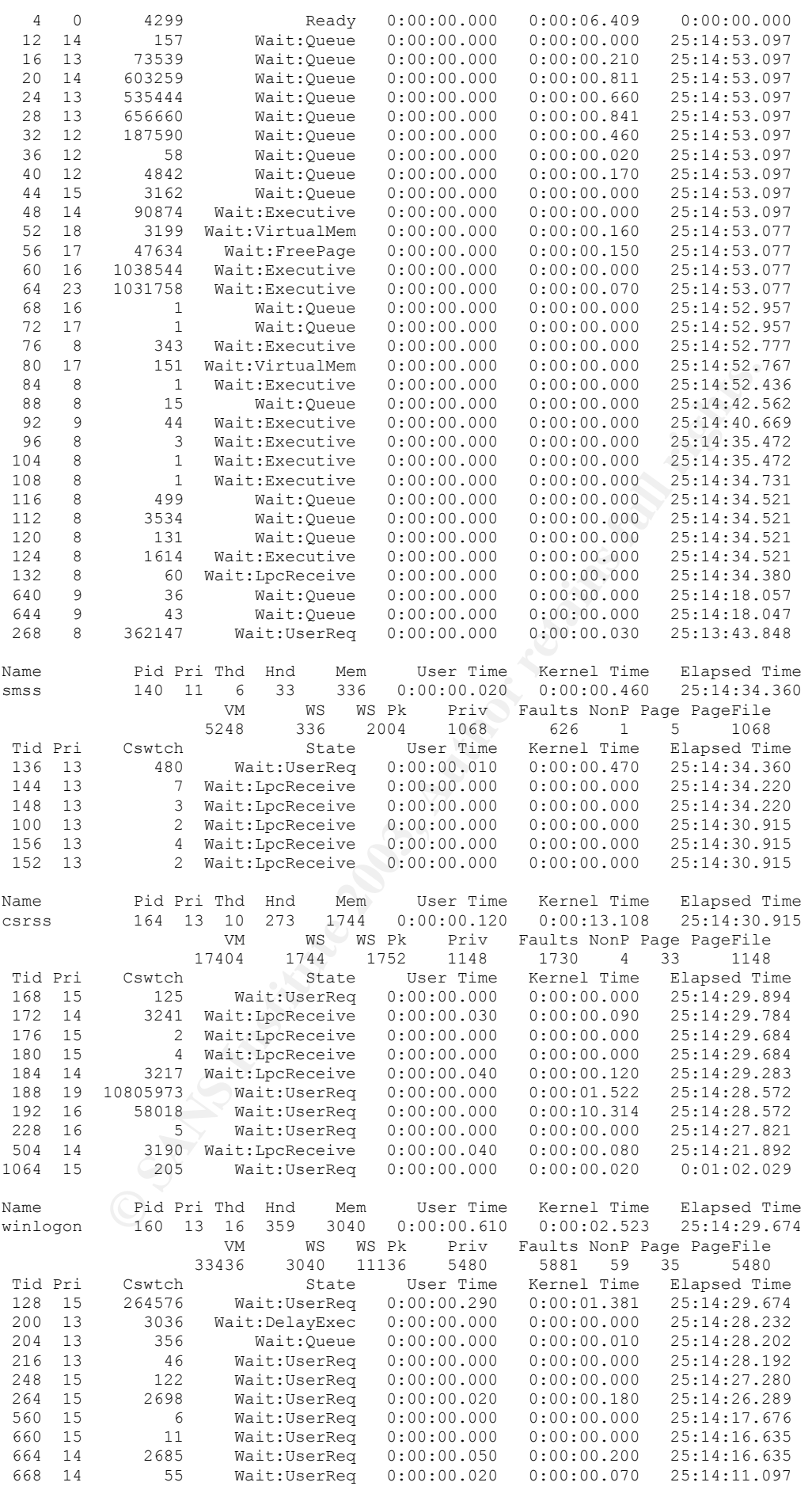

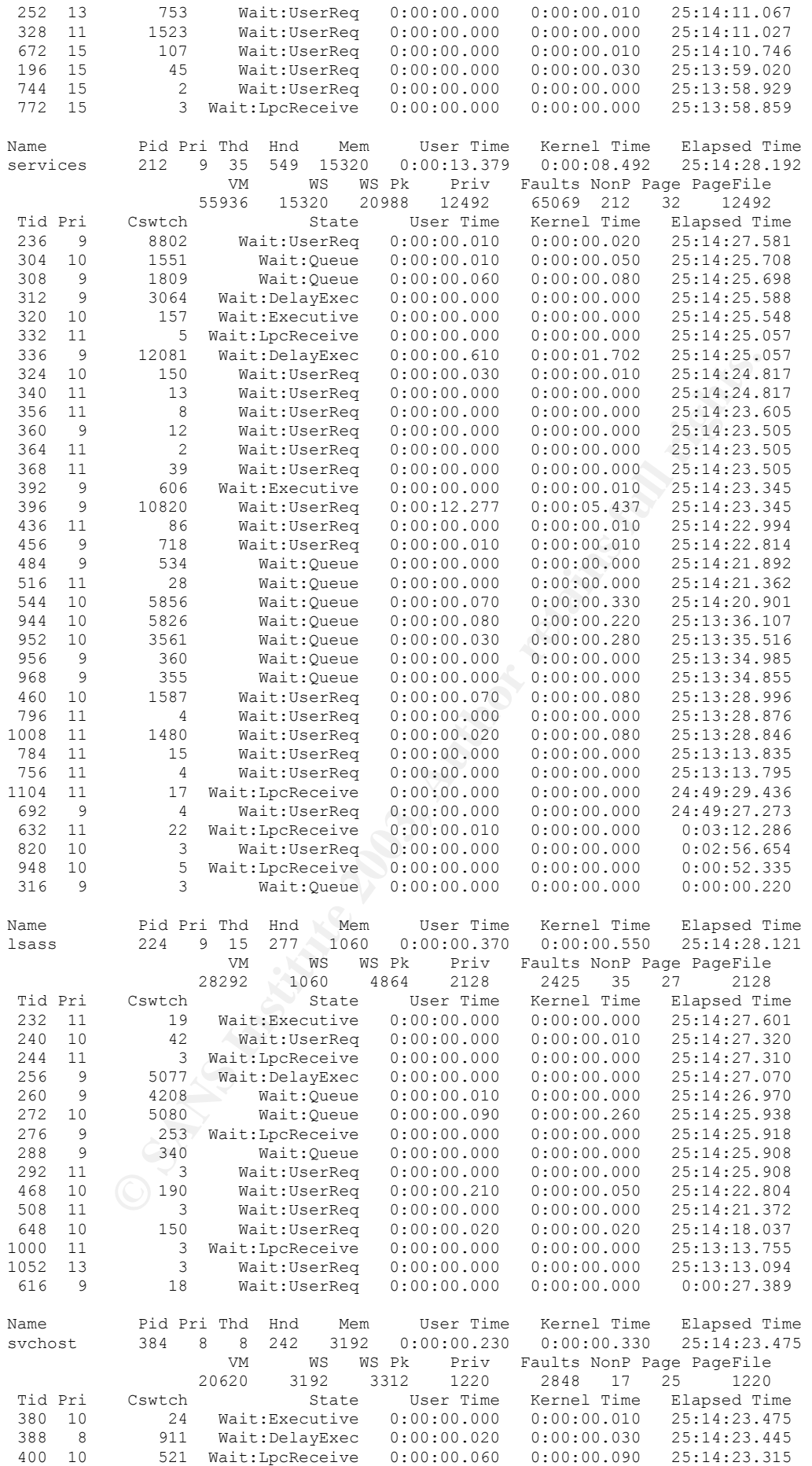

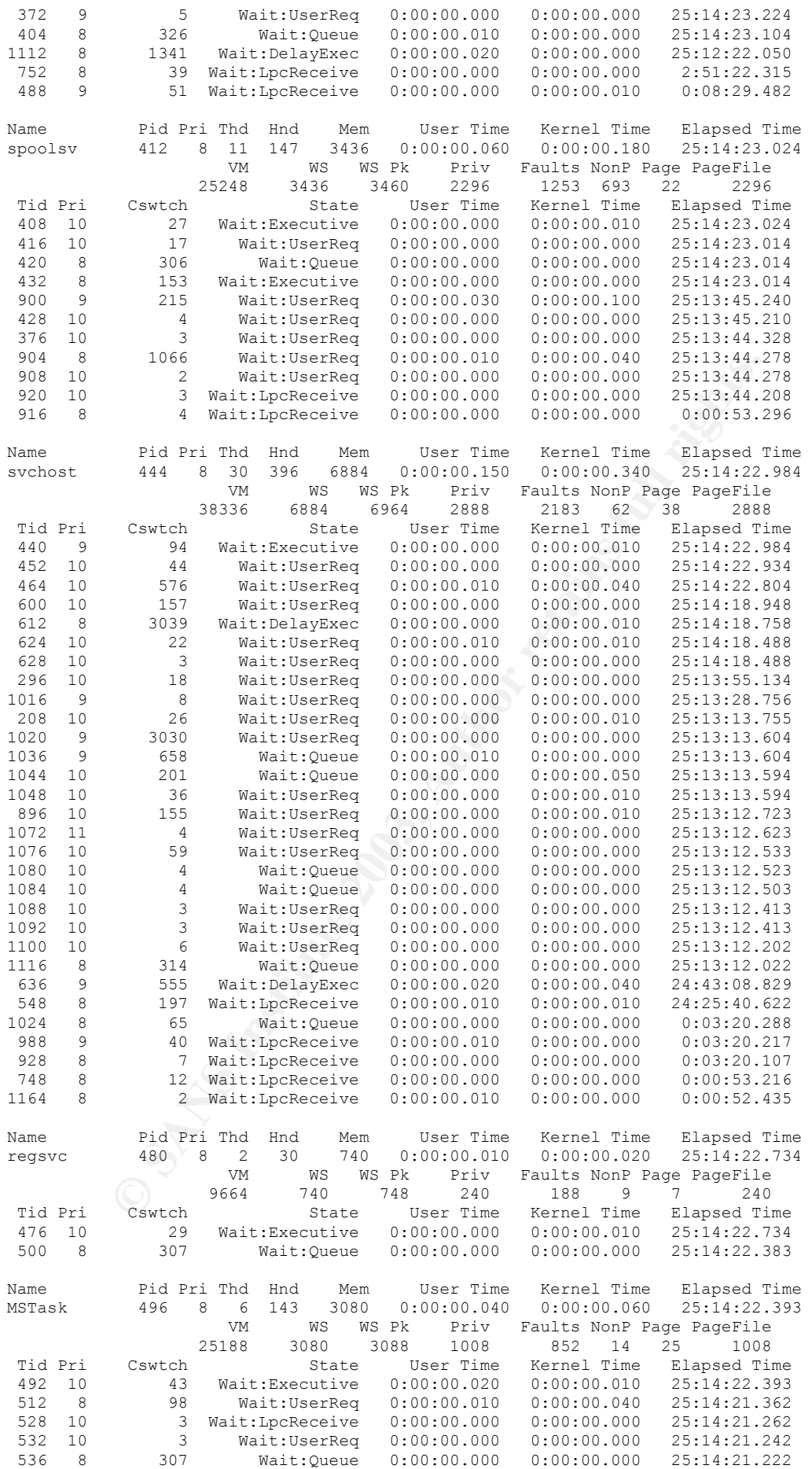

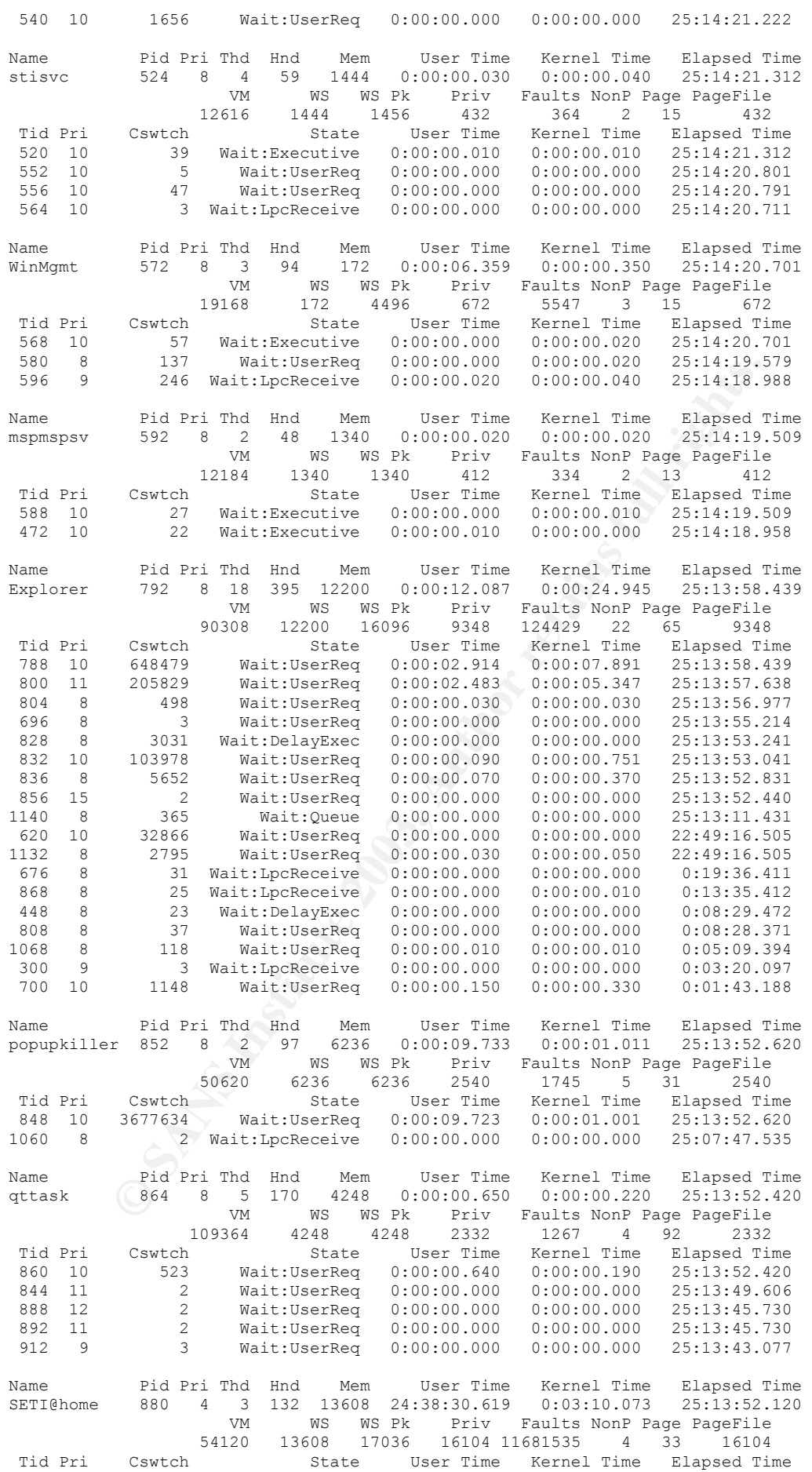
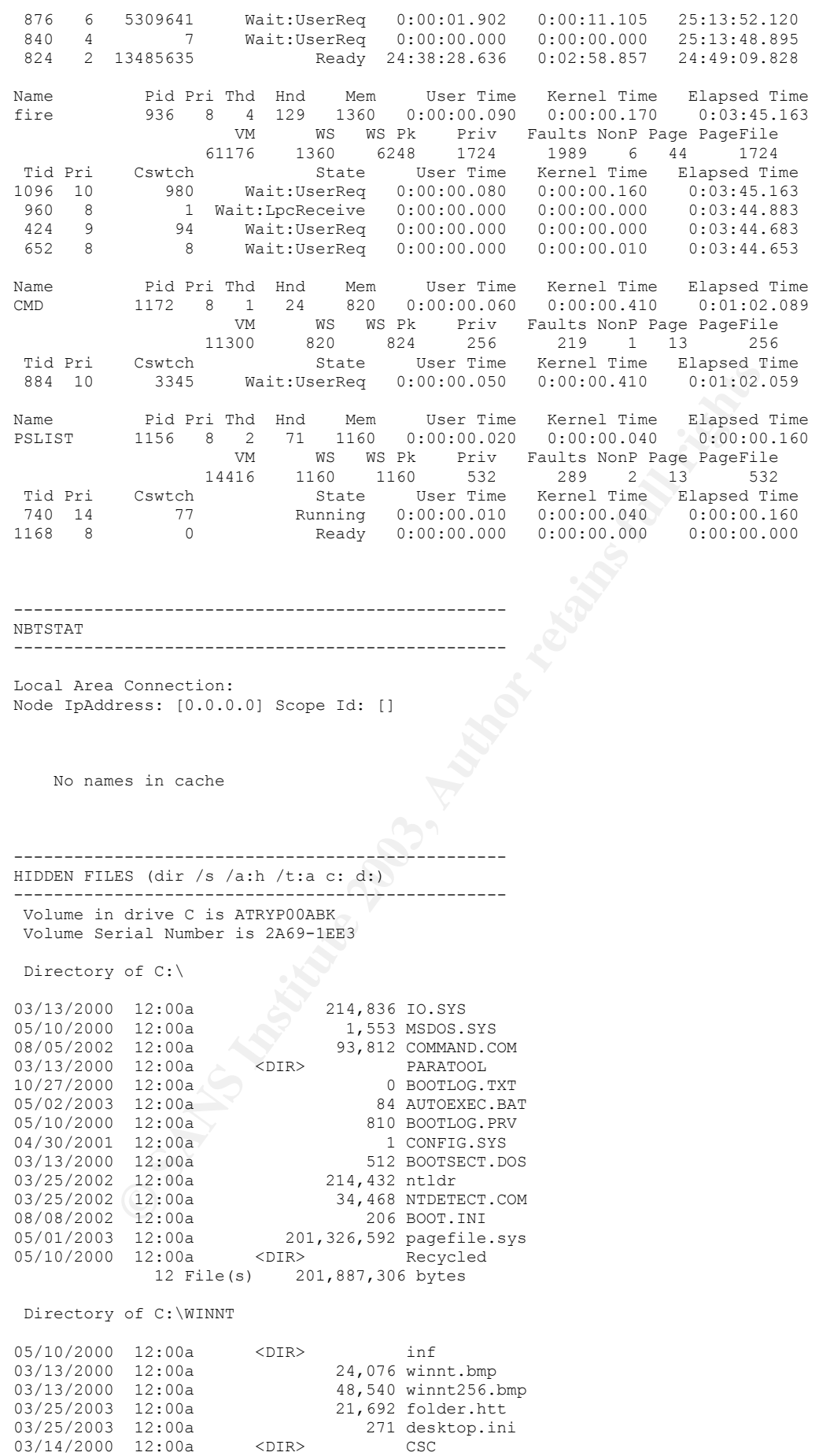

05/10/2000 12:00a <DIR> Installer

or C: WinNrYaystem32\coning<br>
102:00a 1,024 system.100<br>
12:00a 1,024 default.106<br>
12:00a 1,024 default.106<br>
12:00a 1,024 default.106<br>
12:00a 1,024 SENURTY.00<br>
12:00a 1,024 SENURTY.00<br>
7 File(s) 6,144 bytes<br>
of C: WINNTY<br>ays Key fingerprint = AF19 FA27 2F94 998D FDB5 DE3D F8B5 06E4 A169 4E46 05/01/2003 12:00a 930,172 ShellIconCache 10/24/2001 12:00a <DIR> msdownld.tmp 05/01/2003 12:00a 54,156 QTFont.qfn 03/25/2002 12:00a <DIR> \$NtServicePackUninstall\$ 07/01/2002 12:00a <DIR> PIF 03/25/2002 12:00a <DIR> \$NtUninstallQ280838\$ 03/25/2002 12:00a <DIR> \$NtUninstallQ259728\$ 03/25/2002 12:00a <DIR> \$NtUninstallQ253934\$ 6 File(s) 1,078,907 bytes Directory of C:\WINNT\system32 03/13/2000 12:00a <DIR> dllcache 04/30/2001 12:00a 21,692 folder.htt 10/25/2001 12:00a 271 desktop.ini 03/14/2000 12:00a <DIR> GroupPolicy 2 File(s) 21,963 bytes Directory of C:\WINNT\system32\config 03/13/2000 12:00a 1,024 system.LOG 05/02/2003 12:00a 1,024 software.LOG 05/01/2003 12:00a 1,024 default.LOG 03/13/2000 12:00a 1,024 userdiff.LOG 03/13/2000 12:00a 0 TempKey.LOG 05/01/2003 12:00a 1,024 SECURITY.LOG 05/02/2003 12:00a 1,024 SAM.LOG 7 File(s) 6,144 bytes Directory of C:\WINNT\system32\dllcache 05/01/2003 12:00a 626,960 oleaut32.dll 05/01/2003 12:00a 143,632 asycfilt.dll 05/01/2003 12:00a 16,896 stdole2.tlb 03/25/2002 12:00a 1,411,344 query.dll.tmp 1, 111, 511 query.carr.cmp<br>42, 768 webhits.dll.tmp<br>121, 104 idg.dll.tmp 03/25/2002 12:00a 121,104 idq.dll.tmp 03/25/2002 12:00a 164,112 olepro32.dll.tmp 7 File(s) 2,526,816 bytes Directory of C:\WINNT\system32\Microsoft\Protect\S-1-5-18\User 336 0541ff9c-2a66-4420-bb86-a633f52274a1<br>24 Preferred 02/14/2002 12:00a 336 0541ff<br>02/14/2002 12:00a 24 Prefer:<br>2 File(s) 360 bytes 2 File $(s)$  Directory of C:\WINNT\repair 03/14/2000 12:00a 122,880 ntuser.dat 1 File(s) 122,880 bytes Directory of C:\WINNT\inf 03/25/2002 12:00a 0 0 0em6.inf 03/25/2002 12:00a 0 oem7.inf 2 File(s) 0 bytes Directory of C:\WINNT\Fonts 03/13/2000 12:00a 36,672 app850.fon 03/13/2000 12:00a 6,352 cga40850.fon 03/13/2000 12:00a 4,320 cga80850.fon 05/02/2003 12:00a 67 desktop.ini 05/02/2003 12:00a 36,656 dosapp.fon 03/13/2000 12:00a 8,384 ega40850.fon 03/13/2000 12:00a 5,328 ega80850.fon 0,020 egaccooo....<br>24,480 marlett.ttf<br>26,112 smalle.fon 05/01/2003 12:00a 26,112 smalle.fon 05/01/2003 12:00a 56,336 symbole.fon 03/13/2000 12:00a 5,232 vga850.fon 05/01/2003 12:00a 5,360 vgafix.fon 05/02/2003 12:00a 5,168 vgaoem.fon 05/02/2003 12:00a 7,280 vgasys.fon 03/13/2000 12:00a 10,976 8514fix.fon 03/13/2000 12:00a 12,288 8514oem.fon 03/13/2000 12:00a 9,280 8514sys.fon 03/13/2000 12:00a 21,504 smallf.fon

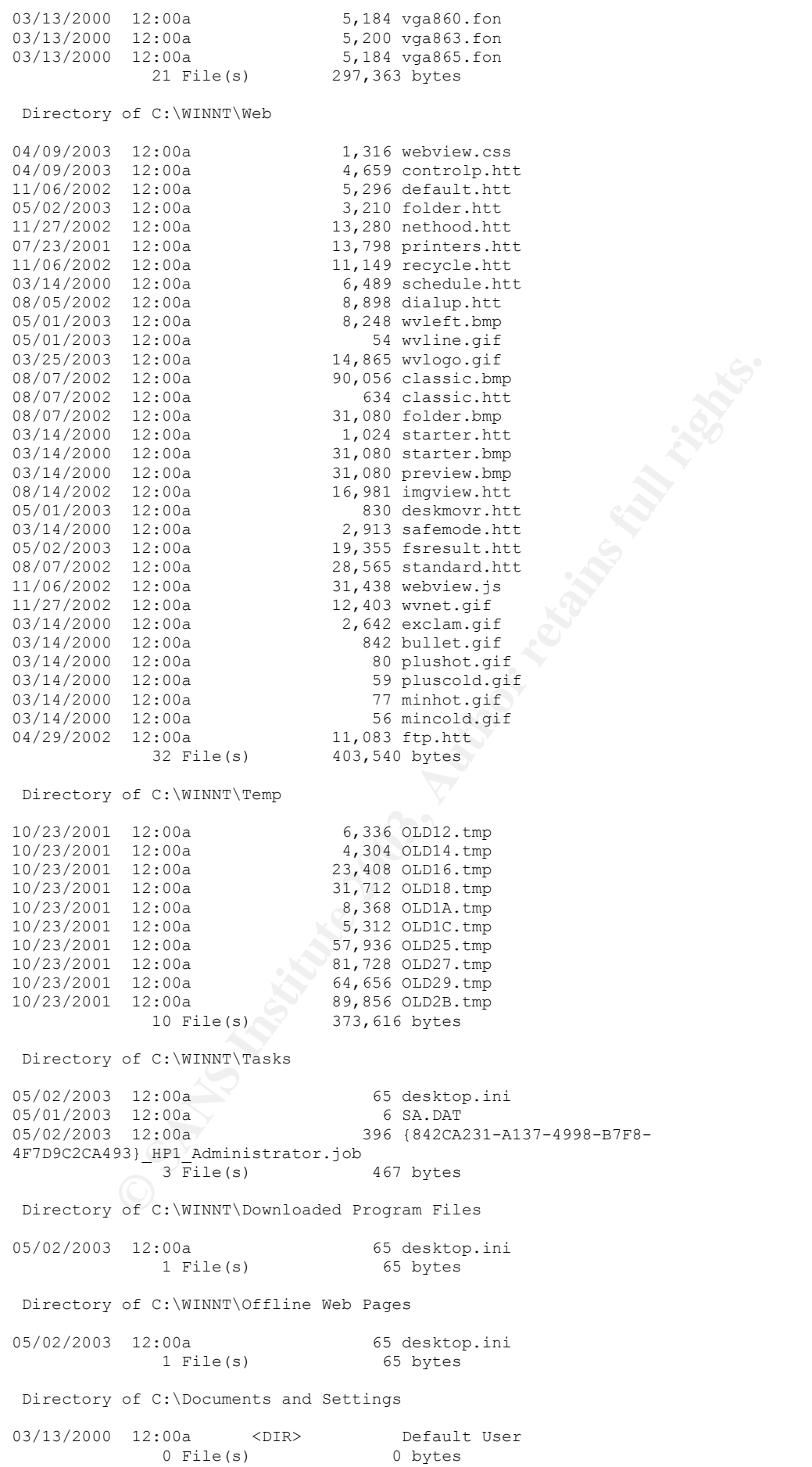

% C:\Documents and Settings\Default User\Local Settings<br>
12:00a<br>
0 File(s) Application Data<br>
of C:\Documents and Settings\Default User\Local Settings\Demporar<br>
12:00a<br>
1 File(s) 67 desktop.ini<br>
1 File(s) 67 desktop.ini<br>
1 Key fingerprint = AF19 FA27 2F94 998D FDB5 DE3D F8B5 06E4 A169 4E46 Directory of C:\Documents and Settings\Default User 03/13/2000 12:00a <DIR> Application Data 03/13/2000 12:00a <DIR> NetHood 03/13/2000 12:00a <DIR> PrintHood 03/13/2000 12:00a <DIR> Recent 03/13/2000 12:00a <DIR> SendTo 03/13/2000 12:00a <DIR> Templates 03/13/2000 12:00a <DIR> Local Settings 05/10/2000 12:00a 122,880 NTUSER.DAT 05/10/2000 12:00a 1,024 NTUSER.DAT.LOG 2 File(s) 123,904 bytes Directory of C:\Documents and Settings\Default User\My Documents\My Pictures 05/02/2003 12:00a 438 Desktop.ini<br>1 File(s) 438 bytes  $1$  File(s) Directory of C:\Documents and Settings\Default User\Local Settings 03/13/2000 12:00a <DIR> Application Data<br>0 File(s) 0 bytes  $0$  File(s) Directory of C:\Documents and Settings\Default User\Local Settings\Temporary Internet Files 05/02/2003 12:00a 67 desktop.ini 1 File(s) 67 bytes Directory of C:\Documents and Settings\Default User\Local Settings\Temporary Internet Files\Content.IE5 05/02/2003 12:00a 67 desktop.ini 1 File(s) 67 bytes Directory of C:\Documents and Settings\Default User\Local Settings\Temporary Internet Files\Content.IE5\UP88TB8V 05/02/2003 12:00a 67 desktop.ini 1 File(s) 67 bytes Directory of C:\Documents and Settings\Default User\Local Settings\Temporary Internet Files\Content.IE5\DEIPPZXX 05/02/2003 12:00a 67 desktop.ini 1 File(s) 67 bytes Directory of C:\Documents and Settings\Default User\Local Settings\Temporary Internet Files\Content.IE5\NUGVFTZQ 05/02/2003 12:00a 67 desktop.ini<br>1 File(s) 67 bytes  $2:00a$ <br>1 File(s) Directory of C:\Documents and Settings\Default User\Local Settings\Temporary Internet Files\Content.IE5\3WL0TNHB 05/02/2003 12:00a 67 desktop.ini 1 File(s) 67 bytes Directory of C:\Documents and Settings\Default User\Local Settings\History 05/02/2003 12:00a 113 desktop.ini 1 File(s) 113 bytes Directory of C:\Documents and Settings\Default User\Local Settings\History\History.IE5 06/27/2002 12:00a 113 desktop.ini 1 File(s) 113 bytes Directory of C:\Documents and Settings\All Users 03/13/2000 12:00a <br/> <br/> <br/> <br/>Application Data 03/13/2000 12:00a <br/><br/><br/><br/><br/><br/> $09/21/2001$  12:00a <br/><br/><br/><br/><br/><br/> $\begin{tabular}{ll} \mbox{{{\it CP} {\sc c}}\\ \mbox{{{\it CP} {\sc c}}\\ \mbox{{{\it OP} {\sc c}}\\ \mbox{{{\it OP} {\sc c}}}\\ \$ 03/13/2000 12:00a <DIR> Templates 09/21/2001 12:00a <DIR> DRM 05/10/2000 12:00a 1,024 NTUSER.DAT.LOG

12:00a<br> **C** C:\Documents and Settings\Administrator<br>
12:00a<br>
10:00 1,048,576 NTOESE,DAT<br>
12:00a<br>
10:00 4078><br>
10:00a<br>
10:00 4078><br>
10:00a<br>
12:00a<br>
12:00a<br>
12:00a<br>
12:00a<br>
12:00a<br>
12:00a<br>
12:00a<br>
12:00a<br>
12:00a<br>
12:00a<br>
12: 03/14/2000 12:00a <DIR> faxreceive 05/10/2000 12:00a 2,370 ntuser.pol<br>2 File(s) 3,394 bytes ::00a<br>2 File(s) Directory of C:\Documents and Settings\All Users\Application Data\Microsoft\Windows NT\MSFax 03/14/2000 12:00a <DIR> queue  $0$  File(s)  $0$  bytes Directory of C:\Documents and Settings\All Users\Documents 03/14/2000 12:00a <DIR> My Faxes<br>0 File(s) 0 bytes  $0$  File(s) Directory of C:\Documents and Settings\All Users\DRM 09/21/2001 12:00a 1,536 drmv2.lic 09/21/2001 12:00a 1,536 drmv2.sst 2 File(s) 3,072 bytes Directory of C:\Documents and Settings\Administrator 05/02/2003 12:00a 1,048,576 NTUSER.DAT 04/22/2002 12:00a <DIR> Local Settings 03/14/2000 12:00a <DIR> Templates 03/14/2000 12:00a <DIR> SendTo 03/14/2000 12:00a <DIR> Recent 03/14/2000 12:00a <DIR> PrintHood 03/14/2000 12:00a <DIR> NetHood 03/14/2000 12:00a <DIR> Application Data 05/02/2003 12:00a 1,024 ntuser.dat.LOG 05/01/2003 12:00a 180 180 ntuser.ini 3 File(s) 1,049,780 bytes Directory of C:\Documents and Settings\Administrator\Local Settings 03/14/2000 12:00a <DIR> Application Data<br>0 File(s) 0 bytes 0 bytes Directory of C:\Documents and Settings\Administrator\Local Settings\History 05/02/2003 12:00a 113 desktop.ini 1 File(s) 113 bytes Directory of C:\Documents and Settings\Administrator\Local Settings\History\History.IE5 03/14/2000 12:00a<br>1 File(s) 113 desktop.ini<br>113 bytes  $1$  File(s) Directory of C:\Documents and Settings\Administrator\Local Settings\Temporary Internet Files 04/08/2003 12:00a 67 desktop.ini<br>1 File(s) 67 bytes  $1$  File(s) Directory of C:\Documents and Settings\Administrator\Local Settings\Temporary Internet Files\Content.IE5 04/08/2003 12:00a 67 desktop.ini  $\begin{pmatrix} 0 & 1 & \text{File(s)} \\ 0 & 1 & \text{File(s)} \end{pmatrix}$  67 bytes Directory of C:\Documents and Settings\Administrator\Local Settings\Temporary Internet Files\Content.IE5\WXUROD2J 08/21/2002 12:00a 67 desktop.ini<br>1 File(s) 67 bytes 1 File(s) Directory of C:\Documents and Settings\Administrator\Local Settings\Temporary Internet Files\Content.IE5\GHCT0ZW1 01/30/2003 12:00a 67 desktop.ini<br>1 File(s) 67 bytes 1 File $(s)$ 

#### © SANS Institute 2003, As part of GIAC practical repository. Author retains full rights. - 112 -

or Cilbocuments and Settings\Administrator\Local Settings\Pemporary<br> **Example 2003, Author Cilbocuments and Settings\Administrator\Local Settings\Pemporary<br>
12:00a<br>
of Cilbocuments and Settings\Administrator\Local Settings** Directory of C:\Documents and Settings\Administrator\Local Settings\Temporary Directory of C:\Documents and Settings\Administrator\Local Settings\Temporary Internet Files\Content.IE5\OH274X2Z 06/27/2002 12:00a 67 desktop.ini<br>1 File(s) 67 bytes 1 File(s) Internet Files\Content.IE5\4PA3OXIF 06/27/2002 12:00a 67 desktop.ini<br>1 File(s) 67 bytes  $1$  File(s) Directory of C:\Documents and Settings\Administrator\Local Settings\Temporary Internet Files\Content.IE5\C5IRGPUR 06/27/2002 12:00a 67 desktop.ini<br>1 File(s) 67 bytes  $1$  File(s) Directory of C:\Documents and Settings\Administrator\Local Settings\Temporary Internet Files\Content.IE5\65GRGJW9 04/08/2003 12:00a 67 desktop.ini<br>1 File(s) 67 bytes  $1$  File(s) Directory of C:\Documents and Settings\Administrator\Local Settings\Temporary Internet Files\Content.IE5\WD2R05UN 01/13/2003 12:00a 67 desktop.ini 1 File(s) 67 bytes Directory of C:\Documents and Settings\Administrator\Local Settings\Temporary Internet Files\Content.IE5\KXA3OTAJ 03/13/2003 12:00a 67 desktop.ini 1 File(s) 67 bytes Directory of C:\Documents and Settings\Administrator\Local Settings\Temporary Internet Files\Content.IE5\2484M309 06/27/2002 12:00a 67 desktop.ini 1 File(s) 67 bytes Directory of C:\Documents and Settings\Administrator\Local Settings\Temporary Internet Files\Content.IE5\8LQ34PE3 06/27/2002 12:00a 67 desktop.ini 1 File(s) 67 bytes Directory of C:\Documents and Settings\Administrator\Local Settings\Temporary Internet Files\Content.IE5\GPYJO1AB 06/27/2002 12:00a 67 desktop.ini 1 File(s) 8 67 bytes Directory of C:\Documents and Settings\Administrator\Local Settings\Temporary Internet Files\Content.IE5\MRIRUNY9 06/27/2002 12:00a 67 desktop.ini 1 File(s) 67 bytes Directory of C:\Documents and Settings\Administrator\Local Settings\Temporary Internet Files\Content.IE5\XWS3LHK5 03/17/2003 12:00a 67 desktop.ini<br>1 File(s) 67 bytes 1 File $(s)$  Directory of C:\Documents and Settings\Administrator\Local Settings\Temporary Internet Files\Content.IE5\6HH2NMTO 03/17/2003 12:00a 67 desktop.ini<br>1 File(s) 67 bytes  $1$  File(s) Directory of C:\Documents and Settings\Administrator\Local Settings\Temporary Internet Files\Content.IE5\XRVFHTSE 03/17/2003 12:00a 67 desktop.ini 1 File(s) 67 bytes

of C:\Documents and Settings\Administrator\My Documents\My Picture<br>
12:00a 428 Desktop.ini<br>
12:00a 7,168 Desktop.ini<br>
2 File(s) 7,606 bytes<br>
of C:\Documents and Settings\Administrator\Favorites<br>
12:00a 3 Desktop.ini<br>
1 Fi  $\frac{1}{2}$   $\frac{1}{2}$  Directory of C:\Documents and Settings\Administrator\Local Settings\Temporary Internet Files\Content.IE5\O7TZEABX 03/17/2003 12:00a 67 desktop.ini 1 File(s) 67 bytes Directory of C:\Documents and Settings\Administrator\Local Settings\Application Data\Microsoft\Windows 05/01/2003 12:00a 8,192 UsrClass.dat 03/14/2000 12:00a 1,024 UsrClass.dat.LOG<br>2 File(s) 9,216 bytes 9,216 bytes Directory of C:\Documents and Settings\Administrator\Recent 05/02/2003 12:00a 122 Desktop.ini<br>1 File(s) 122 bytes  $1$  File(s) Directory of C:\Documents and Settings\Administrator\My Documents\My Pictures 05/02/2003 12:00a 438 Desktop.ini<br>05/11/2000 12:00a 7,168 Thumbs.db 05/11/2000 12:00a 2 File(s) 7,606 bytes Directory of C:\Documents and Settings\Administrator\Favorites 05/02/2003 12:00a 83 Desktop.ini 1 File(s) 83 bytes Directory of C:\Documents and Settings\Administrator\Application Data\Microsoft\Internet Explorer 05/01/2003 12:00a 2,526 Desktop.htt 1 File(s) 2,526 bytes  $1$  File(s) Directory of C:\Documents and Settings\Administrator\Application Data\Microsoft\Protect\S-1-5-21-1078081533-842925246-1708537768-500 03/14/2000 12:00a 456 481efaca-4e99-45bc-b796-eedaf04d1038 03/14/2000 12:00a 24 Preferred 2 File(s) 480 bytes Directory of C:\Documents and Settings\Administrator\Application Data\Microsoft\Protect\S-1-5-21-940727086-1440894624-411895618-500 05/10/2000 12:00a 456 4e0140b6-4ff7-466b-aaf1-8c5371e69970<br>05/02/2003 12:00a 24 Preferred 05/02/2003 12:00a<br>04/22/2002 12:00a<br>05/02/2003 12:00a 04/22/2002 12:00a 456 0c4a33a8-e733-4b23-956b-292238d853e7 00a 456 ccb97d40-4e29-4d15-b3d1-9e032b11375d<br>4 File(s) 1,392 bytes 1,392 bytes Directory of C:\Documents and Settings\fooman 04/29/2002 12:00a 229,376 NTUSER.DAT<br>04/29/2002 12:00a 1,024 NTUSER.DAT.LOG 04/29/2002 12:00a 1,024 NTUSER.DAT.LOG 04/29/2002 12:00a <DIR> Local Settings 04/29/2002 12:00a <DIR> Templates 04/29/2002 12:00a <DIR> SendTo 04/29/2002 12:00a <DIR> Recent 04/29/2002 12:00a <DIR> PrintHood 04/29/2002 12:00a <DIR> NetHood 04/29/2002 12:00a <DIR> Application Data 08/05/2002 12:00a 180 ntuser.ini 3 File(s) 230,580 bytes Directory of C:\Documents and Settings\fooman\Local Settings 04/29/2002 12:00a <DIR> Application Data 0 File(s) 0 bytes Directory of C:\Documents and Settings\fooman\Local Settings\History 05/02/2003 12:00a 113 desktop.ini<br>1 File(s) 113 bytes 113 bytes Directory of C:\Documents and Settings\fooman\Local Settings\History\History.IE5

**Example 18 and Settings\formally consider the sample of C:\Documents and Settings\formally consider the sample of the sample of C:\Documents and Settings\formally formally interest.<br>
<b>EXAMS INSTITE 2003** 67 dexktop.ini<br> 05/02/2003 12:00a 67 desktop.ini 06/27/2002 12:00a 113 desktop.ini 1 File(s) 113 bytes Directory of C:\Documents and Settings\fooman\Local Settings\Temporary Internet Files 1 File(s) 67 bytes Directory of C:\Documents and Settings\fooman\Local Settings\Temporary Internet Files\Content.IE5 05/02/2003 12:00a 67 desktop.ini<br>1 File(s) 67 bytes  $1$  File(s) Directory of C:\Documents and Settings\fooman\Local Settings\Temporary Internet Files\Content.IE5\3WL0TNHB 05/02/2003 12:00a 67 desktop.ini 1 File(s) bytes<br>
1 File(s) 67 bytes Directory of C:\Documents and Settings\fooman\Local Settings\Temporary Internet Files\Content.IE5\NUGVFTZQ 05/02/2003 12:00a 67 desktop.ini<br>1 File(s) 67 bytes  $1$  File(s) Directory of C:\Documents and Settings\fooman\Local Settings\Temporary Internet Files\Content.IE5\DEIPPZXX 05/02/2003 12:00a 67 desktop.ini<br>1 File(s) 67 bytes 1 File $(s)$  Directory of C:\Documents and Settings\fooman\Local Settings\Temporary Internet Files\Content.IE5\UP88TB8V 05/02/2003 12:00a 67 desktop.ini<br>1 File(s) 67 bytes  $1$  File(s) Directory of C:\Documents and Settings\fooman\Local Settings\Application Data\Microsoft\Windows 04/29/2002 12:00a 8,192 UsrClass.dat<br>04/29/2002 12:00a 1,024 UsrClass.dat  $1,024$  UsrClass.dat.LOG<br>9,216 bytes 2 File $(s)$  Directory of C:\Documents and Settings\fooman\Recent 05/02/2003 12:00a 1 File(s) 122 Desktop.ini<br>122 bytes  $1$  File(s) Directory of C:\Documents and Settings\fooman\My Documents\My Pictures 05/02/2003 12:00a 438 Desktop.ini 1 File(s) 438 bytes Directory of C:\Documents and Settings\fooman\Favorites 05/02/2003 12:00a 83 Desktop.ini<br>1 File(s) 83 bytes  $1$  File(s) Directory of C:\Documents and Settings\fooman\Application Data\Microsoft\Internet Explorer 04/29/2002 12:00a 2,656 Desktop.htt<br>1 File(s) 2,656 bytes  $1$  File(s) Directory of C:\Program Files 01/30/2003 12:00a 21,952 folder.htt 05/02/2003 12:00a 271 desktop.ini 03/14/2000 12:00a <DIR> InstallShield Installation Information 10/24/2001 12:00a <DIR> Uninstall Information 2 File(s) 22,223 bytes

Directory of C:\Program Files\Common Files\Microsoft Shared\Web Folders

**© SANS Institute 2003, Author retains full rights.** Key fingerprint = AF19 FA27 2F94 998D FDB5 DE3D F8B5 06E4 A169 4E46 10/24/2001 12:00a <DIR> Backup Data 05/10/2000 12:00a 7,994 PUBPLACE.HTT 1 File(s) 7,994 bytes Directory of C:\Program Files\Internet Explorer 10/24/2001 12:00a <DIR> Uninstall Information 0 File(s) 0 bytes Directory of C:\Program Files\Internet Explorer\Backup Data 04/29/2002 12:00a 17,158,756 IE5BAK.DAT<br>04/29/2002 12:00a 11,128 IE5BAK.INI 04/29/2002 12:00a 11,128 IE5BAK.INI 2 File(s) 17,169,884 bytes Directory of C:\Program Files\Internet Explorer\Uninstall Information 04/29/2002 12:00a 17,403 IEEX.DAT 04/29/2002 12:00a 431 IEEX.INI 04/29/2002 12:00a 27,207 IEREADME.DAT 04/29/2002 12:00a 359 IEREADME.INI 4 File(s) 45,400 bytes Directory of C:\Program Files\Thumbs4 04/23/2001 12:00a 10,860 THUMBS4.GID<br>1 File(s) 10,860 bytes  $1$  File(s) Directory of C:\Program Files\Uninstall Information 10/24/2001 12:00a <DIR> OutlookExpress 04/29/2002 12:00a <DIR> IE UserData NT 0 File(s) 0 bytes Directory of C:\Program Files\Uninstall Information\OutlookExpress 04/29/2002 12:00a 4,797,900 OutlookExpress.DAT<br>04/29/2002 12:00a 8,535 OutlookExpress.INI 04/29/2002 12:00a 8,535 OutlookExpress.INI 2 File(s) 4,806,435 bytes Directory of C:\Program Files\Uninstall Information\IE UserData NT 04/29/2002 12:00a 346 IE UserData NT.DAT 04/29/2002 12:00a 329 IE UserData NT.INI 2 File(s) 675 bytes Directory of C:\Recycled 05/02/2003 12:00a 65 desktop.ini 04/14/2003 12:00a 20 INFO2  $2:00a$ <br>2 File(s) 85 bytes Total Files Listed: 191 File(s) 230,230,844 bytes 50 Dir(s) 5,544,497,152 bytes free ------------------------------------------------- MD5SUM ------------------------------------------------- ------------------------------------------------- AT scheduler list There are no entries in the list. ------------------------------------------------- END TIME ------------------------------------------------- 11:51a

Fri 05/02/2003

# *Appendix I*

### **Netsetup.Log (Sanitized)**

XES INterpretations and "WORKGROUP' is valid for type 2<br>
0.531 NetpValidateName: name "WORKGROUP' is valid for type 2<br>
0.54 NetpMonomainJoin: "BP-6DDLBNHD784T"<br>
0.54 NetpMonomainJoin: "BP-6DDLBNHD784T"<br>
0.54 NetpMonomainJo Key fingerprint = AF19 FA27 2F94 998D FDB5 DE3D F8B5 06E4 A169 4E46 03/14 00:00:53 ----------------------------------------------------------------- 03/14 00:00:53 NetpValidateName: checking to see if 'WORKGROUP' is valid as type 2 name 03/14 00:00:53 NetpCheckNetBiosNameNotInUse: for 'WORKGROUP' returned: 0x858 03/14 00:00:53 NetpCheckNetBiosNameNotInUse for 'WORKGROUP' [ Workgroup as MACHINE] returned 0x858 03/14 00:00:53 NetpValidateName: name 'WORKGROUP' is valid for type 2 03/14 00:00:53 ----------------------------------------------------------------- 03/14 00:00:53 NetpValidateName: checking to see if 'WORKGROUP' is valid as type 2 name 03/14 00:00:53 NetpCheckNetBiosNameNotInUse: for 'WORKGROUP' returned: 0x858 03/14 00:00:53 NetpCheckNetBiosNameNotInUse for 'WORKGROUP' [ Workgroup as MACHINE] returned 0x858 03/14 00:00:53 NetpValidateName: name 'WORKGROUP' is valid for type 2  $03/14 00:00:54 -$ 03/14 00:00:54 NetpDoDomainJoin 03/14 00:00:54 NetpMachineValidToJoin: 'HP-6DDLBKHD7P4T' 03/14 00:00:54 NetpGetLsaPrimaryDomain: status: 0x0 03/14 00:00:54 NetpMachineValidToJoin: status: 0x0 03/14 00:00:54 NetpJoinWorkgroup: joining computer 'HP-6DDLBKHXXXXX' to workgroup 'WORKGROUP' 03/14 00:00:54 NetpValidateName: checking to see if 'WORKGROUP' is valid as type 2 name 03/14 00:00:54 NetpCheckNetBiosNameNotInUse: for 'WORKGROUP' returned: 0x858 03/14 00:00:54 NetpCheckNetBiosNameNotInUse for 'WORKGROUP' [ Workgroup as MACHINE] returned 0x858 03/14 00:00:54 NetpValidateName: name 'WORKGROUP' is valid for type 2 03/14 00:00:54 NetpSetLsaPrimaryDomain: for 'WORKGROUP' status: 0x0 03/14 00:00:54 NetpControlServices: open service 'NETLOGON' failed: 0x424 03/14 00:00:54 NetpJoinWorkgroup: status: 0x0 03/14 00:00:54 NetpDoDomainJoin: status: 0x0 03/14 00:01:39 ----------------------------------------------------------------- 03/14 00:01:39 NetpValidateName: checking to see if 'HP-6DDLBKHXXXXX' is valid as type 1 name 03/14 00:01:51 NetpCheckNetBiosNameNotInUse for 'HP-6DDLBKHXXXXX' [MACHINE] returned  $0 \times 0$ 03/14 00:01:51 NetpValidateName: name 'HP-6DDLBKHXXXXX' is valid for type 1 03/14 00:01:51 ------------------03/14 00:01:51 NetpValidateName: checking to see if 'WORKGROUP' is valid as type 2 name 03/14 00:01:51 NetpCheckNetBiosNameNotInUse for 'WORKGROUP' [ Workgroup as MACHINE] returned 0x0 03/14 00:01:51 NetpValidateName: name 'WORKGROUP' is valid for type 2 03/14 00:01:51 ----------------------------------------------------------------- 03/14 00:01:51 NetpValidateName: checking to see if 'WORKGROUP' is valid as type 2 name 03/14 00:01:51 NetpCheckNetBiosNameNotInUse for 'WORKGROUP' [ Workgroup as MACHINE] returned 0x0 03/14 00:01:51 NetpValidateName: name 'WORKGROUP' is valid for type 2 03/14 00:01:51 --03/14 00:01:51 NetpDoDomainJoin 03/14 00:01:51 NetpMachineValidToJoin: 'HP-6DDLBKHXXXXX' 03/14 00:01:51 NetpGetLsaPrimaryDomain: status: 0x0 03/14 00:01:51 NetpMachineValidToJoin: status: 0x0 03/14 00:01:51 NetpJoinWorkgroup: joining computer 'HP-6DDLBKHXXXXX' to workgroup 'WORKGROUP' 03/14 00:01:51 NetpValidateName: checking to see if 'WORKGROUP' is valid as type 2 name 03/14 00:01:51 NetpCheckNetBiosNameNotInUse for 'WORKGROUP' [ Workgroup as MACHINE] returned 0x0 03/14 00:01:51 NetpValidateName: name 'WORKGROUP' is valid for type 2 03/14 00:01:51 NetpSetLsaPrimaryDomain: for 'WORKGROUP' status: 0x0 03/14 00:01:51 NetpJoinWorkgroup: status: 0x0 03/14 00:01:51 NetpDoDomainJoin: status: 0x0 05/10 13:46:02 ----------------------------------------------------------------- 05/10 13:46:02 NetpValidateName: checking to see if 'WORKGROUP' is valid as type 2 name 05/10 13:46:02 NetpCheckNetBiosNameNotInUse for 'WORKGROUP' [ Workgroup as MACHINE] returned 0x0 05/10 13:46:02 NetpValidateName: name 'WORKGROUP' is valid for type 2

**CONSERVERATION CONSERVER (CONSERVER CONSERVER CONSERVER 2003) Netpolained Conserver and CONSERVER CONSERVER CONSERVER CONSERVER CONSERVER CONSERVER CONSERVER CONSERVER CONSERVER CONSERVER CONSERVER CONSERVER CONSERVER CON** Key fingerprint = AF19 FA27 2F94 998D FDB5 DE3D F8B5 06E4 A169 4E46 05/10 13:46:02 ----------------------------------------------------------------- 05/10 13:46:02 ----------------------------------------------------------------- 05/10 13:46:02 NetpValidateName: checking to see if 'WORKGROUP' is valid as type 2 name 05/10 13:46:02 NetpCheckNetBiosNameNotInUse for 'WORKGROUP' [ Workgroup as MACHINE] returned 0x0 05/10 13:46:02 NetpValidateName: name 'WORKGROUP' is valid for type 2 05/10 13:46:02 NetpDoDomainJoin 05/10 13:46:02 NetpMachineValidToJoin: 'EVECTRA01' 05/10 13:46:02 NetpGetLsaPrimaryDomain: status: 0x0 05/10 13:46:02 NetpMachineValidToJoin: status: 0x0 05/10 13:46:02 NetpJoinWorkgroup: joining computer 'EVECTRA01' to workgroup 'WORKGROUP' 05/10 13:46:02 NetpValidateName: checking to see if 'WORKGROUP' is valid as type 2 name 05/10 13:46:02 NetpCheckNetBiosNameNotInUse for 'WORKGROUP' [ Workgroup as MACHINE] returned 0x0 05/10 13:46:02 NetpValidateName: name 'WORKGROUP' is valid for type 2 05/10 13:46:02 NetpSetLsaPrimaryDomain: for 'WORKGROUP' status: 0x0 05/10 13:46:02 NetpJoinWorkgroup: status: 0x0 05/10 13:46:02 NetpDoDomainJoin: status: 0x0<br>05/10 13:46:03 -----------------------------05/10 13:46:03 ----------------------------------------------------------------- 05/10 13:46:03 NetpValidateName: checking to see if 'EVECTRA01' is valid as type 1 name 05/10 13:46:03 NetpCheckNetBiosNameNotInUse for 'EVECTRA01' [MACHINE] returned 0x0 05/10 13:46:03 NetpValidateName: name 'EVECTRA01' is valid for type 1 05/10 13:46:03 ----------------------------------------------------------------- 05/10 13:46:03 NetpValidateName: checking to see if 'WORKGROUP' is valid as type 2 name 05/10 13:46:03 NetpCheckNetBiosNameNotInUse for 'WORKGROUP' [ Workgroup as MACHINE] returned 0x0 05/10 13:46:03 NetpValidateName: name 'WORKGROUP' is valid for type 2  $05/10$   $13:46:03$  --------------------------------05/10 13:46:03 NetpValidateName: checking to see if 'WORKGROUP' is valid as type 2 name 05/10 13:46:03 NetpCheckNetBiosNameNotInUse for 'WORKGROUP' [ Workgroup as MACHINE] returned 0x0 05/10 13:46:03 NetpValidateName: name 'WORKGROUP' is valid for type 2 05/10 13:46:03 ----------------------------------------------------------------- 05/10 13:46:03 NetpDoDomainJoin 05/10 13:46:03 NetpMachineValidToJoin: 'EVECTRA01' 05/10 13:46:03 NetpGetLsaPrimaryDomain: status: 0x0 05/10 13:46:03 NetpMachineValidToJoin: status: 0x0 05/10 13:46:03 NetpJoinWorkgroup: joining computer 'EVECTRA01' to workgroup 'WORKGROUP' 05/10 13:46:03 NetpValidateName: checking to see if 'WORKGROUP' is valid as type 2 name 05/10 13:46:03 NetpCheckNetBiosNameNotInUse for 'WORKGROUP' [ Workgroup as MACHINE] returned 0x0 05/10 13:46:03 NetpValidateName: name 'WORKGROUP' is valid for type 2 05/10 13:46:03 NetpSetLsaPrimaryDomain: for 'WORKGROUP' status: 0x0 05/10 13:46:03 NetpJoinWorkgroup: status: 0x0 05/10 13:46:03 NetpDoDomainJoin: status: 0x0<br>11/22 14:21:40 ------------------------------11/22 14:21:40 ----------------------------------------------------------------- 11/22 14:21:40 NetpValidateName: checking to see if 'HP1' is valid as type 1 name 11/22 14:21:47 NetpCheckNetBiosNameNotInUse for 'HP1' [MACHINE] returned 0x0 11/22 14:21:47 NetpValidateName: name 'HP1' is valid for type 1 11/22 14:21:47 ----------------------------------------------------------------- 11/22 14:21:47 NetpValidateName: checking to see if 'hp1.' is valid as type 5 name 11/22 14:21:47 NetpValidateName: name 'hp1.' is valid for type 5 11/22 14:24:48 ----------------------------------------------------------------- 11/22 14:24:48 NetpValidateName: checking to see if 'WORKGROUP' is valid as type 2 name 11/22 14:24:48 NetpCheckNetBiosNameNotInUse for 'WORKGROUP' [ Workgroup as MACHINE] returned 0x0 11/22 14:24:48 NetpValidateName: name 'WORKGROUP' is valid for type 2 11/22 14:24:48 ----------------------------------------------------------------- 11/22 14:24:48 NetpDoDomainJoin 11/22 14:24:48 NetpMachineValidToJoin: 'HP1' 11/22 14:24:48 NetpGetLsaPrimaryDomain: status: 0x0 11/22 14:24:48 NetpMachineValidToJoin: status: 0x0 11/22 14:24:48 NetpJoinWorkgroup: joining computer 'HP1' to workgroup 'WORKGROUP' 11/22 14:24:48 NetpValidateName: checking to see if 'WORKGROUP' is valid as type 2 name 11/22 14:24:48 NetpCheckNetBiosNameNotInUse for 'WORKGROUP' [ Workgroup as MACHINE] returned 0x0 11/22 14:24:48 NetpValidateName: name 'WORKGROUP' is valid for type 2

11/22 14:24:48 NetpSetLsaPrimaryDomain: for 'WORKGROUP' status: 0x0 11/22 14:24:48 NetpJoinWorkgroup: status: 0x0 11/22 14:24:48 NetpDoDomainJoin: status: 0x0

# *Appendix J*

### **Forensics (Hostname) Fstab File Showing The Partition Configured To Mount In Read Only Mode.**

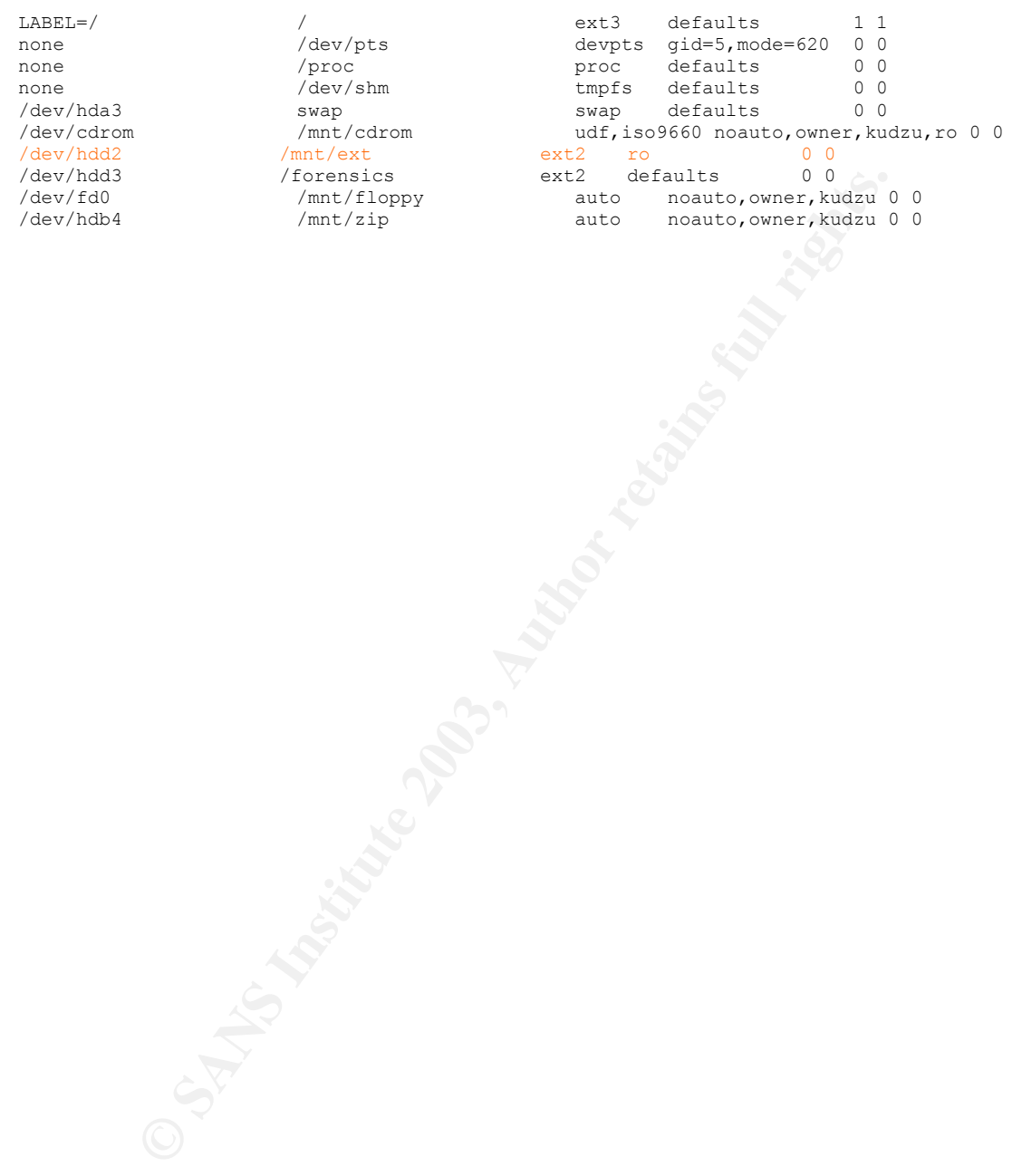